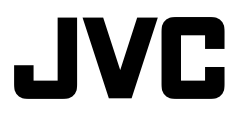

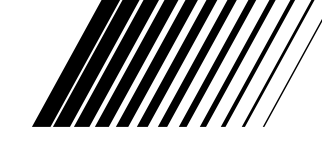

## **JLIP CAPTURE PACK**

**JLIP CAPTURE-PACK ENSEMBLE JLIP CAPTURE JLIP CAPTURE PAKKET PAQUETE JLIP CAPTURE PACCHETTO JLIP CAPTURE JLIP CAPTURE PACK JLIP-SIEPPAUSPAKKAUS JLIP CAPTURE PACK JLIP BILDEOVERFØRINGSPAKKE** ILIP摄录组件 *NPOFPAMMA JLIP CAPTURE* 

## **HS-V4KITE BEFORE OPERATION VOR DER INBETRIEBNAHME AVANT DE COMMENCER VOOR GEBRUIK ANTES LA OPERACION PRIMA DI INIZIARE FØR BRUGEN ENNEN KÄYTTÖÄ INNAN DU SÄTTER IGÅNG FØR BRUK**

操作之前 ПЕРЕД ЭКСПЛУАТАЦИЕЙ

## **INSTRUCTIONS**

LYTO432-001A **ENGLISH ANGLISH BUGILISH** DANSK DEUTSCH BUGISH PROKONIAL BUGISH PROGRAMA BUGISH BUGISH BUGISH BUGISH BUGISH BUGISH BUGISH BUGISH BUGISH BUGISH BUGISH BUGISH BUGISH BUGISH BUGISH BUGISH BUGISH BUGISH BUGISH BU **BEDIENUNGSANLEITUNG / MODE D'EMPLOI GEBRUIKSAANWIJZING / MANUAL DE INSTRUCCIONES MANUALE DI ISTRUZIONI / INSTRUKTIONSBOG KÄYTTÖOHJEET / ANVISNINGAR BRUKSANVISNING / 使用说明书 ИНСТРУКЦИЯ** 

ENGLISH

**DEUTSCH** 

**FRANÇAIS** 

**JEDERLANDS** 

CASTELLANO

**TALIANO** 

**DANSK** 

**INONS** 

SVENSKA

**УССКИЙ** 

女<br>中

LYT0432-001A

## **CAUTIONS**

## **IMPORTANT (For owners in U.K.)**

**Connection to the mains supply in the United Kingdom.**

**DO NOT cut off the mains plug from this equipment.** If the plug fitted is not suitable for the power points in your home or the cable is too short to reach a power point, then obtain an appropriate safety approved extension lead or consult your dealer.

**BE SURE to replace the fuse only with an identical approved type, as originally fitted, and to replace the fuse cover.**

If nontheless the mains plug is cut off ensure to remove the fuse and dispose of the plug immediately, to avoid a possible shock hazard by inadvertent connection to the mains supply.

If this product is not supplied fitted with a mains plug then follow the instructions given below:

**DO NOT** make any connection to the Larger Terminal coded E or Green.

The wires in the mains lead are coloured in accordance with the following code:

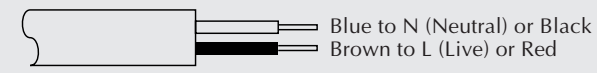

If these colours do not correspond with the terminal identifications of your plug, connect as follows:

Blue wire to terminal coded N (Neutral) or coloured black.

Brown wire to terminal coded L (Live) or coloured Red.

If in doubt — consult a competent electrician.

# **Some Do's And Don'ts On The Safe Use Of Equipment**

**This equipment has been designed and manufactured to meet international safety standards but, like any electrical equipment, care must be taken if you are to obtain the best results and safety is to be assured.**

- **DO** read the operating instructions before you attempt to use the equipment.
- **DO** ensure that all electrical connections (including the mains plug, extension leads and interconnections between pieces of equipment) are properly made and in accordance with the manufacturer's instructions. Switch off and withdraw the mains plug when making or changing connections.
- **DO** consult your dealer if you are ever in doubt about the installation, operation or safety of your equipment.
- **DO** be careful with glass panels or doors on equipment.
- **DON'T** continue to operate the equipment if you are in any doubt about it working normally, or if it is damaged in any way — switch off, withdraw the mains plug and consult your dealer.
- **DON'T** remove any fixed cover as this may expose dangerous voltages.
- **DON'T** leave equipment switched on when it is unattended unless it is specifically stated that it is designed for unattended operation or has a standby mode. Switch off using the switch on the equipment and make sure that your family knows how to do this. Special arrangements may need to be made for infirm or handicapped people.
- **DON'T** use equipment such as personal stereos or radios so that you are distracted from the requirements of road safety. It is illegal to watch television whilst driving.
- **DON'T** listen to headphones at high volume, as such use can permanently damage your hearing.
- **DON'T** obstruct the ventilation of the equipment, for example with curtains or soft furnishings. Overheating will cause damage and shorten the life of the equipment.
- **DON'T** use makeshift stands and NEVER fix legs with wood screws to ensure complete safety always fit the manufacturer's approved stand or legs with the fixings provided according to the instructions.
- **DON'T** allow electrical equipment to be exposed to rain or moisture.

#### **ABOVE ALL...**

- **NEVER** let anyone especially children push anything into holes, slots or any other opening in the case — this could result in a fatal electrical shock;
- **NEVER** guess or take chances with electrical equipment of any kind it is better to be safe than sorry!

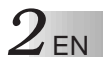

## **IMPORTANT**

## **TO CUSTOMERS:**

#### **MAKE SURE TO READ THIS CAREFULLY BEFORE OPENING THE SEALED SOFTWARE PACKETS**

Thank you for purchasing our product. In order to start using the software programme enclosed, you are required to accept the terms and conditions of the agreement as provided below.

#### **Software Licence Agreement**

This is a legal agreement between you (either an individual or an entity) and Victor Company of Japan, Limited (JVC). By opening the sealed software packages and/or by using the Programme, you are agreeing to be bound by the terms of this Agreement. Should you not agree to the terms hereof, return the unopened software packets and the accompanying items to the place where you obtained them.

### **1. GRANT OF LICENCE**

This Licence Agreement (Agreement) permits you to use the software programme (Programme) enclosed in this package and/or the accompanying written material (e. g. printed manuals). Although you are also granted licence to load the Programme into temporary memory (i. e. RAM) or install the Programme once into permanent memory (e. g. hard disk, CD-R, or other storage device) of one (1) computer system, you are strictly prohibited to install the Programme on a network server for the sole purpose of internal distribution.

#### **2. COPYRIGHT**

Notwithstanding the provision of Article 1 hereof, any copyright in the Programme is owned exclusively by JVC and is protected by the Japanese copyright law, copyright laws of other countries, as applicable, and relevant provisions under international treaties including the Berne Convention for the Protection of Literary and Artistic Works, as amended, and the Universal Copyright Convention, as amended. Therefore, you must treat the Programme like any other copyrighted material except that you may either (a) make one (1) copy of the Programme solely for your personal backup or archival purposes, or (b) transfer the Programme to a single hard disk, provided that you keep the original solely for your personal backup or archival purposes.

#### **3. RESTRICTION ON THE PROGRAMME**

You may not reverse engineer, decompile, disassemble, revise or modify the Programme, except to the extent that such restriction is expressly prohibited by applicable law. JVC and its distributors and dealers shall not be liable for any claims or defects etc. arising out of or in connection with such prohibited activities as indicated in this Agreement.

#### **4. OTHER RESTRICTIONS**

You may not rent, lease or transfer the Programme to any third party nor let such a party use the Programme.

#### **5. LIMITED WARRANTY**

JVC warrants that any media in which the Programme is embodied (e.g. floppy discs, CD-ROM, etc.) are free from any defects in materials and workmanship for a period of thirty (30) days from the date of your purchase and that any hardware accompanying the Programme is also free from defects to the extent provided in the attached Warranty Form. JVC's entire liability and your exclusive remedy in connection with the Programme shall be, at JVC's option, either (a) return of the price paid, or (b) replacement of defective Programme media.

#### **6. DISCLAIMER OF WARRANTIES**

EXCEPT FOR THE EXPRESS WARRANTIES STATED HEREIN AND TO THE EXTENT PER-MITTED BY APPLICABLE LAW, JVC AND ITS SUPPLIERS DISCLAIM ANY OTHER WAR-RANTIES, EITHER EXPRESS OR IMPLIED, INCLUDING BUT NOT LIMITED TO IMPLIED WARRANTIES OF MERCHANTABILITY AND FITNESS FOR A PARTICULAR PURPOSE IN REGARD TO THE PROGRAMME AND THE ACCOMPANYING PRINTED MATERIALS.

#### **7. LIMITED LIABILITY**

TO THE EXTENT PERMITTED BY APPLICABLE LAW, IN NO EVENT SHALL JVC AND ITS SUPPLIERS BE LIABLE FOR ANY INDIRECT, SPECIAL, INCIDENTAL OR CONSEQUEN-TIAL DAMAGES WHATSOEVER, REGARDLESS OF THE FORM OF ACTION WHETHER IN CONTRACT, TORT, STRICT PRODUCT LIABILITY OR OTHERWISE (INCLUDING BUT NOT LIMITED TO DAMAGES FOR LOSS OF PROFITS, BUSINESS INTERRUPTION, LOSS OF BUSINESS INFORMATION OR ANY OTHER PECUNIARY LOSS) ARISING OUT OF OR IN CONNECTION WITH THE USE OF OR INABILITY TO USE THE PROGRAMME, EVEN IF JVC HAS BEEN ADVISED OF THE POSSIBILITY OF SUCH DAMAGES.

**Victor Company of Japan, Limited**

*4* EN **CONTENTS MAJOR FEATURES 5 – 6 GETTING STARTED 7 Provided Accessories** *.............................................................* <sup>7</sup> **Connectable Devices** *..............................................................* <sup>7</sup> **Operating Environment** *...........................................................* <sup>7</sup> **INSTALLATION JLIP Video Capture** *................................................................* <sup>8</sup> **JLIP Video Producer** *..............................................................* <sup>8</sup> **Adobe® Acrobat® Reader 3.0** *...................................................* <sup>8</sup> **Mr. Photo Gold** *....................................................................* <sup>9</sup> **CONNECTIONS 10 – 11 Presto! Mr. Photo Gold 13 – 19 TECHNICAL SUPPORT FOR REGISTERED USERS 20 – 21 NOTICE FOR USERS 21**

#### **NOTE:**

The JLIP Video Capture/Producer instruction manual is also included on the CD-ROM in PDF format. To open, double-click the file in the desired language. Note that Adobe® Acrobat® Reader must be installed to read PDF files.

#### **CAUTION:**

- Operate this equipment according to the operating procedures described in this manual.
- Use only the provided CD-ROM. Never use any other CD-ROM to run this software.
- Do not attempt to modify this software.
- Changes or modifications not approved by JVC could void user's authority to operate the equipment.

#### **How to handle a CD-ROM**

- Take care not to soil or scratch the mirror surface (opposite to the printed surface). Do not write anything or put a sticker on either the front or back surface. If the CD-ROM gets dirty, gently wipe it with a soft cloth outward from the centre hole using a circular motion.
- Do not use conventional disc cleaners or cleaning spray.
- Do not bend the CD-ROM or touch its mirror surface.
- Do not store your CD-ROM in a dusty, hot or humid environment. Keep it away from direct sunlight.
- **The Readme.TXT file provides additional information for setup and information that is not included in the instruction manual. Please read the file before installing the provided software programme.**
- **You can find the latest information (in English) on the provided software programme at our world wide web server at http://www.jvc-victor.co.jp.**

## **MAJOR FEATURES**

Two software programmes are provided.

## **JLIP Video Capture**

## **Video Capture Facility**

Video images from a video camera can be captured as still images with 16.77 million colours through the serial port (RS-232C) of a Windows<sup>®</sup>-operated computer.

## **JLIP Control Facility**

With a JLIP compatible video camera,

- all basic video operations can be executed via the computer display;
- up to 99 images can be captured automatically with Programme Video Capture (playing tape — scanning transferring to PC).

## **JLIP Video Producer**

## **JLIP Control Facility**

With a JLIP-compatible video camera,

- all basic video operations can be executed on the computer display;
- programmed video playback (up to 99 programmes) or assemble editing can be performed.

## **Assemble Editing**

Selected scenes on a pre-recorded tape can be edited in a specified sequence.

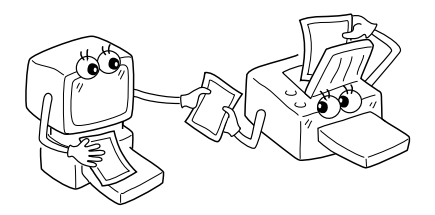

**Pre-recorded tape (on video camera)**

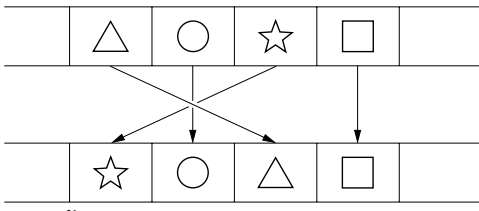

**Recording tape (on VCR)**

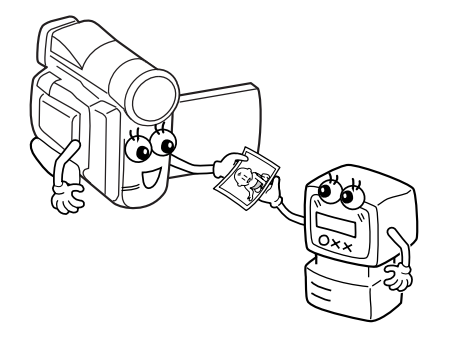

## **Advanced Applications**

### **Create title indexes for your video collection**

Title index images can be captured from your favorite recordings using the Interval Capture mode. Print the captured index images on your PC printer using the computer's Print Screen facility, then attach them to your cassettes.

### **Business presentations**

Images captured from video can be incorporated into business documents to spice up your presentations.

## **Internet homepage**

Images captured from video can be incorporated in your Internet homepage using image editing software.

## **Video journal and postcards**

Create your own original postcards, party invitation cards and the like or keep a video journal.

## **MAJOR FEATURES (cont.)**

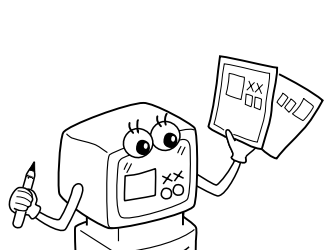

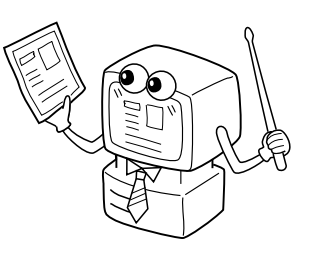

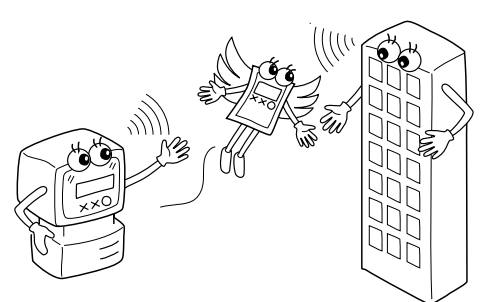

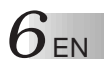

## **GETTING STARTED**

## **Provided Accessories**

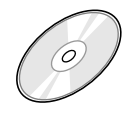

#### **CD-ROM including:** •JLIP Video Capture

- 
- •JLIP Video Producer •Presto! Mr. Photo Gold
	- •Mr. Photo
	-
	- •PhotoAlbum<br>•ImageFolio

ור∎ ∩ו

**PC Connection Cable**

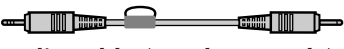

**Edit Cable (4 pole – 2 pole)** 

## **Connectable Devices**

q JVC digital video cameras: GR-DVL20, GR-DVL30, GR-DVL40

## **Operating Environment**

- Personal Computer with Microsoft<sup>®</sup> Windows<sup>®</sup> 95/Windows<sup>®</sup> 98
- CPU: Intel® Pentium® or better processor
- Minimum RAM requirement: 32 MB
- Available Hard Disk space of at least 10 MB for JVC Software Recommended 140 MB for Presto! Mr. Photo Gold (You can select which applications from Mr. Photo Gold you wish to install.)
- $\bullet$  Colour display capable of at least 640 x 480 pixels, 256 colours Recommended 1024 x 768 pixels, 16.77 million colours
- 1 free serial transmission port, compatible with 9600 bps or higher transmission rate, connectable to RS-232C with 9 pin serial connector (Recommended compatible with UART 16550A)
- Mouse (Windows<sup>®</sup> compatible)
- CD-ROM drive

#### **NOTE:**

An optional 9 pin serial conversion adapter is required for computers using a serial communication port other than a standard 9 pin.

- \* The system requirements information above is not a guarantee that the provided software will work on all personal computers meeting those requirements.
- \* Microsoft® and Windows® are either registered trademarks or trademarks of Microsoft Corporation in the United States and/or other countries.
- $*$  **UJLIP** is a registered trademark of JVC. JLIP stands for Joint Level Interface Protocol, a new communication protocol which allows AV units equipped with a JLIP terminal to be controlled by a personal computer.
- Other product and company names included in this instruction manual are trademarks and/or registered trademarks of their respective holders.

*8* EN **INSTALLATION**

# **INSTALLATION**

Refer to the Windows® 95/98 manual or your computer's manual for details on basic Windows® 95/98 operating procedures.

## **Installing JLIP Video Capture**

- 1. Start up Windows®.
	- Close any other applications that are running.

Make sure that there are no icons of other applications on the task bar.

- 2. Insert the CD-ROM into the CD-ROM drive.
- Click **Start** on the task bar **Run**.
- 3. Click **Browse** CD-ROM icon in the **Look in**: column.
- 4. Double-click the **JVC** folder.
- 5. Double-click the **Jcpt** folder.
- 6. Double-click the **Setup.exe** icon.
- 7. Click **OK**.

The set-up programme will load. Follow the instructions that appear on the screen.

### **Installing JLIP Video Producer**

- 1. Start up Windows®.
	- Close any other applications that are running. Make sure that there are no icons of other applications on the task bar.
- 2. Insert the CD-ROM into the CD-ROM drive.
	- Click **Start** on the task bar **Run**.
- 3. Click **Browse** CD-ROM icon in the **Look in**: column.
- 4. Double-click the **JVC** folder.
- 5. Double-click the **Vdpro** folder.
- 6. Double-click the **Setup.exe** icon.
- 7. Click **OK**.

The set-up programme will load. Follow the instructions that appear on the screen.

#### **Installing Adobe® Acrobat® Reader 3.0**

- 1. Start up Windows®.
- Close any other applications that are running. Make sure that there are no icons of other applications on the task bar.
- 2. Insert the CD-ROM into the CD-ROM drive.
- Click **Start** on the task bar **Run**.
- 3. Click **Browse** CD-ROM icon in the **Look in**: column.
- 4. Double-click the **Reader** folder.
- 5. Double-click the **Setup.exe** icon.
- 6. Click **OK**.

The set-up programme will load. Follow the instructions that appear on the screen.

#### **NOTES:**

- Close any other programmes running on the PC.
- Disable programmes that operate in the background, such as screen savers, e-mail and communication software, virus checkers, schedulers, etc.
- Turn off file and printer sharing.

EN *9*

## **INSTALLATION**

Refer to the Windows® 95/98 manual or your computer's manual for details on basic Windows<sup>®</sup> 95/98 operating procedures.

#### **Installing NewSoft Presto! Mr. Photo/PhotoAlbum/ImageFolio**

- 1. Start up Windows®.
	- Close any other applications that are running.
	- Make sure that there are no icons of other applications on the task bar.
- 2. Insert the CD-ROM into the CD-ROM drive.
- Click **Start** on the task bar — **Settings** — **Control Panel**.
- 3. Double-click **Add/Remove Programs**. Click **Install** — **Next** — **Browse** — **CD-ROM** icon in the **Look in**: column.
- 4. Double-click the **NewSoft** folder.
- 5. Double-click **Setup.exe**.
- 6. Click **Finish**.
	- Once the installation programme loads, follow the instructions displayed on your screen.
- 7. Click **Install** in the **Language Selection** window.
	- The installation programme will automatically detect the language being used in the version of Windows® you are running.
- 8. Click **Next>** in the **Select Components** window.
- Click the check box to deselect any software you do not wish to install.

The set-up programme will load. Follow the instructions that appear on the screen.

## **STARTING UP JLIP Video Capture/Producer AND Presto! Mr. Photo/PhotoAlbum/ImageFolio**

- 1. Start up Windows®.
- 2. Click the **Start** button on the task bar.
	- The **Program** menu appears on the screen.
- 3. Move the mouse pointer over the programme entry you want to run and click to start the programme.
	- The software you selected in step 3 starts up.

## **HOW TO CLOSE THE PROGRAMME**

Click the Close button or select **File** — **Exit**.

- $\blacksquare$  To assure safety, make sure all units are turned off before making any connections.
- We recommend that you use the AC Power Adapter/Charger.
- $\blacksquare$  When connecting a cable with a core filter attached, be sure to plug the connector equipped with the core filter into the video camera.
- Do not make any connections to the video camera's DV OUT connector.

## **WHEN CONNECTED TO A VCR EQUIPPED WITH A JLIP JACK**

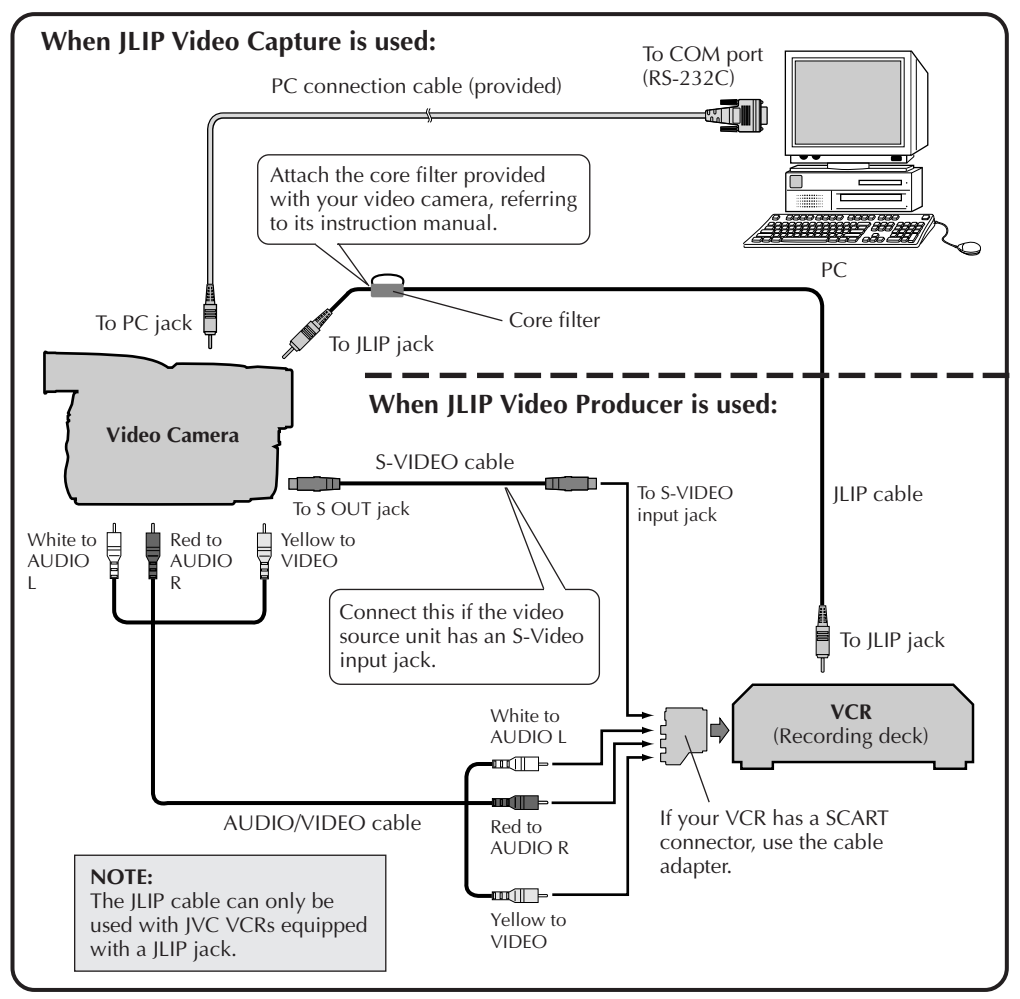

#### **NOTE:**

The JLIP cable is optional. Be sure to use the following:

•JLIP cable: PEAC0453

Consult your nearest JVC Technical Support Centre for details about availability (see page 20).

### **WHEN CONNECTED TO A VCR NOT EQUIPPED WITH A JLIP JACK**

When using a VCR not equipped with a JLIP jack, set your VCR brand using the remote control unit, then perform editing using the remote control.

EN *11*

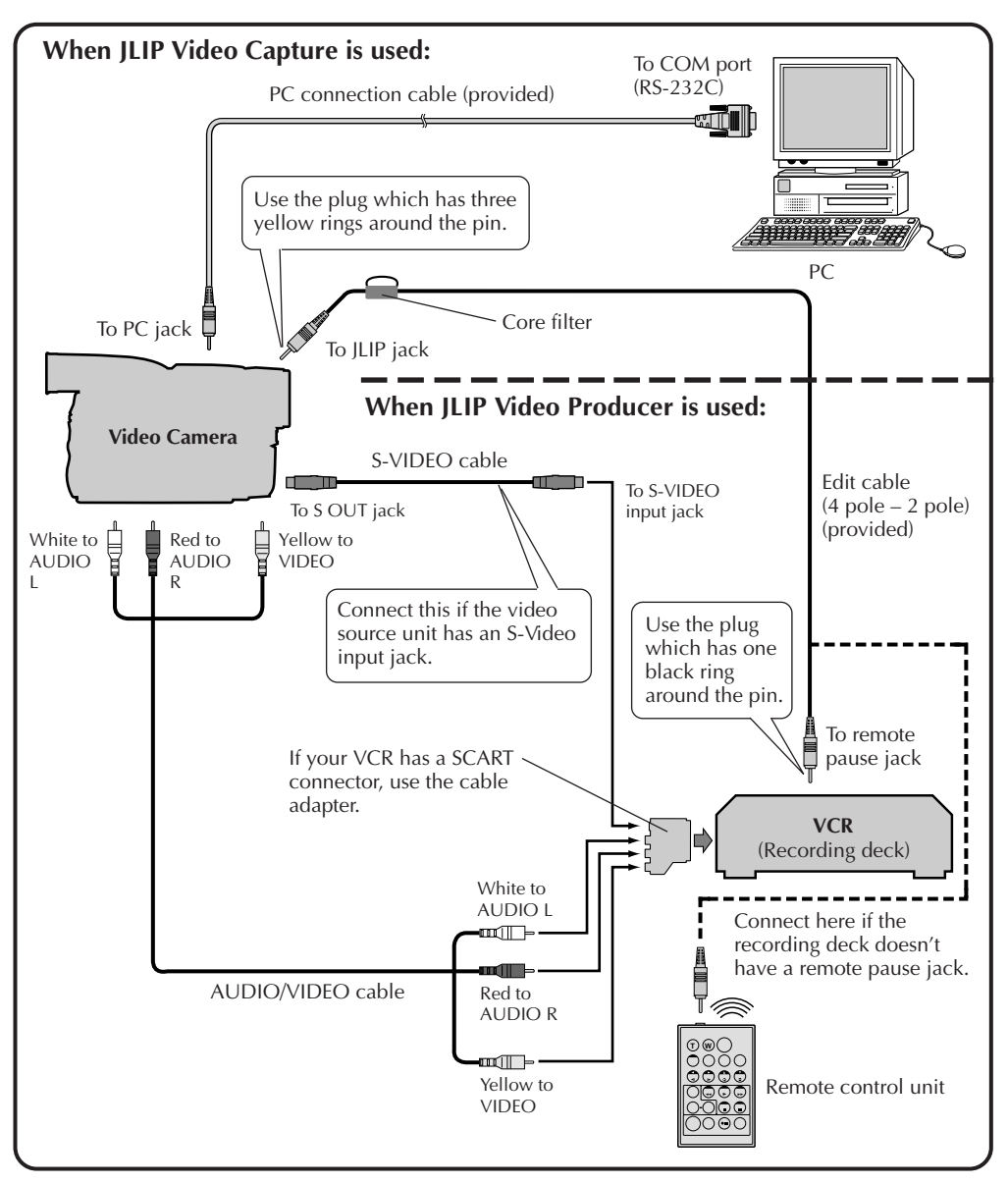

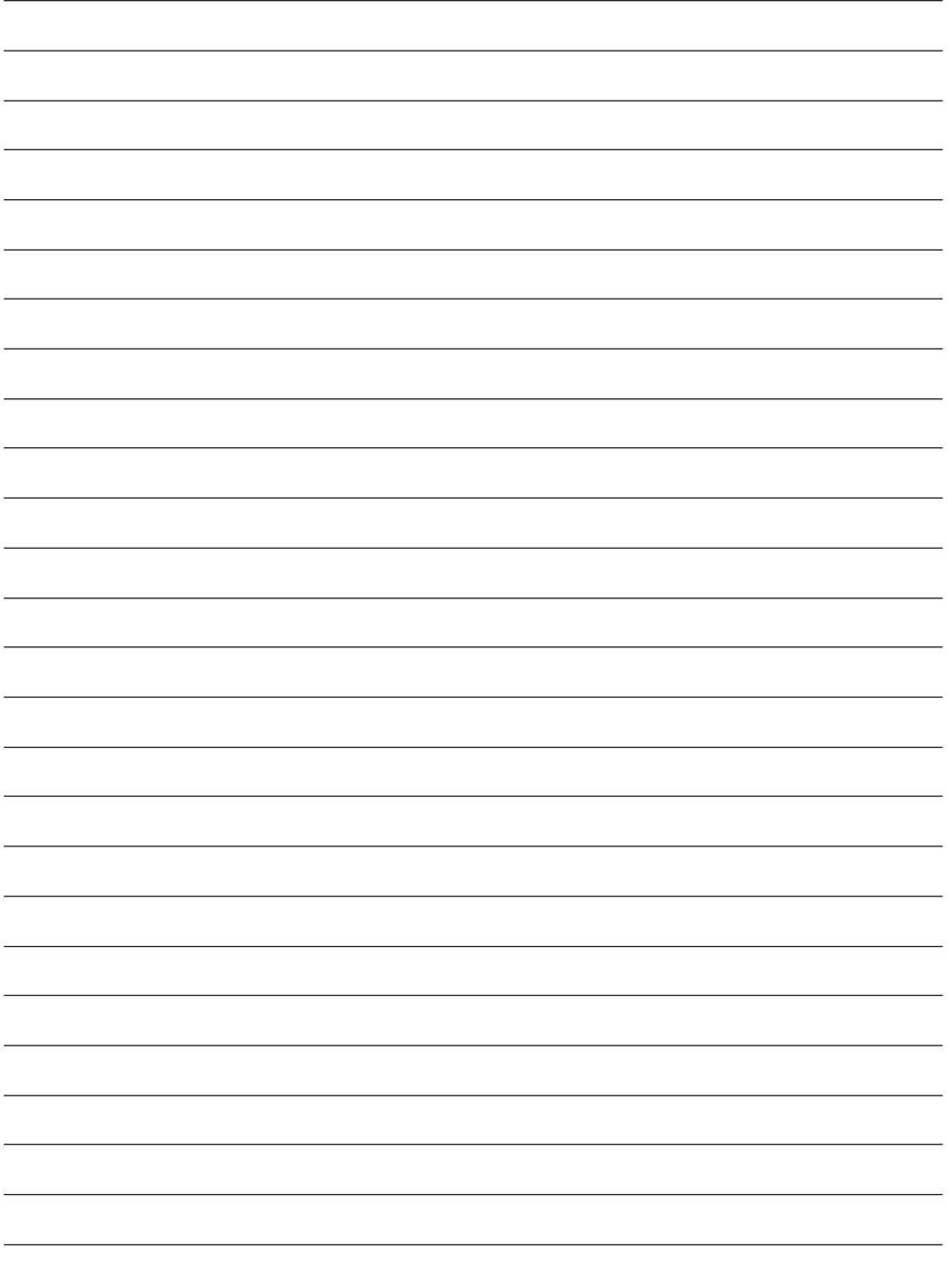

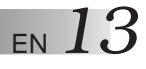

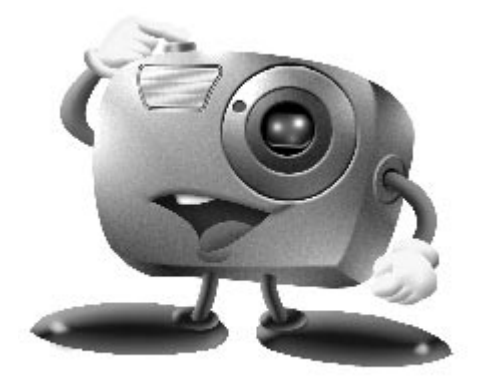

# **Mr. Photo Gold:**

## **Presto! Mr. Photo Presto! PhotoAlbum Presto! ImageFolio**

**For Windows**

\* Please consult your nearest NewSoft service centre for technical support. (see next page)

Copyright © 1997-1998, NewSoft Technology Corp. All Rights Reserved.

## **14** EN **Technical Support**

## **NewSoft international service centre:**

- U.S.A: 4113 Clipper Court, Fremont, CA 94538, USA Tel: (1) 510-445-8600 Fax: (1) 510-445-8601 Technical Support Hot Line: (1) 510-445-8616 E-mail: tech@newsoftinc.com http://www.newsoftinc.com
- Taiwan: 9F, No. 68, Sec. 3, Nan-king E. Rd., Taipei, Taiwan, R.O.C. Tel: (886) 2-2517-0750 Fax: (886) 2-2517-0760 Technical Support Hot Line: (886) 2-2517-0952 E-mail: support@newsoft.com.tw http://www.newsoft.com.tw
- Japan: 6-21-3 Shinbashi Minato-Ku, Tokyo 105-0004 Japan Tel: (81) 3-5472-7008 Fax: (81) 3-5472-7009 E-mail: support@newsoft.co.jp http://www.newsoft.co.jp
- U.K.: The Software Centre, East Way, East Mill Industrial Estate, Ivybridge Devon, PL21 9PE, United Kingdom Tel: (44) 01752-201148 Fax: (44) 01752-894833
- France: Info Trade Centre d'activités de I'Ourcq 45, rue Delizy 93692 Pantin France Tel: (33) 1-4810-7563 Fax: (33) 1-4810-7555 E-mail: infotrad@club-internet.fr

\* ( ): Country code

## **Presto! Mr. Photo**

Mr. Photo stores and catalogues all of your valuable photos. You can sort photos and film "rolls" by date and title, or search by keyword, date, and other image properties. Then drag-and-drop photos to the Application Bar to create photo masterpieces using ready-made templates or design electronic photo albums. Click the Slide Show icon to view selected photos in a "roll" of film, or drag-and-drop a photo to the E-mail icon to send it to family and friends.

#### **Features**

- Acquire photos from digital cameras, scanners, floppy disks, PhotoCDs, and the Internet.
- Catalogue photos in "rolls" of film that you can customize and rearrange.
- Enhance photos instantly (remove red-eye, adjust brightness/contract, blur/ sharpen).
- Drag-and-drop photos to print, e-mail, create HTML slide shows, or post on the Internet.
- Drag-and-drop photos to other applications for further editing or creative projects.
- Save photos as a screen saver or as wallpaper.
- Print stickers, labels, and photo catalogues.

#### **System Requirements**

- Digital Camera plus digital camera software.
- Scanner, if you intend to scan photos.
- A PC with at least a 486 microprocessor (a Pentium processor is recommended) and 16 MB RAM.
- Recommend at least 30 MB of hard disk space available after installation. Mr. Photo will need this space to work in.
- A CD-ROM drive to load Mr. Photo.
- Super VGA display card.

#### **NOTE:**

The Mr. Photo Gold software can only be used with JVC digital video cameras in conjunction with the JLIP Video Capture software.

## **Presto! PhotoAlbum**

Presto! PhotoAlbum helps you create electronic photo albums that keep your memories alive forever. Just drag-and-drop photos, frames, clip art, textures, and special effects. You can also personalize your albums with voice-overs and sound effects, then produce album slide shows to post to the Internet or send completed albums by e-mail.

#### **Features**

- Scan or import your photos from digital cameras and scanners.
- Auto colour correction for input photos.
- Drag-and-drop easy-editing operation.
- Photo Browser with thumbnail views of photos.
- Share albums with an Internet Browser.
- Library of over 500 pieces of clip art for decoration.
- Sound attachment with albums, pages and photos.
- Independent album playback support.
- Supports popular file formats: TIF, PCX, BMP, TGA, JPG, PCD, WMF, FPX, PNG, etc.

#### **System Requirements**

- An IBM PC 486, Pentium or compatible computer.
- A CD-ROM drive.
- A hard disk drive with at least 50 MB space available to hold and run the programme effectively.
- At least 16 MB of RAM (preferably 32 MB).
- MS Windows 95 or Windows NT 4.0.

#### **Recommended System Requirements**

- A sound card with a microphone.
- A colour printer.
- A network browser such as Internet Explorer 3.0 or Netscape Navigator 3.0, or later.

## **Presto! ImageFolio**

ImageFolio is a comprehensive multimedia image processing programme running under MS Windows 95 or Windows NT. It enables you to process in detail on your computer screen scanned images such as photographs, graphics and drawings, as well as images captured from video devices such as a VCR, a laser disc, a digital camera, a video capture box, etc.

You can create new images by using the powerful tools included in the software. Its sophisticated set of image editing tools enables you to quickly sketch an image canvas in order to create a new image, or to enhance pre-existing ones. With this software, your imagination is your only limit!

#### **Features Image Input**

- Captures images from flatbed/hand scanner, digital camera, capture box, etc.
- Auto & Semi-auto image stitching for inputting large-sized images.
- Loading/saving images with various popular file formats such as TIF, PCX, BMP, TGA, JPG, PCD, WMF, PNG, etc.
- New Flash Pix format support.

#### **Image Output**

- Print colour-adjustment variations for examining the printing effect before actual printing.
- OLE 2.0 support for stand-alone editing mode.
- Easy artwork design for home page production and HTML applications.

#### **Image Editing and Processing**

- Multiple-layer single document for complicated object organization.
- Drag-and-drop floating images among documents (moving a selected area to new or other canvases).
- Precise colour selection by setting colour channels or choosing from a palette.
- Complete drawing and painting set of tools to work on images such as line, paintbrush, airbrush, colour gradation, eraser, zoom, text, eyedropper, free-hand rotate, hue/saturation brush, brightness/darkness brush, blur/sharpen brush, image hose, etc.
- Definable image hose tool for quick insertion of image set on canvas.
- Anti-alias feature with all graphic tools to enhance the drawing effect.
- Full selection tools for easy masking of irregularities in objects.
- Creating magic 3D effects with definable light source for selected objects with one touch.

# *18* EN

- Generating object shadows in selectable light directions with one touch.
- Elegant templates provided for easy applications of daily-life photo usage.
- Image fine-tuning functions to adjust brightness, contrast, hue, saturation, tone distribution (equalization) and so on.
- Multiple filters to produce special effects such as smooth, sharpen, edge detection, emboss and mosaic.
- Effect browser providing previews in actual size of image, processed with all the fine-tuning functions and filters.
- 16- and 32- bit Adobe™ plug-in filter interface support.

#### **System Requirements**

The following hardware devices and software are required to run the software:

- An IBM PC 486, Pentium or compatible computer.
- One CD-ROM drive.
- One hard disk drive with at least 60 MB space available to hold and run the programme effectively.
- At least 8 MB of RAM (preferably 16 MB).
- MS Windows 95 or Windows NT.

To make fully efficient use of the programme, the following additional hardware and software elements are highly recommended:

- 50 MB or more of virtual memory.
- A colour printer supported by MS Windows 95.

## **Installing Mr. Photo, PhotoAlbum and ImageFolio** EN

Follow the steps below to install Mr. Photo, PhotoAlbum and ImageFolio.

- 1. Insert the programme CD into your CD-ROM drive.
- 2. Press the Start button and choose Run.
- 3. Type [drive]:\NewSoft\setup.exe and choose OK. The installation programme will automatically detect the language being used in the version of Windows you are running.
- 4. Follow the instructions on your screen as they appear.

## *TECHNICAL SUPPORT FOR REGISTERED USERS*

### **JVC Support for:**

## **U.K. & IRELAND**

#### **JVC (U.K.) Limited**

#### **JVC IRELAND**

14 Priestley Way, London NW2 7BA, United Kingdom Tel : (0181) 450-3282 Fax : (0181) 452-2534

(Branch of JVC(U.K.)Limited) JVC HOUSE Carriglea Industrial Estate Naas Road, Dublin 12, Republic of Ireland Tel : (01)-460-2288 Fax : (01) -456-7522

## **DEUTSCHLAND**

#### **JVC DEUTSCHLAND GMBH**

Postfach 10 05 62, Grüner Weg 12, 61169 Friedberg/Hessen. Deutschland Tel : (06031) 9390 Fax : (06031) 183 83

## **BELGIE/LUXEMBURG**

#### **JVC BELGIUM N.V.**

Klein Eilandstraat 3 - 1070 BRUSSEL, België Tel : (02) 529 42 11 Fax : (02) 520 83 12

## **ESPAÑA**

#### **JVC ESPAÑA S.A.**

Ctra. Gracia Manresa Km. 14' 750 Edificio Can Castanyer, 08190 Sant Cugat del Vallés, España Tfno : (93) 565 32 16 Fax : (93) 565 32 18

## **ÖSTERREICH**

#### **JVC AUSTRIA GMBH**

Slamastrasse 43 A-1230, Wien, Austria Tel : (0222) 610370 Fax : (0222) 6103777

## **SVERIGE**

#### **JVC SVENSKA AB**

Veddestavãgen 15, 175 62 Jãrfälla-Stockholm, sweden Tel : (08) 7950400 Fax : (08) 7950450

## **SCHWEIZ/SUISSE/SVIZZERA**

#### **SPITZER ELECTRONIC AG**

Mühlemattsstrasse 13 4104 Oberwil, Suisse Tel : 061 405 1111 Fax : 061 402 0434

## **PORTUGAL**

**ORIELA, SA**

Campo de Santa Clara, 160-A, 1100, Lisboa, Portugal Tel : 01 888 4731 Fax : 01 886 7871

## **FRANCE**

#### **JVC FRANCE S.A. DIVISION VIDEO**

102, boulevard Heloise, 95104 Argenteuil CEDEX, France Tel : 01.39.96.33.33 Fax : 01.39.47.73.78

## **NEDERLAND**

#### **JVC NEDERLAND B.V.**

JVC Plein DE Heyderweg 2, 2314 XZ Leiden, Nederland Tel : (071) 5453333 Fax : (071) 5894674

## **BELGIQUE/LUXEMBOURG**

#### **JVC BELGIUM S.A.**

Rue de la Petite lle 3 -1070 BRUXELLES, Belgique Tel : (02) 529 42 11 Fax : (02) 520 83 12

### **ITALIA**

#### **JVC ITALIA S.p.A.**

Via Cassanese 224 Palazzo Tiepolo, 20090 Segrate Milano Oltre, Italia Tel : (02) 26.99.161 Fax : (02) 26.92.1820

## **DANMARK**

#### **JVC DANMARK A/S**

Helgeshøj Alle 30 DK-2630 Taastrup, Danmark Tel : 43 50 90 00 Fax : 43 50 90 81

## **NORGE**

#### **JVC NORGE A/S**

P.O.BOX 2012, Postterminalen 3103 Tonsberg, Norge Tel : 33 36 52 00 Fax : 33 36 52 99

## **SUOMI**

**OY HEDENGREN AB**

Mänkimiehentie 2 02780 Espoo, Finland Tel : 9-68281 Fax : 9-810933

### **GREECE**

#### **ΕΛΡΑΣ** ΔΕ. ΕΛΛΑΣ ΑΣ

Πξιραιως 62, 183 46 ΜοσΧατο, Αθηνα, ΕΛΛΑΔΑ Tel : 01-4832855 Fax : 01-4832557

**For other countries, refer to the JVC Worldwide Service Network at http:// www.jvc-victor.co.jp/english/worldmap/index-e.html.**

#### **NewSoft Support for:**

#### **North America (U.S.A)**

Technical Support Hotline: Please e-mail: tech@newsoftinc.com or call (510) 445-8616 www.newsoftinc.com

#### **Europe**

**UK**

The Software Centre, East Way, East Mill Industrial Estate, Ivybridge, Devon, PL21 9PE, UK Tel: (44) 1752-201148 Fax: (44) 1752-894833

#### **France**

Info Trade Centre d'activités de l'Ourcq 45, rue Delizy 93692 Pantin, France<br>Tel· (33) 1-4810-7563  $(33)$  1-4810-7563 Fax: (33) 1-4810-7555

EN *21*

#### **Asia/Pacific (Taiwan, R.O.C.)**

9F, NO68, Sec. 3, Nankig E. Rd., Taipei, Taiwan, R.O.C. Tel: (886) 2-2517-0750<br>Fax: (886) 2-2517-0760  $(886)$  2-2517-0760 support@newsoft.com.tw www.newsoft.com.tw

## **NOTICE FOR USERS**

Use of this software is authorized according to the terms of the software licence.

When contacting the nearest JVC office or agency in your country about this software (refer to the JVC Worldwide Service Network at http://www.jvc-victor.co.jp/english/ worldmap/index-e.html), please fill out the following and have the appropriate information ready.

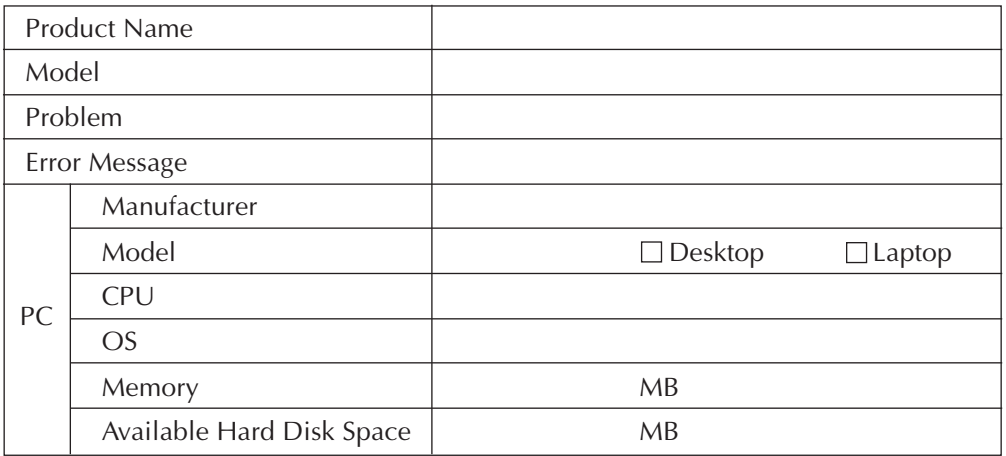

Please note that it may take some time to respond to your questions, depending on their subject matter.

**JVC cannot answer questions regarding specifications or performance of provided NewSoft products, or basic operation of your PC.**

## **WICHTIG**

## **AN UNSERE KUNDEN:**

### **BITTE LESEN SIE DIESE VEREINBARUNG VOR DEM ÖFFNEN DER VERSIEGELTEN SOFTWARE-PAKETE SORGFÄLTIG DURCH**

Vielen Dank für den Kauf unseres Produkts. Die Verwendung des beigefügten Softwareprogramms setzt jedoch voraus, daß Sie sich verpflichten, folgende Bedingungen der Vereinbarung zu akzeptieren.

#### **Software-Lizenzvertrag**

Die vorliegende Vereinbarung ist ein rechtsgültiger Vertrag zwischen Ihnen (entweder als Einzelperson oder als Unternehmen) und der Firma Victor Company of Japan, Limited (abgekürzt "JVC" genannt). Durch das Öffnen der versiegelten Softwarepakete und/oder die Verwendung des Programms verpflichten Sie sich gleichzeitig zur Einhaltung der Bedingungen der Vereinbarung. Falls Sie mit den Bedingungen dieser Vereinbarung nicht einverstanden sein sollten, bitten wir Sie um die sofortige Rückgabe der ungeöffneten Softwarepakete mitsamt den beigefügten Zubehörteilen an die Stelle, bei der Sie die Software gekauft haben.

### **1. ERTEILUNG DER LIZENZ**

Aufgrund dieses Lizenzvertrags (der "Vertrag" genannt) sind Sie zur Verwendung des beigefügten Softwareprogramms und/oder des Begleitmaterials (z.B. Handbücher) berechtigt. Obwohl Sie ebenfalls die Lizenz erhalten, das Programm in einen temporären Speicher (z.B. RAM-Speicher) oder nur einmal in den Festspeicher zu laden (z.B. auf die Festplatte, auf CD-R oder sonstige Speichermedien) eines (1) Computersystems, ist es Ihnen strikt untersagt, das Programm auf einen Netzwerk-Server zu installieren, mit dem ausschließlichen Zweck, das Programm intern zu verteilen.

## **2. COPYRIGHT**

Trotz der Bestimmung laut Artikel 1 dieser Vereinbarung gehört jegliches Copyright an dem Programm ausschließlich JVC und unterliegt dem Schutz des japanischen Urheberrechts, sowie ggf. auch den Urheberrechtsbestimmungen anderer Länder. Ferner unterliegt das Copyright den entsprechenden Bestimmungen internationaler Abkommen, einschließlich der Bestimmungen der Berner Konvention über den Schutz literarischer und künstlerischer Werke, in der jeweils aktuellen Fassung, und den Bestimmungen der Welt-Urheberrechts-Konvention in der jeweils gültigen Fassung. Aus diesem Grund müssen Sie dieses Programm wie jedes andere urheberrechtlich geschützte Material behandeln, ausgenommen, daß Sie entweder (a) eine (1) Kopie des Programms erstellen können, die ausschließlich für Ihre persönlichen Backup- und Archivierungszwecke bestimmt ist, oder (b) daß Sie das Programm auf eine einzelne Festplatte kopieren können, vorausgesetzt, daß Sie das Originalprogramm ausschließlich für Ihre persönlichen Backup- und Archivierungszwecke aufbewahren.

### **3. PROGRAMM-BESCHRÄNKUNGEN**

Sie dürfen das Programm weder umkehren, noch technisch bearbeiten, entkompilieren, in Einzelkomponenten zerlegen oder ändern, ausgenommen soweit diese Beschränkung laut geltendem Gesetz ausdrücklich untersagt ist. JVC und seine Distributoren und Vertragshändler haften nicht für etwaige Forderungen oder Mängel, etc., die aufgrund oder im Zusammenhang mit solchen unzulässigen Aktivitäten entstehen (können), wie in vorliegender Vereinbarung angegeben.

### **4. SONSTIGE BESCHRÄNKUNGEN**

Sie dürfen das Programm nicht an Dritte ausleihen, vermieten oder übertragen, noch dürfen Sie die Verwendung des Programms durch Dritte zulassen.

### **5. BESCHRÄNKTE GEWÄHRLEISTUNG**

Seitens der JVC wird garantiert, daß sämtliche Datenträger, die das Programm enthalten (z.B. Floppy-Diskette, CD-ROM usw.) in bezug auf Material und Ausführung mängelfrei sind. Diese Garantie gilt für die Dauer von dreißig (30) Tagen ab Kaufdatum. Ferner wird seitens der JVC garantiert, daß die Begleit-Hardware des Programms ebenso mängelfrei ist, soweit dies in der beigefügten Gewährleistungserklärung festgelegt ist. Die gesamte Haftung der JVC und ihr einziges Rechtsmittel im Zusammenhang mit dem Programm besteht nach Ermessen der JVC darin, daß Sie entweder (a) den gezahlten Kaufpreis zurückerstattet bekommen, oder daß Ihnen (b) die fehlerhaften Programmedien ersetzt werden.

#### **6. VERZICHT AUF GEWÄHRLEISTUNG**

MIT AUSNAHME DER IN DIESER VEREINBAHRNG AUSDRÜCKLICH GENANNTEN GARANTIEN UND SOWEIT DIES NACH GELTENDEM GESETZ ZULÄSSIG IST, VERZICHTEN JVC UND DESSEN LIEFERANTEN AUF ETWAIGE SONSTIGE GARANTIEN - UND ZWAR ENTWEDER AUSDRÜCKLICHE ODER STILLSCHWEIGENDE GARANTIEN - EINSCHLIESSLICH U.A. STILLSCHWEIGENDE GARANTIEN IN BEZUNG AUF HANDELSÜBLICHE QUALITÄT UND EIGNUNG FÜR EINEN BESTIMMTEN VERWENDUNGSZWECK BEZÜGLICH DES PROGRAMMS UND DES GEDRUCKTEN BEGLEITMATERIALS.

#### **7. BESCHRÄNKTE HAFTUNG**

SOWEIT DIES NACH GELTENDEM GESETZ ZULÄSSIG IST, HAFTEN WEDER JVC NOCH DESSEN LIEFERANTEN FÜR ETWAIGE INDIREKTE SCHÄDEN, NOCH FÜR SCHÄDEN IN FORM VON HANDELSÜBLICHEN NEBENKOSTEN ODER FOLGESCHÄDEN WELCHER ART AUCH IMMER, UND ZWAR UNABHÄNGIG VON DER ART DES VERFAHRENS, OB AUFGRUND DER VERTRAGLICHEN HAFTUNG WEGEN UNERLAUBTER HANDLUNG, STRIKTER PRODUKTHAFTUNG ODER AUS SONSTIGEN GRÜNDEN (EINSCHLIESSLICH U.A. SCHÄDEN AUFGRUND VON ENTGANGENEM GEWINN, BETRIEBSUNTERBRE-CHUNGEN, VERLUST VON GESCHÄFTLICHEN INFORMATIONEN ODER SONSTIGE FINANZIELLE VERLUSTE BZW. SCHÄDEN), FALLS SOLCHE SCHÄDEN AUFGRUND ODER IM ZUSAMMENHANG MIT DER VERWENDUNG DES PROGRAMMS ODER WEGEN DER NICHTVERWENDBARKEIT DES PROGRAMMS ENTSTEHEN, UND ZWAR AUCH DANN, WENN JVC ÜBER DIE MÖGLICHKEIT SOLCHER SCHÄDEN INFORMIERT WURDE.

**Victor Company of Japan, Limited**

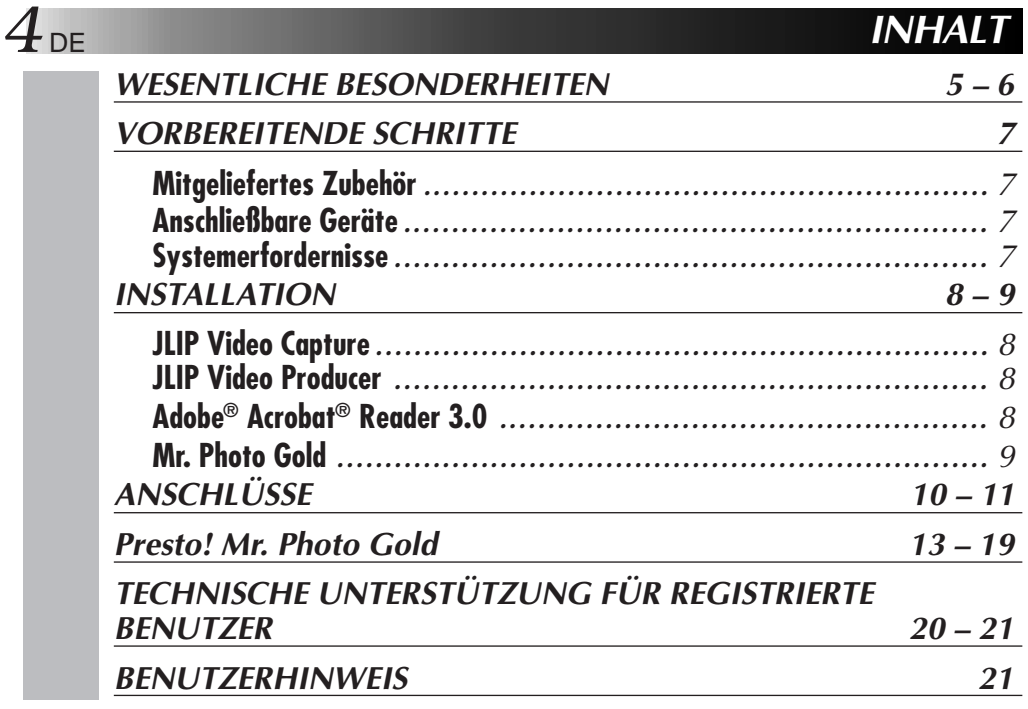

#### **HINWEIS:**

Auf der CD-ROM ist eine Bedienungsanleitung für die JLIP Video Capture/Producer-Software im PDF-Format enthalten. Zum Öffnen das Icon der Datei (in der gewünschten Sprache) doppelklicken. Zur Darstellung von PDF-Dateien muß Adobe® Acrobat® installiert sein.

#### **ACHTUNG:**

- Für alle Bedienschritte gelten die in dieser Anleitung enthaltenen Anweisungen.
- Ausschließlich die mitgelieferte CD-ROM verwenden. Niemals eine andere CD-ROM verwenden, um diese Software zu nutzen.
- Diese Software darf nicht modifiziert werden.
- Änderungen oder Modifikationen ohne ausdrückliche Genehmigung von JVC können den Entzug der Berechtigung zum Betreiben dieser Software zur Folge haben.

#### **CD-ROM-Handhabung**

- Die Signalseite (unbedruckt) stets frei von Verunreinigungen und Kratzern halten. Die CD-ROM niemals beschriften oder bekleben! Verunreinigungen mit einem weichen Tuch entfernen. Hierbei gerade von der CD-ROM-Mitte zur Kante wischen.
- Niemals herkömmliche Schallplattenreiniger oder Reinigungssprays verwenden.
- Die CD-ROM niemals biegen und niemals die Signalseite berühren.
- Die CD-ROM niemals an Orten aufbewahren, die Staub, extremem Temperaturen, hoher Luftfeuchtigkeit oder direkter Sonneneinstrahlung ausgesetzt sind.
- q **Die Datei Readme.TXT liefert zusätzliche Installationsangaben und weitere Informationen, die nicht in dieser Anleitung enthalten sind. Bitte lesen Sie diese Text-Datei durch, bevor Sie die mitgelieferte Software installieren.**
- q **Sie finden zudem aktuelle Informationen (in englischer Sprache) im Internet unter dieser world wide web-Adresse vor: http://www.jvc-victor.co.jp.**

## **WESENTLICHE BESONDERHEITEN**

Sie haben zwei Software-Programme zur Verfügung.

## **JLIP Video Capture-Software**

## **Video-Capture-Modus**

Videobilder von einem Camcorder können als Capture-Bild in 16,77 Millionen Farben in einem PC mit Windows®-Betriebssystem über die serielle Schnittstelle (RS-232C) abgespeichert werden.

## **JLIP-Steuerprotokoll**

Wenn Ihr Camcorder, JLIP-kompatibel ist:

- Sie können alle grundsätzlichen Videofunktionen per PC-Bedienfeld steuern.
- Bis zu 99 Bilder können mit der programmierten Capture-Funktion abgespeichert werden (Bandwiedergabe — Bildabtastung — Bildübertragung zum  $PC$ ).

## **JLIP Video Producer-Software**

## **JLIP-Steuerprotokoll**

Wenn Ihr Camcorder, JLIP-kompatibel ist:

- Sie können alle grundsätzlichen Videofunktionen per PC-Bildschirm-Bedienfeld steuern.
- Bis zu 99 Szenen können zur Abspielung oder für den Assemble-Schnitt ausgeführt werden.

## **Assemble-Schnitt**

Vorgewählte Szenen eines Videobandes können in vorprogrammierter Reihenfolge geschnitten werden.

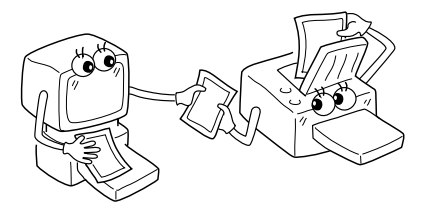

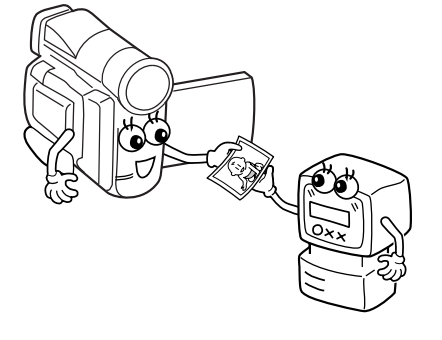

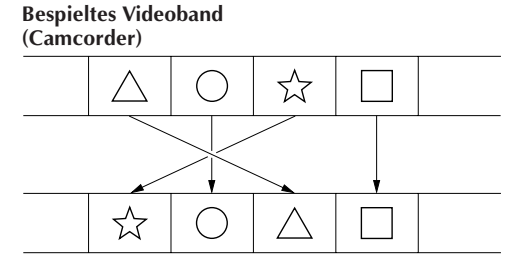

**Neue Reihenfolge nach Schnittaufnahme (Videorecorder)**

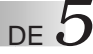

## *6* DE **WESENTLICHE BESONDERHEITEN** (Forts.

## **Erweiterte Anwendungsmöglichkeiten**

## **Legen Sie einen Bild-Index für Ihre Videocassetten an**

Bei einem Videoband können. Bilder im Capture-Intervall-Modus abgespeichert werden. Diese Bilder können Sie dann mit Ihrem PC-Drucker ausdrucken und auf dem Cassettenetikett aufkleben.

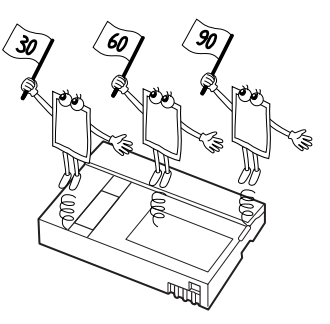

## **Anwendung bei Präsentationen**

Capture-Bilder vom Videoband können Arbeits- und Präsentationsunterlagen beigefügt werden.

## **Bilder für Ihre Internet Homepage**

Capture-Bilder vom Videoband können Sie nun zur Homepage-Gestaltung einbeziehen (mit geeigneter PC-Bildbearbeitungs-Software).

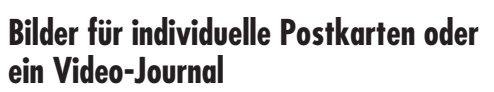

Mit Capture-Bildern vom Videoband lassen sich auch originelle Ideen wie Postkarten, Einladungskarten oder ein Video-Journal verwirklichen.

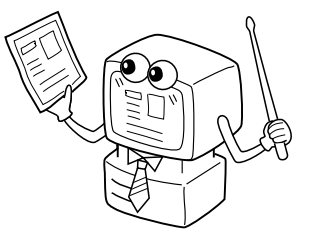

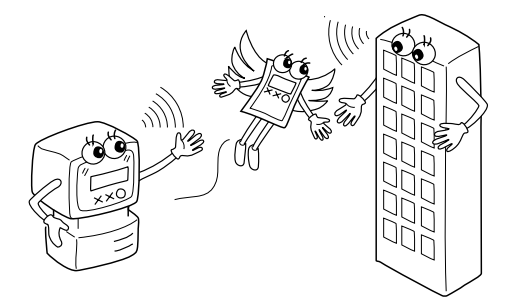

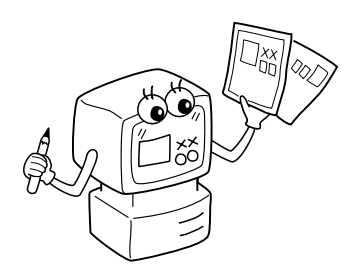

## *VORBEREITENDE SCHRITTE*

## **Mitgeliefertes Zubehör**

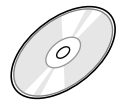

#### **CD-ROM:**

- •JLIP Video Capture
- •JLIP Video Producer
- •Presto! Mr. Photo Gold
	- •Mr. Photo
	- •PhotoAlbum
	- •ImageFolio

**PC-Anschlußkabel**

TIM HARD HOT -ran Mill Des

**Editierkabel (4polig – 2polig)**

## **Anschließbare Geräte**

q JVC Digital-Camcorder: GR-DVL20, GR-DVL-30, GR-DVL40

## **Systemerfordernisse**

- PC mit Betriebssystem Microsoft<sup>®</sup> Windows<sup>®</sup> 95/Windows<sup>®</sup> 98
- Prozessor: Intel® Pentium® oder besser
- Erforderlicher Arbeitsspeicher: Mind. 32 MB
- Erforderlicher freier Festplattenspeicher: Mind. 10 MB für JVC Software 140 MB (empfohlen) für Presto! Mr. Photo Gold
- (Sie können die zu installierenden Mr. Photo Gold-Programme auswählen.) ● Erforderliche Farbbildauflösung: Mind. 640 x 480 Bildpunkte, 256 Farben
- 1024 x 768 Bildpunkte, 16,77 mio. Farben (empfohlen)
- q Ein unbelegter serieller Anschluß (9600 bps oder höhere Übertragungsgeschwindigkeit), der Anschluß an RS-232C-Schnittstelle mit seriellem 9-pol. Steckverbinder (UART 16550A-kompatibel) wird empfohlen
- Maus (Windows®-kompatibel)
- CD-ROM-Laufwerk

#### **Hinweis**

Ist der am verwendeten PC vorhandene serielle COM-Port keine Standard-9-pol.- Ausführung, wird ein serieller 9-pol.-Adapter (nicht mitgeliefert) erforderlich.

- \* Auch wenn Computer den Angaben der oben abgedruckten Systemerfordernisse entsprechen, kann die Eignung der mitgelieferten Software für alle Computer nicht garantiert werden.
- \* Microsoft® und Windows® sind eingetragene Warenzeichen oder Warenzeichen der Microsoft Corporation in den Vereinigten Staaten und/oder weiteren Ländern.
- $*$  **JULIP** ist ein eingetragenes Warenzeichen von JVC. JLIP ist die Abkürzung für Joint Level Interface Protocol, einem neuen Datenübertragungs-protokoll, das die Anbindung von einem mit J-Anschluß ausgestatteten Videogerät an einen PC und PC-gesteuerten Betrieb ermöglicht.
- \* Weitere in dieser Anleitung angeführte Produkt- und Firmennamen sind Warenzeichen und/oder eingetragene Warenzeichen der Warenzeichen-inhaber.

# **INSTALLATION**

Angaben zu den grundsätzlichen Bedienschritten für das Betriebssystem Windows® 95/98 entnehmen Sie bitte der zum Windows® 95/98-Betriebsprogramm oder zum PC mitgelieferten Bedienungsanleitung.

#### **Installieren der JLIP Video Capture-Software**

- 1. Starten Sie Windows®.
	- Schließen Sie alle anderen Anwendungsprogramme. Stellen Sie sicher, daß auf der Task-Leiste keine Icons anderer Anwendungsprogramme gezeigt werden.
- 2. Legen Sie die CD-ROM in das CD-ROM-Laufwerk ein.
- Klicken Sie auf der Task-Leiste zunächst **Start** und hierauf **Ausführen** an.
- 3. Klicken Sie **Durchsuchen** und dann bei **Suchen in** das CD ROM-Icon an.
- 4. Doppelklicken Sie den Ordner **JVC**.
- 5. Doppelklicken Sie den Ordner **Jcpt**.
- 6. Doppelklicken Sie das Icon **Setup.Exe**.
- 7. Klicken Sie **OK** an.

Das Setup-Programm wird geladen. Befolgen Sie die auf dem Bildschirm erscheinenden Anweisungen.

#### **Installieren der JLIP Video Producer-Software**

- 1. Starten Sie Windows®.
	- Schließen Sie alle anderen Anwendungsprogramme. Stellen Sie sicher, daß auf der Task-Leiste keine Icons anderer Anwendungsprogramme gezeigt werden.
- 2. Legen Sie die CD-ROM in das CD-ROM-Laufwerk ein.
- Klicken Sie auf der Task-Leiste zunächst **Start** und hierauf **Ausführen** an.
- 3. Klicken Sie **Durchsuchen** und dann bei **Suchen in** das CD ROM-Icon an.
- 4. Doppelklicken Sie den Ordner **JVC**.
- 5. Doppelklicken Sie den Ordner **Vdpro**.
- 6. Doppelklicken Sie das Icon **Setup.Exe**.
- 7. Klicken Sie **OK** an.

Das Setup-Programm wird geladen. Befolgen Sie die auf dem Bildschirm erscheinenden Anweisungen.

#### **Installieren der Adobe® Acrobat® Reader (Version 3.0)-Software**

- 1. Starten Sie Windows®.
	- Schließen Sie alle anderen Anwendungsprogramme. Stellen Sie sicher, daß auf der Task-Leiste keine Icons anderer Anwendungsprogramme gezeigt werden.
- 2. Legen Sie die CD-ROM in das CD-ROM-Laufwerk ein.

Klicken Sie auf der Task-Leiste zunächst **Start** und hierauf **Ausführen** an.

- 3. Klicken Sie **Durchsuchen** und dann bei **Suchen in** das CD ROM-Icon an.
- 4. Doppelklicken Sie den Ordner **Reader**.
- 5. Doppelklicken Sie das Icon **Setup.Exe**.
- 6. Klicken Sie **OK** an.

Das Setup-Programm wird geladen. Befolgen Sie die auf dem Bildschirm erscheinenden Anweisungen.

#### **HINWEISE:**

- Schließen Sie alle anderen Anwendungsprogramme.
- Schließen Sie alle Hintergrund-Programme (wie Bildschirmschoner, E-Mail- und Kommunikations-Software, Virenschutzprogramme, Kalenderprogramme etc.).
- Deaktivieren Sie File Sharing und Printer Sharing.

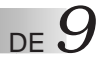

## **INSTALLATION**

Angaben zu den grundsätzlichen Bedienschritten für das Betriebssystem Windows® 95/98 entnehmen Sie bitte der zum Windows® 95/98-Betriebsprogramm oder zum PC mitgelieferten Beidenungsanleitung.

#### **NewSoft Presto! Mr. Photo/PhotoAlbum/ImageFolio**

- 1. Starten Sie Windows®.
	- Schließen Sie alle anderen Anwendungsprogramme. Stellen Sie sicher, daß auf der Task-Leiste keine Icons anderer Anwendungsprogramme gezeigt werden.
- 2. Legen Sie die CD-ROM in das CD-ROM-Laufwerk ein. Klicken Sie **Start** (auf der Task-Leiste) — **Einstellungen** — **Systemsteuerung** an.
- 3. Doppelklicken Sie **Software**. Klicken Sie **Installieren** — **Weiter** — **CD-ROM** (Icon) in Spalte **Durchsuchen** an.
- 4. Doppelklicken Sie den Ordner **NewSoft**.
- 5. Doppelklicken Sie **Setup.exe**.
- 6. Klicken Sie **Fertigstellen** an.
	- Wenn das Installationsprogramm läuft, gehen Sie einfach entsprechend den Bildschirm-Anweisungen vor.
- 7. Klicken Sie **Installieren** im Fenster **Sprachwahl** an.
	- Das Installationsprogramm erkennt automatisch die Sprache des installierten Windows®- Betriebssystems.
- 8. Klicken Sie **Weiter** im Fenster **Komponenten wählen** an.

• Klicken Sie jeweils die Kontrollbox der Software an, die nicht installiert werden soll. Das Setup-Programm wird geladen. Befolgen Sie die auf dem Bildschirm erscheinenden Anweisungen.

## **SO STARTEN SIE DIE JLIP Video Capture/Producer-Software UND Presto! Mr. Photo/PhotoAlbum/ImageFolio**

- 1. Öffnen Sie Windows®.
- 2. Klicken Sie **Start** auf der Task-Leiste an.
- Das **Programm**-Menü wird aufgerufen.
- 3. Klicken Sie den Programmbereich, der geöffnet werden soll, an, um das Programm zu öffnen.
	- Das in Schritt 3 gewählte Programm wird geöffnet.

## **SO SCHLIESSEN SIE DIE SOFTWARE**

Klicken Sie auf das Schließfeld oder klicken Sie **File** — **Exit** an.

*10* DE **ANSCHLÜSSE**

- n Aus Sicherheitsgründen vor der Anschlußherstellung sicherstellen, daß alle Geräte ausgeschaltet sind.
- Wir empfehlen, zur Camcorder-Stromversorgung den Netzadapter/Batterielader zu verwenden.
- Bei Verwendung eines mit einem Kabelfilter versehenen Anschlußkabels stets das Kabelfilter-Kabelende am Camcorder anschließen.
- Die Buchse DV OUT des Camcorders darf nicht belegt sein!

## **BEI ANSCHLUSS AN EINEN VIDEORECORDER MIT JLIP-BUCHSE**

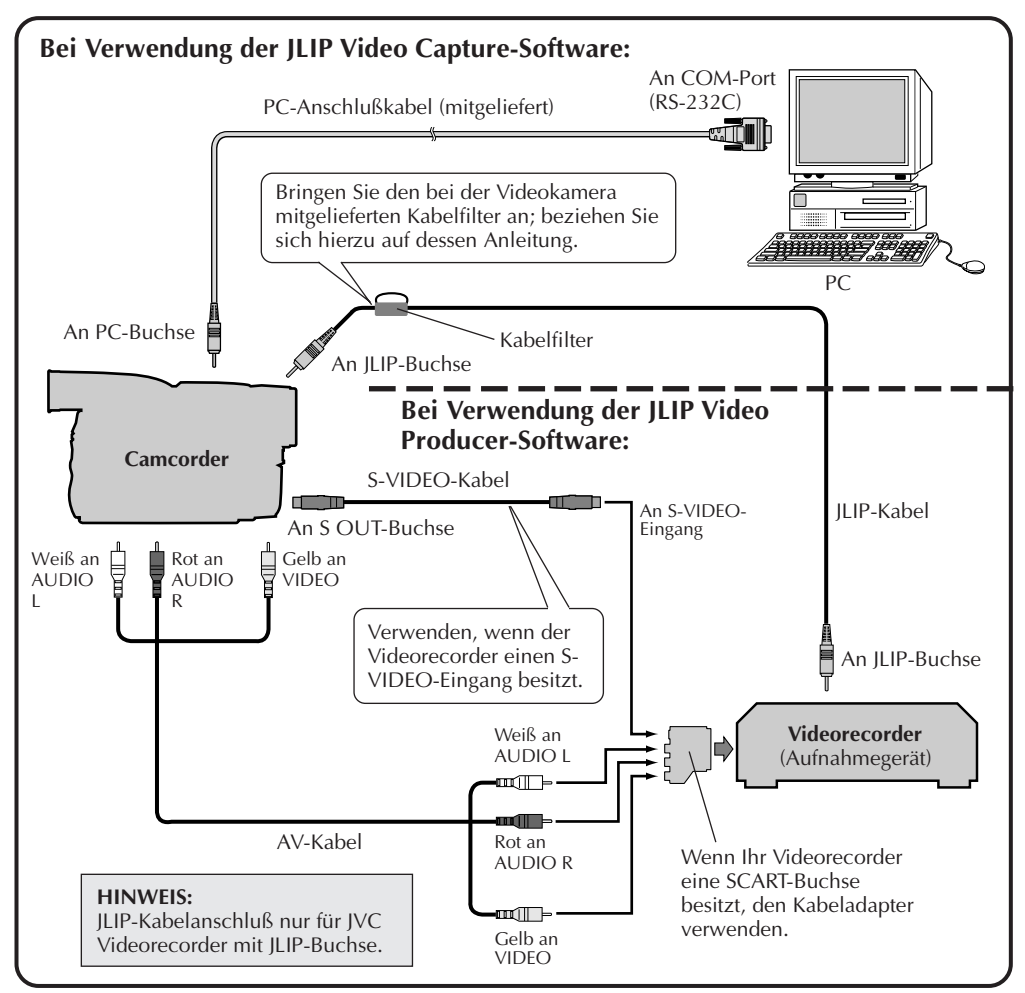

#### **HINWEIS:**

Das JLIP-Kabel ist als Sonderzubehör erhältlich. Ausschließlich die folgende Kabelausführung verwenden:

•JLIP-Kabel: PEAC0453

Informationen zur Erhältlichkeit dieses Kabels erhalten Sie bei Ihrem JVC Kundendienst Center (siehe Seite 20).

## DE *11* **BEI ANSCHLUSS AN EINEN VIDEORECORDER OHNE JLIP-BUCHSE**

Wenn der verwendete Videorecorder keine JLIP-Buchse besitzt, an der Fernbedieneinheit den Videorecorder-Herstellercode eingeben. Hierauf kann die Fernbedieneinheit zur Schnittsteuerung eingesetzt werden.

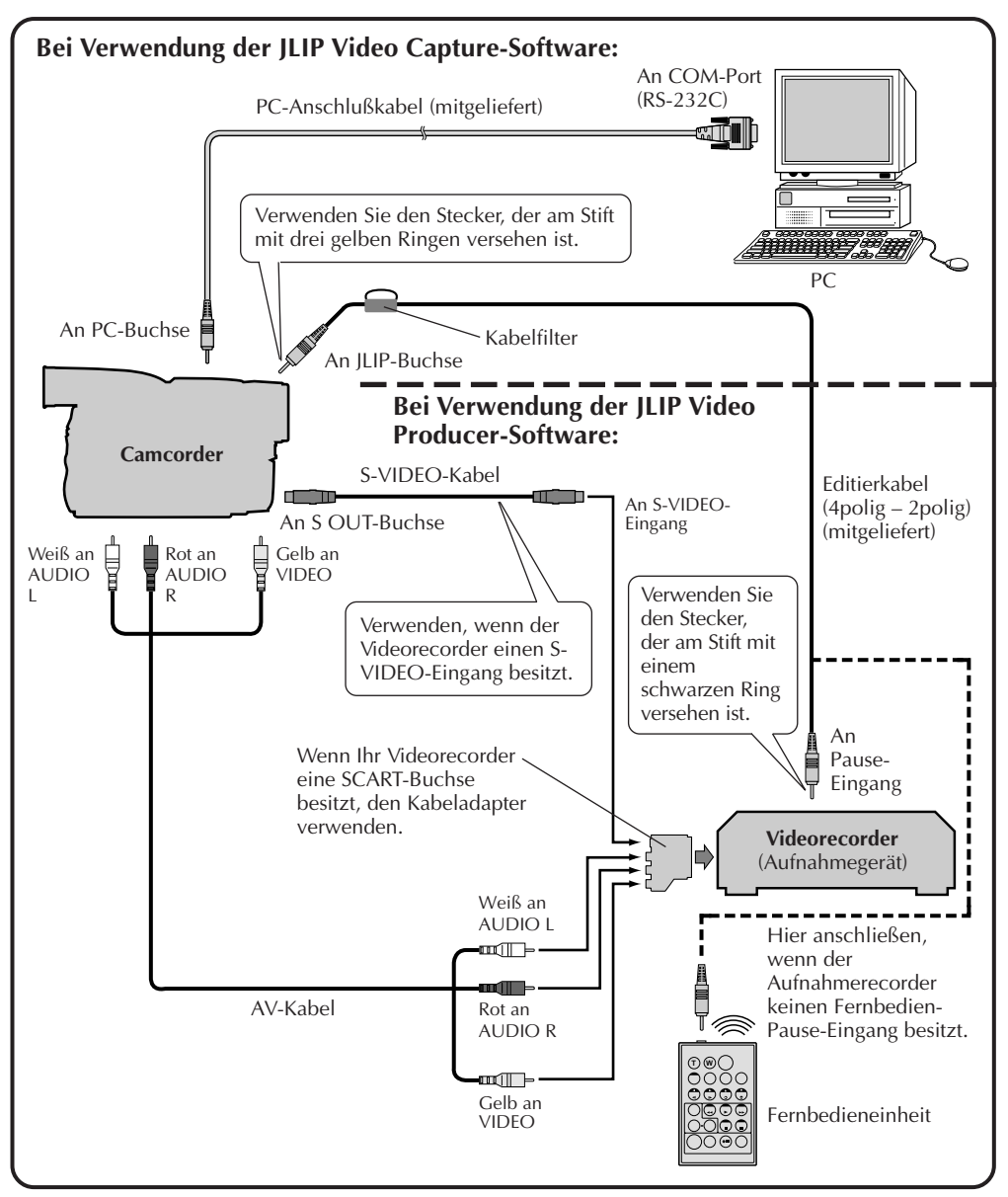

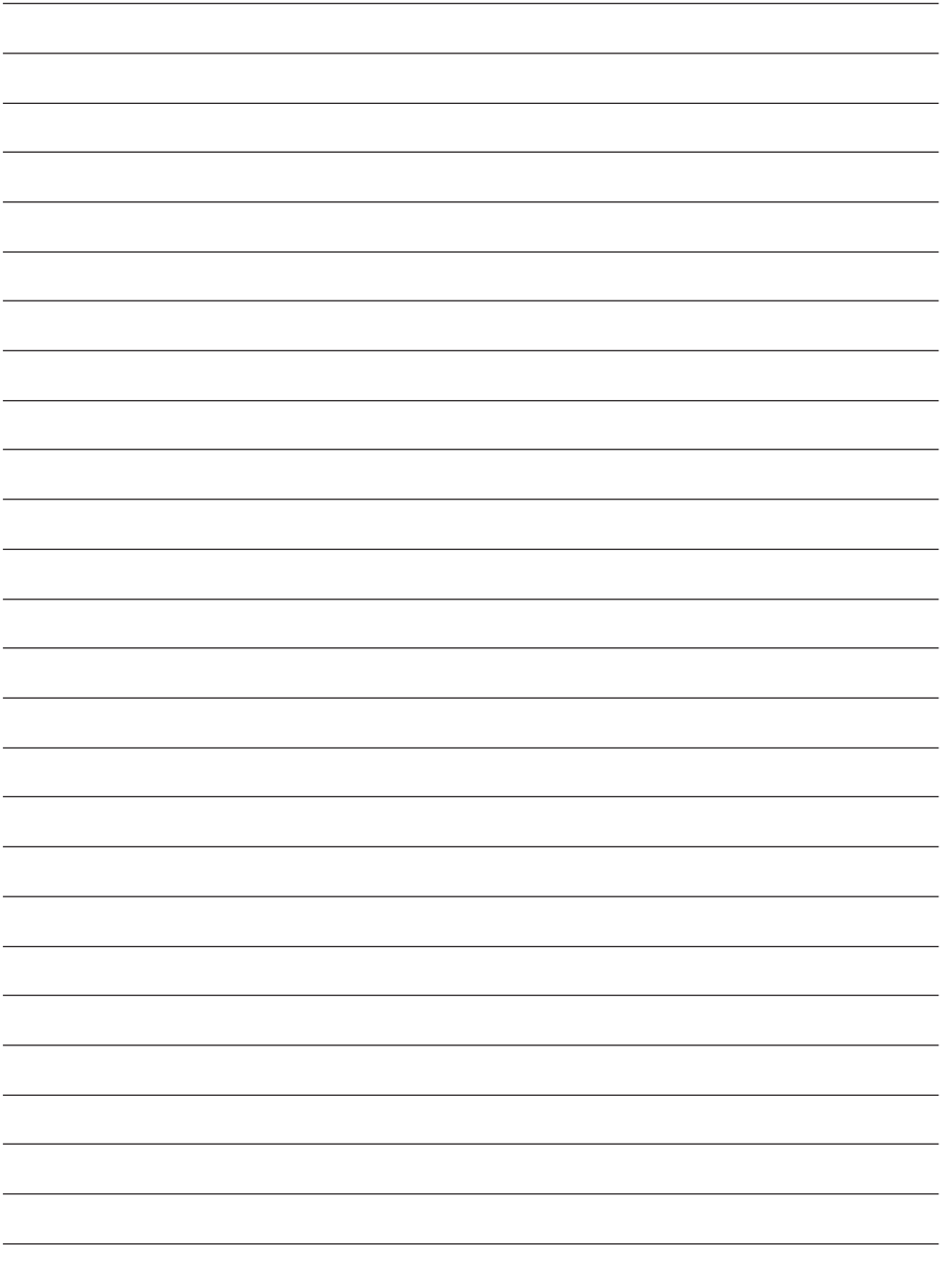

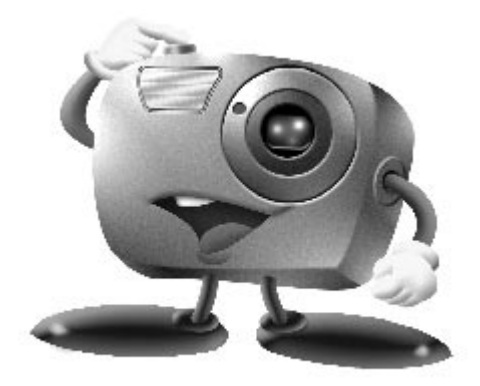

# **Mr. Photo Gold:**

## **Presto! Mr. Photo Presto! PhotoAlbum Presto! ImageFolio**

**Für Windows**

\* Bezüglich Kundendienst wenden Sie sich bitte an Ihr NewSoft Service Center. (Siehe nächste Seite)

Copyright © 1997-1998, NewSoft Technology Corp. Alle Rechte vorbehalten.

## **14** DE **Kundendiens**

#### **NewSoft International Service Center:**

- U.S.A: 4113 Clipper Court, Fremont, CA 94538, USA Tel: (1) 510-445-8600 Fax: (1) 510-445-8601 Technical Support Hot Line: (1) 510-445-8616 E-mail: tech@newsoftinc.com http://www.newsoftinc.com
- Taiwan: 9F, No. 68, Sec. 3, Nan-king E. Rd., Taipei, Taiwan, R.O.C. Tel: (886) 2-2517-0750 Fax: (886) 2-2517-0760 Technical Support Hot Line: (886) 2-2517-0952 E-mail: support@newsoft.com.tw http://www.newsoft.com.tw
- Japan: 6-21-3 Shinbashi Minato-Ku, Tokyo 105-0004 Japan Tel: (81) 3-5472-7008 Fax: (81) 3-5472-7009 E-mail: support@newsoft.co.jp http://www.newsoft.co.jp
- U.K.: The Software Centre, East Way, East Mill Industrial Estate, Ivybridge Devon, PL21 9PE, United Kingdom Tel: (44) 01752-201148 Fax: (44) 01752-8948333
- France: Info Trade Centre d'activités de I'Ourcq 45, rue Delizy 93692 Pantin France Tel: (33) 1-4810-7563 Fax: (33) 1-4810-7555 E-mail: infotrad@club-internet.fr
- \* ( ): Landesvorwahl-Nummer
## **Presto! Mr. Photo**

Mr. Photo speichert und katalogisiert alle Ihre wertvollen Fotos. Sie können Fotos und Filme nach Datum und Titel sortieren oder nach Schlüsselwort, Datum und anderen Bildeigenschaften suchen. Ziehen Sie danach die Fotos, und legen Sie sie auf der Anwendungsleiste ab, um mit einsatzfertigen Vorlagen fotografische Meisterwerke zu erstellen oder elektronische Photoalben zu entwerfen. Klicken Sie auf das Icon "Dia-Show", um alle in einem Film ausgewählten Fotos anzusehen, oder ziehen Sie ein Foto, und legen Sie es auf dem E-Mail-Icon ab, um es an Familienangehörige oder Freunde zu senden.

#### **Funktionen**

- Übertragen Sie Fotos von Digitalkameras, Scannern, Disketten, Foto-CDs und aus dem Internet.
- Katalogisieren Sie Fotos in Filmen, die sich anpassen und neu anordnen lassen.
- Korrigieren Sie Fotos sofort (Rote-Augen-Effekt entfernen, Helligkeit/Kontrast anpassen, Weichzeichnen/Schärfen).
- Übertragen Sie Fotos durch Ziehen und Ablegen zum Drucken, zum E-Mail-Programm, zur Erstellung einer HTML-Dia-Show oder zum Senden im Internet.
- Ziehen Sie Ihre Fotos, und legen Sie sie in anderen Anwendungen zur Weiterbearbeitung oder fur kreative Projekte ab.
- Speichern Sie Fotos als Bildschirmschoner oder Hintergrundbild.
- Drucken Sie Notizen, Etiketten und Fotokataloge.

#### **Systemvoraussetzungen**

- Digitale Kamera und Digitalkamera-Software.
- Scanner, wenn Sie Fotos scannen möchten.
- PC mit mindestens 486er Mikroprozessor (empfohlen wird ein Pentium-Prozessor) und 16 MB RAM.
- Empfohlen werden mindestens 30 MB verfügbare Festplattenkapazität nach der Installation. Mr. Photo benötigt diesen Platz zum Arbeiten.
- CD-ROM-Laufwerk zum Laden von Mr. Photo.
- Super-VGA-Grafikkarte.

#### **HINWEIS:**

Die Mr. Photo Gold-Software kann nur mit Digital-Videokameras von JVC in Verbindung mit der JLIP Video Capture-Software verwendet werden.

## **Presto! PhotoAlbum**

PhotoAlbum hilft Ihnen bei der Erstellung eines Fotoalbums, durch das Ihre Erinnerungen immer lebendig bleiben. Ziehen Sie einfach Fotos, Rahmen, Clip-Art, Strukturen und Spezialeffekt, legen Sie sie ab, und fügen Sie Sprache und Klangeffekte hinzu. Sie können auch Ihren Alben durch Sprache und Klangeffekte ein persönliches Flair verleihen, anschließend Album-Dia-Shows erstellen und im Internet ablegen oder die vollständigen Alben als E-Mail senden.

#### **Funktionen**

- Übertragen Sie Fotos von Digitalkameras und Scannern.
- Automatische Farbkorrektur für übertragene Fotos.
- Einfaches Editieren im Drag & Drop-Modus.
- Foto-Browser mit Foto-Minibildern.
- Verwenden Sie Alben für einen Internet-Browser.
- Mehr als 500 Clip-Art-Vorlagen zur dekorativen Bildgestaltung.
- Klangeffekte für Alben, Seiten oder Fotos.
- Unterstützt eigenständige Albums-Wiedergabe.
- Unterstützt die wichtigsten Bildformate: TIF, PCX, Bitmap, TGA, JPG, PCD, WMF, FPX, PNG etc.

#### **Systemvoraussetzungen**

- IBM PC 486, Pentium oder ein kompatibler Computer
- CD-ROM-Laufwerk
- Festplatte mit mindestens 50 MB freiem Speicherplatz für reibungslose Speicherung und Ausführung des Programms
- Mindestens 16 MB RAM (32 MB empfohlen)
- MS Windows 95 oder Windows NT 4.0

#### **Empfohlene Systemvoraussetzungen**

- Sound-Karte mit Mikrofon
- Farbdrucker
- Web-Browser, z. B. Internet Explorer 3.0 oder Netscape Navigator 3.0 oder höher

## **Presto! ImageFolio**

ImageFolio ist ein umfassendes multimediales Bildbearbeitungsprogramm, das unter MS Windows 95 bzw. Windows NT ausgeführt wird. Mit diesem Programm können Sie gescannte Bilder, z. B. Fotografien, Grafiken und Zeichnungen, aber auch Bilder, die mit Videogeräten aufgenommen wurden, z. B. einem Videorecorder, einer Laser Disk, einer digitalen Kamera etc., auf Ihrem Bildschirm bearbeiten.

Erstellen Sie neue Bilder mit den leistungsstarken Werkzeugen dieser Software. Oder skizzieren Sie mit den ausgereiften Bildbearbeitungswerkzeugen ein Bild schnell auf Leinwand, um so ein neues Bild zu erstellen oder um bereits bestehende zu verbessern. Die einzige Einschränkung bei dieser Software ist Ihre Phantasie!

#### **Funktionen Bildeingabe**

- Aufnehmen von Bildern mit Hand-Scannern, digitalen Kameras u. a.
- Automatisches und halbautomatisches Zusammenfügen von Bildern, damit auch große Bilder eingelesen werden konnen.
- Laden/Speichern von Bildern unterschiedlicher Dateiformate, z. B. TIF, PCX, BMP, TGA, JPG, PCD, WMF, PNG etc.
- Unterstützung für das Format New Flash Pix

#### **Bildausgabe**

- Verschiedene Druckfarbeneinstellungen zum Überprüfen des Druckeffekts vor dem tatsächlichen Druck
- OLE 2.0-Unterstützung für den eigenständigen Bearbeitungsmodus
- Einfache Grafikbearbeitung für die Erstellung von Homepages sowie für HTML-Anwendungen

#### **Bildbearbeitung**

- Dokument mit mehreren Ebenen für komplizierte Objektorganisation
- Frei bewegliche Drag & Drop-Bilder in Dokumenten (Verschieben eines ausgewählten Bereichs in eine neue oder andere Leinwand)
- Exakte Farben durch die Auswahl von Farbkanälen oder Paletten
- Kompletter Zeichen- und Mal-Werkzeugsatz mit Werkzeugen wie Linie, Farbeimer, Farbverlauf, Radiergummi, Zoom, Text, Pipette, Freihandrotation, Farbton/ Sättigung, Helligkeit/Kontrast, Pinsel zum Weich-/Scharfzeichnen, Bildschlauch etc.
- Benutzerdefinierter Bildschlauch zum schnellen Einfügen von Bildern auf Leinwand
- Anti-Alias-Funktion bei sämtlichen Grafikwerkzeugen zur Verbesserung des Zeicheneffekts
- Komplette Auswahlwerkzeuge zum Verbergen von Unregelmäßigkeiten in Objekten

## **Presto! ImageFolio (Forts.)**

- *18* DE ● Erstellen von 3D-Effekten mit benutzerdefinierten Lichtquellen für ausgewählte Objekte mit nur einem Handgriff
	- Erstellen von Objektschatten über einen festgelegten Lichteinfall mit nur einem **Handgriff**
	- Ansprechende Vorlagen für einfache Foto-Anwendungen
	- Funktionen zur Bildfeineinstellung, wie Helligkeit, Kontrast, Farbton, Sättigung, Farbverlauf etc.
	- Mehrere Filter für Spezialeffekte, z. B. Weichzeichnen, Scharfzeichnen, Prägen und Mosaik
	- Effekt-Browser mit Originalgrößenansicht von Bildern, die mit sämtlichen Feineinstellungsfunktionen und Filtern bearbeitet wurden
	- Schnittstellenunterstützung für 16- und 32-Bit Adobe™ Plug-In-Filter

#### **Systemanforderungen**

Die folgenden Hardware- und Software-Voraussetzungen müssen erfüllt sein, um die Software auszuführen:

- Ein IBM PC 486, Pentium oder kompatibler Rechner
- Ein CD-ROM-Laufwerk
- Eine Festplatte mit mindestens 60 MB freiem Festplattenspeicher, damit das Programm ordnungsgemäß installiert und ausgeführt werden kann
- Mindestens 8 MB RAM (vorzugsweise 16 MB)
- MS Windows 95 oder Windows NT

Um die Funktionen des Programms voll ausschöpfen zu können, werden die folgenden zusätzlichen Hardware- und Software-Komponenten empfohlen:

- 50 MB oder mehr virtueller Speicher
- Ein von MS Windows 95 unterstützter Farbdrucker

## **Mr. Photo, PhotoAlbum, und ImageFolio installieren**

Befolgen Sie die unten aufgeführten Schritte, um Mr. Photo, PhotoAlbum, und ImageFolio zu installieren.

- 1. Legen Sie die Programm-CD in das CD-ROM-Laufwerk ein.
- 2. Klicken Sie auf die Schaltfläche Start, und wählen Sie die Option Ausführen.
- 3. Geben Sie folgendes ein: [Laufwerk]:\NewSoft\setup.exe, und klicken Sie anschließend auf OK. Das Installationsprogramm stellt automatisch die Sprache der auf Ihrem Rechner installierten Windows-Version fest.
- 4. Befolgen Sie der Reihe nach die Anweisungen am Bildschirm.

## *20* DE **TECHNISCHE UNTERSTÜTZUNG FÜR REGISTRIERTE BENUTZER**

#### **JVC-Unterstützung für:**

## **U.K. & IRELAND**

#### **JVC (U.K.) Limited**

#### **JVC IRELAND**

14 Priestley Way, London NW2 7BA, United Kingdom Tel : (0181) 450-3282 Fax : (0181) 452-2534

#### (Branch of JVC(U.K.)Limited) JVC HOUSE Carriglea Industrial Estate Naas Road, Dublin 12, Republic of Ireland Tel : (01)-460-2288 Fax : (01) -456-7522

## **DEUTSCHLAND**

**JVC DEUTSCHLAND GMBH**

Postfach 10 05 62, Grüner Weg 12, 61169 Friedberg/Hessen. Deutschland Tel : (06031) 9390 Fax : (06031) 183 83

## **BELGIE/LUXEMBURG**

#### **JVC BELGIUM N.V.**

Klein Eilandstraat 3 - 1070 BRUSSEL, België Tel : (02) 529 42 11 Fax : (02) 520 83 12

## **ESPAÑA**

#### **JVC ESPAÑA S.A.**

Ctra. Gracia Manresa Km. 14' 750 Edificio Can Castanyer, 08190 Sant Cugat del Vallés, España  $Tfno(93)$  565 32 16 Fax (93) 565 32 18

## **ÖSTERREICH**

#### **JVC AUSTRIA GMBH**

Slamastrasse 43 A-1230, Wien, Austria Tel : (0222) 610370 Fax : (0222) 6103777

## **SVERIGE**

#### **JVC SVENSKA AB**

Veddestavãgen 15, 175 62 Jãrfälla-Stockholm, sweden Tel : (08) 7950400 Fax : (08) 7950450

## **SCHWEIZ/SUISSE/SVIZZERA**

**SPITZER ELECTRONIC AG** Mühlemattsstrasse 13 4104 Oberwil, Suisse Tel : 061 405 1111 Fax : 061 402 0434

## **PORTUGAL**

**ORIELA, SA** Campo de Santa Clara, 160-A, 1100, Lisboa, Portugal Tel : 01 888 4731 Fax : 01 886 7871

## **FRANCE**

**JVC FRANCE S.A. DIVISION VIDEO**

102, boulevard Heloise, 95104 Argenteuil CEDEX, France Tel : 01.39.96.33.33 Fax : 01.39.47.73.78

## **NEDERLAND**

**JVC NEDERLAND B.V.**

JVC Plein DE Heyderweg 2, 2314 XZ Leiden, Nederland Tel : (071) 5453333 Fax : (071) 5894674

## **BELGIQUE/LUXEMBOURG**

#### **JVC BELGIUM S.A.**

Rue de la Petite lle 3 -1070 BRUXELLES, Belgique Tel : (02) 529 42 11 Fax : (02) 520 83 12

## **ITALIA**

#### **JVC ITALIA S.p.A.**

Via Cassanese 224 Palazzo Tiepolo, 20090 Segrate Milano Oltre, Italia  $Tel \cdot (02)$  26.99.161 Fax  $\cdot$  (02) 26.92.1820

### **DANMARK**

#### **JVC DANMARK A/S**

Helgeshøj Alle 30 DK-2630 Taastrup, Danmark Tel : 43 50 90 00 Fax : 43 50 90 81

#### **NORGE**

#### **JVC NORGE A/S**

P.O.BOX 2012, Postterminalen 3103 Tonsberg, Norge Tel : 33 36 52 00 Fax : 33 36 52 99

## **SUOMI**

**OY HEDENGREN AB** Mänkimiehentie 2 02780 Espoo, Finland

Tel : 9-68281 Fax : 9-810933

#### **GREECE**

**ΗΛΕΚΤΡΟΒΙΟΜΗΧΑΝΙΚΗ ΕΛΛΑΣ Α.Ε.** Πξιραιως 62, 183 46 ΜοσΧατο, Αθηνα, ΕΛΛΑΔΑ Tel : 01-4832855 Fax : 01-4832557

**Für andere Länder sind Informationen über das weltweite JVC-Kundendienstnetz im Internet unter der Adresse http://www.jvc-victor.co.jp/english/worldmap/ index-e.html erhältlich.**

# DE *21*

#### **NewSoft-Unterstützung für:**

**Nordamerika (U.S.A.)** Hot-line für technische Unterstützung: Wenden Sie sich bitte per e-mail an tech@newsoftinc.com oder rufen Sie (510) 445-8616 www.newsoftinc.com

#### **Europa**:

#### **Großbritannien**

The Software (Meg) Centre, East Way, East Mill Industrial Estate, Ivybridge, Devon, PL21 9PE, Großbritannien<br>Tel: (44) 1752-Tel: (44) 1752-201148<br>Eax: (44) 1752-894833 Fax: (44) 1752-894833

#### **Frankreich**

Info Trade Centre d'activités de l'Ourcq 45, rue Delizy 93692 Pantin, Frankreich Tel: (33) 1-4810-7563<br>Fax: (33) 1-4810-7555  $(33)$  1-4810-7555

#### **Asien/Pazifik (Taiwan, R.O.C.)**

9F, NO68, Sec. 3, **Nankig** E. Rd., Taipei, Taiwan, R.O.C.<br>Tel: (886 Tel: (886) 2-2517-0750<br>Fax: (886) 2-2517-0760 (886) 2-2517-0760 support@newsoft.com.tw www.newsoft.com.tw

## **BENUTZERHINWEIS**

Sie sind berechtigt, diese Software in Übereinstimmung mit der Software-Lizenz zu verwenden.

Falls Sie Fragen zu dieser Software haben und die JVC Niederlassung oder den JVC Service in Ihrem Land kontaktieren (siehe JVC Worldwide Service Network unter http://www.jvc-victor.co.jp/english/worldmap/index-e.html), sollten Sie zunächst die folgende Liste ausfüllen und bereithalten.

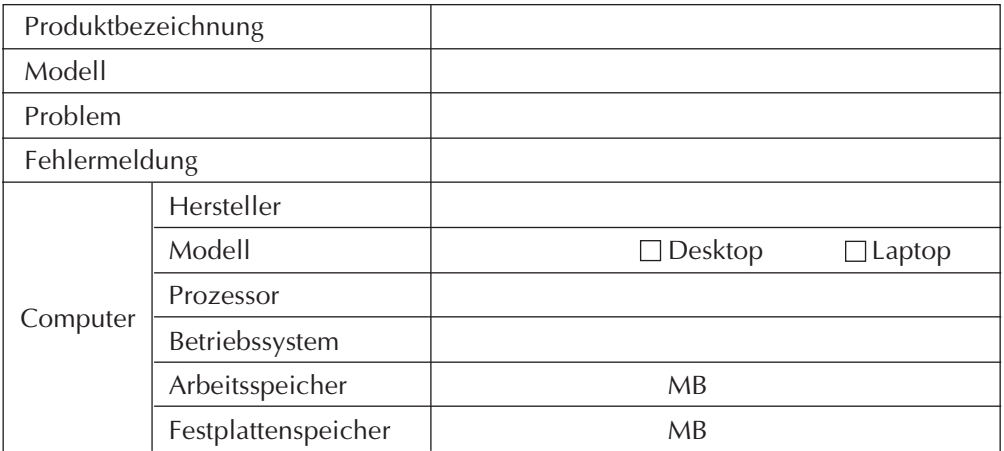

Bitte berücksichtigen Sie, daß sich zur Beantwortung Ihrer Anfrage – je nach Gegenstand und Umfang Ihrer Anfrage – Wartezeiten nicht vermeiden lassen.

**JVC kann Ihnen Fragen zu den Kenn- und Leistungsdaten der mitgelieferten NewSoft-Produkte oder zur grundsätzlichen Funktionsweise Ihres Computers nicht beantworten.**

## **IMPORTANT**

## **POUR LA CLIENTELE:**

## **VEUILLEZ BIEN LIRE CECI AVANT D'OUVRIR LES BOITES DE LOGICIEL SCELLEES**

Nous vous remercions pour l'achat de notre produit. Avant de commencer à utiliser le logiciel contenu dans ce paquet, vous devez accepter les clauses et conditions de la convention suivante.

#### **Convention de licence de logiciel**

Il s'agit d'une convention légale entre vous (personne physique ou morale) et Victor Company of Japan, Limited (JVC). En ouvrant les boîtes de logiciel scellées et/ou en utilisant le Programme, vous acceptez les clauses de cette convention. Si vous refusez ces clauses, rapportez immédiatement les boîtes de logiciel non ouvertes ainsi que les documents d'accompagnement à l'endroit où vous les avez obtenus.

#### **1. ACCORD DE LICENCE**

Cette convention de licence (Convention) vous permet d'utiliser le logiciel (Programme) incorporé et/ou le matériel écrit d'accompagnement (p. ex. les manuels imprimés). En dépit du fait que la licence vous autorise à charger le Programme dans la mémoire temporaire (c. à-d.RAM) ou d'installer le Programme une fois dans la mémoire permanente (p. ex. disque dur, CD-R ou autre unité de stockage) d'un (1) système informatique, il vous est strictement interdit d'installer le Programme sur un serveur de réseau dans le seul but d'une distribution interne.

#### **2. COPYRIGHT**

Nonobstant la clause de l'article 1 de la présente convention, tout copyright dans le Programme est la propriété exclusive de JVC et est protégé par la loi japonaise sur les droits d'auteur, les lois sur les droits d'auteur des autres pays, s'il y a lieu, et les clauses applicables des traités internationaux, notamment de la Convention de Berne pour la protection de la propriété artistique et littéraire, modifications incluses, et de la Convention universelle sur la propriété littéraire, modifications incluses. Par conséquent, vous devez traiter le Programme comme tout autre matériel sous copyright à la différence que vous pouvez soit (a) faire une (1) copie du Programme seulement pour vos besoins privés de sauvegarde ou d'archivage, ou (b) transférer le Programme sur un seul disque dur, sous réserve que vous conserviez l'original seulement pour vos besoins privés de sauvegarde ou d'archivage.

#### **3. RESTRICTIONS SUR LE PROGRAMME**

Vous ne pouvez pas pratiquer d'ingénierie inversée, décompiler, désassembler, corriger ou modifier le Programme, sauf dans la mesure où une telle restriction est formellement interdite par une loi en vigueur. JVC, ses distributeurs et vendeurs ne seront pas responsables pour toute réclamation ou défauts etc. résultant de ou en rapport avec de telles activités interdites comme indiqué dans la présente convention.

#### **4. AUTRES RESTRICTIONS**

Vous ne pouvez pas louer, donner à bail ou transférer le Programme à une tierce personne ou laisser une tierce personne utiliser le Programme.

#### **5. ETENDUE DE LA GARANTIE**

JVC garantit que tout support sur lequel le Programme est enregistré (p. ex. les disquettes, CD-ROM, etc. ) est exempt de vices de matière et de fabrication; le matériel accompagnant le Programme est également garanti contre tous défauts visés dans le certificat de garantie joint. La garantie s'étend sur une durée de trente (30) jours à compter de la date de votre achat. La garantie accordée par JVC et votre unique recours éventuel en ce qui concerne le Programme seront, au choix de JVC, soit (a) le remboursement du prix payé, soit (b) le remplacement du support défectueux du Programme.

#### **6. EXCLUSION DE LA GARANTIE**

HORMIS LA GARANTIE EXPRESSEMENT STIPULEE DANS LES PRESENTES ET DANS LES LIMITES DE LA LEGISLATION EN VIGUEUR, JVC ET SES FOURNISSEURS DECLINENT TOUTE AUTRE GARANTIE EXPLICITE OU IMPLICITE, EN CE COMPRIS LES GARANTIES IMPLICITES DE COMMERCIALISATION ET ADEQUATION A DES FINS SPECIFIQUES RELATIVES AU PROGRAMME ET AU MATERIEL IMPRIME L'ACCOMPAGNANT.

#### **7. LIMITE DE LA RESPONSABILITE**

DANS LES LIMITES DE LA LEGISLATION EN VIGUEUR, JVC ET SES FOURNISSEURS NE POURRONT ETRE TENUS POUR RESPONSABLES DE TOUT DOMMAGE INDIRECT, SPECIAL, FORTUIT OU CONSECUTIF DE TOUTE NATURE GENERALEMENT QUELCONQUE PAR CONTRAT, PREJUDICE, STRICTE RESPONSABILITE DU PRODUIT OU AUTRE (EN CE COMPRIS ET SANS SE LIMITER AUX PERTES DE BENEFICES, IN-TERRUPTION DES AFFAIRES, PERTE D'INFORMATIONS COMMERCIALES OU TOUTE AUTRE PERTE DE NATURE PECUNIAIRE) RESULTANT DE OU RELATIVE A L'UTILISATION OU L'IMPOSSIBILITE D'UTILISATION DU PROGRAMME, MEME SI JVC A ETE AVISE DE L'EVENTUALITE DE TELS DOMMAGES.

**Victor Company of Japan, Limited**

## **SOMMAIRE**

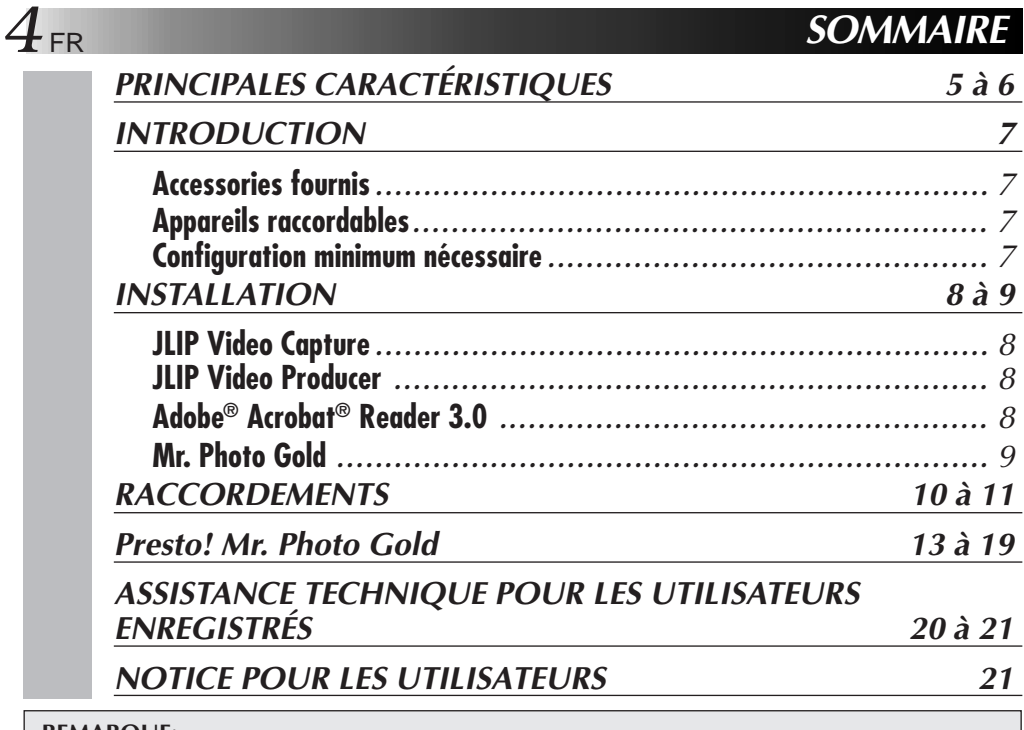

#### **REMARQUE:**

Le mode d'emploi JLIP Video Capture/Producer est également inclus sur le CD-ROM en format PDF. Pour ouvrir, cliquer deux fois le fichier dans la langue désirée. Noter que Adobe® Acrobat® Reader doit être installé pour lire des fichiers PDF.

#### **ATTENTION:**

- Faire fonctionner ce matériel en suivant les procédures de fonctionnement décrites dans ce manuel.
- N'utiliser que le CD-ROM fourni. Ne jamais utiliser tout autre CD-ROM pour exécuter ce logiciel.
- Ne pas tenter de modifier ce logiciel.
- Des changements ou modifications non approuvés par JVC pourraient annuler le droit de l'utilisateur à faire fonctionner le matériel.

#### **Comment manipuler un disque CD-ROM**

- Faire attention de ne pas salir ou gratter la surface miroir (opposée à la surface imprimée). Ne rien écrire dessus ni coller d'étiquette sur une face ou l'autre. Si le CD-ROM devient sale, l'essuyer en douceur avec un chiffon doux vers l'extérieur en partant du trou central en décrivant un mouvement circulaire.
- Ne pas utiliser de nettoyants de disque conventionnels ni des aérosols de nettoyage.
- Ne pas cintrer le CD-ROM ni toucher à sa surface miroir.
- Ne pas ranger votre CD-ROM dans un endroit sale, chaud ou humide. Ne pas le mettre en plein soleil.
- **Le fichier Readme.TXT fournit des informations complémentaires pour le réglage et des informations qui ne sont pas indiquées dans le mode d'emploi. Veuillez lire le fichier avant d'installer le logiciel fourni.**
- **Vous pouvez trouver les informations les plus récentes (en anglais) sur le logiciel fourni sur notre serveur www: <www>http://www.jvc-victor.co.jp.**

## **PRINCIPALES CARACTÉRISTIQUES**

Deux programmes logiciels sont fournis.

### **Logiciel de capture vidéo JLIP (JLIP Video Capture)**

## **Fonction de capture vidéo (Video Capture)**

Les images vidéo provenant d'un camescope peuvent être saisies comme images fixes avec 16 millions 770.000 couleurs via le port série (RS-232C) d'un ordinateur fonctionnant sur Windows®

## **Fonction de contrôle JLIP (JLIP Control)**

Avec un camescope compatible JLIP,

- toutes les opérations vidéo de base peuvent être exécutées sur l'écran de l'ordinateur.
- un maximum de 99 images peuvent être automatiquement saisies par le programme de capture vidéo (lecture de bande - exploration - transfert au PC).

### **Logiciel de production vidéo JLIP (JLIP Video Producer)**

## **Fonction de contrôle JLIP (JLIP Control)**

Avec un camescope compatible JLIP,

- toutes les opérations vidéo de base peuvent être exécutées sur l'écran de l'ordinateur.
- la lecture vidéo programmée (jusqu'à 99 programmes) ou le montage par assemblage peut être effectué.

## **Montage par assemblage**

Des scènes sélectionnées sur une bande préenregistrée peuvent être montées dans un ordre spécifié.

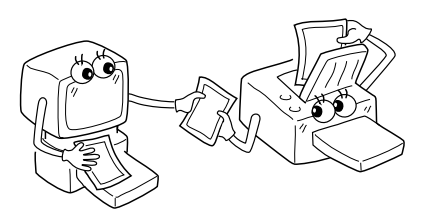

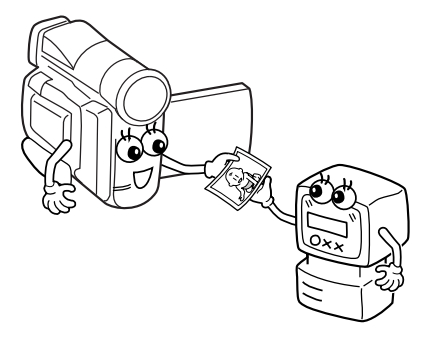

**Bande pré-enregistrée (sur camescope)**

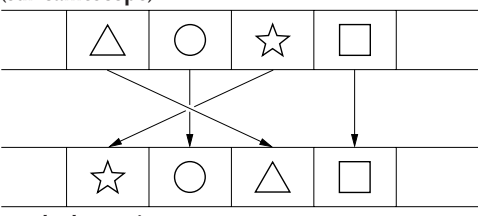

**Bande d'enregistrement (sur magnétoscope)**

FR *5*

## **PRINCIPALES CARACTÉRISTIQUES (Suite)**

## **Applications évoluées**

### **Création d'index de titre pour votre collection vidéo**

Des images d'index de titre peuvent être saisies parmi vos enregistrements favoris en faisant appel au mode de capture à intervalle. Imprimez les images d'index ainsi saisies grâce à votre imprimante vidéo en utilisant la fonction Impression Ecran de votre ordinateur, puis collez-le sur vos cassettes.

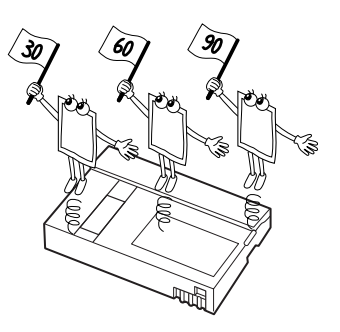

## **Présentation d'affaires**

Des images saisies sur les bandes vidéo peuvent être incorporées à des documents professionnels pour donner plus de relief à vos présentations.

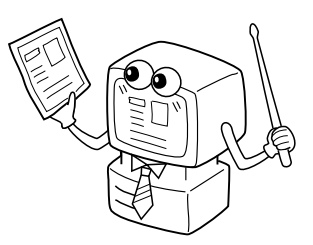

## **Site Internet**

Des images saisies sur les bandes vidéo peuvent être incorporées à votre site Internet en faisant appel au logiciel de montage d'image.

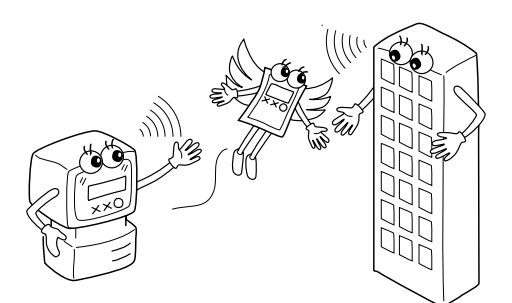

## **Journal vidéo et cartes postales**

Donnez une touche personnelle à vos cartes postales, vos cartes d'invitation ou créez votre journal vidéo.

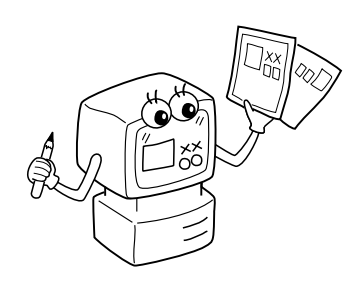

## **Accessoires fournis**

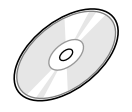

#### **CD-ROM comprenant:**

- JLIP Video Caputre
- JLIP Video Producer
- Presto! Mr. Photo Gold
	- •Mr. Photo
	- •PhotoAlbum
	- •ImageFolio

u p

**Câble de raccordement PC**

 $-1$  in  $-$ 

**Câble de montage (4 pôles – 2 pôles)**

## **Appareils raccordables**

● Camescopes numériques JVC: GR-DVL20, GR-DVL30, GR-DVL40

### **Configuration minimum nécessaire**

- Ordinateur personnel avec Microsoft<sup>®</sup> Windows<sup>®</sup> 95/Windows<sup>®</sup> 98
- Unité centrale: Processeur Intel® Pentium® ou meilleur
- 32 Mo de mémoire vive
- $\bullet$  10 Mo de disponible sur le disque dur pour logiciel JVC 140 Mo recommandé pour Presto! Mr. Photo Gold (Vous pouvez sélectionner les applications de Mr. Photo Gold que vous voulez installer.)
- $\bullet$  Affichage 640 x 480 pixels, en 256 couleurs 1024 x 768 pixels, 16,77 millions de couleurs recommandé
- Port de communication série libre autorisant un débit de 9600 bps ou plus rapide, raccordable en RS-232C par un connecteur 9 broches. (compatibilité recommandée avec UART 16550A)
- $\bullet$  Souris (compatible Windows®)
- Lecteur CD-ROM

#### **REMARQUE**

Un adaptateur 9 broches est nécessaire pour des ordinateurs disposant d'un port de communication série d'un standard différent.

- \* Les paramètres décrits dans "Configuration minimum nécessaire" ne sont pas une garantie que le logiciel fourni fonctionnera sur tous les ordinateurs répondant à ces paramètres.
- \* Microsoft® et Windows® sont des marques déposées ou des marques de fabrique de Microsoft Corporation aux Etats-Unis et/ou dans d'autres pays.
- \* **UJLIP** est une marque déposée de JVC. JLIP, les initiales de Joint Level Interface Protocol, est un nouveau protocole de communication qui permet à des appareils audiovisuels munis d'une borne JLIP d'être contrôlés par un ordinateur personnel.
- \* Les autres noms de produit et d'entreprise cités dans ce mode d'emploi sont des marques de fabrique et/ou des marques déposées de leurs détenteurs respectifs.

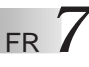

# **INSTALLATION**

Se référer au manuel de Windows® 95/98 ou à celui de l'ordinateur pour des détails sur les procédures de fonctionnement de base de Windows® 95/98.

## **Installation de JLIP Video Capture**

- 1. Lancer Windows®.
	- Fermer toute autre application qui serait en service.

S'assurer qu'il n'y a pas d'icône d'autres applications sur la barre des tâches.

- 2. Mettre en place le CD-ROM dans le lecteur de CD-ROM.
	- Cliquer **Start** sur la barre des tâches **Run**.
- 3. Cliquer **Browse** icône CD-ROM dans la colonne **Look in:**.
- 4. Cliquer deux fois sur le dossier **JVC**.
- 5. Cliquer deux fois sur le dossier **Jcpt**.
- 6. Cliquer deux fois sur l'icône **Setup.exe**.
- 7. Cliquer sur **OK**.

Le programme d'installation sera chargé. Suivre les instructions qui apparaissent sur l'écran.

## **Installation de JLIP Video Producer**

- 1. Lancer Windows®.
	- Fermer toute autre application qui serait en service. S'assurer qu'il n'y a pas d'icône d'autres applications sur la barre des tâches.
- 2. Mettre en place le CD-ROM dans le lecteur de CD-ROM. Cliquer **Start** sur la barre des tâches – **Run**.
- 3. Cliquer **Browse** icône CD-ROM dans la colonne **Look in:**.
- 4. Cliquer deux fois sur le dossier **JVC**.
- 5. Cliquer deux fois sur le dossier **Vdpro**.
- 6. Cliquer deux fois sur l'icône **Setup.exe**.
- 7. Cliquer sur **OK**.

Le programme d'installation sera chargé. Suivre les instructions qui apparaissent sur l'écran.

## **Installation de Adobe® Acrobat® Reader 3.0**

- 1. Lancer Windows®.
	- Fermer toute autre application qui serait en service. S'assurer qu'il n'y a pas d'icône d'autres applications sur la barre des tâches.
- 2. Mettre en place le CD-ROM dans le lecteur de CD-ROM.
	- Cliquer **Start** sur la barre des tâches **Run**.
- 3. Cliquer **Browse** icône CD-ROM dans la colonne **Look in:**.
- 4. Cliquer deux fois sur le dossier **Reader**.
- 5. Cliquer deux fois sur l'icône **Setup.exe**.
- 6. Cliquer sur **OK**.

Le programme d'installation sera chargé. Suivre les instructions qui apparaissent sur l'écran.

## **REMARQUES:**

- Fermer tout autre programme en exécution sur le PC.
- Condamner les programmes qui fonctionnent en tâches de fond, tels les logiciels économiseurs d'écran, de courrier électronique et de communication, les contrôleurs de virus, les programmes d'emploi du temps, etc.
- Couper le partage de fichiers et d'imprimante.

# FR *9*

## **INSTALLATION**

Se référer au manuel de Windows® 95/98 ou à celui de l'ordinateur pour des détails sur les procédures de fonctionnement de base de Windows® 95/98.

#### **Installation de NewSoft Presto! Mr. Photo/PhotoAlbum/ImageFolio**

- 1. Lancer Windows®.
	- Fermer toute autre application qui serait en service.
	- S'assurer qu'il n'y a pas d'icône d'autres applications sur la barre des tâches.
- 2. Insérez le CD-ROM dans le lecteur de CD-ROM.
- Cliquez sur **Start** sur la barre des tâches **Settings Control Panel**.
- 3. Cliquez deux fois sur **Add/Remove Programs**.
- Cliquez sur l'icône **Install Next Browse CD ROM** dans la colonne **Look in**:.
- 4. Cliquez deux fois sur le dossier **NewSoft**.
- 5. Cliquer deux fois sur **Setup.exe**.
- 6. Cliquer sur **Finish**.
	- Une fois le programme d'installation chargé, suivez les instructions affichées sur l'écran.
- 7. Cliquez sur **Install** dans la fenêtre **Language Selection**.
	- Le programme d'installation détectera automatiquement la langue utilisée dans la version Windows® que vous exécutez.
- 8. Cliquez sur **Next>** dans la fenêtre **Select Components**.
	- Cliquez sur la case pour retirer la sélection de tout logiciel que vous ne voulez pas installer.

Le programme d'installation sera chargé. Suivre les instructions qui apparaissent sur l'écran.

## **LANCEMENT DE JLIP Video Capture/Producer ET DE Presto! Mr. Photo/PhotoAlbum/ImageFolio**

- 1. Lancer Windows®.
- 2. Cliquer sur la touche **Start** sur la barre des tâches.
	- Le menu du programme apparaît sur l'écran.
- 3. Déplacer le curseur de la souris sur l'entrée du programme que vous voulez exécuter et cliquer pour lancer le programme.
	- Le programme que vous avez sélectionné dans l'étape 3 commence.

## **COMMENT REFERMER LE PROGRAMME**

Cliquer sur la touche Close ou sélectionner **File** – **Exit**.

## *10* FR **RACCORDEMENTS**

- n Pour des raisons de sécurité, bien s'assurer que l'alimentation de tous les appareils est coupée avant de faire des raccordements.
- Nous vous recommandons d'utiliser l'adaptateur secteur/chargeur.
- En branchant un câble avec un filtre en ligne fixé, bien brancher la fiche avec le filtre en ligne au camescope.
- Ne pas faire de raccordements à la prise DV OUT du camescope.

## **EN UTILISANT UN MAGNETOSCOPE DISPOSANT D'UNE PRISE JLIP**

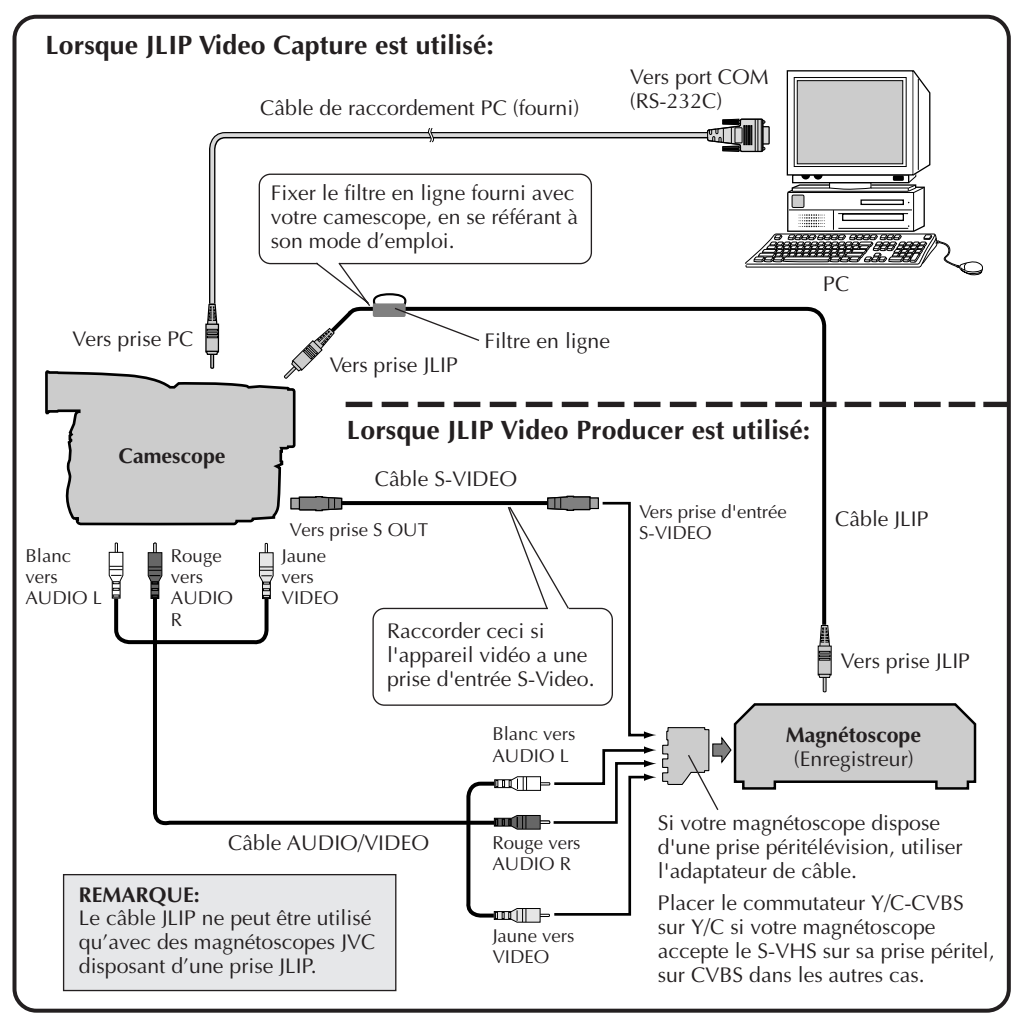

#### **REMARQUE:**

Le câble JLIP est en option. Bien s'assurer d'utiliser le câble suivant:

•Câble JLIP: PEAC0453

Consulter le centre de service JVC le plus proche pour des détails sur sa disponibilité (voir page 20).

## **EN UTILISANT UN MAGNETOSCOPE SANS PRISE JLIP**

En utilisant un magnétoscope sans prise JLIP, régler la marque de votre magnétoscope en utilisant la télécommande, puis effectuer le montage en utilisant la télécommande.

FR *11*

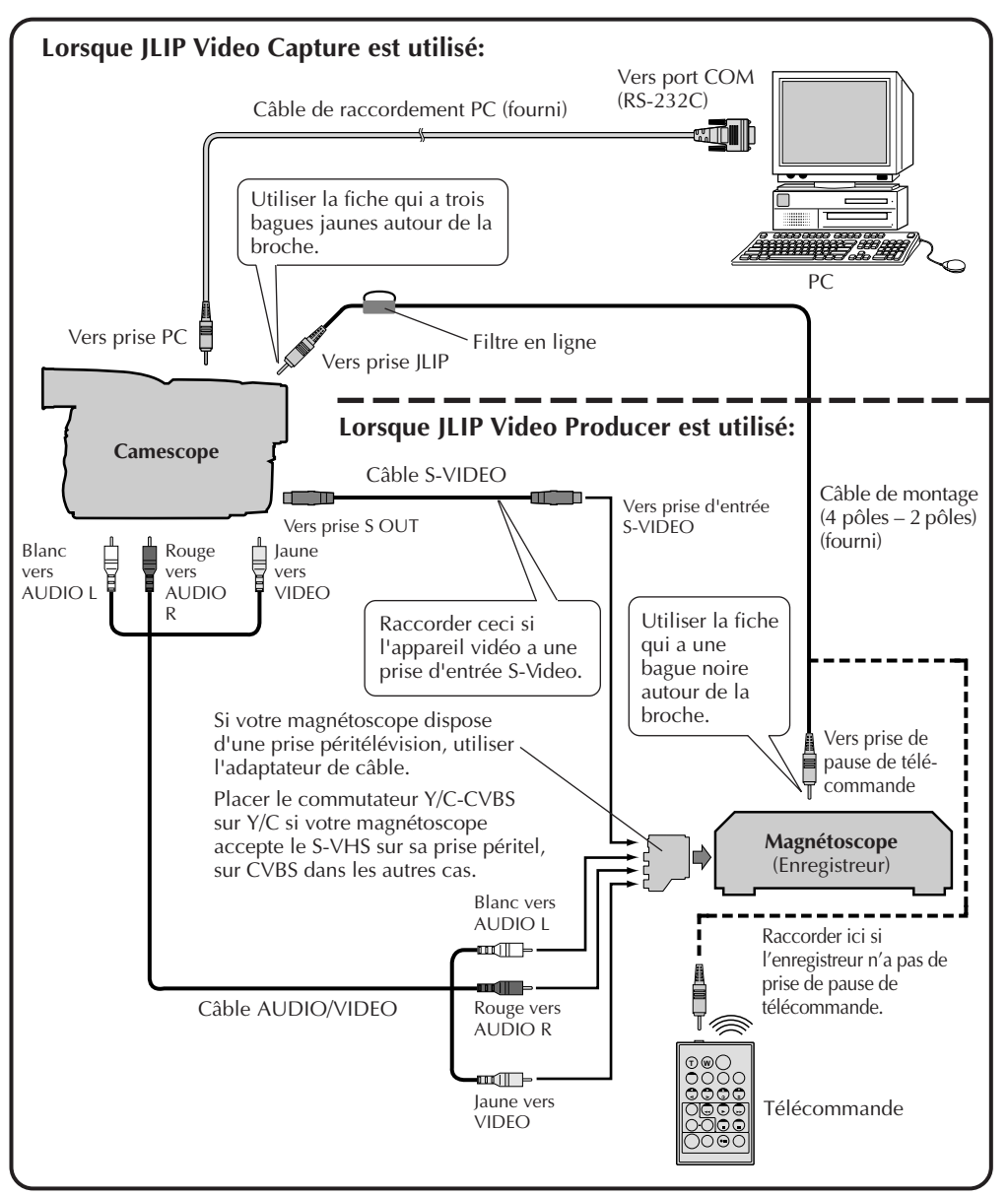

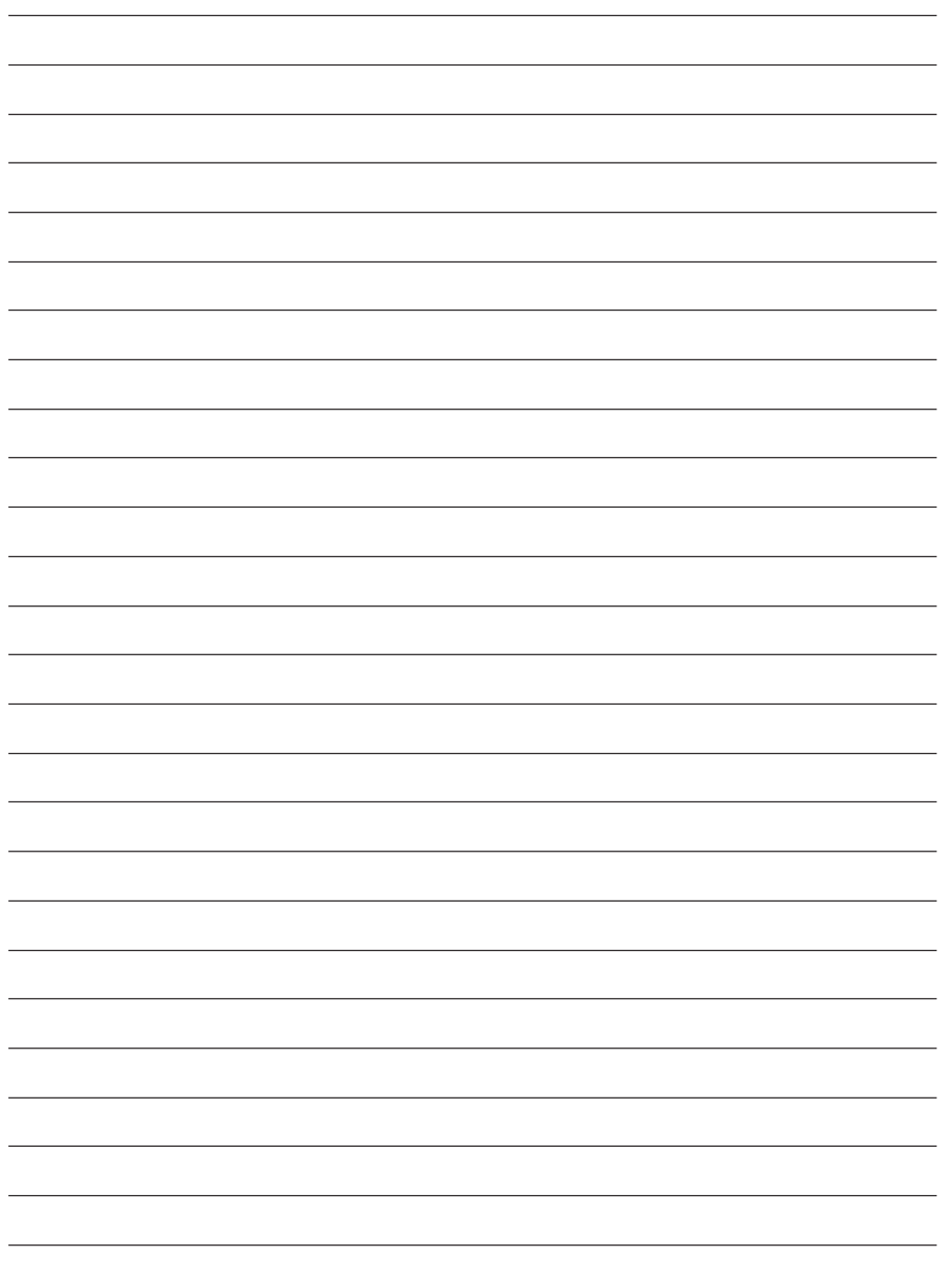

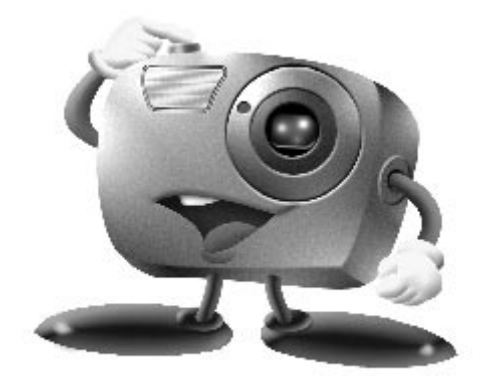

## **Mr. Photo Gold:**

## **Presto! Mr. Photo Presto! PhotoAlbum Presto! ImageFolio**

**Pour Windows**

\* Veuillez consulter le centre de service NewSoft le plus proche pour un support technique. (Voir page suivante)

## *14* FR **Service après-vente**

#### **NewSoft international service center:**

- U.S.A: 4113 Clipper Court, Fremont, CA 94538, USA Tel: (1) 510-445-8600 Fax: (1) 510-445-8601 Technical Support Hot Line: (1) 510-445-8616 E-mail: tech@newsoftinc.com http://www.newsoftinc.com
- Taiwan: 9F, No. 68, Sec. 3, Nan-king E. Rd., Taipei, Taiwan, R.O.C. Tel: (886) 2-2517-0750 Fax: (886) 2-2517-0760 Technical Support Hot Line: (886) 2-2517-0952 E-mail: support@newsoft.com.tw http://www.newsoft.com.tw
- Japan: 6-21-3 Shinbashi Minato-Ku, Tokyo 105-0004 Japan Tel: (81) 3-5472-7008 Fax: (81) 3-5472-7009 E-mail: support@newsoft.co.jp http://www.newsoft.co.jp
- U.K.: The Software Centre, East Way, East Mill Industrial Estate, Ivybridge Devon, PL21 9PE, United Kingdom Tel: (44) 01752-201148 Fax: (44) 01752-894833
- France: Info Trade Centre d'activités de I'Ourcq 45, rue Delizy 93692 Pantin France Tel: (33) 1-4810-7563 Fax: (33) 1-4810-7555 E-mail: infotrad@club-internet.fr

\* ( ): Code de pays

## **Presto! Mr. Photo**

Mr. Photo stocke et catégorise toutes vos précieuses photos. Vous pouvez trier vos photos et films par date et par titre ou rechercher par mot-clé, date et toute autre propriété de l'image. Faites ensuite glisser les photos vers la barre d'Applications pour créer des chefs d'oeuvre photographiques au moyen de modèles prêts à l'emploi ou pour concevoir des albums de photos électroniques. Cliquez sur l'icône Diaporama pour visualiser toutes les photos sélectionnées dans un film, ou faites glisser une photo sur l'icône Email pour l'envoyer à votre famille ou à vos amis.

#### **Fonctionnalités**

- Acquérez des photos à partir d'appareils photo numériques, de scanners, de disquettes, de CD Photos et de l'Internet
- Cataloguez vos photos dans des films que vous pouvez personnaliser et réorganiser
- Améliorez instantanément vos photos (suppression des yeux rouges, ajustement du contraste, de la luminosité et de la netteté)
- Faites glisser les photos pour les imprimer, les envoyer par courrier électronique, les insérer dans un diaporama HTML ou les poster sur Internet
- Faites glisser les photos vers d'autres applications pour une modification plus approfondie ou pour les utiliser dans des projets novateurs
- Sauvegardez les photos en tant qu'écran de veille ou papier peint
- Imprimez des autocollants, des étiquettes ou des catalogues de photos

#### **Besoins matériels**

- Un appareil photo numérique accompagné de son pilote.
- Un scanner si vous envisagez de numériser des photos.
- Un PC avec au minimum un processeur 486 (un Pentium est recommandé) et 16 Mo de RAM.
- Au minimum 30 Mo d'espace disque disponible après installation. Mr. Photo a besoin de cet espace pour pouvoir travailler.
- Un lecteur de CD-ROM pour charger Mr. Photo.
- Une carte vidéo super VGA.

#### **REMARQUE:**

Le logiciel Mr. Photo Gold ne peut être utilisé qu'avec des camescopes numériques JVC de concert avec le logiciel JLIP Video Capture.

## **Presto! PhotoAlbum**

Presto! PhotoAlbum vous aide dans la création d'albums de photos électroniques qui conserveront pour toujours vos souvenirs. Il suffit de faire glisser les photos, cliparts, cadres, textures et effets spéciaux et d'y ajouter des commentaires et effets sonores. Vous pouvez également personnaliser vos albums avec des commentaires et des effets sonores puis produire des diaporamas d'albums que vous pouvez poster sur Internet ou envoyer des albums terminés par courrier électronique.

#### **Fonctionnalités**

- Acquérez des photos à partir d'appareils photo numériques et scanners
- Créez des pages d'album en utilisant des modèles prêts à l'emploi ou en créant les vôtres
- Faites pivoter, redimensionnez et mettez en valeur les photos
- Ajoutez les photos, cadres, cliparts, textures et effets spéciaux en les faisant glisser
- Agrémentez les pages de l'album avec des légendes, un fond sonore, des narrations et des effets sonores
- Partagez les albums terminés via courrier électronique ou postez-les sur Internet

#### **Configuration requise**

- Un PC compatible IBM à base de processeur 486 ou Pentium.
- Un lecteur de CD-ROM.
- Un disque dur avec au moins 50 Mo de libre pour contenir le programme et le faire fonctionner correctement.
- Au moins 16 Mo de mémoire vive (32 Mo conseillés).
- Microsoft Windows 95 ou Windows NT 4.0.

#### **Configuration conseillée**

- Une carte son avec un micro
- Une imprimante couleur
- Un navigateur pour le World Wide Web, tel que Internet Explorer 3.0 ou Netscape Navigator 3.0, ou ultérieur.

## **Presto! ImageFolio**

ImageFolio est un logiciel de traitement d'images multimédia puissant fonctionnant sous MS Windows 95 ou Windows NT. Il vous permet de traiter en détail sur l'écran de votre ordinateur des images numérisées telles que des photographies, des graphismes et des dessins, ainsi que des images capturées à l'aide de périphériques vidéo, tels qu'un magnétoscope, un disque laser, un appareil photo numérique ou tout outil de capture vidéo.

Vous pouvez créer de nouvelles images à l'aide d'outils puissants inclus dans le logiciel. Sa collection d'outils de retouche d'image sophistiqués vous permet de créer rapidement une zone de travail afin de composer une nouvelle image ou d'améliorer des images existantes. Avec ce logiciel, votre imagination est votre seule limite !

#### **Fonctionnalités Insertion d'images**

- Captures d'images à l'aide d'un scanner classique ou à main, d'un appareil photo numérique ou de tout outil de capture, etc.
- Assemblage automatique et semi-automatique pour l'utilisation d'images de grande taille
- Chargement/enregistrement d'images sous de nombreux formats de fichier bien connus, tels que TIF, PCX, BMP, TGA, JPG, PCD, WMF, PNG, etc.
- Prise en charge du format New Flash Pix

#### **Restitution d'images**

- Variantes de réglage des couleurs à l'impression pour examiner le résultat à l'impression avant d'imprimer réellement
- Prise en charge d'OLE 2.0 pour le mode de retouche autonome
- Création d'illustrations pour la composition de pages d'accueil et d'applications **HTML**

#### **Traitement et retouche d'images**

- Documents multicalques pour l'organisation complexe d'objets
- Déplacement d'images flottantes parmi plusieurs documents à l'aide de la fonctionnalité Glisser-déplacer (déplacement d'une zone sélectionnée vers des zones de travail nouvelles ou existantes)
- Choix précis de couleurs grâce au réglage des couches calorimétriques ou à leur sélection à partir d'une palette
- Collection complète d'outils de dessin pour retoucher des images, tels que les outils Trait, Pinceau, Aérographe, Dégrade, Gomme, Loupe, Texte, Pipette, Rotation libre, Teinte/Saturation, Éclaircir/Obscurcir, Atténuation/Renforcement, Projecteur d'images, etc.
- Outil Projecteur d'images réglable pour l'insertion rapide d'une collection d'images dans une zone de travail

# $18$  FR

- Fonctionnalité Lisse avec tous les outils de graphisme pour améliorer la qualité de dessin
- Outils de sélection permettant de masquer facilement les irrégularités des objets
- Création d'effets 3D magiques avec une source de lumière réglable pour des objets sélectionnés en une seule touche
- Création d'ombres sur les objets avec possibilité de sélectionner la direction de la lumière en une seule touche
- Modèles élégants fournis pour être facilement appliqués à l'utilisation de photos de la vie quotidienne
- Fonctions de réglage de précision pour ajuster la luminosité, le contraste, la teinte, la saturation, la répartition des tons (égalisation), etc.
- Filtres multiples pour produire des effets spéciaux, tels que l'atténuation, le renforcement, le tracé des contours, l'estampage et l'effet mosaïque
- Explorateur d'effets fournissant des apercus de l'image à sa taille réelle, traités avec tous les filtres et les fonctions de réglage de précision
- Prise en charge de l'interface des filtres externes Adobe™ en version 16 et 32 bits

### **Configuration requise**

Les périphériques matériels et les logiciels suivants sont nécessaires au fonctionnement du logiciel :

- Ordinateur IBM PC 486, Pentium ou compatible
- Lecteur de CD-ROM
- Disque dur disposant au minimum de 60 Mo d'espace disque disponible pour pouvoir installer et exécuter correctement le logiciel
- 8 Mo au minimum de mémoire vive (16 Mo recommandés)
- MS Windows 95 ou Windows NT

Pour que le logiciel puisse être exploité efficacement, les éléments matériels et logiciels complémentaires suivants sont fortement recommandés :

- 50 Mo au minimum de mémoire virtuelle
- Imprimante couleur prise en charge par MS Windows 95

## **Installation de Mr. Photo, PhotoAlbum et ImageFolio**

Suivez la procédure ci-après pour installer Mr. Photo, PhotoAlbum et ImageFolio.

- 1. Insérez le CD dans le lecteur de CD-ROM.
- 2. Cliquez sur le bouton Démarrer, puis sur Exécuter.
- 3. Tapez [lecteur]:\NewSoft\setup.exe, puis cliquez sur OK. Le programme d'installation va détecter automatiquement la langue utilisée dans la version Windows sur laquelle vous travaillez.
- 4. Suivez les instructions qui s'affichent.

## *20* FR **ASSISTANCE TECHNIQUE POUR LES UTILISATEURS ENREGISTRÉS**

#### **Assistance JVC pour:**

## **U.K. & IRELAND**

#### **JVC (U.K.) Limited**

#### **JVC IRELAND**

14 Priestley Way, London NW2 7BA, United Kingdom Tel : (0181) 450-3282 Fax : (0181) 452-2534

(Branch of JVC(U.K.)Limited) JVC HOUSE Carriglea Industrial Estate Naas Road, Dublin 12, Republic of Ireland Tel : (01)-460-2288 Fax : (01) -456-7522

## **DEUTSCHLAND**

#### **JVC DEUTSCHLAND GMBH**

Postfach 10 05 62, Grüner Weg 12, 61169 Friedberg/Hessen. Deutschland Tel : (06031) 9390 Fax : (06031) 183 83

## **BELGIE/LUXEMBURG**

#### **JVC BELGIUM N.V.**

Klein Eilandstraat 3 - 1070 BRUSSEL, België Tel : (02) 529 42 11 Fax : (02) 520 83 12

## **ESPAÑA**

#### **JVC ESPAÑA S.A.**

Ctra. Gracia Manresa Km. 14' 750 Edificio Can Castanyer, 08190 Sant Cugat del Vallés, España Tfno : (93) 565 32 16 Fax : (93) 565 32 18

## **ÖSTERREICH**

#### **JVC AUSTRIA GMBH**

Slamastrasse 43 A-1230, Wien, Austria Tel : (0222) 610370 Fax : (0222) 6103777

## **SVERIGE**

#### **JVC SVENSKA AB**

Veddestavãgen 15, 175 62 Jãrfälla-Stockholm, sweden Tel : (08) 7950400 Fax : (08) 7950450

## **SCHWEIZ/SUISSE/SVIZZERA**

#### **SPITZER ELECTRONIC AG**

Mühlemattsstrasse 13 4104 Oberwil, Suisse Tel : 061 405 1111 Fax : 061 402 0434

## **PORTUGAL**

**ORIELA, SA** Campo de Santa Clara, 160-A, 1100, Lisboa, Portugal Tel : 01 888 4731 Fax : 01 886 7871

## **FRANCE**

#### **JVC FRANCE S.A. DIVISION VIDEO**

102, boulevard Heloise, 95104 Argenteuil CEDEX, France Tel : 01.39.96.33.33 Fax : 01.39.47.73.78

## **NEDERLAND**

**JVC NEDERLAND B.V.**

JVC Plein DE Heyderweg 2, 2314 XZ Leiden, Nederland Tel : (071) 5453333 Fax : (071) 5894674

## **BELGIQUE/LUXEMBOURG**

#### **JVC BELGIUM S.A.**

Rue de la Petite lle 3 -1070 BRUXELLES, Belgique Tel : (02) 529 42 11 Fax : (02) 520 83 12

### **ITALIA**

#### **JVC ITALIA S.p.A.**

Via Cassanese 224 Palazzo Tiepolo, 20090 Segrate Milano Oltre, Italia Tel : (02) 26.99.161 Fax : (02) 26.92.1820

## **DANMARK**

#### **JVC DANMARK A/S**

Helgeshøj Alle 30 DK-2630 Taastrup, Danmark Tel : 43 50 90 00 Fax : 43 50 90 81

## **NORGE**

#### **JVC NORGE A/S**

P.O.BOX 2012, Postterminalen 3103 Tonsberg, Norge Tel : 33 36 52 00 Fax : 33 36 52 99

## **SUOMI**

**OY HEDENGREN AB**

Mänkimiehentie 2 02780 Espoo, Finland Tel : 9-68281 Fax : 9-810933

## **GREECE**

**ΗΛΕΚΤΡΟΒΙΟΜΗΧΑΝΙΚΗ ΕΛΛΑΣ Α.Ε.** Πξιραιως 62, 183 46 ΜοσΧατο, Αθηνα, ΕΛΛΑΔΑ Tel : 01-4832855 Fax : 01-4832557

**Pour les autres pays, référez-vous aux réseau d'assistance mondial de JVC à http://www.jvc-victor.co.jp/english/worldmap/index-e.html**

# FR *21*

#### **Assistance NewSoft pour:**

#### **Amérique du Nord (États-Unis)**

Ligne de soutien technique: Veuillez envoyer un courrier électronique à : tech@newsoftinc.com ou appeler le (510) 445-8616www.newsoftinc.com

#### **Europe**

#### **Royaume-Uni**

The Software Centre, East Way, East Mil Industrial Estate Ivybridge, Devon, PL21 9PE, Royaume-Uni Téléphone: (44) 1752-201148<br>Télécopie: (44) 1752-894833 (44) 1752-894833

#### **France**

Info Trade Centre d'activités de l'Ourcq 45, rue Delizy 93692 Pantin, France<br>Téléphone: (33) 1-48-10-75-63  $(33)$  1-48-10-75-63 Télécopie: (33) 1-48-10-75-55

#### **Asie/Pacifique (Taiwan, R.O.C)**

9F, NO68, Sec. 3, Nankig E. Rd., Taipei, Taiwan, R.O.C. Téléphone: (886) 2-2517-0750  $(886)$  2-2517-0760 support@newsoft.com.tw www.newsoft.com.tw

## **NOTICE POUR LES UTILISATEURS**

L'utilisation de ce logiciel est autorisée selon les termes de la licence du logiciel.

Si vous avez besoin de contacter le bureau ou l'agence JVC dans votre pays à propos de ce logiciel (se référer au réseau de service mondial JVC au http://www.jvcvictor.co.jp/engligh/worldmap/index-e.html), veuillez remplir la suite et avoir les informations appropriées disponibles.

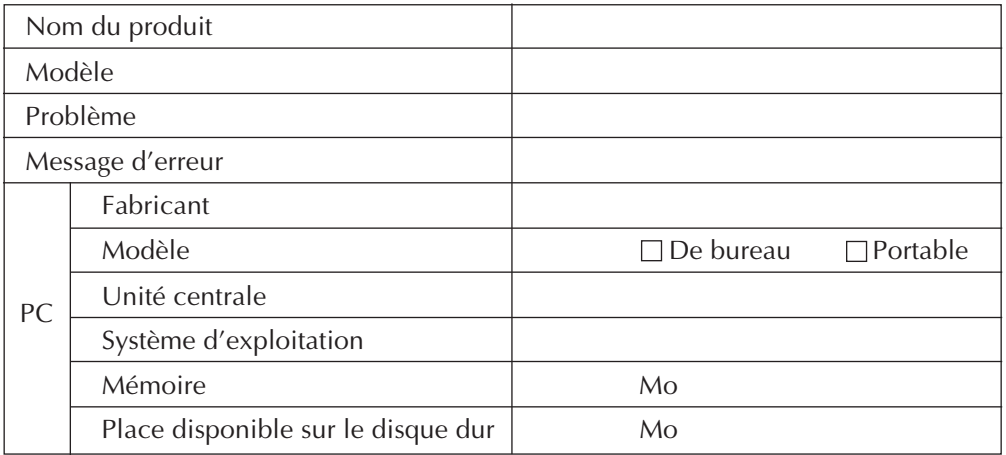

Veuillez noter qu'il peut falloir du temps pour répondre à vos questions, selon la nature du sujet.

**JVC ne peut pas répondre aux questions concernant les spécifications ou la performance des produits NewSoft fournis, ni aux questions sur le fonctionnement de base de votre ordinateur personnel.**

**2.** NE **JVC SOFTWARE GEBRUIKSRECHTOVEREENKOMS** 

## **BELANGRIJK**

## **AAN ONZE KLANTEN:**

#### **LEES DEZE OVEREENKOMST ZORGVULDIG DOOR VOOR U DE VERZEGELDE SOFTWARE PAKKETTEN OPEN MAAKT**

Wij danken u voor de aanschaf van ons product. Voor u de bijgesloten computerprogrammatuur gaat gebruiken, moet u akkoord gaan met de bepalingen en voorwaarden in de onderstaande overeenkomst.

#### **Gebruiksrechtovereenkomst voor software**

Dit is een rechtsgeldige overeenkomst tussen u (natuurlijke persoon of rechtspersoon) en Victor Company of Japan, Limited ("JVC"). Door de verzegelde softwarepakketten te openen en/of door het programma te gebruiken, stemt u ermee in aan de bepalingen van deze overeenkomst gebonden te zijn. Indien u niet instemt met de bepalingen van deze overeenkomst, dient u de ongeopende softwarepakketten en daarbij behorende onderdelen direct te retourneren aan de plaats van aankoop

#### **1. VERLENING VAN HET GEBRUIKSRECHT**

Deze gebruiksrechtovereenkomst (hierna te noemen "overeenkomst"), verleent u het recht het softwareprogramma in deze verpakking ("programma") en/of het daarbij behorende geschreven materiaal (bijvoorbeeld gedrukte handboeken) te gebruiken. Hoewel u het programma mag laden in het tijdelijke geheugen (RAM) of het één maal mag installeren in het permanente geheugen (bijvoorbeeld op vaste schijf, CD-R of een ander opslagmedium) van één (1) computersysteem, is het ten strengste verboden het programma te installeren op een netwerkserver met als enige doel de interne distributie van het programma.

#### **2. AUTEURSRECHT**

Niettegenstaande de bepalingen van artikel 1 van deze overeenkomst, berusten de auteursrechten op het programma exclusief bij JVC, beschermd door de Japanse auteursrechtregelgeving, regelgeving van andere landen, indien van toepassing, en relevante bepalingen van internationale verdragen, waaronder de Berne Convention for the Protection of Literary and Artistic Works, met amendementen, en de Universal Copyright Convention, met amendementen. Derhalve dient u het programma te behandelen als ieder ander materiaal waarop auteursrecht rust, behalve dat u of (a) één kopie van het programma mag maken, uitsluitend voor persoonlijke backup- of archiefdoeleinden, of (b) het programma op één vaste schijf mag installeren, mits u het origineel uitsluitend bewaart voor persoonlijke backup- of archiefdoeleinden.

#### **3. BEPERKINGEN OP HET PROGRAMMA**

U mag het programma niet 'reverse engineeren', disassembleren, reviseren of aanpassen, tenzij en voor zover deze beperking uitdrukkelijk is verboden op grond van toepasselijk dwingend recht. JVC en zijn leveranciers kunnen niet aansprakelijk worden gesteld voor schade, defecten, enz. die ontstaan uit of in samenhang met activiteiten die volgens deze overeenkomst niet zijn toegestaan.

#### **4. OVERIGE BEPERKINGEN**

U mag het programma niet verhuren, in lease geven, overdragen of in gebruik geven aan derden.

#### **5. BEPERKTE GARANTIE**

JVC garandeert dat de media waarop het programma wordt geleverd (bijvoorbeeld diskettes, CD-ROM etc.) geen gebreken vertonen wat betreft materiaal en vakmanschap gedurende een periode van dertig (30) dagen na de datum van aankoop en dat bij het programma geleverde hardware eveneens geen defecten vertoont wat betreft het genoemde in het bijgesloten Garantieformulier. De gehele aansprakelijkheid van JVC en uw enige verhaalsmogelijkheid met betrekking tot het programma is, ter keuze van JVC, ofwel (a) terugbetaling van de aankoopprijs, of (b) vervanging van defecte media van het programma.

#### **6. GEEN ANDERE GARANTIES**

MET UITZONDERING VAN DE EXPLICIET IN DEZE OVEREENKOMST GENOEMDE GARANTIE EN VOOR ZOVER IS TOEGESTAAN ONDER TOEPASSELIJK RECHT, VERLENEN JVC EN ZIJN LEVERANCIERS GEEN ANDERE GARANTIE, NOCH UITDRUKKELIJK NOCH IMPLICIET, DAARONDER MEDE BEGREPEN MAAR NIET BEPERKT TOT IMPLICIETE GARANTIES BETREFFENDE VERKOOPBAARHEID OF GESCHIKTHEID VOOR EEN BEPAALDE TOEPASSING, MET BETREKKING TOT HET PROGRAMMA EN HET DAARBIJ BEHORENDE MATERIAAL.

#### **7. GEEN AANSPRAKELIJKHEID VOOR INDIRECTE SCHADE**

VOOR ZOVER IS TOEGESTAAN ONDER TOEPASSELIJK RECHT, IS JVC NOCH ZIJN LEVERANCIERS AANSPRAKELIJK VOOR ENIGE INDIRECTE, BIJZONDERE, INCIDENTELE OF VERVOLGSCHADE, ONGEACHT DE VORM VAN ACTIE, HETZIJ IN CONTRACT, ONRECHTMATIGE DAAD, STRIKTE PRODUCTAANSPRAKELIJKHEID OF OP ANDERE WIJZE (DAARONDER BEGREPEN MAAR NIET BEPERKT TOT SCHADE DOOR WINSTDERVING, BEDRIJFSONDERBREKING, VERLIES VAN BEDRIJFSINFORMATIE OF ANDER GELDELIJK VERLIES) DIE IS ONTSTAAN DOOR HET GEBRUIK OF VERHINDERING TOT GEBRUIK VAN HET PROGRAMMA, OOK INDIEN JVC OP DE HOOGTE GESTELD IS VAN HET RISICO VAN DERGELIJKE SCHADE.

#### **Victor Company of Japan, Limited**

## *4* NE **INHOUDSOPGAVE**

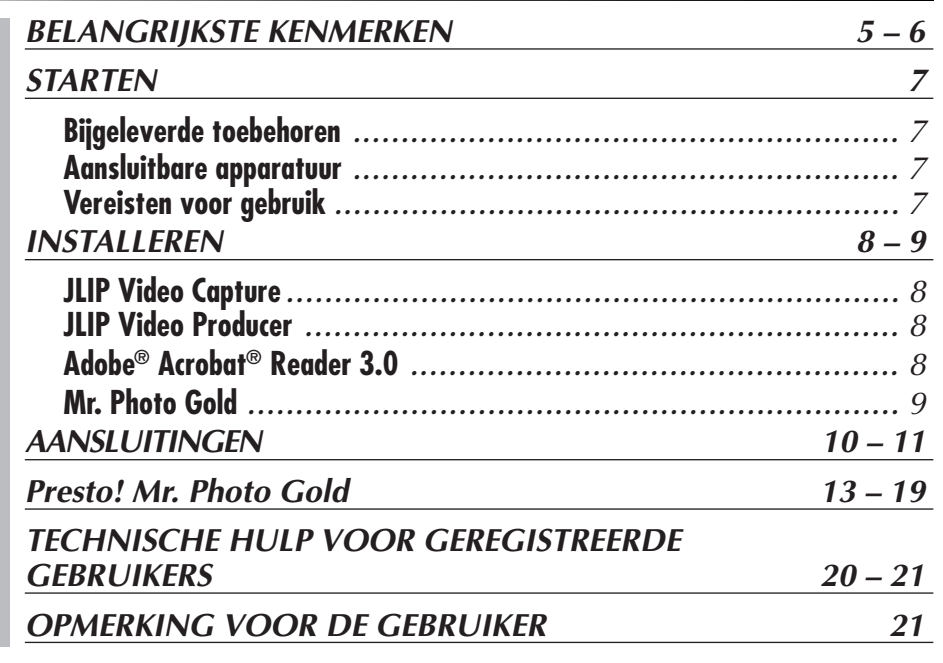

#### **OPMERKING:**

De handleiding voor JLIP Video Capture/Producer staat ook in PDF formaat op de CD-ROM. Om deze handleiding te openen dubbelklikt u het bestand in de gewenste taal. U moet daarvoor wel Adobe® Acrobat® Reader op uw computer hebben geïnstalleerd.

#### **LET OP:**

- Bedien de apparatuur in overeenstemming met de beschrijvingen en instructies in deze gebruiksaanwijzing.
- Gebruik uitsluitend de bijgeleverde CD-ROM. Gebruik geen andere CD-ROM voor deze software.
- Probeer geen veranderingen in deze software te maken.
- De gebruiker verliest mogelijk het recht op gebruik van de apparatuur door het maken van veranderingen of modificaties zonder voorafgaande toestemming van JVC.

#### **Juiste omgang met een CD-ROM**

- Zorg dat er geen vuil of krassen komen op de glimmende onderkant (tegenover de labelkant). Schrijf niet op een CD-ROM en plak geen etiketten e.d. op de bovenkant of de onderkant. Als een CD-ROM vuil is, kunt u deze met een zachte doek schoonvegen, vanuit het midden naar de rand.
- Gebruik geen reinigingsmiddelen of antistatische spray voor conventionele grammofoonplaten.
- Verbuig een CD-ROM niet en raak de glimmende onderkant niet met uw vingers aan.
- Bewaar uw CD-ROMs niet op een warme, stoffige of vochtige plaats. Laat niet in de volle zon liggen.
- **Het Readme.TXT bestand bevat aanwijzingen voor het installeren en daarnaast informatie in aanvulling op de gebruiksaanwijzing. Lees dit bestand a.u.b. aandachtig door alvorens u het programma gaat installeren.**
- **De meest recente informatie (in het Engels) treft u aan op onze World Wide Web-server via de Internet-homepage: http://www.jvc-victor.co.jp.**

## **BELANGRIJKSTE KENMERKEN**

Twee afzonderlijke programma's zijn bijgeleverd.

## **JLIP Video Capture programma**

#### **Video Capture voor vastleggen van beelden**

Videobeelden van een camcorder kunnen worden vastgelegd als stilbeelden met een resolutie van en 16,77 miljoen kleuren via de seriële aansluiting (RS-232C) van een computer met Windows® besturingssysteem.

## **JLIP bedieningsfuncties**

Met een voor het JLIP systeem geschikte camcorder kunt u:

- alle voornaamste videofuncties bedienen via het beeldscherm van de computer;
- tot maximaal 99 beelden automatisch vastleggen met behulp van de Program Video Capture functie (afspelen van de band — aflezen van de beelden gegevensoverdracht naar de personal computer).

## **JLIP Video Producer programma**

## **JLIP bedieningsfuncties**

Met een voor het JLIP systeem geschikte camcorder kunt u:

- alle voornaamste videofuncties bedienen via het beeldscherm van de computer;
- geprogrammeerde video weergeven (maximaal 99 programma's) of een video monteren.

## **Videomontage**

Uit banden met video-opnamen kunt u de gewenste scènes kiezen om die samen te monteren tot uw eigen videoproductie.

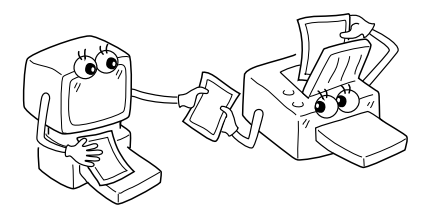

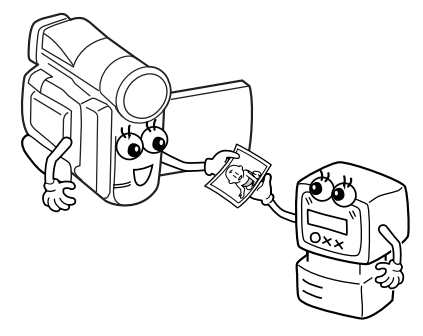

**Cassette met video-opnamen (van een camcorder)**

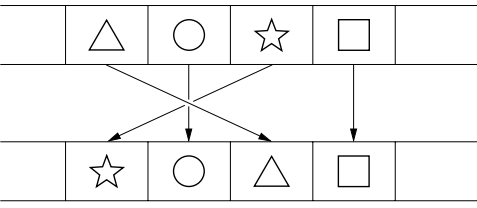

**Samengemonteerde videoproductie (op een videorecorder)**

**7** NE

## **BELANGRIJKSTE KENMERKEN (vervolg)**

#### **Geavanceerde toepassingen**

### **Samenstellen van een titelindex voor uw videocollectie**

Van uw favoriete video-opnamen kunt u een reeks titel-indexbeelden vastleggen met de interval-vastlegfunctie. De vastgelegde indexbeelden kunt u vervolgens afdrukken met uw PC printer en de Print Scherm functie van uw personal computer, zodat u ze op uw cassettes kunt plakken.

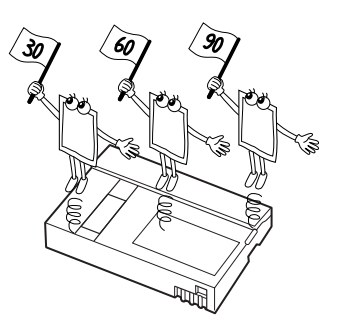

## **Zaken-presentaties**

De vastgelegde beelden van video-opnamen zijn in te voegen in uw zakelijke documentatie, om die pakkend en aantrekkelijk te presenteren.

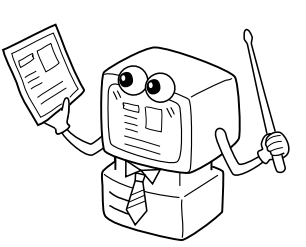

## **Internet-homepage**

De vastgelegde beelden van video-opnamen zijn in te voegen in een Internet-homepage, met behulp van beeldverwerkende programmatuur.

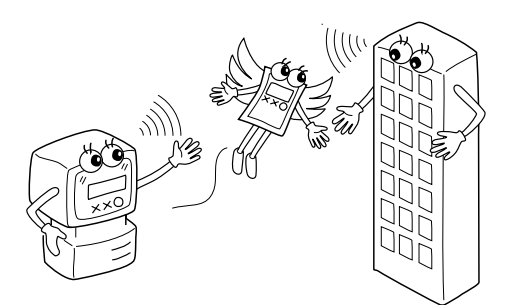

## **Video-dagboek en ansichtkaarten**

Maak uw eigen originele ansichtkaarten, uitnodigingskaarten e.d. of stel een videodagboek samen.

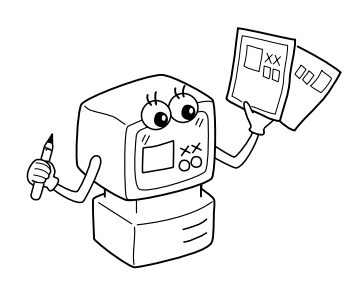

# **STARTEN** NE *7*

## **Bijgeleverde toebehoren**

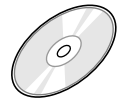

#### **CD-ROM met twee software-**

#### **programma's:**

- •JLIP Video Capture
- •JLIP Video Producer
- •Presto! Mr. Photo Gold
	- •Mr. Photo
	- •PhotoAlbum
	- •ImageFolio

 $10$  DM

**PC-verbindingskabel**

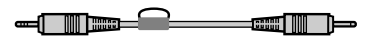

**Montagekabel (4 polig – 2 polig)**

### **Aansluitbare apparatuur**

q JVC digitale videocamera's: GR-DVL20, GR-DVL30, GR-DVL40

## **Vereisten voor gebruik**

- Personal Computer met Microsoft<sup>®</sup> Windows<sup>®</sup> 95/Windows<sup>®</sup> 98
- CPU: Intel<sup>®</sup> Pentum<sup>®</sup> of betere processor
- Minimaal vereist RAM : 32 MB
- q Minstens 10 MB ruimte beschikbaar op de harde schijf voor de JVC software. 140 MB aanbevolen voor Presto! Mr. Photo Gold.
- (U kunt zelf bepalen welke applicaties van Mr. Photo Gold u wilt installeren.)
- Kleurenmonitor geschikt voor tenminste 640 x 480 beeldpunten, 256 kleuren. 1024 x 768 beeldpunten, 16,77 miljoen kleuren aanbevolen
- q 1 vrije seriële transmissie-aansluiting, compatibel met 9600 bps of hogere transmissiewaarde, aansluitbaar op RS-232C met 9-pen seriële aansluiting (Aanbevolen compatibel met UART 16550A)
- $\bullet$  Muis (geschikt voor Windows®)
- $\bullet$  CD-ROM drive

#### **OPMERKING**

Een los verkrijgbare 9-pen seriële adapter is vereist voor computers die een andere seriële aansluiting dan de standaard 9-pen aansluiting gebruiken.

- \* De informatie omtrent de systeemvereisten zoals hierboven aangegeven vormt geen garantie dat de meegeleverde software inderdaad zal werken op alle personal computers die aan deze vereisten voldoen.
- \* Microsoft® en Windows® zijn gedeponeerde handelsmerken of handelsmerken van Microsoft Corporation in de V.S. en/of andere landen.
- $*$  **JUIP** is een gedeponeerd handelsmerk van JVC. De afkorting JLIP staat voor Joint Level Interface Protocol, een nieuw communicatie-protocol om video-apparatuur die is voorzien van een JLIP aansluiting geschikt te maken voor bediening met een personal computer.
- \* Andere producten en namen van bedrijven die in deze gebruiksaanwijzing worden vermeld, zijn gedeponeerde handelsmerken en/of handelsmerken van de overeenkomende eigenaars.

## $INSTALLERE$

# **INSTALLEREN**

Zie de gebruiksaanwijzing van Windows® 95/98 en uw computer voor details aangaande de basisbediening van Windows® 95/98.

#### **Installeren JLIP Video Capture**

- 1. Start Windows®.
	- Sluit andere geopende applicaties.
- Controleer dat er geen andere iconen van andere applicaties op de menubalk zijn. 2. Steek de CD-ROM in het CD-ROM station.
- Klik op **Start** op de taakbalk **Run**.
- 3. Klik op **Browse** CD-ROM icoon in de **Look in**: kolom.
- 4. Dubbelklik de **JVC** map.
- 5. Dubbelklik de **Jcpt** map.
- 6. Dubbelklik de **Setup.exe** icoon.
- 7. Klik op **OK**.

Het installatieprogramma wordt nu geladen. Volg de aanwijzingen die op het scherm verschijnen.

#### **Installeren JLIP Video Producer**

- 1. Start Windows®.
- Sluit andere geopende applicaties.

Controleer dat er geen andere iconen van andere applicaties op de menubalk zijn. 2. Steek de CD-ROM in het CD-ROM station.

- Klik op **Start** op de taakbalk **Run**.
- 3. Klik op **Browse** CD-ROM icoon in de **Look in**: kolom.
- 4. Dubbelklik de **JVC** map.
- 5. Dubbelklik de **Vdpro** map.
- 6. Dubbelklik de **Setup.exe** icoon.
- 7. Klik op **OK**.

Het installatieprogramma wordt nu geladen. Volg de aanwijzingen die op het scherm verschijnen.

### **Installeren Adobe® Acrobat® Reader 3.0**

- 1. Start Windows®.
	- Sluit andere geopende applicaties.
- Controleer dat er geen andere iconen van andere applicaties op de menubalk zijn. 2. Steek de CD-ROM in het CD-ROM station.
- Klik op **Start** op de taakbalk **Run**.
- 3. Klik op **Browse** CD-ROM icoon in de **Look in**: kolom.
- 4. Dubbelklik de **Reader** map.
- 5. Dubbelklik de **Setup.exe** icoon.
- 6. Klik op **OK**.

Het installatieprogramma wordt nu geladen. Volg de aanwijzingen die op het scherm verschijnen.

#### **OPMERKINGEN:**

- Sluit andere programma's die eventueel open staan op uw PC.
- Schakel programma's die op de achtergrond werken, zoals screen-savers, e-mail en communicatie software, virus checkers, agenda's enz. uit.
- Schakel het delen van bestanden en printers met andere computers uit.

## **INSTALLEREN**

Zie de gebruiksaanwijzing van Windows® 95/98 en uw computer voor details aangaande de basisbediening van Windows® 95/98.

#### **Installeren van NewSoft Presto! Mr. Photo/PhotoAlbum/ImageFolio**

- 1. Start Windows®.
	- Sluit andere geopende applicaties.
- Controleer dat er geen andere iconen van andere applicaties op de menubalk zijn. 2. Doe de CD-ROM in de CD-ROM drive.
	- Klik op **Start** op de taakbalk **Settings Control Panel**.
- 3. Dubbelklik **Add/Remove Programs**. Klik op **Install** — **Next** — **Browse** — **CD-ROM** icoon in de **Look in**: kolom.
- 4. Dubbelklik de **NewSoft** map.
- 5. Dubbelklik **Setup.exe**.
- 6. Klik op **Finish**.
	- Als het installatieprogramma loopt, volgt u de instructies op het scherm.
- 7. Klik op **Install** en het **Language Selection** venster.
	- Het installatieprogramma zal automatisch de taal van de Windows®-versie die u gebruikt detecteren.
- 8. Klik op **Next>** in het **Select Components** venster.
	- Klik op de afvink-vakjes om software die u niet wilt installeren af te voeren van de lijst.

Het installatieprogramma wordt nu geladen. Volg de aanwijzingen die op het scherm verschijnen.

## **OPSTARTEN VAN JLIP Video Capture/Producer EN Presto! Mr. Photo/PhotoAlbum/ImageFolio**

- 1. Start Windows®.
- 2. Klik op **Start** van de menubalk.
	- Het **programmamenu** verschijnt op het scherm.
- 3. Plaats de muiswijzer op het te starten programma en klik om het programma te starten.
	- De software die u bij stap 3 geselecteerd heeft start op.

## **SLUITEN VAN HET PROGRAMMA**

Klik op de Close knop (afsluiten) of kies **File** (bestand) — **Exit** (afsluiten).

- *10* NE **AANSLUITINGEN**
- n Voor de veiligheid moet u alle toestellen uitschakelen alvorens verbindingen te maken.
- Gebruik bij voorkeur de netadapter/acculader.
- Wanneer u enn kabel met een kernfilter aansluit, moet u er op letten dat u het uiteinde met het kernfilter in de videocamera steekt.
- Maak geen verbinding met de DV OUT aansluiting van de camcorder.

## **VERBINDEN MET EEN VIDEORECORDER DIE EEN JLIP AANSLUITING HEEFT**

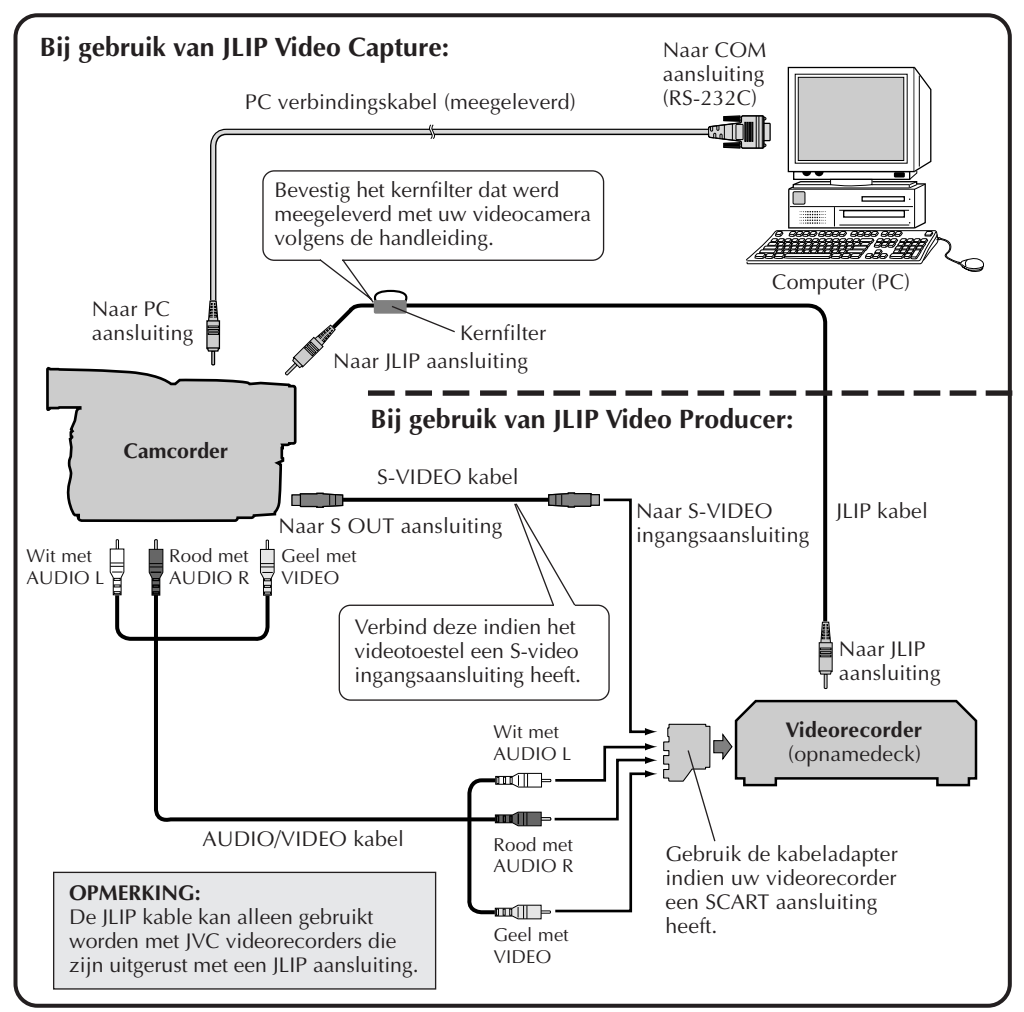

#### **OPMERKING:**

De JLIP kabel is los verkrijgbaar. Verzeker u ervan dat u de volgende gebruikt:

•JLIP kabel: PEAC0453

Raadpleeg uw dichtst bijzijnde JVC Technisch Ondersteuningscentrum voor details omtrent de verkrijgbaarheid hiervan (zie bladzijde 20).
# **VERBINDEN MET EEN VIDEORECORDER DIE GEEN JLIP AANSLUITING HEEFT**

Bij gebruik van een videorecorder die geen JLIP aansluiting heeft, moet u het merk van de videorecorder instellen met de afstandsbed iening en vervolgens de montage met die afstandsbediening uitvoeren.

NE *11*

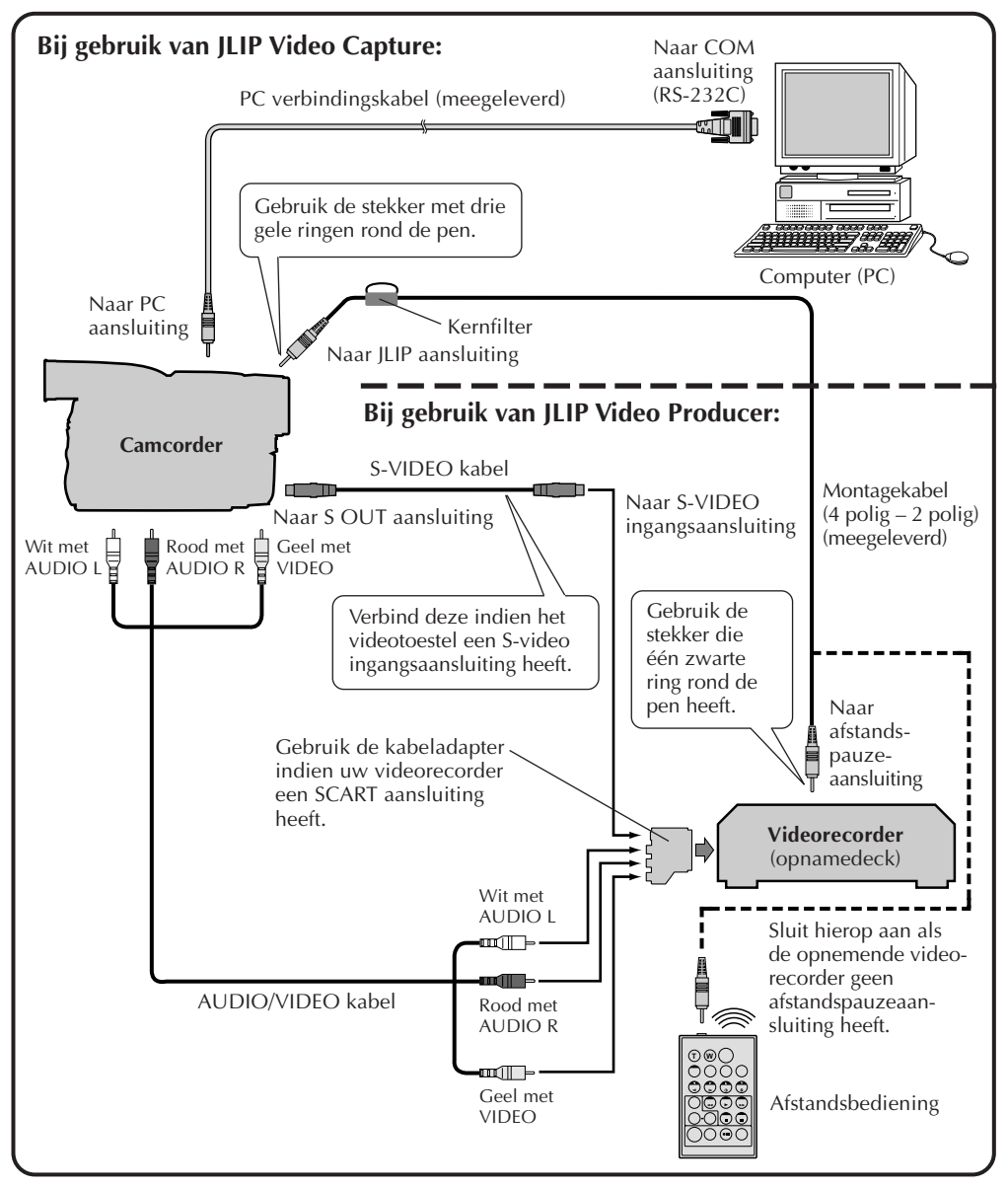

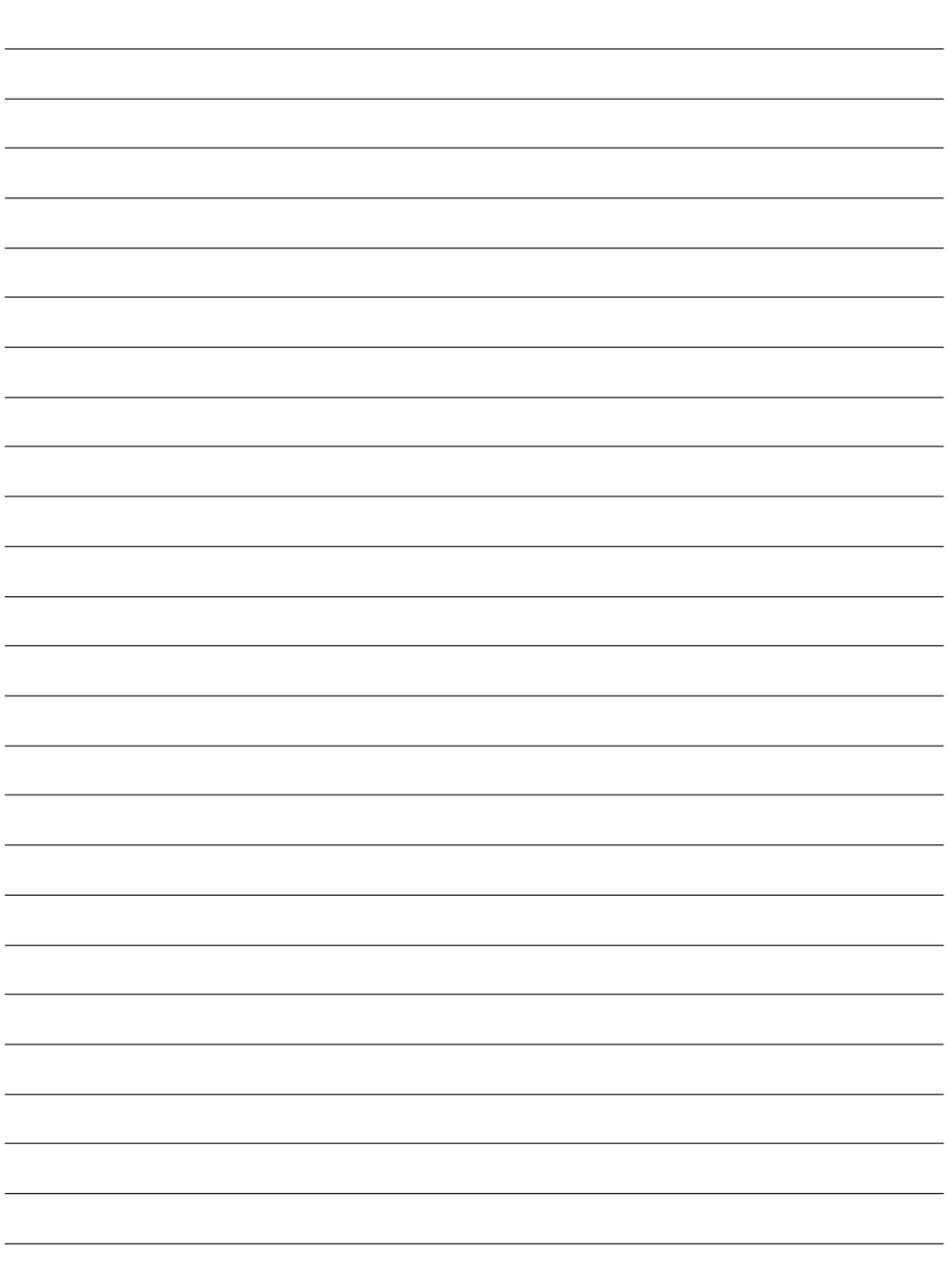

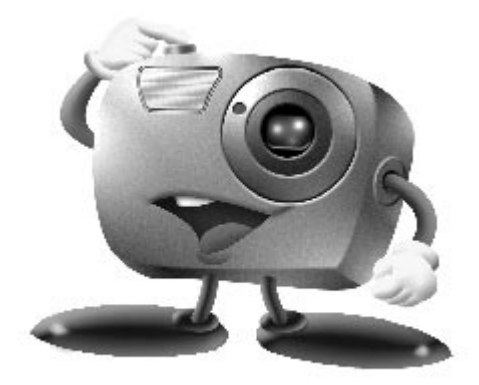

# **Mr. Photo Gold:**

# **Presto! Mr. Photo Presto! PhotoAlbum Presto! ImageFolio**

**Voor Windows**

\* Raadpleegt u alstublieft uw dichtst bij zijnde NewSoft servicecentrum voor technische ondersteuning (zie de volgende bladzijde).

# *14* NE **Technische ondersteuning**

### **NewSoft international service center:**

- U.S.A: 4113 Clipper Court, Fremont, CA 94538, USA Tel: (1) 510-445-8600 Fax: (1) 510-445-8601 Technical Support Hot Line: (1) 510-445-8616 E-mail: tech@newsoftinc.com http://www.newsoftinc.com
- Taiwan: 9F, No. 68, Sec. 3, Nan-king E. Rd., Taipei, Taiwan, R.O.C. Tel: (886) 2-2517-0750 Fax: (886) 2-2517-0760 Technical Support Hot Line: (886) 2-2517-0952 E-mail: support@newsoft.com.tw http://www.newsoft.com.tw
- Japan: 6-21-3 Shinbashi Minato-Ku, Tokyo 105-0004 Japan Tel: (81) 3-5472-7008 Fax: (81) 3-5472-7009 E-mail: support@newsoft.co.jp http://www.newsoft.co.jp
- U.K.: The Software Centre, East Way, East Mill Industrial Estate, Ivybridge Devon, PL21 9PE, United Kingdom Tel: (44) 01752-201148 Fax: (44) 01752-894833
- France: Info Trade Centre d'activités de I'Ourcq 45, rue Delizy 93692 Pantin France Tel: (33) 1-4810-7563 Fax: (33) 1-4810-7555 E-mail: infotrad@club-internet.fr
- \* ( ): Landencode

# **Presto! Mr. Photo**

Mr. Photo slaat al uw waardevolle foto's op en plaatst deze in een catalogus. U kunt foto's en "filmrolletjes" op datum en titel sorteren of op trefwoord, datum en andere eigenschappen van de afbeelding zoeken. Vervolgens sleept u de foto's naar de toepassingsbalk om er met behulp van kant-en-klare sjablonen meesterwerken van te maken of om elektronische fotoalbums te ontwerpen. Klik op het pictogram Slide Show om alle geselecteerde foto's van een "filmrol" weer te geven of zet een foto op het pictogram E-mail neer om de foto via e-mail naar vrienden of bekenden te sturen.

### **Kenmerken**

- Haal foto's op vanuit digitale camera's, scanners, diskettes, PhotoCD's en Internet
- Foto's van "filmrollen" catalogiseren die u kunt aanpassen en opnieuw rangschikken
- Foto's direct verbeteren (rode ogen verwijderen, helderheid/contrast aanpassen, vervagen/scherpstellen)
- Foto's slepen en neerzetten om ze af te drukken, per e-mail te versturen, HTMLdiavoorstellingen te maken of via Internet te versturen
- Foto's naar andere toepassingen slepen en neerzetten waarin u projecten verder kunt bewerken
- Foto's als een schermbeveiliger of achtergrond opslaan
- Stickers, etiketten en fotocatalogi afdrukken

### **Systeemvereisten**

- Digitale camera plus de software voor de digitale camera.
- Scanner, als u foto's wilt inscannen.
- Een computer met tenminste een 486 microprocessor (Pentium-processor wordt aanbevolen) en 16 MB RAM.
- Na de installatie nog minstens 30 MB vrije ruimte op de vaste schijf omdat die ruimte nodig is om met Mr. Photo te kunnen werken.
- Een CD-ROM station om Mr. Photo te laden.
- Super VGA videokaart.

### **OPMERKING:**

De Mr.Photo Gold software kan alleen samen met de JLIP Video Capture software worden gebruikt met JVC digitale videocamera's.

# **Presto! PhotoAlbum**

Met Presto! PhotoAlbum kunt u voor uw dierbare herinneringen elektronische fotoalbums maken. Sleep foto's, fotolijstjes, clipartafbeeldingen, structuren en speciale effecten naar het album en zet ze daar neer. Vervolgens zou u commentaar kunnen inspreken en geluidseffecten toevoegen en zo diavoorstellingen kunnen maken die u als complete albums via Internet of e-mail naar familie of vrienden kunt versturen.

### **Kenmerken**

- Scannen of importeren van foto's met digitale camera's en scanners.
- Automatische kleurencorrecties in de ingelezen foto's.
- Bewerken door slepen en neerzetten.
- Foto-browser met een miniatuurweergave van foto's.
- Albums via Internet Browser met anderen delen.
- Bibliotheek met meer dan 500 clipartafbeeldingen voor verfraaien van foto's.
- Toevoegen van geluid aan albums, pagina's en foto's.
- Onafhankelijke afspeelfunctie voor albums.
- Ondersteuning van de bekende bestandsformaten: TIF, PCX, BMP, TGA, JPG, PCD, WMF, FPX, PNG, enzovoort.

### **Systeemvereisten**

- Een IBM PC 486, Pentium of compatibele computer.
- CD-ROM station.
- Vaste schijf met minstens 50 MB vrije schijfruimte die nodig is voor het goed kunnen opslaan en uitvoeren van het programma.
- Ten minste 16 MB RAM (beter is 32 MB).
- MS Windows 95 of Windows NT 4.0.

### **Aanbevolen systeemvereisten**

- Geluidskaart met een microfoon.
- Kleurenprinter.
- Netwerk-browser zoals Internet Explorer 3.0 of Netscape Navigator 3.0 of later.

# **Presto! ImageFolio**

ImageFolio is een uitgebreid multimedia-programma voor het bewerken van afbeeldingen onder MS Windows 95 of Windows NT. U kunt op detailniveau ingescande afbeeldingen zoals foto's en tekeningen op een computer bewerken, maar ook afbeeldingen die afkomstig zijn van beeldapparatuur, zoals videorecorder, laserdisc, digitale camera, video capture box, enzovoort.

Met de krachtige gereedschappen in het programma kunt u nieuwe afbeeldingen maken. De geavanceerde set met bewerkgereedschappen stelt u in staat snel een doek voor een afbeelding te maken waarop u een nieuwe afbeelding kunt maken of bestaande afbeeldingen kunt verfraaien. Bij dit programma is alleen uw verbeelding de beperkende factor!

### **Kenmerken Invoer van afbeeldingen**

- Legt afbeeldingen vast die zijn gemaakt met flatbed of hand-scanners, digitale camera, capture box, enzovoort.
- Automatisch en halfautomatisch aan elkaar hechten van afbeeldingen voor het invoeren van zeer grote afbeeldingen
- Laden/opslaan van afbeeldingen in diverse bestandsformaten, zoals TIF, PCX, BMP, TGA, JPG, PCD, WMF, PNG, etc.
- Ondersteuning van het formaat New Flash Pix

### **Uitvoer van afbeeldingen**

- Aanpassingen in de kleuren van de afdruk om het resultaat te kunnen beoordelen voordat er feitelijk wordt afgedrukt
- OLE 2.0 ondersteuning voor bewerking in de standalone-modus
- Gemakkelijk ontwerp van artwork voor het maken van introductiepagina's en HTML-toepassingen

### **Bewerken en verwerken van afbeeldingen**

- Meerdere-lagen in document voor complexe plaatsing van objecten
- Slepen en neerzetten van zwevende afbeeldingen tussen documenten (het verplaatsen van een geselecteerd gebied naar een nieuw doek of naar andere doeken)
- Nauwkeurig selecteren van kleuren door instellen van kleurkanalen of kiezen van kleuren uit een palet
- Volledige set met teken- en schildergereedschappen voor het maken van lijnen, schilderen met verfkwast of verfspuit, kleurgradatie, gum, zoomen, tekst, pipet, freehand roteren, borstel voor tint/verzadiging, helderheid/donkerte, vervagen/ scherpstellen, image hose enzovoort.
- Definieerbaar gereedschap voor image hose voor het snel plaatsen van afbeeldingen op het doek

# **Presto! ImageFolio (vervolg)**

- $18$  NE ● Anti-alias functie met alle grafische gereedschappen voor het verfraaien van het tekeneffect
	- Selectiegereedschappen voor het snel en makkelijk maskeren van onregelmatigheden in objecten
	- Met één druk op een knop maken van betoverende 3D-effecten met instelbare lichtbron voor geselecteerde objecten
	- Met één druk op een knop genereren van schaduweffecten voor objecten bij een vrij te kiezen lichtinvalshoek
	- Elegante sjablonen voor het plaatsen van foto's
	- Functies voor het fijnafstellen van afbeeldingen, bijvoorbeeld voor het aanpassen van de helderheid, contrast, tint, verzadiging, toondistributie (egalisatie) enzovoort
	- Meerdere filters voor het produceren van speciale effecten zoals effenen, scherpstellen, rand opsporen, in reliëf en mozaïek
	- Effect-browser met voorbeelden op de werkelijke grootte van de afbeelding, verwerkt met alle fijnafstellingen en filters
	- Ondersteuning van 16- en 32-bit Adobe™ plug-in filters

### **Systeemvereisten**

De volgende hardware en software zijn nodig om met het programma te kunnen werken:

- IBM PC 486, Pentium of compatibele computer
- Een CD-ROM station
- Vaste schijf met minstens 60 MB vrije schijfruimte om het programma te kunnen opslaan en uitvoeren
- Tenminste 8 MB RAM (bij voorkeur 16 MB)
- MS Windows 95 of Windows NT

Om efficiënt met het programma te kunnen werken worden de volgende hardware en software ten zeerste aanbevolen:

- 50 MB of meer virtueel geheugen
- Een kleurenprinter die door MS Windows 95 wordt ondersteund

# **Mr. Photo, PhotoAlbum en ImageFolio installeren** NE **19**

Volg de onderstaande stappen als u Mr. Photo, PhotoAlbum en ImageFolio wilt installeren.

- 1. Plaats de programma-CD in het CD-ROM station.
- 2. Klik op de knop Start en kies Uitvoeren.
- 3. Typ [station]:\NewSoft\setup.exe en kies OK. Het installatieprogramma detecteert automatisch welke taal er wordt gebruikt door uw Windows-versie.
- 4. Volg de instructies op het scherm.

# **Q** NE **TECHNISCHE HULP VOOR GEREGISTREERDE GEBRUIKERS**

### **JVC hulp voor:**

# **U.K. & IRELAND**

### **JVC (U.K.) Limited**

### **JVC IRELAND**

14 Priestley Way, London NW2 7BA, United Kingdom Tel : (0181) 450-3282 Fax : (0181) 452-2534

(Branch of JVC(U.K.)Limited) JVC HOUSE Carriglea Industrial Estate Naas Road, Dublin 12, Republic of Ireland Tel : (01)-460-2288 Fax : (01) -456-7522

# **DEUTSCHLAND**

### **JVC DEUTSCHLAND GMBH**

Postfach 10 05 62, Grüner Weg 12, 61169 Friedberg/Hessen. Deutschland Tel : (06031) 9390 Fax : (06031) 183 83

# **BELGIE/LUXEMBURG**

### **JVC BELGIUM N.V.**

Klein Eilandstraat 3 - 1070 BRUSSEL, België Tel : (02) 529 42 11 Fax : (02) 520 83 12

# **ESPAÑA**

### **JVC ESPAÑA S.A.**

Ctra. Gracia Manresa Km. 14' 750 Edificio Can Castanyer, 08190 Sant Cugat del Vallés, España Tfno : (93) 565 32 16 Fax : (93) 565 32 18

# **ÖSTERREICH**

### **JVC AUSTRIA GMBH**

Slamastrasse 43 A-1230, Wien, Austria Tel : (0222) 610370 Fax : (0222) 6103777

# **SVERIGE**

### **JVC SVENSKA AB**

Veddestavãgen 15, 175 62 Jãrfälla-Stockholm, sweden Tel : (08) 7950400 Fax : (08) 7950450

# **SCHWEIZ/SUISSE/SVIZZERA**

### **SPITZER ELECTRONIC AG**

Mühlemattsstrasse 13 4104 Oberwil, Suisse Tel : 061 405 1111 Fax : 061 402 0434

# **PORTUGAL**

**ORIELA, SA**

Campo de Santa Clara, 160-A, 1100, Lisboa, Portugal Tel : 01 888 4731 Fax : 01 886 7871

# **FRANCE**

### **JVC FRANCE S.A. DIVISION VIDEO**

102, boulevard Heloise, 95104 Argenteuil CEDEX, France  $Tel \cdot 01.39.96.33.33$  Fax  $\cdot 01.39.47.73.78$ 

# **NEDERLAND**

**JVC NEDERLAND B.V.**

JVC Plein DE Heyderweg 2, 2314 XZ Leiden, Nederland Tel : (071) 5453333 Fax : (071) 5894674

# **BELGIQUE/LUXEMBOURG**

### **JVC BELGIUM S.A.**

Rue de la Petite lle 3 -1070 BRUXELLES, Belgique Tel : (02) 529 42 11 Fax : (02) 520 83 12

## **ITALIA**

### **JVC ITALIA S.p.A.**

Via Cassanese 224 Palazzo Tiepolo, 20090 Segrate Milano Oltre, Italia Tel : (02) 26.99.161 Fax : (02) 26.92.1820

# **DANMARK**

### **JVC DANMARK A/S**

Helgeshøj Alle 30 DK-2630 Taastrup, Danmark Tel : 43 50 90 00 Fax : 43 50 90 81

# **NORGE**

### **JVC NORGE A/S**

P.O.BOX 2012, Postterminalen 3103 Tonsberg, Norge Tel : 33 36 52 00 Fax : 33 36 52 99

# **SUOMI**

**OY HEDENGREN AB**

Mänkimiehentie 2 02780 Espoo, Finland Tel : 9-68281 Fax : 9-810933

# **GREECE**

### **ΗΛΕΚΤΡΟΒΙΟΜΗΧΑΝΙΚΗ ΕΛΛΑΣ Α.Ε.**

Πξιραιως 62, 183 46 ΜοσΧατο, Αθηνα, ΕΛΛΑΔΑ Tel : 01-4832855 Fax : 01-4832557

**Zie voor andere landen het JVC WorldWide Service Network op http://www.jvcvictor.co.jp/english/worldmap/index-e.html.**

### **NewSoft hulp voor:**

### **Noord-Amerika (V.S.)**

Technische hulp hotline: E-mail naar: tech@newsoftinc.com. of bel (510) 445-8616 www.newsoftinc.com

### **Europa**

#### **Groot-Brittannië**

The Software Centre, East Way, East Mill Industrial Estate, Ivybridge, Devon, PL21 9PE, UK Tel: (44) 1752-201148<br>Eax: (44) 1752-894833 Fax: (44) 1752-894833

### **Frankrijk**

Info Trade Centre d'activités de l'Ourcq 45, rue Delizy 93692 Pantin, France Tel: (33) 1-4810-7563 Fax: (33) 1-4810-7555

NE *21*

### **Azië/Oceanië (Taiwan, R.O.C.)**

9F, NO68, Sec. 3, Nankig E.Rd., Taipei, Taiwan, R.O.C. Tel: (886) 2-2517-0750<br>Fax: (886) 2-2517-0760 (886) 2-2517-0760 support@newsoft.com.tw www.newsoft.com.tw

# **OPMERKING VOOR DE GEBRUIKER**

Het gebruik van deze software is onderhevig aan de voorwaarden van de softwarelicentie.

Vul de volgende gegevens in en zorg dat u de juiste informatie klaar heeft alvorens u een JVC kantoor of agent in uw land raadpleegt omtrent deze software. (Zie JVC Worldwide Service Network op http://www.jvc-victor.co.jp/english/worldmap/indexe.html).

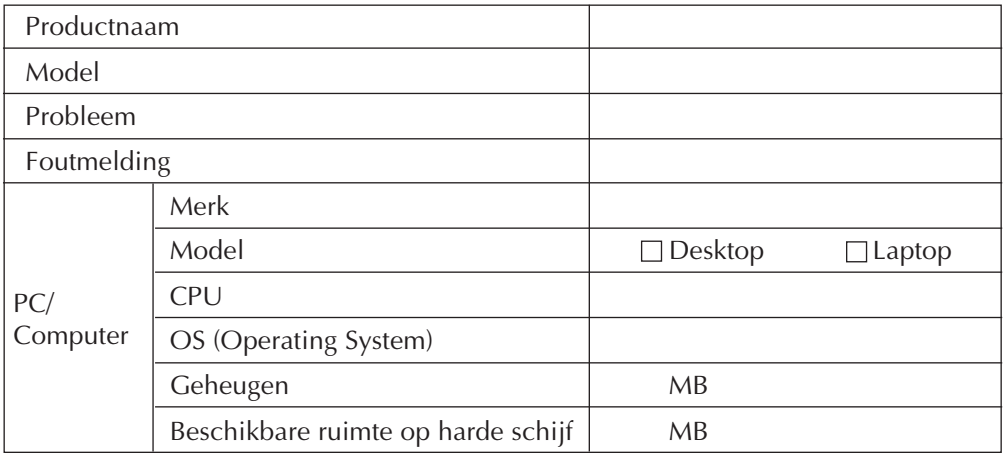

Afhankelijk van uw probleem kan het even duren voordat u een antwoord op uw vragen kunt krijgen.

**JVC kan helaas niet ingaan op vragen betreffende de technische gegevens of de prestaties van de meegeleverde NewSoft producten, noch op vragen betreffende de basisbediening van uw PC.**

**2. CONVENIO DE LICENCIA DEL SOFTWARE DE J** 

# **IMPORTANTE**

# **A NUESTROS CLIENTES:**

### **ASEGURESE DE LEER CUIDADOSAMENTE ESTE AVISO ANTES DE ABRIR LOS SOBRES PRECINTADOS QUE CONTIENEN EL SOFTWARE**

Gracias por haber adquirido nuestro producto. Para poder empezar a utilizar el programa de software adjunto debe aceptar los términos y las condiciones de este acuerdo, que figuran a continuación.

# **Acuerdo de licencia de software**

Este es un acuerdo vinculante entre usted (ya sea una persona física o jurídica) y Victor Company of Japan, Limited (JVC) . El hecho de abrir los sobres precintados que contienen el software y/o utilizar el Programa indicará su aceptación de los términos de este acuerdo. Si no está de acuerdo con estos términos y condiciones, devuelva de inmediato los sobres del software sin abrir y los elementos que acompañan al software al establecimiento en el que los haya obtenido.

### **1. CONCESION DE LICENCIA**

Este acuerdo de licencia (Acuerdo) le permite utilizar el programa de software (Programa) que se adjunta en este paquete y/o los materiales impresos que acompañan al mismo (p. ej. manuales impresos). Si bien se le concede asimismo una licencia para cargar el Programa en la memoria temporal (es decir, la RAM) o instalar el Programa una sola vez en la memoria permanente (p. ej., disco duro, CD-R u otro dispositivo de almacenamiento) de un (1) sistema informático, queda terminantemente prohibido instalar el Programa en un servidoer de red con el único objetivo de su distribución interna.

### **2. COPYRIGHT**

No obstante lo estipulado en el anterior Artículo 1, todos los derechos de propiedad intelectual sobre el Programa corresponden exclusivamente a JVC y están protegidos por la legislación japonesa en materia de copyright, por las leyes de copyright de otros países, de ser aplicables, y por las disposiciones pertinentes contenidas en los tratados internacionales, incluido el Convenio de Berna para la Protección de Obras Literarias y Artísticas, junto con sus posibles enmiendas, y el Convenio Universal de Copyright, así como sus enmiendas. Por consiguiente, debe tratar el Programa como cualquier otro material protegido por copyright, con la única salvedad de que podrá (a) realizar una (1) copia del Programa exclusivamente como copia de seguridad o para fines de archivo, o (b) transferir el Programa a un único disco duro, siempre que conserve el original únicamente como copia de seguridad o para fines de archivo.

## **3. LIMITACIONES AL USO DEL PROGRAMA**

Queda prohibido someter el Programa a ingeniería inversa, descompilarlo, desensamblarlo, revisarlo o modificarlo, salvo en la medida en que tal limitación esté prohibida expresamente por la legislación aplicable. JVC y sus distribuidores y representantes declinan toda responsabilidad por cualquier reclamación o defecto, etc. que pueda surgir o derivarse de tates actividades prohibidas indicadas en este Acuerdo.

### **4. OTRAS RESTRICCIONES**

Se prohíbe alquilar, arrendar o ceder el Programa a otras personas, o permitir el uso del Programa por parte de otras personas.

### **5. GARANTIA LIMITADA**

JVC garantiza que el soporte en el que se suministra el Programa (p. ej., disquetes, CD-ROM, etc.) estará exento de defectos materiales y de fabricación durante un período de treinta (30) días a partir de la fecha de adquisición y que el hardware que pueda acompañar el Programa estará libre asimismo de defectos en la medida en que se estipula en el Formulario de Garantía adjunto. La única responsabilidad de JVC y el recurso exclusivo del cliente en relación con el Programa será, a la discreción de JVC, (a) la devolución del precio pagado o (b) la sustitución de los discos defectuosos del Programa.

### **6. RENUNCIA A GARANTIAS**

SALVO POR LAS GARANTIAS EXPRESAS INDICADAS EN ESTE ACUERDO Y EN LA MEDIDA EN QUE ESTE PERMITIDO POR LA LEGISLACION APLICABLE, JVC Y SUS PROVEEDORES RENUNCIAN A TODAS LAS DEMAS GARANTIAS, YA SEAN TACITAS O EXPRESAS, INCLUIDAS A TITULO ENUNCIATIVO PERO NO LIMITATIVO LAS GARANTIAS TACITA DE COMERCIABILIDAD E IDONEIDAD PARA UN FIN DETERMINADO EN RELACION CON EL PROGRAMA Y LOS MATERIALES IMPRESOS SUMINISTRADOS CON EL MISMO.

### **7. RESPONSABILIDAD LIMITADA**

EN LA MEDIDA EN QUE ESTE PERMITIDO POR LA LEGISLACION APLICABLE, EN NINGUN CASO SERAN RESPONSABLES JVC Y SUS PROVEEDORES POR DAÑOS INDIRECTOS, ESPECIALES, FORTUITOS O CONSECUENTES DE NINGUN TIPO, INDEPENDIENTEMENTE DE SU FORMA, YA SEA BAJO CONTRATO , ACTO DELICTIVO, ESTRICTA RESPONSABILIDAD DE PRODUCTO O DE OTRA NATURALEZA (INCLUIDOS A TITULO ENUNCIATIVO PERO NO LIMITATIVO DAÑOS SUFRIDOS POR PERDIDA DE BENEFICIOS, INTERRUPCION DE ACTIVIDADES EMPRESARIALES, PERDIDA DE INFORMACION EMPRESARIAL O CUALQUIER OTRA PERDIDA ECONOMICA) RESULTANTE DE, O RELACIONADA CON EL USO O LA IMPOSIBILIDAD DE UTILIZAR EL PROGRAMA, AUNQUE SE HAYA NOTIFICADO A JVC LA POSIBILIDAD DE QUE PUEDAN PRODUCIRSE TALES DAÑOS.

**Victor Company of Japan, Limited**

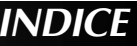

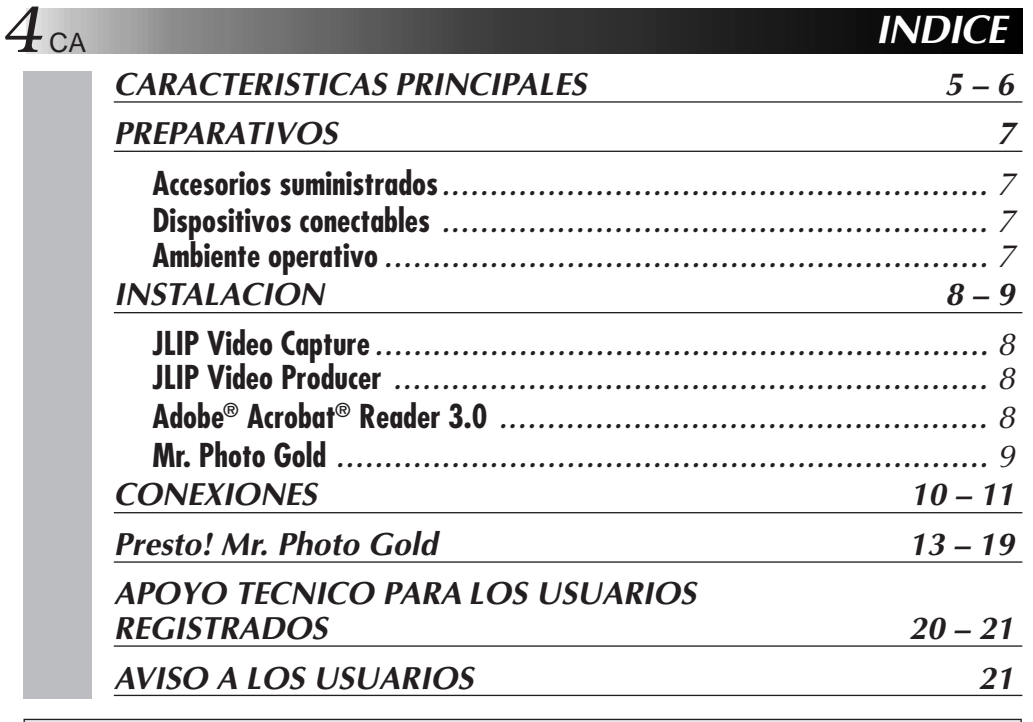

### **NOTA:**

El manual de instrucción de JLIP Video Capture/Producer también está incluido en el CD-ROM en formato PDF. Para abrirlo, haga doble clic en el archivo en el idioma deseado. Observe que Adobe® Acrobat® Reader debe ser instalado para leer archivos PDF.

### **PRECAUCION:**

- ●Opere este equipo de acuerdo con los procedimientos operativos descritos en este manual.
- ●Emplee el CD-ROM suministrado exclusivamente. Nunca emplee ningún otro CD-ROM para ejecutar este software.
- ●No intente modificar este software.
- ●Los cambios o modificaciones no autorizados por JVC pueden invalidar la autoridad del usuario para operar el equipo.

### **Manipulación del CD-ROM**

- Tome precauciones para no ensuciar o arañar la superficie reflejante (opuesta a la superficie impresa), No escriba nada ni coloque rótulos en ninguna de las caras del disco. Si el CD-ROM se ensucia, límpielo suavemente con un paño suave moviéndolo en círculos desde el centro hacia la periferia.
- No emplee limpiadores para discos convencionales ni pulverizudores de limpieza.
- No doble el CD-ROM ni toque la superficie reflejante.
- No almacene su CD-ROM en un lugar polvoriento, caliente o húmedo. Manténgalo lejos de la luz solar directa.
- **El archivo "Readme.TXT" suministra información adicional para instalación e información que no está incluída en este manual de instrucción. Lea este archivo antes de instalar el programa de software suministrado.**
- **Usted podrá encontrar la información más reciente (en inglés) en el programa de software suministrado en nuestra dirección de Internet: http://www.jvc-victor.co.jp.**

# **CARACTERISTICAS PRINCIPALES**

Se han suministrado dos programas en software.

# **Software de captura de video JLIP (JLIP Video Capture)**

# **Función de captura de video**

Las imágenes de video provenientes de videocámaras pueden ser capturadas como imágenes fijas, con 16,77 millones de colores, a través de la conexión en serie (RS- $232C$ ) de un ordenador con Windows®.

# **Función de control JLIP**

Empleando una videocámara compatible con JLIP:

- Es posible ejecutar todas las operaciones básicas de video a través de la pantalla del ordenador.
- Con el programa de captura de video (reproducción de cinta, lectura por escáner y transferencia al PC), es posible capturar automáticamente un máximo de 99 imágenes.

# **Software del reproductor de video JLIP (JLIP Video Producer)**

# **Función de control JLIP**

Empleando una videocámara compatible con JLIP:

- Es posible ejecutar todas las operaciones básicas a través de la pantalla del ordenador.
- Puede ser efectuada la reproducción programada de video (máximo de 99 programas) o la edición de montaje.

# **Edición de conjuntos**

Es posible editar las escenas seleccionadas en una cinta grabada en la secuencia especificada.

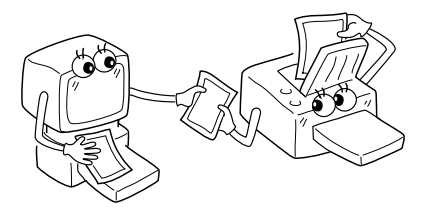

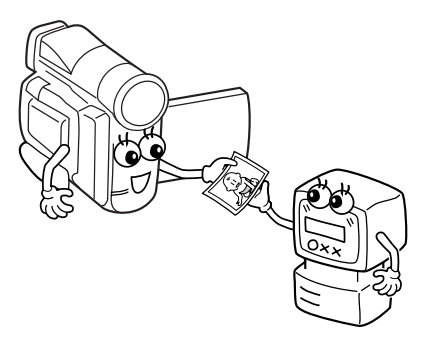

**Cinta grabada (en la videocámara)**

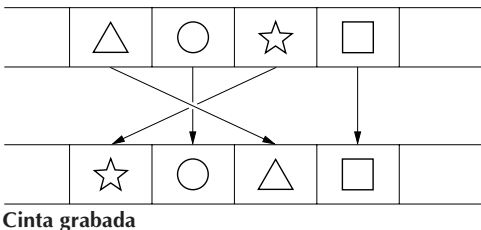

**(en el VCR)**

# *6* CA **CARACTERISTICAS PRINCIPALES (cont.)**

### **Aplicaciones avanzadas**

# **Creación de índices de títulos para su colección de video**

Las imágenes índice de títulos provenientes de sus grabaciones favoritas pueden ser capturadas, empleando el modo de intervalo de captura. Imprima las imágenes índice capturadas en la impresora de su PC, empleando la función de impresión de pantalla (Print Screen) del ordenador para grabarlas en sus cassettes.

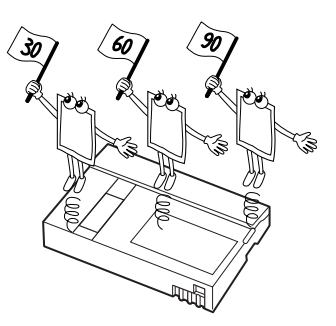

# **Presentaciones de negocios**

Las imágenes de video capturadas pueden ser incorporadas a sus documentos de negocios para hacer que sus presentaciones sean más refinadas.

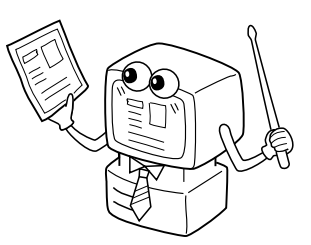

# **"Internet Homepage"**

Las imágenes de video capturadas pueden ser incorporadas en su "Internet homepage" empleando software para edición de imágenes.

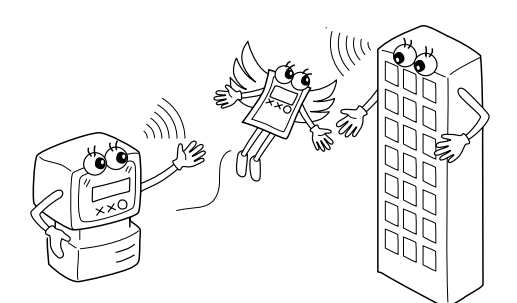

# **Diario en video y tarjetas postales**

Sirve para crear sus tarjetas postales originales, invitaciones para fiestas y similares o llevar un diario en video.

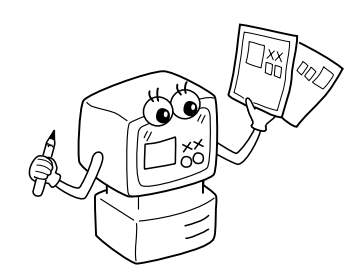

# **PREPARATIVOS**

# **Accesorios suministrados**

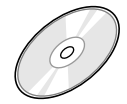

# **CD-ROM incluyendo dos**

- **programas software:**
- •JLIP Video Capture
- •JLIP Video Producer
- •Presto! Mr. Photo Gold
	- •Mr. Photo •PhotoAlbum
	-
	- •ImageFolio

 $10$ 

**Cable de conexión de PC**

▄▞██▄▂▃ 

> **Cable de edición (4 polos – 2 polos)**

# **Dispositivos conectables**

● Cámaras de video digital JVC: GR-DVL20, GR-DVL30, GR-DVL40

# **Ambiente operativo**

- Ordenador personal con Microsoft<sup>®</sup> Windows<sup>®</sup> 95/Windows<sup>®</sup> 98
- CPU: Procesador Intel<sup>®</sup> Pentium<sup>®</sup> o superior
- RAM mínima requerida: 32 MB
- q Espacio disponible en el Disco Duro de por lo menos 10 MB para el Software JVC Se recomienda 140 MB para el Software Presto! Mr. Photo Gold (Usted puede seleccionar qué aplicaciones de Mr. Photo Gold desea instalar).
- Pantalla en color con una resolución de 640 x 480 pixels, 256 colores Se recomienda 1024 x 768 pixeles, 16,77 millones de colores
- q Una conexión de transmisión en serie libre, compatible con 9.600 bps o una velocidad de transmisión más rápida, conectable al RS-232C con un conector en serie de 9 clavijas (Recomendamos uno compatible con UART 16550A)
- $\bullet$  Ratón (compatible con Windows®)
- Unidad de CD-ROM

### **NOTA:**

Para ordenadores que emplean una conexión de comunicación en serie que no sea la normal de 9 clavijas es necesario un adaptador de conversión en serie opcional de 9 clavijas.

- \* La información de los requisitos del sistema arriba mencionada no es una garantía de que el software suministrado funcionará en todas las computadoras personales satisfaciendo todas las necesidades.
- \* Microsoft® y Windows® son marcas o marcas registradas de Microsoft Corporation en los Estados Unidos y/o en otros países.
- $*$  **UJLIP** es una marca registrada de JVC. JLIP es la abreviatura de Interconexión de Nivel de Protocolo, que es un nuevo protocolo de comunicaciones que permite a unidades de AV equipadas con terminal JLIP ser controladas por medio de un ordenador personal.
- \* Otros nombres de productos y de compañías incluídos en este manual de instrucción son marcas y/o marcas registradas de sus respectivos propietarios.

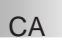

 $INSTALACIO$ 

# **INSTALACION**

Por detalles sobre los procedimientos operativos básicos de Windows® 95/98 refiérase al manual de Windows® 95/98 o al manual de su ordenador.

### **Instalación de JLIP Video Capture (Captura de Video JLIP)**

- 1. Active Windows®.
	- Cierre todas las otras aplicaciones que estén siendo ejecutadas.
	- Asegúrese de que no haya iconos de otras aplicaciones en la barra de tareas.
- 2. Inserte el CD-ROM en el drive CD-ROM.
	- Haga clic en **Start (Iniciar)** en la barra de tareas **Run (Ejecutar)**.
- 3. Haga clic en **Browse (Hojear)** icono CD-ROM en **Look in (Examinar)**: columna.
- 4. Haga un doble clic en la carpeta **JVC**.
- 5. Haga un doble clic en la carpeta **Jcpt**.
- 6. Haga un doble clic en el icono **Setup.exe (Configurar)**.
- 7. Haga un clic en **OK**.

Será cargado el programa "set-up". Siga las instrucciones en la pantalla.

# **Instalación de JLIP Video Producer (Productor de Video JLIP)**

- 1. Active Windows®.
	- Cierre todas las otras aplicaciones que estén siendo ejecutadas. Asegúrese de que no haya iconos de otras aplicaciones en la barra de tareas.
- 2. Inserte el CD-ROM en el drive CD-ROM.
	- Haga clic en **Start (Iniciar)** en la barra de tareas **Run (Ejecutar)**.
- 3. Haga clic en **Browse (Hojear)** icono CD-ROM en **Look in (Examinar)**: columna.
- 4. Haga un doble clic en la carpeta **JVC**.
- 5. Haga un doble clic en la carpeta **Vdpro**.
- 6. Haga un doble clic en el icono **Setup.exe (Configurar)**.
- 7. Haga un clic en **OK**.

Será cargado el programa "set-up". Siga las instrucciones en la pantalla.

## **Instalación de Adobe® Acrobat® Reader 3.0**

- 1. Active Windows®.
	- Cierre todas las otras aplicaciones que estén siendo ejecutadas.

Asegúrese de que no haya iconos de otras aplicaciones en la barra de tareas.

2. Inserte el CD ROM en el drive CD-ROM.

Haga clic en **Start (Iniciar)** en la barra de tareas — **Run (Ejecutar)**.

- 3. Haga clic en **Browse (Hojear)** icono CD-ROM en **Look in (Examinar)**: columna.
- 4. Haga un doble clic en la carpeta **Reader**.
- 5. Haga un doble clic en el icono **Setup.exe (Configurar)**.
- 6. Haga un clic en **OK**.

Será cargado el programa "set-up". Siga las instrucciones en la pantalla.

### **NOTAS:**

- Cierre cualquier otro programa que esté corriendo en el PC.
- Inhabilite programas que estén operando en el fondo, tales como software de protectores de pantalla, correo electrónico y comunicación, verificadores de virus, planificadores, etc.
- Desactive la compartición de archivo y de impresora.

# CA *9*

# **INSTALACION**

Por detalles sobre los procedimientos operativos básicos de Windows® 95/98 refiérase al manual de Windows® 95/98 o al manual de su ordenador.

### **Instalación de NewSoft Presto! Mr. Photo/PhotoAlbum/ImageFolio**

- 1. Active Windows®.
	- Cierre todas las otras aplicaciones que estén siendo ejecutadas. Asegúrese de que no haya iconos de otras aplicaciones en la barra de tareas.
- 2. Inserte el CD-ROM en el drive de CD-ROM. Haga clic en **Start (iniciar)** en la barra de tareas – **Settings (ajustar)** – **Control Panel (panel de control)**.
- 3. Haga doble clic en **Add/Remove Programs (agregue/retire programas)**. Haga clic en el icono **Install (instalar)** – **Next (siguiente)** – **Browse (hojear)** – **CD-ROM** en la columna **Look in**: **(examinar:)**.
- 4. Haga doble clic en la carpeta **NewSoft**.
- 5. Haga doble clic en **Setup.exe (configurar)**.
- 6. Haga clic en **Finish (fininalizar)**.
	- Una vez cargado el programa de instalación, siga las instrucciones mostradas en su pantalla.
- 7. Haga clic en **Install** en la ventana **Language Selection (selección de idioma)**.
	- El programa de instalación detectará automáticamente el idioma utilizado en la versión de Windows® que está en funcionamiento.
- 8. Haga clic en **Next> (próximo)** en la ventana **Select Components (selección de componentes)**.
	- Haga clic en la caja de comprobación para anular cualquier programa de software que no desea instalar.

Será cargado el programa "set-up". Siga las instrucciones en la pantalla.

# **INICIALICE el software JLIP Video Capture/Producer Y Presto! Mr. Photo/PhotoAlbum/ImageFolio**

- 1. Active Windows®.
- 2. Haga clic en el botón **Start** en la barra de tareas.
	- Aparecerá el menú de **programa** en pantalla.
- 3. Mueva el puntero del ratón sobre el programa que desee ejecutar y haga clic para iniciar el programa.
	- El software que usted seleccionó en el paso 3 es inicializado.

# **CIERRE DEL PROGRAMA**

Haga un clic en el botón Cerrar o seleccione **File (Archivo)** — **Exit (Salir)**.

- Para seguridad, asegúrese de que todas las unidades tengan la alimentación desconectada antes de efectuar alguna conexión.
- Le recomendamos que emplee el adaptador de alimentación de CA/cargador.
- Al conectar un cable con un filtro de núcleo colocado, asegúrese de enchufar el conector equipado con el filtro de núcleo en la videocámara.
- No realice ninguna conexión al conector DV OUT de la videocámara.

# **CUANDO CONECTE A UN VCR EQUIPADO CON UN JACK JLIP**

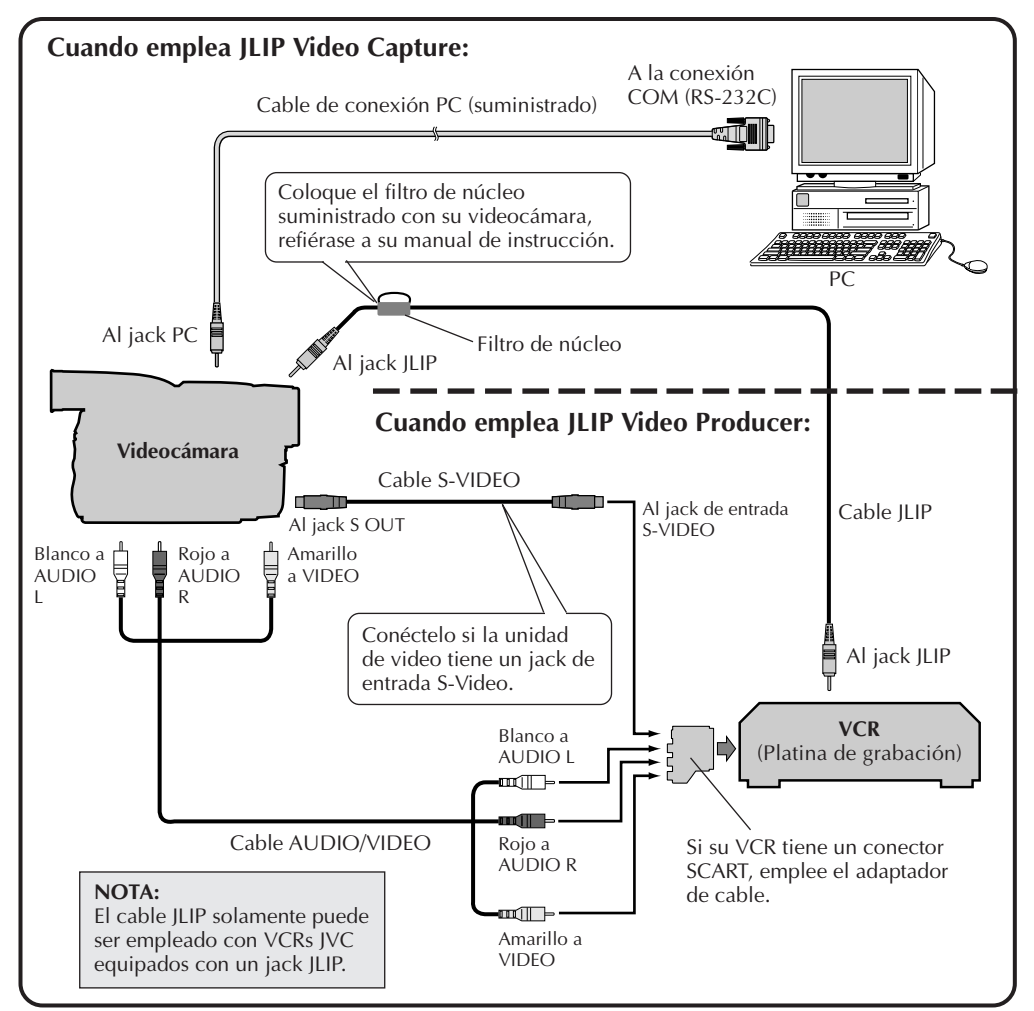

### **NOTA:**

El cable JLIP es opcional. Asegúrese de utilizar el siguiente: •Cable JLIP: PEAC0453

Consulte a su Centro de Servicio JVC más cercano para detalles sobre su disponibilidad (vea la página 20).

# CA *11* **CUANDO CONECTE A UN VCR QUE NO ESTE EQUIPADO CON UN JACK JLIP**

Cuando emplee un VCR que no esté equipado con un jack JLIP, ajuste la marca de su VCR empleando el mando a distancia y efectúe la edición empleando el mando a distancia.

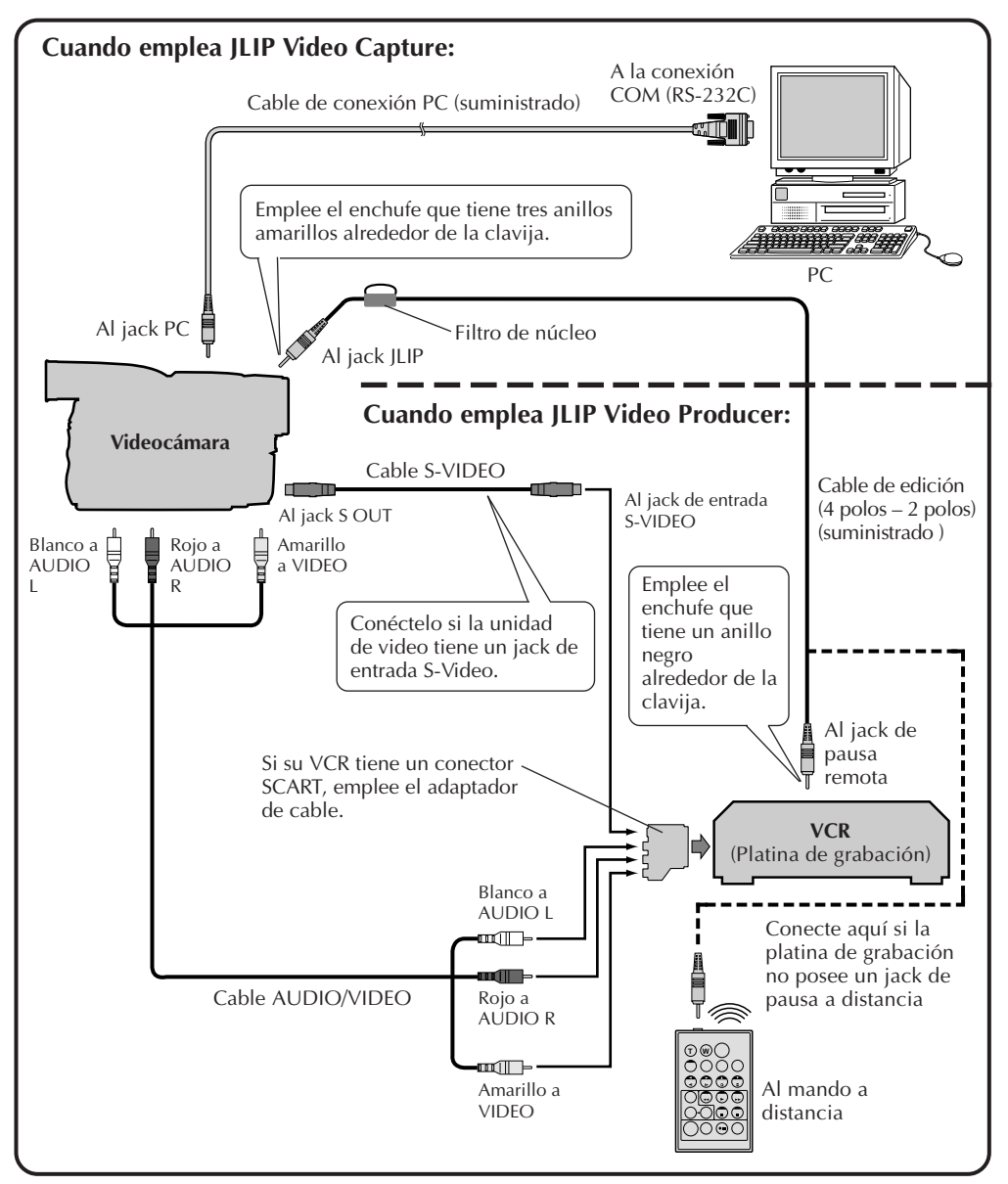

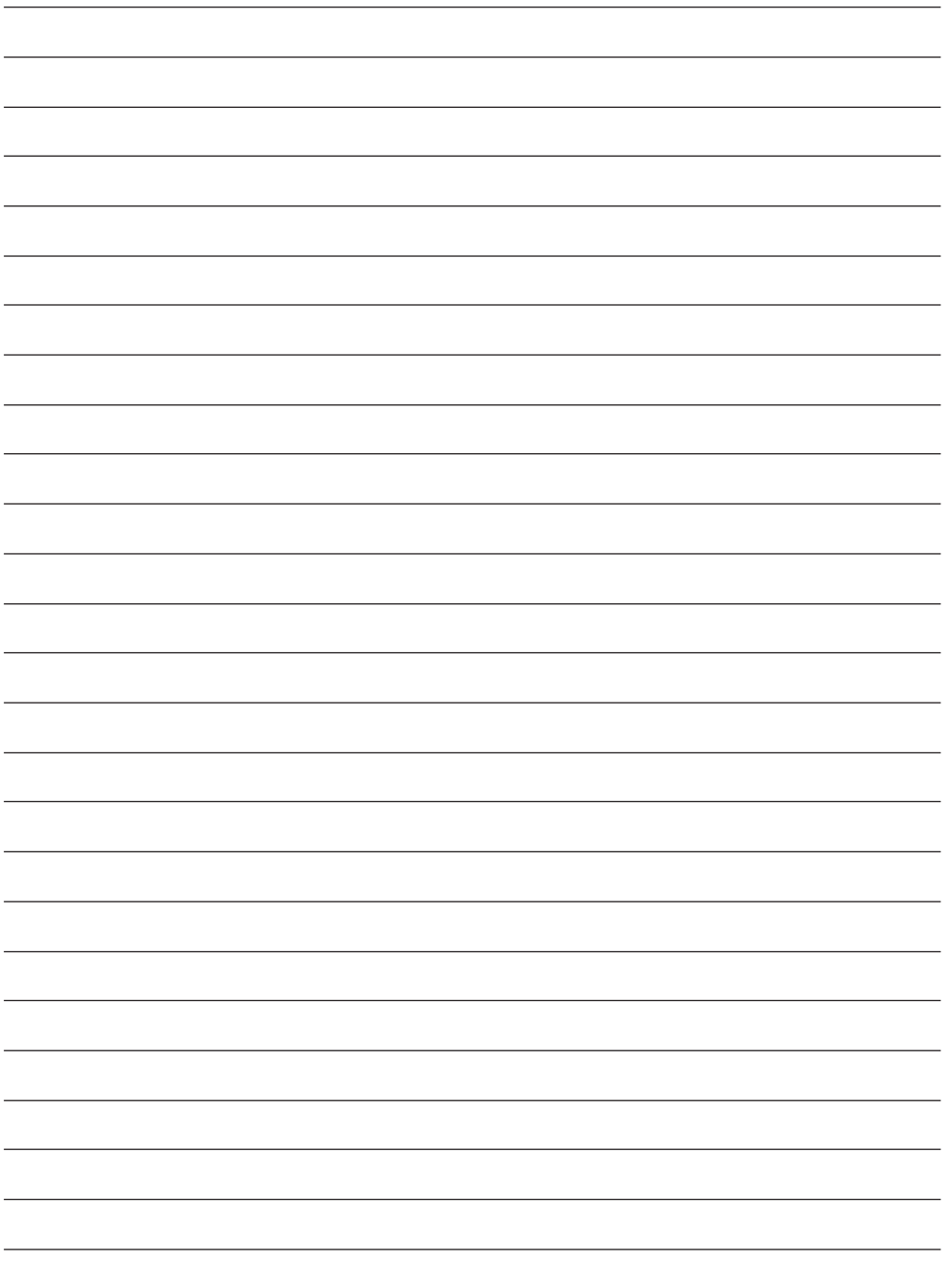

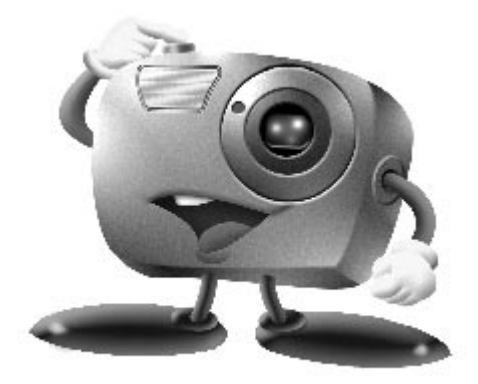

# **Mr. Photo Gold:**

# **Presto! Mr. Photo Presto! PhotoAlbum Presto! ImageFolio**

**Para Windows**

\* Consulte a su centro de servicio NewSoft más cercano para suporte técnico (refiérase a la siguiente página).

# *14* CA **Servicio posventa**

# **NewSoft international service center:**

- U.S.A: 4113 Clipper Court, Fremont, CA 94538, USA Tel: (1) 510-445-8600 Fax: (1) 510-445-8601 Technical Support Hot Line: (1) 510-445-8616 E-mail: tech@newsoftinc.com http://www.newsoftinc.com
- Taiwan: 9F, No. 68, Sec. 3, Nan-king E. Rd., Taipei, Taiwan, R.O.C. Tel: (886) 2-2517-0750 Fax: (886) 2-2517-0760 Technical Support Hot Line: (886) 2-2517-0952 E-mail: support@newsoft.com.tw http://www.newsoft.com.tw
- Japan: 6-21-3 Shinbashi Minato-Ku, Tokyo 105-0004 Japan Tel: (81) 3-5472-7008 Fax: (81) 3-5472-7009 E-mail: support@newsoft.co.jp http://www.newsoft.co.jp
- U.K.: The Software Centre, East Way, East Mill Industrial Estate, Ivybridge Devon, PL21 9PE, United Kingdom Tel: (44) 01752-201148 Fax: (44) 01752-894833
- France: Info Trade Centre d'activités de I'Ourcq 45, rue Delizy 93692 Pantin France Tel: (33) 1-4810-7563 Fax: (33) 1-4810-7555 E-mail: infotrad@club-internet.fr

\* ( ): Código de país

# **Presto! Mr. Photo**

Mr. Photo almacena y cataloga todas sus fotografías valiosas. Puede optar por ordenar sus "rollos" de fotografías y películas por la fecha y el título, o hacer búsquedas por una palabra clave, la fecha o cualquier otra propiedad de la imagen. Más tarde, podrá arrastrar sus fotografías y soltarlas en la Barra de aplicaciones para crear composiciones personales y combinaciones de fotografías, ya sea mediante las plantillas listas para su empleo o los álbumes de fotografías electrónicos. Haga clic en el icono Presentación de diapositivas para ver las fotografías seleccionadas en un "rollo" de película, también puede arrastrar una fotografía y soltarla en el icono Correo electrónico para hacerla llegar a sus familiares y amigos.

### **Características**

- Permite adquirir fotografías de cámaras digitales, escáneres, discos flexibles, Photo CD e Internet.
- Cataloga fotografías en "rollos" de película que el usuario puede personalizar y distribuir a su gusto.
- Facilita la mejora instantánea de fotografías (eliminación del rojo de los ojos, ajuste del brillo y el contraste, aplicación de difuminados, perfilado de formas, etc.).
- Arrastre y suelte las fotografías que desee imprimir, enviar por correo electrónico, utilizar para presentación de diapositivas HTML o enviar por correo a través de Internet.
- Arrastre y suelte sus fotografías en otras aplicaciones para modificarlas más tarde o utilizarlas para sus proyectos creativos.
- Guardar fotografías para utilizarlas como protector de pantalla o tapiz para el fondo del escritorio.
- Imprimir pegatinas, etiquetas y catálogos de fotografías.

### **Requisitos del sistema**

- Una cámara digital más el software de cámara digital.
- Un escáner, si desea explorar las fotografías.
- Un ordenador PC con un microprocesador 486 como mínimo (es aconsejable utilizar un procesador Pentium) y 16 MB de memoria RAM.
- Se recomienda un mínimo de 30 MB espacio disponible en el disco duro después de la instalación. Es el espacio necesario para el trabajo de Mr. Photo.
- Una unidad de CDROM para cargar Mr. Photo.
- Una tarjeta de vídeo Super VGA.

### **NOTA:**

El software Mr. Photo Gold solamente puede ser utilizado con videocámaras digitales JVC conjuntamente con el software JLIP Video Capture.

PhotoAlbum permite crear los álbumes de fotografías electrónicos que le ayudarán a mantener sus recuerdos siempre vivos. Para ello, basta con arrastrar y soltar fotografías, marcos, recortes, texturas y efectos especiales y añadirles voces y efectos de sonido. También podrá personalizar sus álbumes con voces y efectos sonoros que le permitirán crear álbumes de presentaciones de diapositivas para su envío por Internet o correo electrónico.

### **Características**

- Adquirir fotografías de cámaras digitales y escáneres.
- Crear páginas para álbumes, ya sea a partir de las plantillas listas para su empleo, o de creación propia.
- Girar, cambiar el tamaño y mejorar las fotografías.
- Aplicar la función arrastrar y soltar para añadir fotografías, marcos, recortes, texturas y efectos especiales.
- Decorar páginas de álbum con capturas de texto, música de fondo, narraciones y efectos de sonido.
- Compartir álbumes terminados tanto por correo electrónico como a través de Internet.

### **Requisitos del sistema**

- IBM con procesador 486 ó Pentium o cualquier otro PC compatible.
- Unidad lectora de CD-ROM.
- Disco duro con al menos 50 Mb de espacio libre para que el programa puede ejecutarse sin problemas.
- Un mínimo de 16 Mb de memoria RAM (32 Mb recomendados).
- MS Windows 95 o Windows NT 4.0.

### **Requisitos del sistema recomendados**

- Tarjeta de sonido con un micrófono adecuado.
- Impresora a color admitida.
- Un visor de red, como por ejemplo Internet Explorer 3.0 o Netscape Navigator 3.0, o una versión posterior de cualquiera de ellos.

# **Presto! ImageFolio**

ImageFolio es un completo programa de proceso de imágenes multimedia que funciona bajo MS Windows 95 o Windows NT. Permite procesar con todo detalle en la pantalla del PC imágenes digitalizadas, como por ejemplo, fotografías, gráficos y dibujos, así como imágenes capturadas desde dispositivos de vídeo, como por ejemplo, un aparato de vídeo, un disco láser, una cámara digital, un cuadro de captura de vídeo, etc.

Puede crear nuevas imágenes utilizando las potentes herramientas incluidas en el programa. El sofisticado conjunto de herramientas de edición de imágenes permite crear rápidamente el boceto del cuadro de imágenes con el fin de crear una imagen nueva, o bien mejorar una ya existente. Con este programa, ¡su imaginación es su único límite!

### **Características Entrada de la imagen**

- Captura imágenes con escáners de mano o de sobremesa, cámaras digitales, cuadros de captura, etc.
- Unión automática y semiautomática de imágenes para insertar imágenes de gran tamaño.
- Carga y graba imágenes con los formatos de archivo más populares, como TIF, PCX, BMP, TGA, JPG, PCD, WMF, PNG, etc.
- Admite del formato New Flash Pix.

### **Salida de la imagen**

- Variaciones en el ajuste de color de impresión para examinar el efecto de impresión antes de la impresión real.
- Soporte OLE 2.0 para el modo de edición autónomo.
- Fácil diseño de ilustraciones para la producción de páginas principales y aplicaciones HTML.

### **Edición y proceso de imágenes**

- Documentos individuales de varias capas para organizar objetos complejos.
- Arrastre y colocación de imágenes flotantes entre documentos (desplazamiento del área seleccionada a otros cuadros o a uno nuevo).
- Selección precisa de colores mediante canales de color o mediante una paleta.
- Conjunto completo de herramientas de dibujo y pintura para trabajar en imágenes, como por ejemplo, líneas, pincel, aerógrafo, gradación de color, borrador, zoom, texto, cuentagotas, giro a mano alzada, pincel Tono/Saturación, pincel Brillo/ Oscuridad, pincel Suavizar/Nitidez.
- Herramienta difusora de imágenes configurable para insertar rápidamente conjuntos de imágenes en el cuadro.

# $18$ ca

- Función Anti-alias con todas las herramientas gráficas para mejorar el efecto de dibujo.
- Herramientas de selección completas para aplicar máscaras fácilmente en objetos irregulares.
- Creación de efectos mágicos 3D con fuentes de luz definibles para los objetos con un solo clic.
- Generación de sombras de objetos en direcciones de luz seleccionables con un solo clic.
- Plantillas elegantes para el uso cotidiano de fotos.
- Funciones de ajuste preciso de imágenes para el brillo, contraste, tono, saturación, distribución de tonos (ecualización), etc.
- Varios filtros para producir efectos especiales, como por ejemplo, suavidad, nitidez, detección de bordes, relieves y mosaico.
- Examinador de efectos que proporciona vistas previas en tamaño real de la imagen, procesada con todas las funciones y filtros de ajuste preciso.
- Admite la interfaz de filtros de conexión Adobe™ de 16 y 32 bits.

# **Requisitos del sistema**

Para poder ejecutar el programa, deberá disponer de los siguientes dispositivos de hardware y software:

- Un PC IBM 486, Pentium o compatible.
- Una unidad de CD-ROM.
- Una unidad de disco duro con un mínimo de 60 MB de espacio disponible para contener y ejecutar el programa.
- Un mínimo de 8 MB de RAM (preferiblemente 16 MB).
- MS Windows 95 o Windows NT.

Para utilizar eficientemente el programa, los siguientes elementos de hardware y software adicionales son altamente recomendables:

- 50 MB o más de memoria virtual.
- Una impresora en color admitida por MS Windows 95.

# **Instalación de Mr. Photo, PhotoAlbum y ImageFolio** <sub>CA</sub> **19**

Siga los pasos que se indican a continuación.

- 1. Inserte el CD del programa en la unidad de CD-ROM.
- 2. Presione el botón Inicio y seleccione Ejecutar.
- 3. Escriba [unidad]:\NewSoft\setup.exe y seleccione Aceptar. El programa de instalación de PhotoAlbum detectará automáticamente el idioma de la versión de Windows que está utilizando.
- 4. Siga las instrucciones en la pantalla.

# *20* CA **APOYO TECNICO PARA LOS USUARIOS REGISTRADOS**

## **Centro de Apoyo Técnico de JVC para:**

# **U.K. & IRELAND**

### **JVC (U.K.) Limited**

### **JVC IRELAND**

14 Priestley Way, London NW2 7BA, United Kingdom Tel : (0181) 450-3282 Fax : (0181) 452-2534

#### (Branch of JVC(U.K.)Limited) JVC HOUSE Carriglea Industrial Estate Naas Road, Dublin 12, Republic of Ireland Tel : (01)-460-2288 Fax : (01) -456-7522

# **DEUTSCHLAND**

### **JVC DEUTSCHLAND GMBH**

Postfach 10 05 62, Grüner Weg 12, 61169 Friedberg/Hessen. Deutschland Tel : (06031) 9390 Fax : (06031) 183 83

# **BELGIE/LUXEMBURG**

### **JVC BELGIUM N.V.**

Klein Eilandstraat 3 - 1070 BRUSSEL, België Tel : (02) 529 42 11 Fax : (02) 520 83 12

# **ESPAÑA**

### **JVC ESPAÑA S.A.**

Ctra. Gracia Manresa Km. 14' 750 Edificio Can Castanyer, 08190 Sant Cugat del Vallés, España Tfno : (93) 565 32 16 Fax : (93) 565 32 18

# **ÖSTERREICH**

### **JVC AUSTRIA GMBH**

Slamastrasse 43 A-1230, Wien, Austria Tel : (0222) 610370 Fax : (0222) 6103777

# **SVERIGE**

### **JVC SVENSKA AB**

Veddestavãgen 15, 175 62 Jãrfälla-Stockholm, sweden Tel : (08) 7950400 Fax : (08) 7950450

# **SCHWEIZ/SUISSE/SVIZZERA**

### **SPITZER ELECTRONIC AG**

Mühlemattsstrasse 13 4104 Oberwil, Suisse Tel : 061 405 1111 Fax : 061 402 0434

# **PORTUGAL**

**ORIELA, SA**

Campo de Santa Clara, 160-A, 1100, Lisboa, Portugal Tel : 01 888 4731 Fax : 01 886 7871

# **FRANCE**

### **JVC FRANCE S.A. DIVISION VIDEO**

102, boulevard Heloise, 95104 Argenteuil CEDEX, France Tel : 01.39.96.33.33 Fax : 01.39.47.73.78

# **NEDERLAND**

### **JVC NEDERLAND B.V.**

JVC Plein DE Heyderweg 2, 2314 XZ Leiden, Nederland Tel : (071) 5453333 Fax : (071) 5894674

# **BELGIQUE/LUXEMBOURG**

### **JVC BELGIUM S.A.**

Rue de la Petite lle 3 -1070 BRUXELLES, Belgique Tel : (02) 529 42 11 Fax : (02) 520 83 12

### **ITALIA**

### **JVC ITALIA S.p.A.**

Via Cassanese 224 Palazzo Tiepolo, 20090 Segrate Milano Oltre, Italia Tel : (02) 26.99.161 Fax : (02) 26.92.1820

# **DANMARK**

### **JVC DANMARK A/S**

Helgeshøj Alle 30 DK-2630 Taastrup, Danmark Tel : 43 50 90 00 Fax : 43 50 90 81

## **NORGE**

### **JVC NORGE A/S**

P.O.BOX 2012, Postterminalen 3103 Tonsberg, Norge Tel : 33 36 52 00 Fax : 33 36 52 99

# **SUOMI**

**OY HEDENGREN AB**

Mänkimiehentie 2 02780 Espoo, Finland Tel : 9-68281 Fax : 9-810933

## **GREECE**

### **ΕΛΡΑΣ** ΔΕ. ΕΛΛΑΣ ΑΣ

Πξιραιως 62, 183 46 ΜοσΧατο, Αθηνα, ΕΛΛΑΔΑ Tel : 01-4832855 Fax : 01-4832557

**Para otros países, refiérase al JVC Worldwide Service Network en http:// www.jvc-victor.co.jp/english/worlmap/index-e.html.**

# CA *21*

### **Centro de Apoyo Técnico de NewSoft para:**

### **Norteamérica (EE.UU.)**

Technical Support Hotline: Favor de enviar e-mail a: tech@newsoftinc.com o llamar a (510) 445-8616 www.newsoftinc.com

### **Europa**

### **Reino Unido**

The Software Centre, East Way, East Mill Industrial Estate, Ivybridge, Devon, PL21 9PE, Reino Unido Teléfono: (44) 1752-201148 Fax: (44) 1752-894833

### **Francia**

Info Trade Center d'activités de l'Ourcq 45, rue Delizy 93692 Pantin, Francia Teléfono: (33) 1-4810-7563 Fax: (33) 1-4810-7555

### **Asia/Pacífico (Taiwan, R.O.C.)**

9F, NO68, Sec. 3, Nankig E. Rd., Taipei, Taiwan, R,O.C. Teléfono: (886)2-2517-0750<br>Eax: (886)2-2517-0760  $(886)2 - 2517 - 0760$ support@newsoft.com.tw www.newsoft.com.tw

# **AVISO A LOS USUARIOS**

El uso de este software está autorizado de acuerdo a los términos de la licencia del software.

Cuando se ponga en contacto con la oficina o distribuidor de JVC en su país acerca de este software (refiérase al JVC Worldwide Service Network en http://www.jvcvictor.co.jp/english/worldmap/index-e.html), llene lo siguiente y prepare la información apropiada.

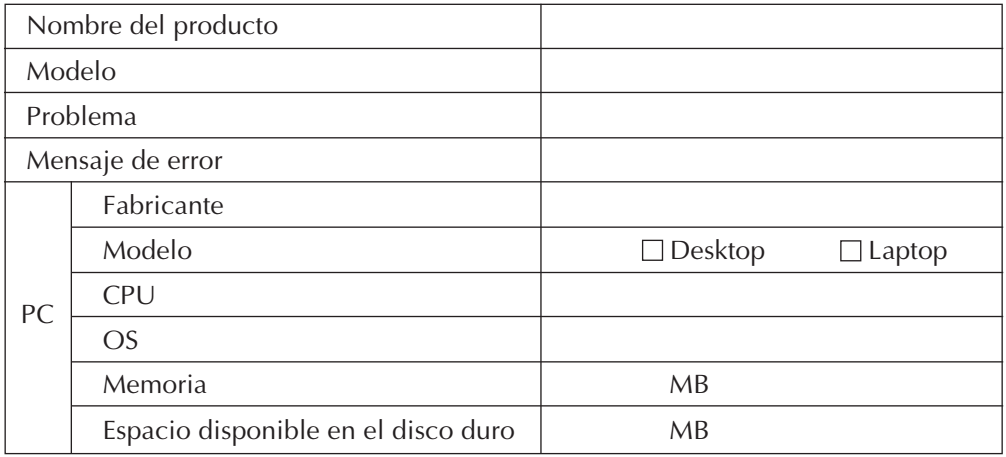

Note que puede tomar cierto tiempo responder a sus preguntas dependiendo del tema.

**JVC no puede responder preguntas relacionadas a las especificaciones o funcionamiento de los productos NewSoft suministrados, o relacionadas a las operaciones básicas de su PC.**

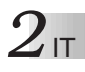

# **IMPORTANTE**

# **PER IL CLIENTE:**

### **LEGGERE ATTENTAMENTE QUANTO SEGUE PRIMA DI APRIRE LE CONFEZIONI SIGILLATE CONTENENTI I PROGRAMMI**

Grazie per aver acquistato il nostro prodotto. Per iniziare a utilizzare il programma software accluso, è necessario accettare i termini e le condizioni del Contratto qui di seguito riportato.

### **Contratto di licenza software**

Il presente è un contratto legale che intercorre tra l'utente (persona fisica o giuridica) e la Victor Company of Japan, Limited ("JVC"). L'apertura delle confezioni sigillate contenenti il Programma e/o l'uso del Programma comportano l'accettazione dei termini del presente Contratto. Chi non intendesse aderire alle condizioni del presente Contratto è tenuto a restituire la confezione intatta del software e gli articoli annessi presso il luogo di acquisto.

### **1. CONCESSIONE DELLA LICENZA**

Il Contratto di Licenza ("Contratto") consente all'utente di utilizzare il programma software ("Programma") contenuto nella confezione acclusa e/o il materiale scritto ad esso relativo (per es. manuali stampati). Sebbene sia anche concesso all'utente di caricare il Programma nella memoria di transito (cioè la RAM) oppure di installare una volta il programma nella memoria permanente (per es. disco rigido, CD-ROM od altri supporti di archiviazione) di un (1) sistema elettronico di elaborazione dati, è assolutamente vietato installare il Programma su un server di rete con la sola funzione di distribuzione interna.

### **2. COPYRIGHT**

In deroga a quanto disposto dall'Art. 1 del presente Contratto, i diritti d'autore relativi al Programma sono di esclusiva proprietà di JVC e tutelati dalle leggi giapponesi sul copyright, dalle leggi nazionali applicabili e dalle disposizioni dei trattati internazionali tra cui la Convenzione di Berna e relativi emendamenti e la Convenzione universale per la protezione delle opere letterarie e artistiche e relativi emendamenti. Il Programma deve pertanto essere trattato come ogni altro materiale coperto da copyright, salvo che è ammesso (a) fare una (1) copia del Programma esclusivamente per esigenze personali di backup o di archivio, oppure (b) trasferire il Programma su un singolo disco rigido, a condizione di tenere l'originale esclusivamente per esigenze personali di backup o di archivio.

### **3. RESTRIZIONI RELATIVE AL PROGRAMMA**

L'utente non può convertire, decompilare, disassemblare, revisionare o modificare il Programma, salvo quanto previsto espressamente dalla legge vigente. La JVC e i suoi distributori e concessionari non sono responsabili per reclami o difetti dovuti o relativi a tali attività proibite indicate nel presente Contratto.

### **4. ALTRE RESTRIZIONI**

L'utente non può dare in locazione o in leasing né trasferire il Programma a terzi e non può consentire l'uso del Programma da parte di terzi.

### **5. LIMITI DI GARANZIA**

JVC garantisce che i supporti contenenti il programma (per es. floppy disk, CD-ROM, ecc.) sono privi di difetti nei materiali e nella lavorazione per un periodo di trenta (30) giorni dalla data dell'acquisto e anche che ogni componente hardware annesso al Programma è privo di difetti entro i limiti previsti dalla Scheda di Garanzia allegata. L'intera responsabilità di JVC ed i rimedi esclusivi dell'utente saranno, a discrezione di JVC, (a) la restituzione del prezzo pagato; oppure (b) la sostituzione dei dischi del Programma risultati difettosi.

### **6. ESCLUSIONE DI ALTRE GARANZIE**

AD ESCLUSIONE DELLE GARANZIE ESPLICITE SPECIFICATE NEL PRESENTE CONTRATTO E NEL PIENO RISPETTO DELLE NORME VIGENTI, JVC E I SUOI FORNITORI NON RICONOSCONO ALCUNA ALTRA GARANZIA, ESPRESSA O IMPLICITA, COMPRESE, TRA LE ALTRE, LA GARANZIA DI COMMERCIABILITÀ ED IDONEITÀ PER UN FINE PARTICOLARE RELATIVAMENTE AL PROGRAMMA E AL MATERIALE SCRITTO DI ACCOMPAGNAMENTO.

### **7. ESCLUSIONE DI RESPONSABILITA' PER DANNI INDIRETTI**

NEL PIENO RISPETTO DELLE NORME VIGENTI, JVC E I SUOI FORNITORI NON SARANNO RESPONSABILI IN ALCUN CASO PER DANNI INDIRETTI, SPECIALI, INCIDENTALI O CONSEQUENZIALI DI QUALSIVOGLIA NATURA, A PRESCINDERE DAL TIPO DI AZIONE PER CONTRATTO, ILLECITO CIVILE, RESPONSABILITÀ DI PRODOTTO OD ALTRO (INCLUSI, SENZA LIMITAZIONE, IL DANNO PER PERDITA DI PROFITTI, INTERRUZIONE DELL'ATTIVITÀ, PERDITA DI INFORMAZIONI COMMERCIALI OD OGNI ALTRA PERDITA PECUNIARIA) CHE DERIVINO DALL'USO, CORRETTO O IMPROPRIO, DEL PROGRAMMA, ANCHE QUALORA JVC SIA STATA AVVERTITA DELL'EVENTUALITÀ DI TALI DANNI.

**Victor Company of Japan, Limited**

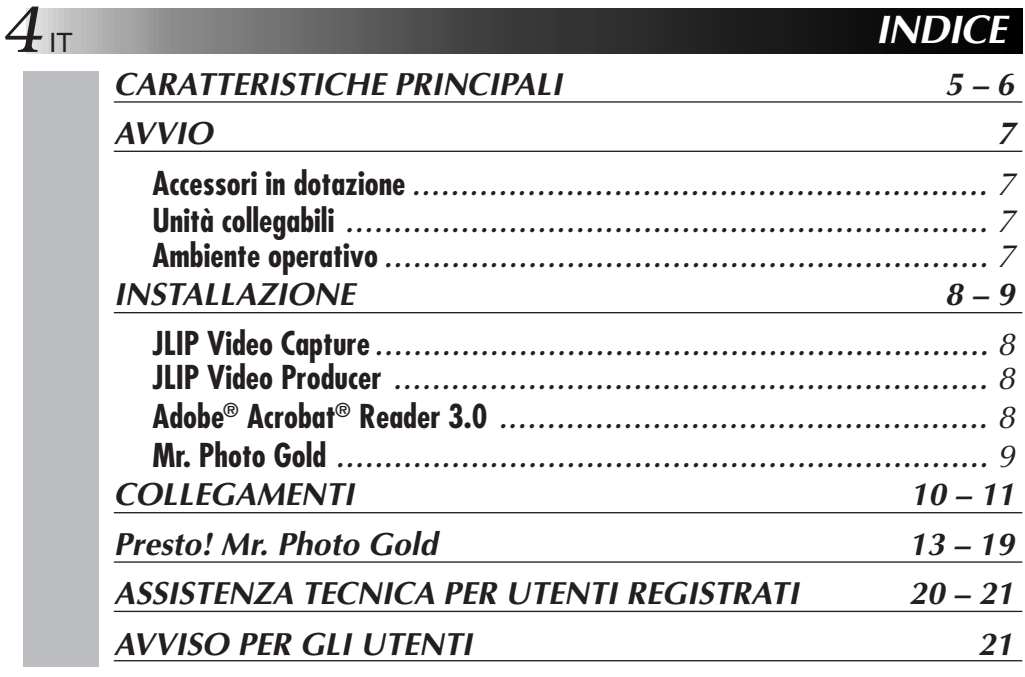

### **NOTA:**

Il manuale di istruzioni JLIP Video Capture/Producer è consultabile anche mediante CD-ROM in formato PDF. Per aprire, fare doppio clic sul file nella lingua desiderata. Si tenga presente che per leggere i file in formato PDF occorre installare nel computer Adobe® Acrobat® Reader.

### **ATTENZIONE**

- Utilizzare questi strumenti attenendosi alle procedure operative descritte nel presente manuale.
- Utilizzare esclusivamente il CD-ROM fornito. Non utilizzare mai altri CD-ROM per lanciare questo programma.
- Non cercare di modificare il programma.
- Alterazioni o modifiche non approvate da JVC potrebbero comportare il decadimento del diritto dell'utente di utilizzare questo prodotto.

### **Cura dei CD-ROM**

- Fare attenzione a non sporcare o graffiare la superficie a specchio (quella opposta alla superficie stampata). Non scrivere o applicare adesivi sulla superficie anteriore o posteriore. Se il CD-ROM si sporca, pulirlo delicatamente con un panno morbido a partire dal foro centrale usando un movimento circolare.
- Non usare pulitori o spray di pulizia per dischi convenzionali.
- Non piegare il CD-ROM e non toccarne la superficie a specchio.
- Non riporre i CD-ROM in luoghi polverosi, caldi o umidi. Proteggerli dalla luce solare diretta.
- **Il file Readme.txt contiene informazioni addizionali per l'installazione e informazioni non incluse nel manuale di istruzioni. Leggere il file prima di installare il programma software in dotazione.**
- **È possibile trovare le informazioni più recenti (in inglese) sul programma software in dotazione presso il nostro server World Wide Web, a http://www.jvc-victor.co.jp.**

# **CARATTERISTICHE PRINCIPALI**

Sono forniti due programmi software.

# **JLIP Video Capture**

# **Funzione di cattura video**

Le immagini video di una videocamera possono essere catturare come immagini digitali con 16,77 milioni di colori mediante la porta seriale (RS-232C) di un computer dotato di Windows®.

# **Funzione di controllo JLIP**

Con una videocamera compatibile JLIP,

- è possibile eseguire tramite la visualizzazione sul computer tutte le operazioni video basilari;
- è possibile catturare automaticamente fino a 99 immagini con la cattura video di programma (riproduzione nastro scorrimento — trasferimento al computer).

# **JLIP Video Producer**

# **Funzione di controllo JLIP**

Con una videocamera compatibile JLIP:

- è possibile eseguire tramite la visualizzazione sul computer tutte le operazioni video basilari;
- è possibile effettuare la riproduzione video programmata (fino ad un massimo di 99 programmi) o il montaggio.

# **Montaggio ad assemblaggio**

Le scene selezionate da un nastro preregistrato possono essere montate in una sequenza specifica.

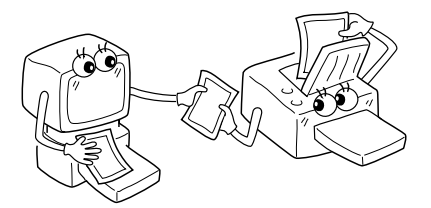

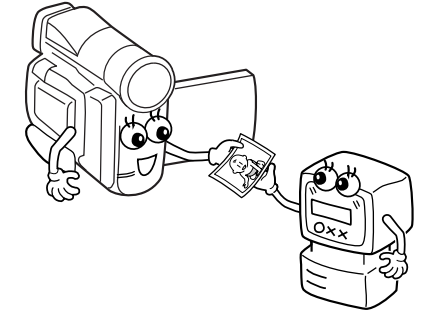

**Nastro preregistrato (nella videocamera)**

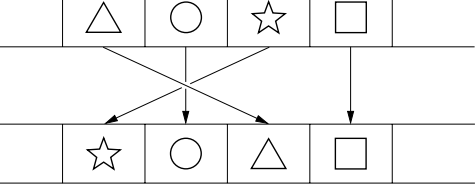

**Nastro di registrazione (nel videoregistratore)**

 $6<sub>II</sub>$ 

# **CARATTERISTICHE PRINCIPALI (segue)**

# **Applicazioni avanzate**

## **Creazione di indici titolo per una collezione video**

Le immagini di indice titolo possono essere catturate dalle registrazioni preferite mediante la modalità Interval Capture. Stampare le immagini di indice catturate con la stampante del PC usando la funzione del computer Print Screen, e allegarle alla videocassetta.

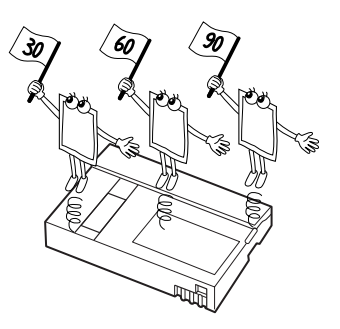

# **Presentazioni d'affari**

Le immagini catturate dal video possono essere incluse in documenti di lavoro per dare maggiore vivacità alle presentazioni.

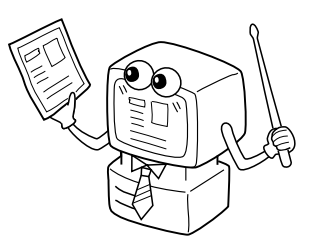

# **Homepage su Internet**

Le immagini catturate dal video possono essere incorporate nella homepage su Internet usando il software di montaggio immagini.

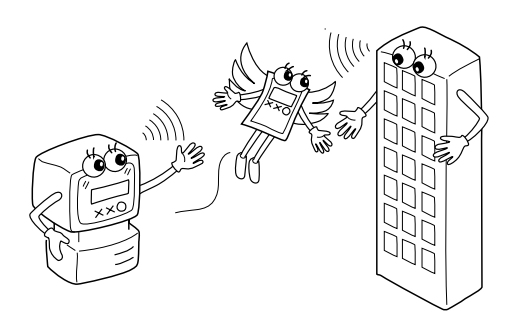

# **Diario video e cartoline**

È possibile creare cartoline e biglietti d'invito originali o tenere un diario video.

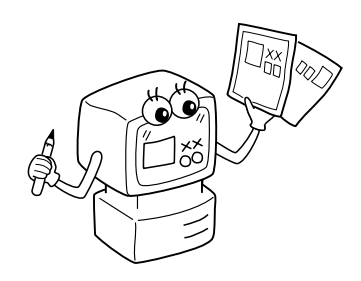
# **AVVIO** IT *T*

# **Accessori in dotazione**

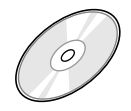

- **CD-ROM contenente due**
- **programmi:**
- •JLIP Video Capture
- •JLIP Video Producer
- •Presto! Mr. Photo Gold •Mr. Photo
	- •PhotoAlbum
	- •ImageFolio

山戸

**Cavo di connessione per PC**

▄▔▓▅▃▔ <u> - 800 MM - 1</u> -

> **Cavo per montaggi (4 poli – 2 poli)**

# **Unità collegabili**

● Videocamere digitali: GR-DVL20, GR-DVL30, GR-DVL40

## **Ambiente operativo**

- Personal Computer con Microsoft<sup>®</sup> Windows<sup>®</sup> 95/Windows<sup>®</sup> 98
- CPU: Intel<sup>®</sup> Pentium<sup>®</sup> o processori superiori.
- $\bullet$  RAM minima: 32MB
- Spazio disponibile su Hard Disk di almeno 10 MB per il Software JVC Consigliati 140 MB per Presto! Mr. Photo Gold
	- (È possibile selezionare quali applicazioni di Mr. Photo Gold si desidera installare).
- $\bullet$  Monitor a 256 colori con risoluzione 640 x 480 o superiore
- Consigliati 1024 x 768 pixels, 16,77 milioni di colori
- q 1 porta di trasmissione seriale libera, compatibile con una velocità di trasmissione di 9600 bps o superiore, collegabile a RS-232C mediante connettore seriale a 9 pin (Raccomandata compatibilità con UART 16550A)
- Mouse (Windows<sup>®</sup> compatibile)
- Lettore di CD-ROM

#### **NOTA:**

Per i computer che utilizzano una porta di comunicazione seriale diversa da quella standard a 9 pin è necessario utilizzare un adattatore di conversione seriale a 9 pin opzionale.

- \* Le informazioni relative ai requisiti di sistema di cui sopra non costituiscono una garanzia di funzionamento del software fornito in dotazione su tutti i personal computer con tali caratteristiche.
- \* Microsoft® e Windows® sono marchi depositati o marchi di proprietà della Microsoft Corporation negli Stati Uniti e/o in altri paesi.
- $*$  **UJLIP** è un marchio registrato di JVC. JLIP sta per Joint Level Interface Protocol (protocollo di interfaccia a livello congiunto), un nuovo protocollo di comunicazione che permette ad apparecchi AV dotati di terminale JLIP di essere controllati da un personal computer.
- \* Altri nomi di prodotti o aziende riportati nel presente manuale di istruzioni sono marchi e/o marchi depositati di proprietà dei rispettivi titolari.

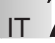

**INSTALLAZION** 

# **INSTALLAZIONE**

Consultare il manuale di Windows® 95/98 o il manuale del computer per i particolari relativi alle procedure operative base di Windows® 95/98.

### **Installazione di JLIP Video Capture**

- 1. Avviare Windows®.
	- Chiudere eventuali applicazioni attive.

Accertarsi che sulla barra dei menu non compaiano icone di altre applicazioni.

- 2. Inserire il CD-ROM nel drive.
- Fare clic su **Start** sulla barra delle applicazioni **Run**.
- 3. Fare clic su **Browse** CD-ROM nella colonna **Cerca in**:
- 4. Fare doppio clic sulla cartella **JVC**.
- 5. Fare doppio clic sulla cartella **Jcpt**.
- 6. Fare doppio clic sull'icona **Setup.exe**.
- 7. Fare clic su **OK**.

Viene caricato il programma di installazione. Seguire le istruzioni che compaiono sullo schermo.

## **Installazione di JLIP Video Producer**

- 1. Avviare Windows®.
	- Chiudere eventuali applicazioni attive.
		- Accertarsi che sulla barra dei menu non compaiano icone di altre applicazioni.
- 2. Inserire il CD-ROM nel drive.
	- Fare clic su **Start** sulla barra delle applicazioni **Run**.
- 3. Fare clic su **Browse** CD-ROM nella colonna **Cerca in**:
- 4. Fare doppio clic sulla cartella **JVC**.
- 5. Fare doppio clic sulla cartella **Vdpro**.
- 6. Fare doppio clic sull'icona **Setup.exe**.
- 7. Fare clic su **OK**.

Viene caricato il programma di installazione. Seguire le istruzioni che compaiono sullo schermo.

# **Installazione di Adobe® Acrobat® Reader 3.0**

- 1. Avviare Windows®.
	- •Chiudere eventuali applicazioni attive.

Accertarsi che sulla barra dei menu non compaiano icone di altre applicazioni.

2. Inserire il CD-ROM nel drive.

Fare clic su **Start** sulla barra delle applicazioni — **Run**.

- 3. Fare clic su **Browse** CD-ROM nella colonna **Cerca in**:
- 4. Fare doppio clic sulla cartella **Reader**.
- 5. Fare doppio clic sull'icona **Setup.exe**.
- 6. Fare clic su **OK**.

Viene caricato il programma di installazione. Seguire le istruzioni che compaiono sullo schermo.

#### **NOTE:**

- Chiudere qualsiasi altro programma in funzione sul PC.
- Chiudere tutte le applicazioni attive, quali screen saver, applicazioni e-mail, antivirus, agende, ecc.
- Disattivare la condivisione di file e stampanti.

# IT *9*

# **INSTALLAZIONE**

Consultare il manuale di Windows® 95/98 o il manuale del computer per i particolari relativi alle procedure operative base di Windows® 95/98.

#### **Installazione di NewSoft Presto! Mr. Photo/PhotoAlbum/ImageFolio**

- 1. Avviare Windows®.
	- Chiudere eventuali applicazioni attive.
	- Accertarsi che sulla barra dei menu non compaiano icone di altre applicazioni.
- 2. Inserire il CD-ROM nel lettore CD-ROM.
	- Fare clic su **Avvio** sulla barra delle applicazioni **Impostazioni Pannello di controllo**.
- 3. Fare doppio clic su **Installazione applicazioni**. Fare clic su **Installa** — **Avanti** — **Sfoglia** e poi sull'icona del **CD-ROM** nella colonna **Cerca in**:
- 4. Fare doppio clic sulla cartella **NewSoft**.
- 5. Fare doppio clic su **Setup.exe**.
- 6. Fare clic su **Finish**.
	- Una volta caricato il programma di installazione, seguire le istruzioni visualizzate sullo schermo.
- 7. Fare clic su **Install** nella finestra **Language Selection**.
	- Il programma di installazione riconoscerà automaticamente la lingua utilizzata nella versione di Windows® utilizzata dal vostro PC.
- 8. Fare clic su **Next>** nella finestra **Select Components**.
- Spuntare la casella per deselezionare il software che non si vuole installare. Viene caricato il programma di installazione. Seguire le istruzioni che compaiono sullo schermo.

# **AVVIO DI JLIP Video Capture/Producer E Presto! Mr. Photo/PhotoAlbum/ImageFolio**

- 1. Avviare Windows®.
- 2. Fare clic sul pulsante **Avvio** sulla barra delle applicazioni.
	- Viene visualizzato il menu **Programmi**.
- 3. Spostare il puntatore del mouse sul programma che si desidera lanciare e fare clic per avviarlo.
	- Si avvia il programma selezionato al punto 3.

# **CHIUSURA DEL PROGRAMMA**

Fare clic sul tasto Close o selezionare da **File** — **Exit**.

- Per garantire la sicurezza, spegnere tutti gli apparecchi prima di effettuare qualsiasi collegamento.
- Si raccomanda di utilizzare l'alimentatore/caricabatteria.
- Quando si collega un cavo munito di un filtro antirumore, assicurarsi di inserire il cavo suddetto nella videocamera.
- Non effettuare alcun collegamento al connettore DV OUT del camcorder.

# **COLLEGAMENTI DA EFFETTUARE QUANDO IL VIDEOREGISTRATORE E' DOTATO DI JACK JLIP**

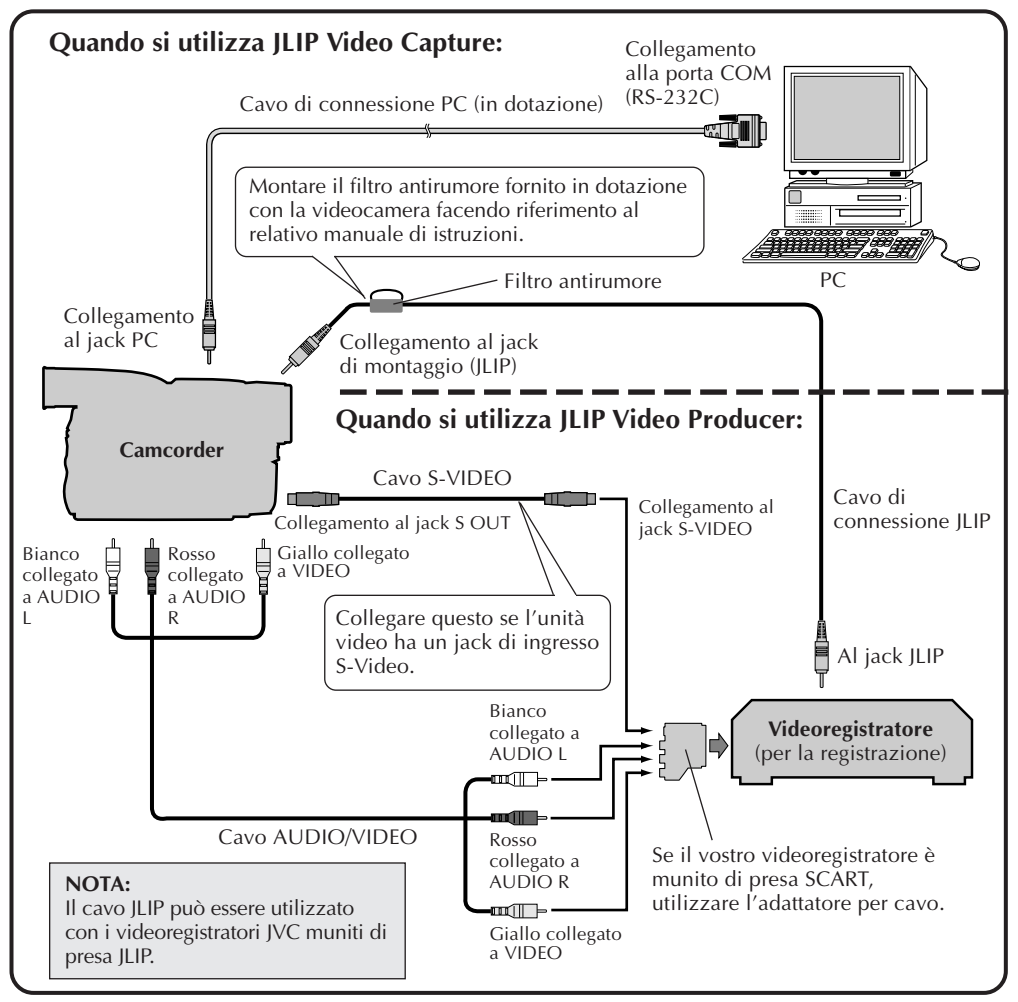

#### **NOTA:**

Il cavo JLIP è opzionale. Accertarsi di utilizzare il seguente tipo di cavo: •Cavo JLIP: PEAC0453 Per i particolari relativi alla disponibilità, consultare il più vicino centro di supporto tecnico JVC (vedere pag. 20).

# **COLLEGAMENTI DA EFFETTUARE QUANDO IL VIDEOREGISTRATORE NON E' DOTATO DI JACK JLIP**

Quando si utilizza un videoregistratore sprovvisto di presa JLIP, predisporre la marca del videoregistratore mediante il telecomando, quindi effettuare il montaggio con il telecomando stesso.

IT *11*

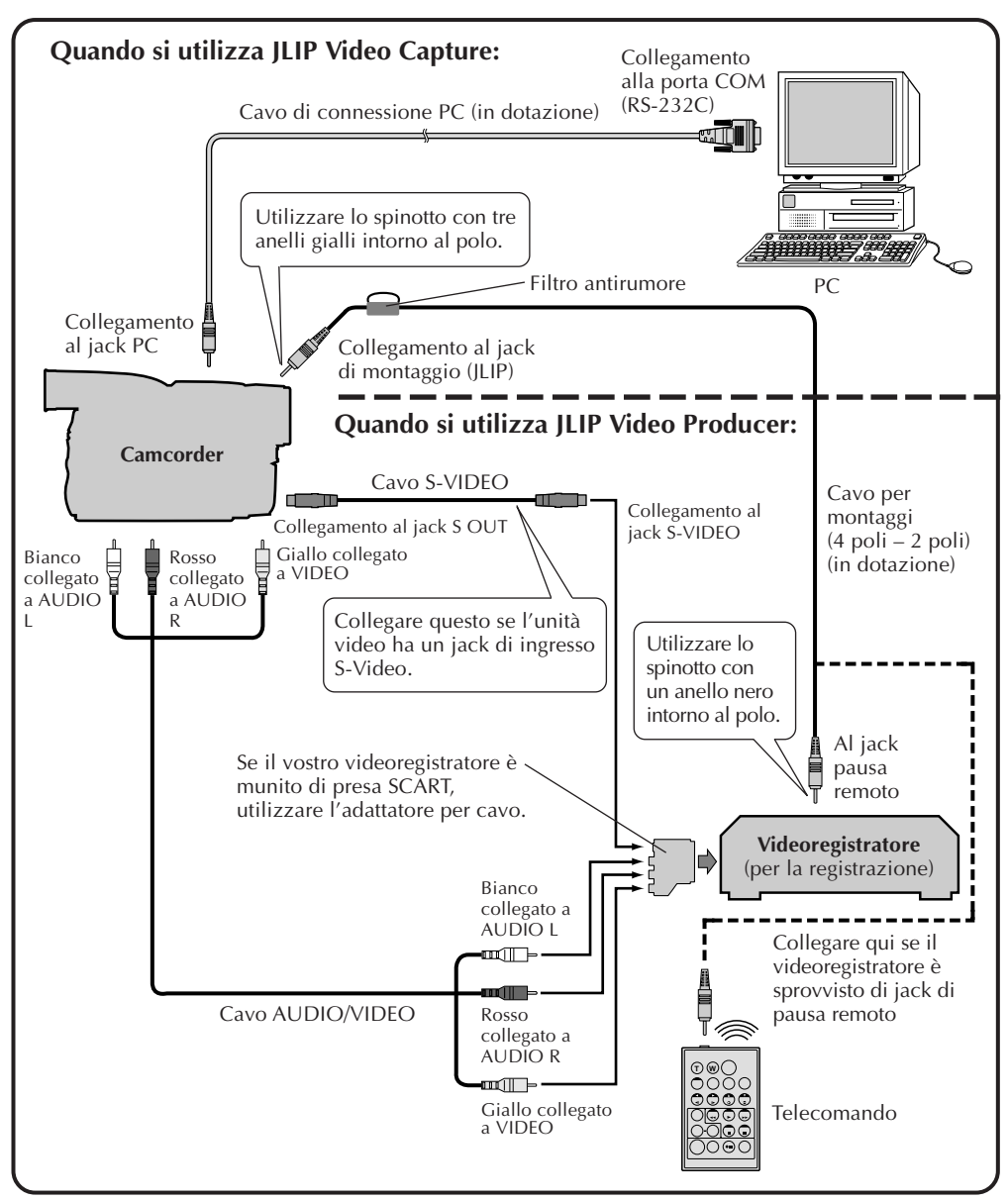

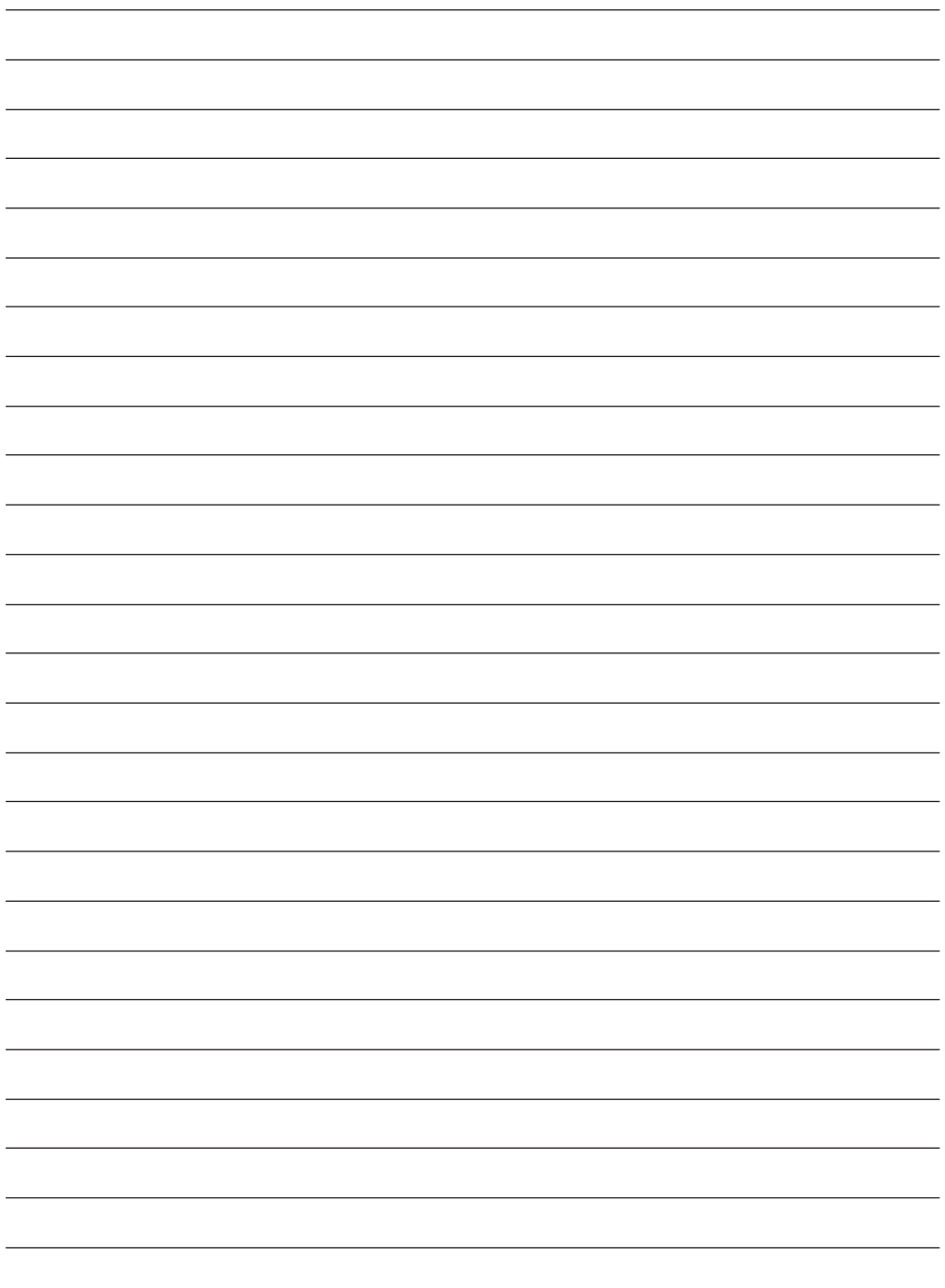

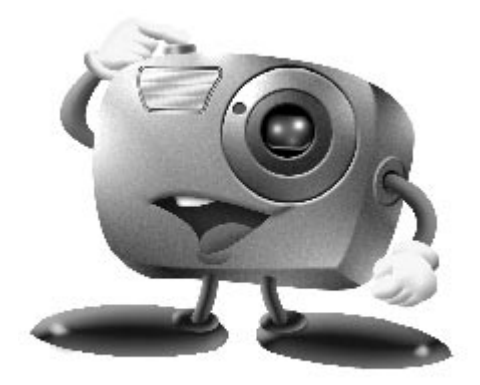

# **Mr. Photo Gold:**

# **Presto! Mr. Photo Presto! PhotoAlbum Presto! ImageFolio**

**Per Windows**

\* Rivolgersi al centro di assistenza NewSoft più vicino per informazioni tecniche. (vedere la pagina successiva)

Copyright © 1997-1998, NewSoft Technology Corp. tutti i diritti riservati.

# **14** IT **Assistenza clien**

#### **NewSoft international service center:**

- U.S.A: 4113 Clipper Court, Fremont, CA 94538, USA Tel: (1) 510-445-8600 Fax: (1) 510-445-8601 Technical Support Hot Line: (1) 510-445-8616 E-mail: tech@newsoftinc.com http://www.newsoftinc.com
- Taiwan: 9F, No. 68, Sec. 3, Nan-king E. Rd., Taipei, Taiwan, R.O.C. Tel: (886) 2-2517-0750 Fax: (886) 2-2517-0760 Technical Support Hot Line: (886) 2-2517-0952 E-mail: support@newsoft.com.tw http://www.newsoft.com.tw
- Japan: 6-21-3 Shinbashi Minato-Ku, Tokyo 105-0004 Japan Tel: (81) 3-5472-7008 Fax: (81) 3-5472-7009 E-mail: support@newsoft.co.jp http://www.newsoft.co.jp
- U.K.: The Software Centre, East Way, East Mill Industrial Estate, Ivybridge Devon, PL21 9PE, United Kingdom Tel: (44) 01752-201148 Fax: (44) 01752-894833
- France: Info Trade Centre d'activités de I'Ourcq 45, rue Delizy 93692 Pantin France Tel: (33) 1-4810-7563 Fax: (33) 1-4810-7555 E-mail: infotrad@club-internet.fr
- \* ( ): Codice del paese

# **Presto! Mr. Photo**

Mr. Photo consente di conservare e catalogare le foto a cui si è maggiormente affezionati. È infatti possibile ordinare le foto e i "rullini" in base alla data e al titolo oppure effettuare una ricerca in base alla parola chiave, alla data o ad altre proprietà della foto. È inoltre possibile trascinare le foto sulla Barra delle applicazioni per creare dei veri e propri capolavori utilizzando modelli predisposti oppure realizzare album fotografici elettronici. Scegliere l'icona Presentazione diapositive per visualizzare tutte le foto contenute in un "rullino". È infine possibile trascinare e rilasciare una foto sull'icona Posta per inviarla a familiari e amici.

#### **Caratteristiche**

- Acquisire foto da fotocamere digitali, scanner, dischi floppy, CD fotografici e Internet.
- Catalogare foto contenute in rullini che è possibile personalizzare e ordinare in base alle proprie esigenze.
- Apportare miglioramenti immediati alle foto, quali l'eliminazione dell'effetto "occhi rossi", regolare il colore del viso del soggetto, modificare il contrasto e la luminosità oppure applicare una sfumatura dorata su uno scenario al crepuscolo.
- Trascinare foto da stampare, inviare foto tramite posta elettronica, creare presentazioni in formato HTML oppure pubblicare foto su Internet.
- Trascinare le foto in altre applicazioni al fine di poter apportare le modifiche desiderate.
- Salvare le foto come screen saver o sfondo.
- Stampare adesivi, etichette e cataloghi fotografici.

### **Requisiti del sistema**

- Fotocamera digitale con relativo software.
- Scanner, se si desidera effettuare la scansione di foto.
- PC con processore 486 (processore Pentium consigliato) e 16 MB di RAM.
- Almeno 30 MB di spazio libero su disco dopo l'installazione.
- Unità CD-ROM per l'esecuzione di Mr. Photo.
- Scheda video Super VGA.

#### **NOTA:**

Il software Mr. Photo Gold può essere utilizzato esclusivamente con videocamere digitali JVC unitamente al software JLIP Video Capture.

# **Presto! PhotoAlbum**

Presto! PhotoAlbum consente di creare album fotografici elettronici in cui conservare i ricordi più cari. È sufficiente trascinare e rilasciare foto, cornici, clipart, trame ed effetti speciali e aggiungere commenti ed effetti sonori. È inoltre possibile personalizzare i propri album aggiungendovi commenti ed effetti sonori, quindi realizzare presentazioni di album da pubblicare su Internet oppure inviare tramite posta elettronica.

#### **Caratteristiche**

- Acquisire foto da fotocamere digitali e scanner.
- Correzione colore automatica per foto in ingresso.
- Semplici operazioni di montaggio con funzione di trascinamento.
- Browser fotografico con visualizzazione indice delle foto.
- Condivisione di album con Browser per Internet.
- Libreria con più di 500 pezzi di clip art per decorazioni.
- Attachment sonori con album, apgine e foto.
- Supporto di riproduzione indipendente di un album.
- Compatibile con i formati di file più comuni: TIF, PCX, BMP, TGA, JPG, PCD, WMF, FPX, PNG, ecc.

#### **Requisiti di sistema**

- Un PC IBM 486, Pentium o compatibile.
- Un'unità CD-ROM.
- Un'unità disco rigido con almeno 50 MB di spazio disponibile per contenere ed eseguire il programma con efficacia.
- Almeno 16 MB di RAM (consigliati 32 MB).
- MS Windows 95 o Windows NT 4.0.

### **Requisiti di sistema consigliati**

- Una scheda audio con un microfono.
- Una stampante a colori.
- Un programma di navigazione come Internet Explorer 3.0 o Netscape Navigator 3.0 o successivi.

# **Presto! ImageFolio**

ImageFolio è un programma completo per l'elaborazione di immagini multimediali in ambiente MS Windows 95 o Windows NT. Questo programma consente di elaborare nei dettagli immagini digitalizzate quali fotografie, grafica e disegni, nonché immagini catturate da dispositivi video quali un videoregistratore, un disco laser, una fotocamera digitale, un dispositivo per cattura di immagini video, ecc.

Grazie ai potenti strumenti inclusi nel software è possibile creare nuove immagini. Il sofisticato set di strumenti per la modifica di immagini consente di tracciare rapidamente uno schizzo su tela da cui quindi creare una nuova immagine, oppure di migliorare immagini già esistenti. Con questo software gli unici limiti saranno quelli della fantasia dell'utente.

#### **Caratteristiche Input di immagini**

- Cattura di immagini con scanner piani o manuali, con una fotocamera digitale, con un dispositivo di cattura di immagini video, ecc.
- Unione automatica e semiautomatica di immagini per l'immissione di immagini di grandi dimensioni
- Caricamento/salvataggio di immagini nei formati di file più diffusi, quali TIF, PCX, BMP, TGA, JPG, PCD, WMF, PNG, ecc.
- Supporto del nuovo formato Flash Pix

#### **Output di immagini**

- Regolazione dei colori di stampa per esaminare l'effetto di stampa prima della stampa stessa
- Supporto OLE 2.0 per la modalità di modifica stand-alone
- Progettazione di immagini facilitata per la creazione di home page e di applicazioni HTML

#### **Modifica ed elaborazione di immagini**

- Documento singolo a più livelli, per disporre agevolmente gli oggetti complessi
- Funzione di trascinamento di immagini fluttuanti da un documento all'altro (spostamento di un'area selezionata su tele nuove o diverse)
- Selezione precisa dei colori mediante l'impostazione dei canali dei colori o la scelta da una tavolozza
- Completo set di strumenti per il disegno e l'applicazione del colore per elaborare le immagini, strumenti quali Linea, Pennello, Aerografo, Gradiente, Gomma, Zoom, Testo, Contagocce, Rotazione a mano libera, Pennello tonalità/saturazione, Pennello luminosità/contrasto, Pennello sfuoca/aumenta contrasto, Tubo, ecc.
- Strumento Tubo definibile per il rapido inserimento di un'immagine sulla tela

# $18<sub>II</sub>$

- Caratteristica di anti-alias con tutti gli strumenti grafici per migliorare l'effetto di disegno
- Strumenti di selezione completi per un facile mascheramento delle irregolarità degli oggetti
- Creazione di effetti 3D magici con una sorgente luminosa definibile per gli oggetti selezionati con un semplice tocco
- Generazione di ombre degli oggetti nelle direzioni delle luci selezionabili con un semplice tocco
- Disponibilità di eleganti modelli per applicare facilmente le fotografie usate nella vita quotidiana
- Funzioni di regolazione dell'immagine per regolare la luminosità, il contrasto, la tonalità, la saturazione, la distribuzione dei toni (equalizzazione) e così via
- Vari filtri per creare effetti speciali come la smussatura, l'aumento del contrasto, la rilevazione del bordo, il rilievo e il mosaico
- Lo strumento Effetti che fornisce un'anteprima delle immagini nelle loro dimensioni reali, elaborate con tutte le funzioni di regolazione e i filtri
- Supporto di interfaccia con filtri plug-in Adobe™ a 16 bit e a 32 bit

#### **Requisiti di sistema**

Per poter eseguire il programma sono necessarie le periferiche hardware e il software seguente:

- Un PC IBM 486, Pentium o compatibile
- Un'unità CD-ROM
- Un'unità disco rigido con almeno 60 MB di spazio disponibile per contenere ed eseguire correttamente il programma
- Almeno 8 MB di RAM (sono preferibili 16 MB)
- MS Windows 95 o Windows NT

Per utilizzare il programma con la sua massima efficacia, sono vivamente consigliati i seguenti elementi hardware e software aggiuntivi:

- 50 MB o più di memoria virtuale
- Una stampante a colori supportata da MS Windows 95

# **Installazione di Mr. Photo, PhotoAlbum, e ImageFolio**

Per installare Mr. Photo, PhotoAlbum, e ImageFolio, attenersi alla procedura riportata di seguito.

- 1. Inserire il CD nell'unità CD-ROM.
- 2. Scegliere Esegui dal menu Avvio.
- 3. Digitare [unità]:\NewSoft\setup.exe, quindi scegliere OK. Il programma di installazione rileva automaticamente la lingua della versione di Windows utilizzata.
- 4. Seguire le istruzioni visualizzate.

# *20* IT **ASSISTENZA TECNICA PER UTENTI REGISTRATI**

## **Assistenza tecnica JVC per:**

# **U.K. & IRELAND**

#### **JVC (U.K.) Limited**

#### **JVC IRELAND** (Branch of JVC(U.K.)Limited)

14 Priestley Way, London NW2 7BA, United Kingdom Tel : (0181) 450-3282 Fax : (0181) 452-2534

#### JVC HOUSE Carriglea Industrial Estate Naas Road, Dublin 12, Republic of Ireland Tel : (01)-460-2288 Fax : (01) -456-7522

# **DEUTSCHLAND**

**JVC DEUTSCHLAND GMBH**

Postfach 10 05 62, Grüner Weg 12, 61169 Friedberg/Hessen. Deutschland Tel : (06031) 9390 Fax : (06031) 183 83

# **BELGIE/LUXEMBURG**

#### **JVC BELGIUM N.V.**

Klein Eilandstraat 3 - 1070 BRUSSEL, België Tel  $\cdot$  (02) 529 42 11 Fax  $\cdot$  (02) 520 83 12

# **ESPAÑA**

#### **JVC ESPAÑA S.A.**

Ctra. Gracia Manresa Km. 14' 750 Edificio Can Castanyer, 08190 Sant Cugat del Vallés, España Tfno : (93) 565 32 16 Fax : (93) 565 32 18

# **ÖSTERREICH**

#### **JVC AUSTRIA GMBH**

Slamastrasse 43 A-1230, Wien, Austria Tel : (0222) 610370 Fax : (0222) 6103777

# **SVERIGE**

#### **JVC SVENSKA AB**

Veddestavãgen 15, 175 62 Jãrfälla-Stockholm, sweden Tel : (08) 7950400 Fax : (08) 7950450

# **SCHWEIZ/SUISSE/SVIZZERA**

**SPITZER ELECTRONIC AG** Mühlemattsstrasse 13 4104 Oberwil, Suisse

Tel : 061 405 1111 Fax : 061 402 0434

# **PORTUGAL**

**ORIELA, SA** Campo de Santa Clara, 160-A, 1100, Lisboa, Portugal Tel : 01 888 4731 Fax : 01 886 7871

# **FRANCE**

**JVC FRANCE S.A. DIVISION VIDEO**

102, boulevard Heloise, 95104 Argenteuil CEDEX, France Tel : 01.39.96.33.33 Fax : 01.39.47.73.78

# **NEDERLAND**

**JVC NEDERLAND B.V.**

JVC Plein DE Heyderweg 2, 2314 XZ Leiden, Nederland Tel : (071) 5453333 Fax : (071) 5894674

# **BELGIQUE/LUXEMBOURG**

#### **JVC BELGIUM S.A.**

Rue de la Petite lle 3 -1070 BRUXELLES, Belgique Tel : (02) 529 42 11 Fax : (02) 520 83 12

# **ITALIA**

**JVC ITALIA S.p.A.**

Via Cassanese 224 Palazzo Tiepolo, 20090 Segrate Milano Oltre, Italia Tel : (02) 26.99.161 Fax : (02) 26.92.1820

# **DANMARK**

**JVC DANMARK A/S** Helgeshøj Alle 30 DK-2630 Taastrup, Danmark Tel : 43 50 90 00 Fax : 43 50 90 81

# **NORGE**

#### **JVC NORGE A/S**

P.O.BOX 2012, Postterminalen 3103 Tonsberg, Norge Tel : 33 36 52 00 Fax : 33 36 52 99

# **SUOMI**

**OY HEDENGREN AB** Mänkimiehentie 2 02780 Espoo, Finland Tel : 9-68281 Fax : 9-810933

# **GREECE**

### **ΗΛΕΚΤΡΟΒΙΟΜΗΧΑΝΙΚΗ ΕΛΛΑΣ Α.Ε.**

Πξιραιως 62, 183 46 ΜοσΧατο, Αθηνα, ΕΛΛΑΔΑ Tel : 01-4832855 Fax : 01-4832557

**Per altri paesi, far riferimento alla rete di assistenza tecnica mondiale JVC, all'indirizzo http://www.jvc-victor.co.jp/worldmap/index-e.html.**

#### **Assistenza tecnica NewSoft per:**

**America Settentrionale (USA)**

Linea diretta di assistenza tecnica Usare la posta elettronica: tech@newsoftinc.com o chiamare il numero (510) 445-8616. www.newsoftinc.com

#### **Europa**

#### **Regno Unito**

The Software Centre, East Way, East Mill Industrial Estate, Ivybridge, Devon, PL21 9PE, UK Telefono: (44) 1752-201148 Telefax: (44) 1752-894833

#### **Francia**

Info Trade Centre d'activités de l'Ourq 45, reue Delizy 93692 Pantin, France Telefono: (33) 1-4810-7563 Telefax: (33) 1-4810-7555

#### **Asia/Pacifico (Taiwan)**

9F, No. 68, SEC. 3, Nanking E. Rd., TAIPEI, TAIWAN, Repubblica Cinese Telefono: 886-2-25170750 Telefax: 886-2-25170760 Posta elettronica: support@newsoft.com.tw Sito WWW: www.newsoft.com.tw

# **AVVISO PER GLI UTENTI**

L'uso di questo software è autorizzato conformemente alle condizioni della licenza d'uso.

Per contattare il più vicino ufficio o agenzia JVC nel vostro paese per problemi riguardanti questo software, (consultare la rete di servizio JVC mondiale al seguente indirizzo: http://www.jvc-victor.co.jp/english/worldmap/index-e.html) vi preghiamo di compilare il seguente modulo per poter fornire prontamente le informazioni richieste.

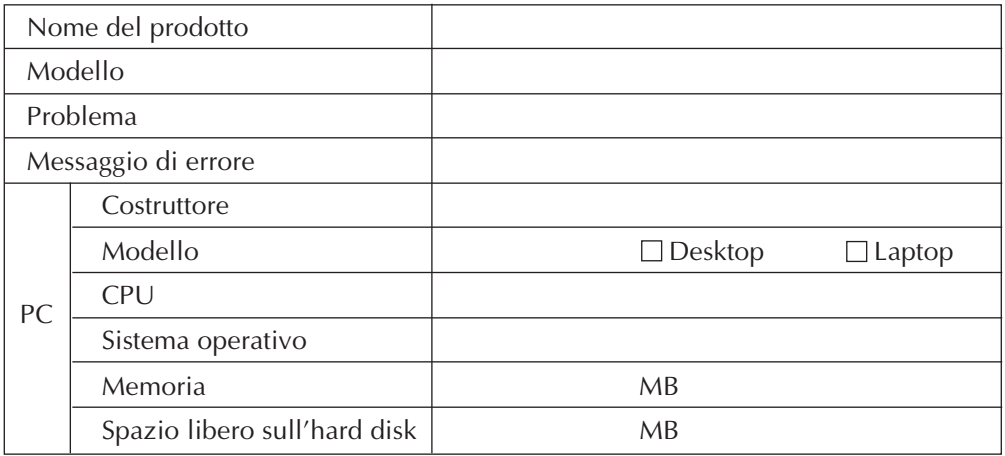

A seconda della natura dei quesiti, può essere necessario un certo tempo per fornire le risposte.

#### **JVC non può rispondere a quesiti relativi alle caratteristiche tecniche o alle prestazioni dei prodotti NewSoft forniti in dotazione né sul funzionamento di base del PC.**

# **VIGTIGT**

# **TIL KUNDEN:**

### **HUSK AT LÆSE NEDENSTÅENDE OMHYGGELIGT, INDEN DE ÅBNER DE FORSEGLEDE SOFTWAREPAKKER**

Tak fordi De har købt vort produkt. For at De kan begynde at anvende det medfølgende softwareprogram, skal De acceptere betingelserne og vilkårene i nedenstående aftale.

## **Aftale om software-licens**

Dette er en juridisk aftale mellem Dem (enten som enkeltperson eller gruppe) og Victor Company of Japan, Limited (JVC). Når De åbner de forseglede softwarepakker og/eller begynder at anvende programmet, accepterer De dermed, at De er bundet af betingelserne i dennne aftale. Hvis De ikke accepterer aftalens betingelser, skal De straks returnere de uåbnede softwarepakker og de medfølgende ting til det sted, hvor De har købt dem.

#### **1. HVAD LICENSEN INDEBÆRER**

Denne licensaftale ("aftale") tillader, at De anvender softwareprogrammet ("program") i denne pakke og/eller de medfølgende skriftlige materialer (d.v.s. trykte manualer). Uagtet at De også har fået licens til at indlæse programmet i den midlertidige hukommelse (d.v.s. RAM) eller installere programmet en gang i den permanente hukommelse (d.v.s. harddisk, CD-R eller en anden form for lagemedie i et (1) computersystem, er det strengt forbudt at installere programmet på en netværksserver alene med det formål at at udføre intern fordeling.

# **2. OPHAVSRETTIGHEDER**

Uanset bestemmelserne i artikel 1 herover, ejes enhver copyright udelukkende af JVC og er beskyttet af henholdsvis den japanske lovgivning om ophavsrettigheder og love om ophavsrettigheder i andre lande under internationale traktater, inklusive Bern-konventionen for beskyttelse af litterært og kunstnerisk arbejde med ændringer. Programmet skal derfor behandles som alt andet ophavsrettigheds-materiale, bortset fra at De enten kan (a) lave en (1) kopi af programmet udelukkende til personlig backup-brug eller arkiveringsformål, eller (b) overføre programmet til en enkelt harddisk, forudsat at De opbevarer originalen udelukkende til personlig backup eller arkiveringsformål.

#### **3. PROGRAMMETS RESTRIKTIONER**

Det er ikke tilladt at foretage omvendt programmering, dekompilere, adskille, ændre eller modificere programmet, bortset fra den udstrækning en sådan restriktion forbydes af relevant lovgivning. JVC og JVCs distributører og forhandlere har ikke noget ansvar for krav eller defekter etc., som hidrører fra eller har forbindelse med sådanne forbudte aktiviteter, som angives i denne aftale.

#### **4. ANDRE RESTRIKTIONER**

Det er ikke tilladt at udleje, lease eller overføre programmet til nogen trediemand og heller ikke at lade disse anvende programmet.

#### **5. BEGRÆNSET GARANTI**

JVC garanterer, at alle medier, hvori programmet er indeholdt (for eksempel floppy disketter, CD-ROM osv.) er fri for enhver fejl i materialer og udførelse i tredive (30) dage fra købsdatoen og at hardware, som følger med programmet, også er fejlfri i den udstrækning dette angives i den medfølgende garantiformular. JVCs eneste ansvar og Deres eneste fejlretningsmulighed i forbindelse med programmet, er, efter JVCs valg, enten (a) tilbagebetaling af købsprisen eller (b) erstatning af evt. fejlbehæftede programdata.

#### **6. OPHÆVELSE AF GARANTIEN**

BORTSET FRA DEN HERI UDTRYKTE GARANTI OG I HENHOLD TIL GÆLDENDE LOVE, FRASIGER JVC OG JVCs LEVERANDØRER SIG AL ANDEN FORM FOR GARANTIANSVAR, HVAD ENTEN DETTE ER UDTRYKT KLART ELLER UNDERFORSTÅET, INKLUSIVE, MEN IKKE BEGRÆNSET TIL, UNDERFORSTÅET SALGSGARANTI SAMT EGNETHED TIL SÆRLIGE FORMÅL I HENSEENDE TIL PROGRAMMET OG DET MEDFØLGENDE TRYKTE MATERIALE<sub>.</sub>

#### **7. BEGRÆNSET ANSVAR**

I DEN UDSTRÆKNING DET TILLADES AF GÆLDENDE LOVE, KAN JVC OG JVCs LEVERAND\_RER UNDER INGEN OMSTÆNDIGHEDER DRAGES TIL ANSVAR FOR INDIREKTE, SPECIELLE, TILFÆLDIGE ELLER EFTERFØLGENDE SKADER, UANSET ARTEN AF TILTAG I HENHOLD TIL KONTRAKT, SKADEVOLDENDE HANDLING, STRENGT PRODUKTANSVAR ELLER ANDET (INKLUSIVE, MEN IKKE BEGRÆNSET TIL, TAB AF INDTJENING, FORRETNINGSAFBRYDELSE, TAB AF FORRETNINGSINFORMATION ELLER ANDRE PEKUNIÆRE TAB), SOM OPSTÅR PÅ GRUND AF ELLER I FORBINDELSE MED ANVENDELSE AF ELLER MANGLENDE MULIGHED FOR AT ANVENDE PROGRAMMET, UANSET OM JVC ER GJORT OPMÆRKSOM PÅ MULIGHEDEN AF FOREKOMSTEN AF SÅDANNE SKADER.

**Victor Company of Japan, Limited**

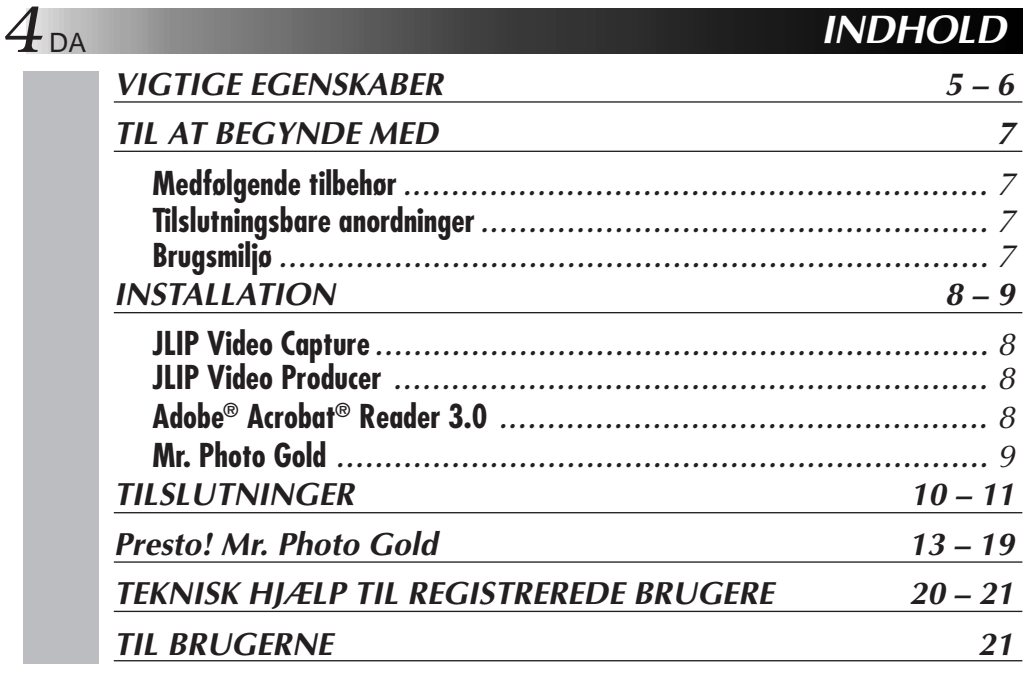

#### **BEMÆRK:**

JLIP Video Capture/Producer brugsanvisningen er også inkluderet i CD-ROM'en i PDFformat. For at åbne den, skal De dobbeltklikke på filen i det ønskede sprog. Bemærk, at Adobe® Acrobat® Reader skal være installeret, for at De kan læse PDF-filer.

#### **FORSIGTIG:**

- Anvend dette udstyr i overenstemmelse med betjeningsprocedurerne i denne brugsanvisning.
- Anvend kun den medfølgende CD-ROM. Anvend aldrig nogen anden CD-ROM til at køre denne software.
- Forsøg aldrig at ændre denne software.
- Ændringer eller modifikationer, som ikke er godkendt af JVC, kan ugyldiggøre brugerens ret til at anvende udstyret.

#### **Korrekt behandling af en CD-ROM**

- Pas på ikke at komme til at tilsmudse eller ridse spejloverfladen (modsat den trykte overflade). Lad være med at skrive eller sætte klæbemærker på forsiden såvel som bagsiden. Hvis CD-ROM'en er blevet snavset, skal den tørres forsigtigt af med en blød klud fra midterhullet udad mod kanten med en rundtgående bevægelse.
- Anvend ikke almindelig pladerens eller pladespray.
- Undlad at bøje CD-ROM'en og røre ved dens spejloverflade.
- Opbevar ikke Deres CD-ROM på et sted med støv, varme elller luftfugtighed. Hold den borte fra direkte sol.
- **Readme.TXT filen giver yderligere information om opsætning og information, der ikke findes i denne betjeningsvejledning. Læs venligst filen, inden De installerer det medfølgende softwareprogram.**
- **De kan finde den sidste nye information (på engelsk) på vores world wide web server på http://www.jvc-victor.co.jp.**

# **VIGTIGE EGENSKABER**

Der medfølger to software-programmer.

# **JLIP Video Capture**

# **Facilitet til fastholdning af videobilleder**

Videobilleder fra en videokamera kan fastholdes som still-billeder med 16.77 millioner farver via den serielle indgang (RS-232C) på en Windows®-styret computer.

# **JLIP styrefacilitet**

Med et JLIP-kompatibel videokamera,

- kan alle grundlæggende videooperationer udføres via computerdisplayet;
- op til 99 billeder fastholdes automatisk med Program Video Capture (båndgengivelse — skandering overførsel til PC'er).

# **JLIP Video Producer**

# **JLIP-styrefacilitet**

Med et JLIP-kompatibel videokamera:

- kan alle grundlæggende videooperationer udføres på computerens display;
- programmeret videogengivelse (op til 99 programmer) eller sammenføjningsredigering kan udføres.

# **Sammenføjningsredigering**

Udvalgte scener på et optaget bånd kan redigeres i en specificeret rækkefølge.

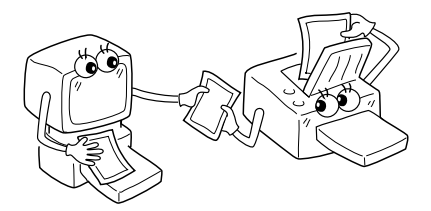

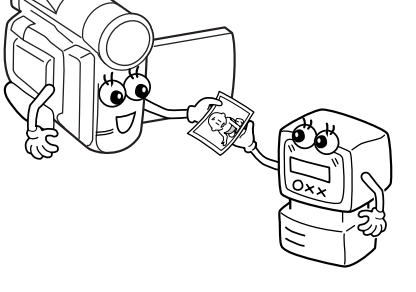

**Forindspillet bånd (på videokamera)**

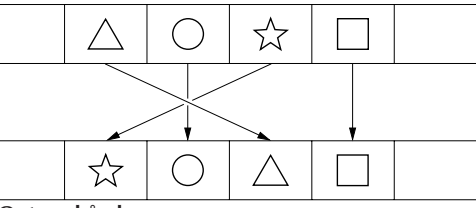

**Optage-bånd (på videobåndoptager)**

# **6** DA **VIGTIGE EGENSKABER (fortsat**)

#### **Avanceret anvendelse**

# **Mulighed for at lave titelindekser til din videosamling**

Titelindeksbilleder kan fastholdes fra Deres favoritoptagelser med brug af Interval Capture funktionen. Udskriv de fastholdte indeksbilleder på Deres PC-printer ved hjælp af computerens Print Screen facilitet, og sæt dem derefter på Deres kassetter.

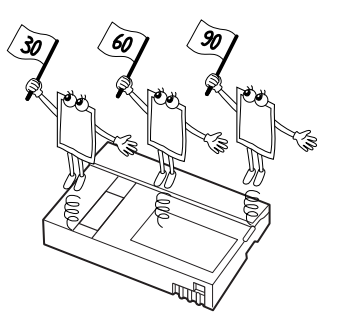

# Billeder fra Deres video kan sættes ind i

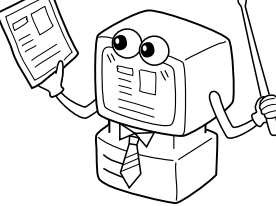

# **Internet homepage**

**Business præsentation**

forretningsdokumenter, så Deres præsentation får et ekstra pift.

Billeder fastholdt fra video kan sættes ind i Deres Internet homepage ved hjælp af billedredigerings-software.

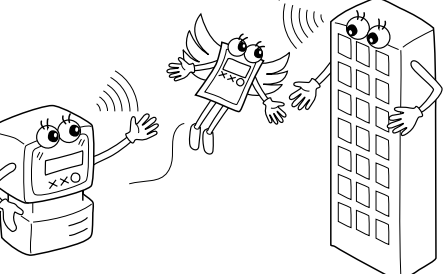

# **Video-dagbog og postkort**

Lav Deres egne helt personlige postkort, indbydelseskort og lignende eller før en video-dagbog.

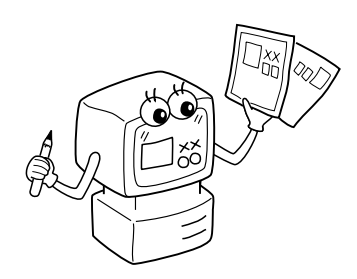

# **TIL AT BEGYNDE MED**

# **Medfølgende tilbehør**

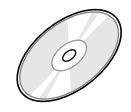

# **CD-ROM med**

- •JLIP Video Capture •JLIP Video Producer
- •Presto! Mr. Photo Gold
	- •Mr. Photo
	- •PhotoAlbum
	- •ImageFolio

 $10$  Dm

**PC-forbindelseskabel**

**Redigeringskabel (4-polet – 2-polet)**

# **Tilslutningsbare anordninger**

● IVC digitale videokameraer: GR-DVL20, GR-DVL30, GR-DVL40

# **Brugsmiljø**

- PC'er med Microsoft<sup>®</sup> Windows<sup>®</sup> 95/Windows<sup>®</sup> 98
- CPU: Intel® Pentium® eller bedre processor
- Mindste RAM-krav: 32 MB
- Mindst 10 MB harddisk plads for JVC-hardware 140 MB anbefales for Presto! Mr. Photo Gold (De kan vælge, hvilken applikation fra Mr. Photo Gold, De vil installere.)
- Farveskærm med mindst 640 x 480 punkter og 256 farver 1024 x 768 punkter anbefales, 16,77 millioner farver
- q En fri seriel port kompatibel med 9600 bps eller højere transmissions-hastighed til forbindelse med RS-232C via et serielt kabel med 9-polet stik. (Anbefalet: Kompatibel med UART 16550A)
- Mus (Windows<sup>®</sup> kompatibel)
- CD-ROM drev

#### **Bemærk**

En seriel konverteringsadapter med 9-polet stik er nødvendig til computere med seriel kommunikationsport, der ikke er udstyret med et 9-polet standardstik.

- \* Ovenstående information om systemkravene er ikke nogen garanti for, at den medfølgende software fungerer med alle PC'ere, som opfylder disse krav.
- \* Microsoft® og Windows® er enten registrerede varemærker eller varemærker, som tilhører Microsoft Corporation i USA og/eller andre lande.
- \* **UJLIP** er registreret varemærke for JVC. JLIP står for Joint Level Interface Protocol, en ny protocol der gør det muligt at styre AV-komponenter, der er udstyret med en JLIP-terminal, fra en personlig computer.
- \* Andre produkt- og firmanavne i denne brugsanvisning er varemærker og/eller registrerede varemærker for deres respektive ejere.

# $INSTALLATION$

# **INSTALLATION**

Vi henviser til Windows® 95/98 brugsanvisningen eller brugsanvisningen for Deres computer angående detaljer om grundlæggende anvendelse af Windows® 95/98.

### **Installation af JLIP Video Capture**

- 1. Start Windows® op.
	- Luk enhver anden aktiveret applikation.
- Forvis Dem om, at der ikke er nogen ikoner for andre applikationer på joblinien.
- 2. Sæt CD-ROM'en i CD-ROM drevet.
- Klik på **Start** på joblinien **Run**.
- 3. Klik på **Browse** CD-ROM ikonet i **Look in:** kolonnen.
- 4. Dobbeltklik på **JVC**-arkivmappen.
- 5. Dobbeltklik på **Jcpt** arkivmappen.
- 6. Dobbeltklik på **Setup.exe** ikonet.
- 7. Klik på **OK**.

Opsætningsprogrammet indlæses. Gå frem efter anvisningerne, som kommer frem på skærmen.

### **Installation af JLIP Video Producer**

- 1. Start Windows® op.
	- Luk enhver anden aktiveret applikation.

Forvis Dem om, at der ikke er nogen ikoner for andre applikationer på joblinien.

- 2. Sæt CD-ROM'en i CD-ROM drevet. Klik på **Start** på joblinien — **Run**.
- 3. Klik på **Browse** CD-ROM ikonet i **Look in:** kolonnen.
- 4. Dobbeltklik på **JVC**-arkivmappen.
- 5. Dobbeltklik på **Vdpro** arkivmappen.
- 6. Dobbeltklik på **Setup.exe** ikonet.
- 7. Klik på **OK**.

Opsætningsprogrammet indlæses. Gå frem efter anvisningerne, som kommer frem på skærmen.

#### **Installation af Adobe® Acrobat® Reader 3.0**

- 1. Start Windows® op.
	- Luk enhver anden aktiveret applikation. Forvis Dem om, at der ikke er nogen ikoner for andre applikationer på joblinien.
- 2. Sæt CD-ROM'en i CD-ROM drevet. Klik på **Start** på joblinien — **Run**.
- 3. Klik på **Browse** CD-ROM ikonet i **Look in:** kolonnen.
- 4. Dobbeltklik på **Reader**-arkivmappen.
- 5. Dobbeltklik på **Setup.exe** ikonet.
- 6. Klik på **OK**.

Opsætningsprogrammet indlæses. Gå frem efter anvisningerne, som kommer frem på skærmen.

#### **BEMÆRK:**

- Luk alle andre programmer, som kører på PC'eren.
- Deaktiver programmer, som kører i baggrunden, som for eksempel pauseskærme, e-post og kommunikations-software etc.
- Sluk for fil og printer delingen.

# DA *9*

# **INSTALLATION**

Vi henviser til Windows® 95/98 brugsanvisningen eller brugsanvisningen for Deres computer angående detaljer om grundlæggende anvendelse af Windows® 95/98.

#### **Installation af NewSoft Presto! Mr. Photo/ PhotoAlbum/ImageFolio**

- 1. Start Windows® op.
	- Luk enhver anden aktiveret applikation.

Forvis Dem om, at der ikke er nogen ikoner for andre applikationer på joblinien.

- 2. Sæt CD-ROM'en ind i CD-ROM drevet. Klik på **Start** på joblinien — **Settings** — **Control Panel**.
- 3. Dobbeltklik på **Add/Remove Programs**. Klik på **Install** — **Next** — **Browse** — **CD-ROM** ikonet i **Look in** kolonnen.
- 4. Dobbeltklik på **NewSoft** arkivmappen.
- 5. Dobbeltklik på **Setup.exe**.
- 6. Klik på **Finish**.
	- Følg de på skærmen angivne anvisninger, når installationsprogrammet er indlæst.
- 7. Klik på **Install** i **Language Selection** vinduet.
	- Installationsprogrammet opdager automatisk det sprog, som anvendes i den version af Windows®, De anvender.
- 8. Klik på **Next>** i **Select Components** vinduet.
	- Klik på kontrolboksen for at fravælge al den software, som De ikke agter at anvende.

Opsætningsprogrammet indlæses. Gå frem efter anvisningerne, som kommer frem på skærmen.

# **OPSTART AF JLIP Video Capture/Producer OG Presto! Mr. Photo/PhotoAlbum/ImageFolio**

- 1. Start Windows® op.
- 2. Klik på **Start**-knappen på joblinien.
	- **Program**-menuen kommer frem på skærmen.
- 3. Flyt musepilen hen over den programpost, De vil køre, og klik for at starte programmet.
	- Den software, de valgte i trin 3, starter op.

# **HVORDAN PROGRAMMET LUKKES**

Klik på lukke-knappen og vælg **File** — **Exit**.

- Sørg af sikkerhedsgrunde for, at der er slukket for samtlige apparater, inden De udfører nogen tilslutninger.
- Vi anbefaler, at De anvender lysnetadapter/opladeren.
- Når De sætter et kabel med støjfilter i forbiindelse, skal De sørge for at sætte, konnekteren med støjfilteret, i camcorderen.
- Udfør ikke nogen tilslutninger til camcorderens DV OUT-konnektor.

# **VED TILSLUTNING TIL EN VIDEOBÅNDOPTAGER, SOM HAR ET JLIP-JACKSTIK**

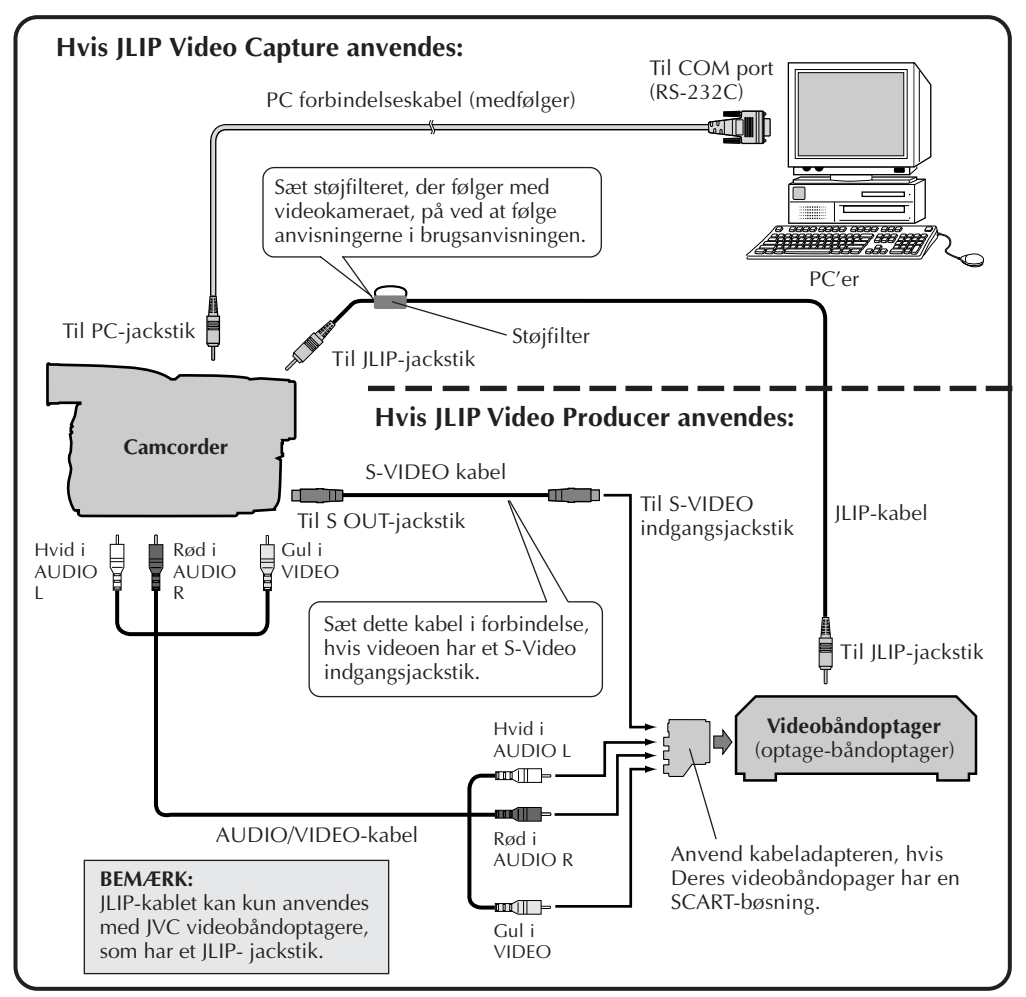

#### **BEMÆRK:**

JLIP-kablet er ekstraudstyr. Anvend altid følgende:

•JLIP-kabel: PEAC0453

Rådfør Dem med nærmeste JVC Tekniske Center angående detaljer om, hvor kablet kan fås  $(\Box \vec{\tau})$  side 20).

# DA *11* **VED TILSLUTNING TIL EN VIDEOBÅNDOPTAGER, SOM IKKE HAR NOGET JLIP-JACKSTIK**

Hvis De anvender en videobåndoptager, som ikke har noget JLIP-jackstik, skal De indstille Deres videobåndoptagers fabrikat med fjernbetjeningen, og derefter udføre redigering med fjernbetjeningen.

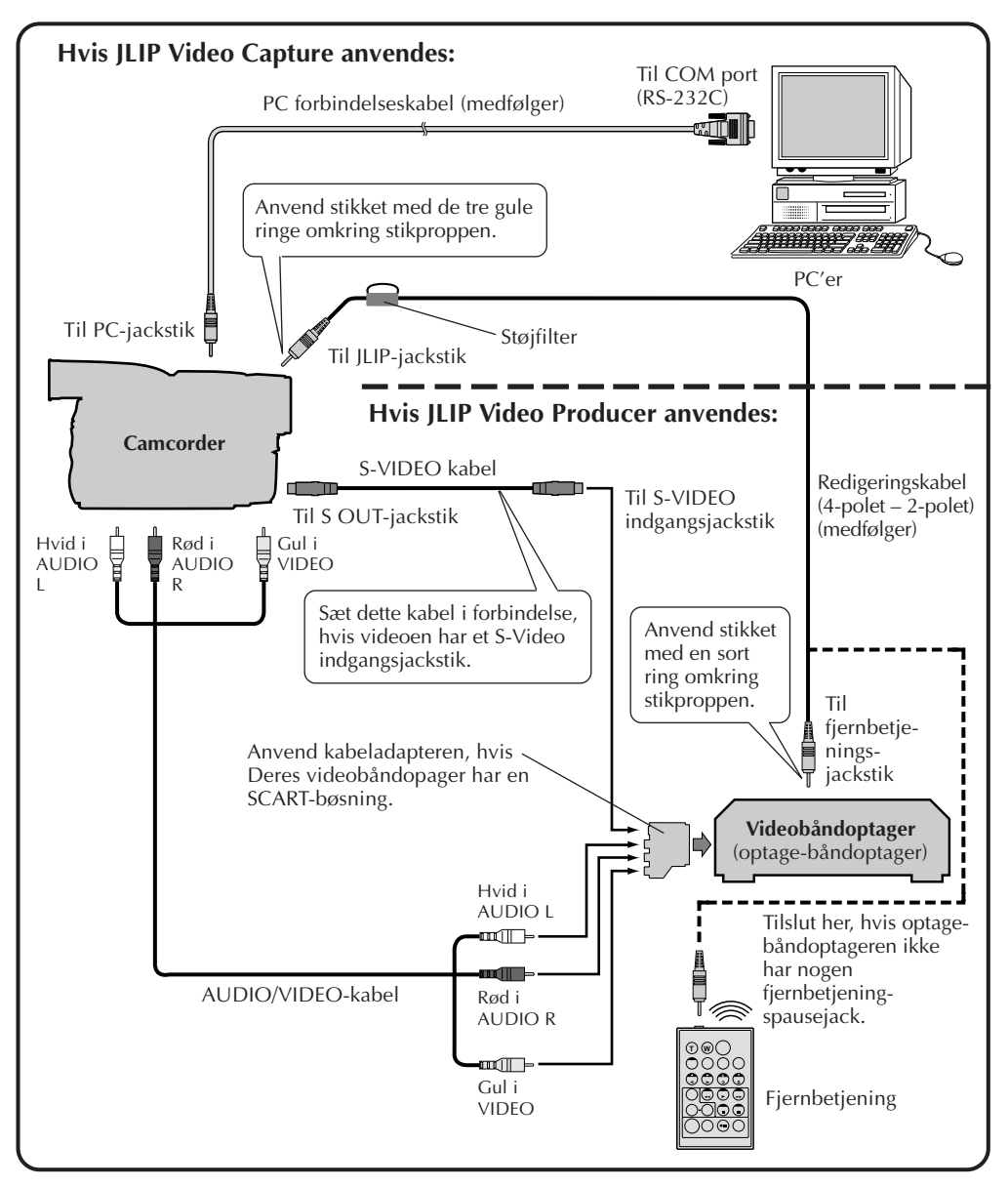

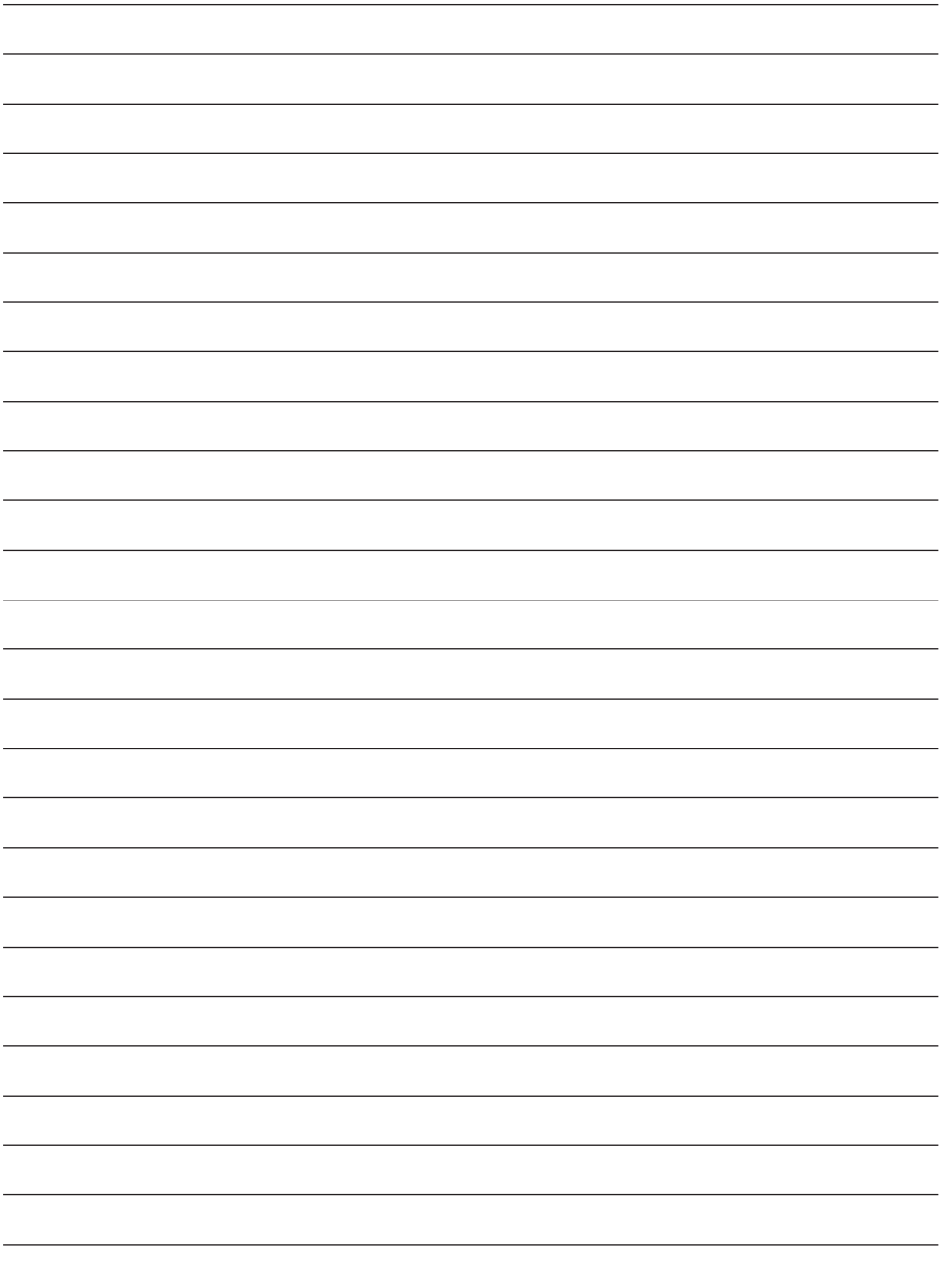

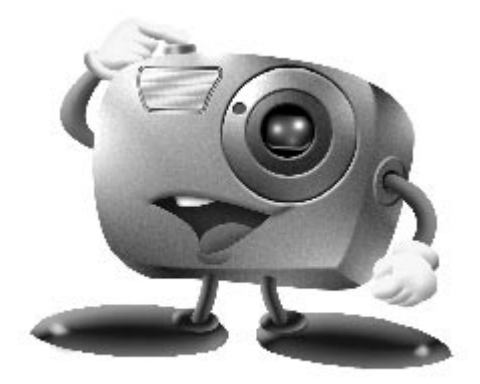

# **Mr. Photo Gold:**

# **Presto! Mr. Photo Presto! PhotoAlbum Presto! ImageFolio**

**For Windows**

\* Henvend Dem venligst til nærmeste NewSoft service-center angående teknisk hjælp (se næste side).

Copyright © 1997-1998, NewSoft Technology Corp. Alle rettigheder forbeholdes.

# *14* DA **Teknisk støtte**

#### **NewSoft international service center:**

- U.S.A: 4113 Clipper Court, Fremont, CA 94538, USA Tlf: (1) 510-445-8600 Fax: (1) 510-445-8601 Varm linie for teknisk støtte: (1) 510-445-8616 E-mail: tech@newsoftinc.com http://www.newsoftinc.com
- Taiwan: 9F No. 68, sec. 3, Nan-king E. Rd., Taipei, Taiwan, R.O.C. Tlf.: (886) 2-2517-0750 Fax: (886) 2-2517-0760 Varm linie for teknisk støtte: (886) 2-2517-0952 E-mail: support@newsoft.com.tw http://www.newsoft.com.tw
- Japan: 6-21-3 Shinbashi, Minato-Ku, Tokyo 105-0004, Japan Tlf: (81) 3-5472-7008 Fax: (81) 3-5472-7009 E-mail: support@newsoft.co.jp http://www.newsoft.co.jp
- U.K.: The Software Centre, East Way, East Mill Industrial Estate, Ivybridge Devon, PL21 9PE, Storbritannien Tlf.: (44) 01752-201148 Fax: (44) 01752-894833
- Frankrig: Info Trade Centre d'activités de I'Ourcq 45, rue Delizy 93692 Pantin France Tlf: (33) 1-4810-7563 Fax: (33) 1-4810-7555 E-mail: infotrad@club-internet.fr

\* ( ): landekode

# **Presto! Mr. Photo**

Mr. Photo lagrer og katalogiserer alle Deres værdifulde fotos. De kan sortere fotos og film "ruller" efter dato og titel, eller De kan søge efter nøgleord og andre billedegenskaber. Træk-og-slip derefter fotografierne til Applikationsbjælken for at lave fotografiske mesterværker med anvendelse af færdiglavede skabeloner, eller design elektroniske fotoalbums. Klik Slide Show-ikonet for at se alle de valgte fotos i en "rulle" film, eller træk-og-slip et foto til E-Mail ikonet, så det kan sendes til familie og venner.

#### **Egenskaber**

- Hent fotos fra digitale kameraer, scannere, floppy disketter, PhotoCD'er og fra Internettet.
- Katalogiser fotos i "ruller" med film, som De kan "skræddersy" og arrangere.
- Forbedr fotos øjeblikkeligt (fjern rød-øje, juster lysstyrke/kontrast, udtværing/ skarphed).
- Træk-og-slip fotos for at udskrive, sende e-mail, lave HTLM, lysbilledshow eller post på Internettet.
- Træk-og-slip fotos til andre applikationer for yderligere redigering eller kreative projekter.
- Gem fotos som en pauseskærm eller et tapet.
- Udskriv klæbemærkater, etiketter og fotokataloger.

#### **Systemkrav**

- Digitalt kamera plus software til digitalt kamera.
- Scanner, hvis De agter at scanne fotos.
- En PC'er med mindst 486 mikroprocessor (en Pentium-processor anbefales) og 16 MB RAM.
- Hard disk plads på mindst 30 MB efter installation anbefales. Mr. Photo har brug for så meget plads til at arbejde på.
- Et CD-ROM drev til indlæsning af Mr. Photo.
- Super VGA display-kort.

#### **BEMÆRK:**

Mr. Photo Gold softwaren kan kun anvendes med JVC digitale videokameraer i forbindelse med JLIP Video Capture software.

Presto! PhotoAlbum hjælper Dem med at lave elektroniske fotoalbums, som holder Deres hukommelse i live til dommedag. De behøver blot at trække-og-slippe fotos, rammer, klip-art, overflader og specielle effekter. De kan også personliggøre Deres albums med stemmeoverlægning og lydefeffekter, og derefter lave albumlysbilledshows, som kan posteres på Internettet, eller De kan sende hele albums med e-mail.

#### **Egenskaber**

- Scan eller importer fotos fra digitale kameraer og scannere.
- Automatisk farvekorrektion for inputfotos.
- Træk-og-slip nem redigering.
- Photo Browser med tommefingerneglbilleder af fotos.
- Eælles albums med Internet Browser
- Bibliotek med over 500 klip-arts for dekoration.
- Lyd-attachment med albums, sider og fotos.
- Understøttelse til uafhængig albumgengivelse.
- Understøtter populære filformater: TIF, PCX, BMP, TGA, JPG, PCD, WMF, FPX, PNG etc.

#### **Systemkrav**

- En IBM PC 486, Pentium eller kompatibel PC'er.
- Et CD-ROM drev.
- En hard disk med fri plads på mindst 50 MB til at rumme og køre programmet effektivt.
- RAM med mindst 16 MB (helst 32 MB).
- MS Windows 95 eller Windows NT 4.0.

#### **Anbefalet systemkrav**

- Et lydkort med mikrofon.
- En farveprinter.
- En netværk browser som for eksempel Internet Explorer 3.0 eller Netscape Navigator 3.0, eller nyere.

# **Presto! ImageFolio**

ImageFolio er et detaljeret multimedia billedbehandlende program, som kører under MS Windows 95 eller Windows NT. Det sætter Dem istand til at udføre detaljeret behandling af scannede billeder på Deres computerskærm som for eksempel fotografier, grafik og tegninger så vel som billeder fra videoudstyr som videobåndoptagere, laserplader, digitalkameraer video capture bokse etc. De har mulighed for at lave nye billeder ved hjælp af det effektive værktøj, som denne software indeholder. Dens sofistikerede sæt af billedredigeringsværktøjer sætter Dem istand til hurtigt at lavet et udkast, så et nyt billede kan laves, eller til at forbedre allerede eksisterende billeder. Med denne software er Deres fantasi den eneste grænse!

#### **Egenskaber Billedinput**

- Fastholder billeder med fladbords-/håndscannere, digitale kameraer, capture bokse etc.
- Automatisk & halvautomatisk billedsammenføjning til input af større billeder.
- Indlæsning/lagring af billeder med diverse populære filformater som for eksempel TIF, PCX, BMP, TGA, JPG, PCD, WMF, PNG etc.
- Ny Flash Pix format understøttelse.

#### **Billedoutput**

- Forskellige farveprinterjusteringer til undersøgelse af udskrivningseffekt, inden den faktiske udskrivning finder sted.
- OLE 2.0 understøttelse til selvstændig redigeringsfunktion.
- Nemt artwork design til frembringelse af hjemmeside og HTLM applikation.

#### **Billedredigering og -behandling**

- Flerfoldigt enkelt dokument til kompliceret objekt-organisation.
- Træk-og-slip flydende billeder blandt dokumenterne (flytning af et udvalgt område til nye eller andre lærreder).
- Nøjagtigt farvevalg via indstilling af farvekanaler eller valg fra en palet.
- Fuldstændigt sæt tegne- og maleredskaber til arbejde på billeder såsom linie, malerpensel, luftbørste, farvegraduering, viskelæder, zoom, text, øjenpipette, frihånds-drejning, farvetone-/mætningsbørste, lysstyrke-/mørkebørste, udtværings-/ skarphedsbørste, billedslange etc.
- Definerbar billedslange værktøj til hurtig indsættelse af billedet på lærredet.
- Egenskab til udbedring af savtakeffekt med alle grafiske værktøjer til forbedring af tegneeffekt.
- Mange forskellige værktøjer til nem maskering af uregelmæssigeheder i objekter.
- Tilvirkning af magiske 3D-effekter med definerbar lyskilde for valgte objekter med en enkelt berøring.

# $18\rm \scriptscriptstyle{DA}$

# **Presto! ImageFolio (fortsat)**

- Frembringelse af objektskygger i valgbare lysretninger med en enkelt berøring.
- Indeholder elegante skabeloner til nem anvendelse ved almindelig, dagligdags fotografering.
- Billed-finindstillingsfunktioner til regulering af lysstyrke, kontrast, farvetone, mætning, tonefordeling (equalisation) og så fremdeles.
- Flere filtre til frembringelse af specielle effekter som for eksempel udjævning, skarphed, kantregistrering, prægning og mosaik.
- Effekt-browser, hvilket giver mulighed for, at man kan se den aktuelle billedstørrelse på forhånd, behandlet med alle finindstillingsfunktionerne og filtrene.
- 16- og 32-bit Adobe™ plug-in filter interface understøttelse.

### **Systemkrav**

Følgende hardware-anordninger og software er påkrævet ved kørsel af softwaren:

- En IBM 486, Pentium PC'er eller kompatibel computer.
- Et CD-ROM drev.
- En harddisk med en fri plads på mindst 60 MB til at rumme og køre programmet effektivt.
- RAM på mindst 8 MB (helst 16 MB).
- MS Windows 95 eller Windows NT.

Vi anbefaler følgende ekstra hardware og software, som vil give en fuld udnyttelse af programmet:

- En virtuel hukommelse på 50 MB eller mere.
- En farveprinter, som er understøttet af MS Windows 95.

# **Installation af Mr. Photo, PhotoAlbum og ImageFolio**

Gå frem som vist herunder, når De installerer Mr. Photo, PhotoAlbum og ImageFolio.

- 1. Sæt program-CD'en i CD-ROM drevet.
- 2. Tryk på Start-knappen og vælg Run.
- 3. Skriv [drive]:\NewSoft\setup. exe og vælg OK. Installationsprogrammet vil automatisk opdage det anvendte sprog i den version af Windows, De anvender.
- 4. Følg anvisningerne på skærmen i takt med, at de kommer frem.

# *20* DA **TEKNISK HJÆLP TIL REGISTREREDE BRUGERE**

#### **JVC-hjælp til:**

# **U.K. & IRELAND**

#### **JVC (U.K.) Limited**

#### **JVC IRELAND**

14 Priestley Way, London NW2 7BA, United Kingdom Tel : (0181) 450-3282 Fax : (0181) 452-2534

(Branch of JVC(U.K.)Limited) JVC HOUSE Carriglea Industrial Estate Naas Road, Dublin 12, Republic of Ireland Tel : (01)-460-2288 Fax : (01) -456-7522

# **DEUTSCHLAND**

#### **JVC DEUTSCHLAND GMBH**

Postfach 10 05 62, Grüner Weg 12, 61169 Friedberg/Hessen. Deutschland Tel : (06031) 9390 Fax : (06031) 183 83

# **BELGIE/LUXEMBURG**

#### **JVC BELGIUM N.V.**

Klein Eilandstraat 3 - 1070 BRUSSEL, België Tel : (02) 529 42 11 Fax : (02) 520 83 12

# **ESPAÑA**

#### **JVC ESPAÑA S.A.**

Ctra. Gracia Manresa Km. 14' 750 Edificio Can Castanyer, 08190 Sant Cugat del Vallés, España Tfno : (93) 565 32 16 Fax : (93) 565 32 18

# **ÖSTERREICH**

#### **JVC AUSTRIA GMBH**

Slamastrasse 43 A-1230, Wien, Austria Tel : (0222) 610370 Fax : (0222) 6103777

# **SVERIGE**

#### **JVC SVENSKA AB**

Veddestavãgen 15, 175 62 Jãrfälla-Stockholm, sweden Tel : (08) 7950400 Fax : (08) 7950450

# **SCHWEIZ/SUISSE/SVIZZERA**

#### **SPITZER ELECTRONIC AG**

Mühlemattsstrasse 13 4104 Oberwil, Suisse Tel : 061 405 1111 Fax : 061 402 0434

# **PORTUGAL**

**ORIELA, SA**

Campo de Santa Clara, 160-A, 1100, Lisboa, Portugal Tel : 01 888 4731 Fax : 01 886 7871

# **FRANCE**

#### **JVC FRANCE S.A. DIVISION VIDEO**

102, boulevard Heloise, 95104 Argenteuil CEDEX, France Tel : 01.39.96.33.33 Fax : 01.39.47.73.78

# **NEDERLAND**

#### **JVC NEDERLAND B.V.**

JVC Plein DE Heyderweg 2, 2314 XZ Leiden, Nederland Tel : (071) 5453333 Fax : (071) 5894674

## **BELGIQUE/LUXEMBOURG**

#### **JVC BELGIUM S.A.**

Rue de la Petite lle 3 -1070 BRUXELLES, Belgique Tel : (02) 529 42 11 Fax : (02) 520 83 12

### **ITALIA**

#### **JVC ITALIA S.p.A.**

Via Cassanese 224 Palazzo Tiepolo, 20090 Segrate Milano Oltre, Italia Tel : (02) 26.99.161 Fax : (02) 26.92.1820

# **DANMARK**

#### **JVC DANMARK A/S**

Helgeshøj Alle 30 DK-2630 Taastrup, Danmark Tel : 43 50 90 00 Fax : 43 50 90 81

### **NORGE**

#### **JVC NORGE A/S**

P.O.BOX 2012, Postterminalen 3103 Tonsberg, Norge Tel : 33 36 52 00 Fax : 33 36 52 99

# **SUOMI**

**OY HEDENGREN AB**

Mänkimiehentie 2 02780 Espoo, Finland Tel : 9-68281 Fax : 9-810933

### **GREECE**

#### **ΕΛΡΑΣ** ΔΕ. ΕΛΛΑΣ ΑΣ

Πξιραιως 62, 183 46 ΜοσΧατο, Αθηνα, ΕΛΛΑΔΑ Tel : 01-4832855 Fax : 01-4832557

**For andre lande henviser vi til JVC Worldwide Service Network på http//:www.jvc-victor.co.jp/english/worldmap/index-e.html.**

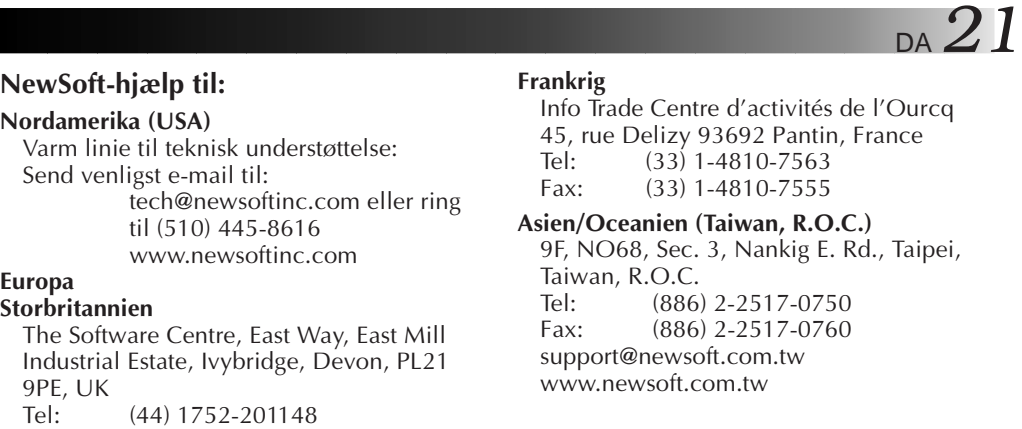

# **TIL BRUGERNE**

Fax: (44) 1752-894833

Anvendelse af denne software er kun tilladt ifølge betingelserne i software-licensen.

Hvis De kontakter nærmeste JVC-kontor eller forhandler i Deres land angående denne software (vi henviser til JVC Worldwide Service Network på http://www.jvcvictor.co.jp/english/worldmap/index-e.html), bedes De udfylde nedenstående og have den relevante information klar.

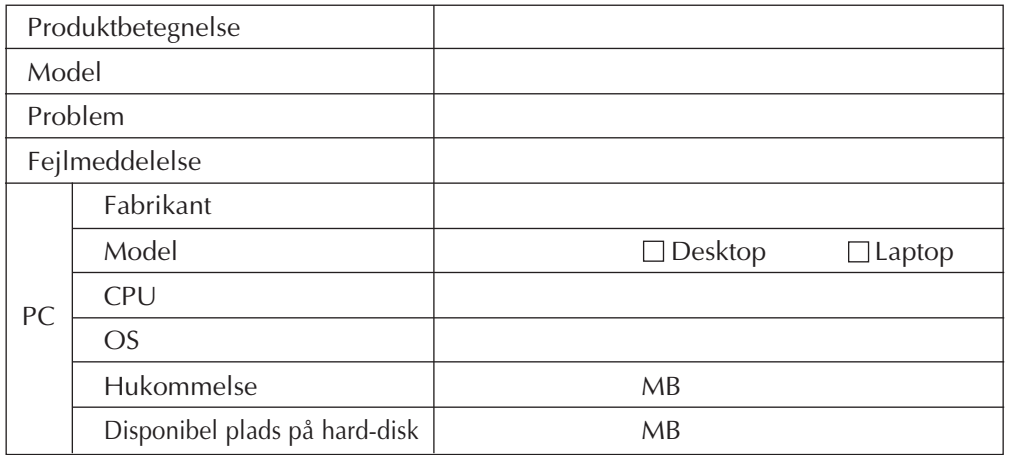

Bemærk venligst, at der kan gå et stykke tid, inden De får svar på Deres spørgsmål, afhængigt af spørgsmålenes beskaffenhed.

**JVC påtager sig hverken at besvare spørgsmål om specifikationerne for eller ydelsen af de medfølgende NewSoft produkter eller om den grundlæggende betjening af Deres PC'er.**

# **TÄRKEÄÄ**

# **ASIAKKAILLE:**

#### **LUKEKAA TÄMÄ HUOLELLISESTI ENNEN KUIN AVAATTE SINETÖIDYT OHJELMISTOPAKKAUKSET**

Kiitos siitä, että ostitte tuotteemme. Voidaksenne alkaa käyttää oheistettua ohjelmistoa teidän täytyy hyväksyä allaolevan sopimuksen ehdot.

# **Ohjelmistolisenssisopimus**

Tämä on teidän (joko yksilön tai yhteisön) ja Victor Company of Japan -yhtiön ("JVC") välinen juridinen sopimus. Avaamalla sinetöidyt ohjelmistopakkaukset ja/tai käyttämällä Ohjelmaa suostutte noudattamaan tämän sopimuksen ehtoja. Ellette hyväksy tämän sopimuksen ehtoja, teidän tulee välittömästi palauttaa avaamattomat ohjelmistopakkaukset ja sen mukana toimitetut esineet paikkaan, josta olette ne saanut.

### **1. LISENSSIN MYÖNTÄMINEN**

Tämä lisenssisopimus ("Sopimus") antaa teille luvan käyttää mukana seuraavaa ohjelmistoa ("Ohjelmaa") ja/tai kirjallista oheismateriaalia (kuten painettuja käyttöohjeita). Vaikka teille myönnetään myös lisenssi ladata Ohjelma väliaikaiseen muistiin (esim. RAM-muistiin) tai asentaa Ohjelma kerran pysyvään muistiin (esim. kiintolevylle, CD-R-levylle tai muuhun tallennusvälineeseen), teitä kielletään ehdottomasti asentamasta Ohjelmaa verkostopalvelimeen pelkästään sisäistä jakelua varten.

# **2. TEKIJÄNOIKEUS**

Tämän sopimuksen 1. artiklan määräyksistä huolimatta kaikki Ohjelmaan liittyvät tekijänoikeudet ovat yksinomaan JVC:n omaisuutta, ja niitä suojelevat Japanin ja soveltuvin osin muiden maiden tekijänoikeuslait sekä soveltuvin osin kansainvälisten sopimusten, kuten muutetun kirjallisten ja taiteellisten teosten suojaamiseksi solmitun Bernin sopimuksen ja muutetun yleisen tekijänoikeussopimuksen ehdot. Teidän tulee siksi käsitellä Ohjelmaa kuten mitä tahansa muuta tekijänoikeussuojan alaista aineistoa, kuitenkin siten, että voitte joko (a) tehdä yhden (1) jäljennöksen Ohjelmasta henkilökohtaiseksi varmuuskopioksenne ja arkistointitarkoituksiin tai (b) siirtää Ohjelman yhdelle ainoalle kiintolevylle edellyttäen, että säilytätte alkuperäiskappaletta yksinomaan henkilökohtaisena varmuuskopionanne tai arkistointitarkoituksessa.

#### **3. OHJELMAA KOSKEVAT RAJOITUKSET**

Ette saa soveltaa Ohjelmaan käänteistekniikkaa, kääntää sitä konekieliseen muotoon, muokata tai muuttaa Ohjelmaa paitsi tapauksissa, joissa tällaisen kiellon asettaminen on nimenomaisesti kielletty sovellettavassa laissa. JVC ja sen maahantuojat ja jälleenmyyjät eivät ole vastuussa tämän sopimuksen mukaisesti kiellettyjen toimenpiteiden yhteydessä esiintyvistä vaatimuksista, vioista ym.

#### **4. MUUT RAJOITUKSET**

Tätä Ohjelmaa ei saa vuokrata tai siirtää kolmannelle eikä kolmas osapuoli saa käyttää ohjelmaa.
#### **5. RAJOITETTU TAKUU**

JVC takaa, että Ohjelman ilmentymänä oleva tallennusväline (esim. levyke, CD-ROM, jne.) on materiaaliltaan ja rakenteeltaan virheetön kolmenkymmenen (30) päivän ajan alkaen ostopäivästä, ja että Ohjelman mukana seuraava laitteisto on myös virheetön oheisen takuukaavakkeen tarkoittamassa laajuudesa. JVC:n vastuu ja teille suoritettava korvaus Ohjelman yhteydessä rajoittuu JVC:n valinnan mukaan joko (a) maksamanne ostohinnan palauttamiseen tai (b) Ohjelman sisältäneen viallisen tallennusvälineen vaihtamiseen uuteen.

#### **6. KIELTÄYTYMINEN TAKUUVASTUUSTA**

TÄSSÄ SOPIMUKSESSA NIMENOMAAN ANNETTUJEN TAKUIDEN LISÄKSI JA SOVELTAVAN LAIN MÄÄRÄYSTEN SALLIMASSA LAAJUUDESSA JVC JA SEN<br>TOIMITTAJAT KIELTÄYTYVÄT ANTAMASTA MUITA NIMENOMAISIA TAI TOIMITTAJAT KIELTÄYTYVÄT ANTAMASTA MUITA NIMENOMAISIA TAI KONKLUDENTTISIA, MUUN MUASSA OHJELMAN JA SIIHEN OHEISTETUN PAINETUN AINEISTON MYYNTIKELPOISUUTTA JA SOVELTUVUUTTA TIETTYYN TARKOITUKSEEN KOSKEVIA TAKUITA, MUTTA EI NIIHIN RAJOITTUEN.

#### **7. RAJOITETTU VASTUU**

SOVELTAVAN LAIN NIIN SALLIESSA JVC EIVÄTKÄ SEN TOIMITTAJAT MISSÄÄN TAPAUKSESSA OLE VASTUUSSA VÄLILLISESTÄ, ERITYISESTÄ, SATTUMANVARAISESTA EIKÄ LIITÄNNÄISESTÄ MENETYKSESTÄ, JOHTUI TÄMÄ SITTEN SOPIMUKSESTA, TUOTTAMUKSESTA, TUOTEVASTUUSTA TAI MISTÄ TAHANSA MUUSTA SYYSTÄ (MUKAANLUKIEN KORVAUS VOITON MENETYKSESTÄ, LIIKETOIMINNAN KESKEYTYMISESTÄ, LIIKETOIMINNASSA KÄYTETTÄVÄN TIEDON MENETTÄMISESTÄ AIHEUTUVASTA MENETYKSESTÄ TAI MUUSTA RAHALLISESTA MENETYKSESTÄ), JOKA AIHEUTUU OHJELMAN KÄYTÖSTÄ TAI KYVYTTÖMYYDESTÄ KÄYTTÄÄ OHJELMAA TAI TÄLLAISTEN TAPAUSTEN YHTEYDESSÄ, VAIKKA JVC:LLE OLISI TIEDOTETTU TÄLLAISEN MENETYKSEN MAHDOLLISUUDESTA.

**Victor Company of Japan, Lmimited**

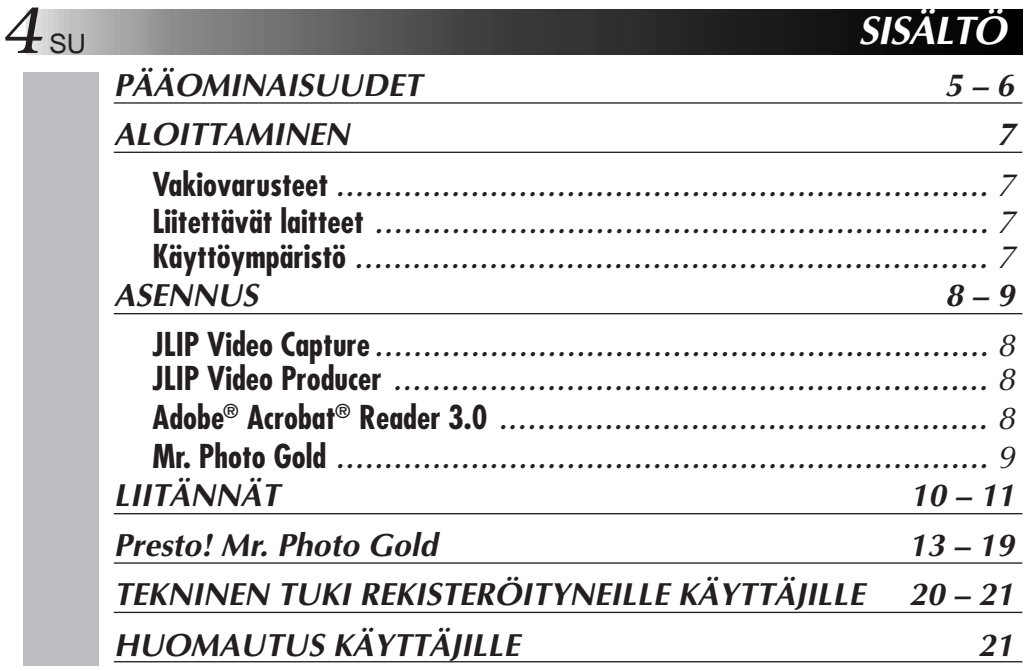

#### **HUOM!**

JLIP-kuviensieppaus/teko-ohjelman käyttöohjeet löytyvät myös CD-ROM levyltä PDFmuodossa. Avaa halutun kielinen tiedosto kaksoisnapsauttamalla sitä. Huomaa, että PDFtiedostojen lukemista varten koneessa on oltava Adobe® Acrobat® Reader.

#### **HUOMAUTUS:**

- Käytä tätä laitetta aina käyttöohjeissa kuvatulla tavalla.
- Käytä ainoastaan varusteisiin kuuluvaa CD-ROM levyä. Älä käytä tämän ohjelmiston käyttöön koskaan mitään muuta CD-ROM levyä.
- Älä yritä muuttaa tämän ohjelmiston rakennetta.
- Muutokset, joita JVC ei ole hyväksynyt, saattavat aiheuttaa sen, että käyttäjä menettää oikeutensa käyttää laitetta.

#### **CD-ROM levyjen käsittely**

- Älä likaa äläkä naarmuta peilimäistä pintaa (tekstipinnan kääntöpuoli). Älä kirjoita äläkä liimaa tarroja kummallekaan puolelle. Jos CD-ROM levy likaantuu, pyyhi se varovasti pehmeällä kankaalla keskeltä reunoille päin pyöröliikkein.
- Älä käytä tavanomaisia levyn puhdistusaineita ja suihkeita.
- Älä taita CD-ROM levyä äläkä kosketa sen peilimäistä pintaa.
- Älä säilytä CD-ROM levyjä pölyisessä, kuumassa tai kosteassa paikassa. Pidä ne poissa auringonpaisteesta.
- **Readme.TXT tiedostosta saat lisätietoja asetuksesta ym. tietoja, joita ei löydy käyttöohjeista. Lue tämä tiedosto ennen varusteisiin kuuluvan ohjelmiston asennusta.**
- **Uusimmat tiedot (englanniksi) varusteisiin kuuluvasta ohjelmasta löytyvät myös wwwpalvelimestamme osoitteesta:**

**http://www.jvc-victor.co.jp.**

## *PÄÄOMINAISUUDET*

Mukana kaksi ohjelmaa.

### **JLIP Video Capture-ohjelmisto**

### **Kuvien sieppaustoiminto**

Kuvia kameranauhurista voidaan siepata pysäytyskuvina 16,77 miljoonalla värillä Windows®-käyttöjärjestelmällä toimivan tietokoneen sarjaportin (RS-232C) kautta.

### **JLIP-säätötoiminto**

JLIP-toiminnon kanssa yhteensopivalla kameranauhurilla,

- kaikki kuvanauhurin perustoiminnnot voidaan toteuttaa tietokoneen näytössä;
- jopa 99 kuvaa voidaan siepata automaattisesti ohjemoidun kuvien sieppaustoiminnon avulla (nauhan toisto — selaus — siirto tietokoneeseen).

### **JLIP Video Producer-ohjelmisto**

### **JLIP-säätötoiminto**

JLIP-yhteensopivalla kameranauhurilla:

- kaikki kuvanauhurin perustoimet voidaan suorittaa tietokoneen näytössä;
- mahdollistaa ohjelmoidun videotoiston (jopa 99 ohjelmaa) tai hajayhdistelyn.

### **Hajayhdistely**

Valittuja otoksia esinauhoitetulta nauhalta voidaan editoida tiettyyn järjestykseen.

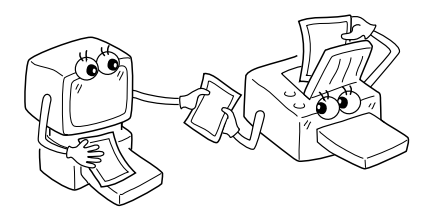

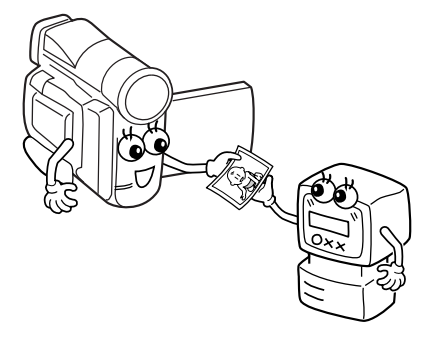

**Esinauhoitettu nauha (videokamerassa)**

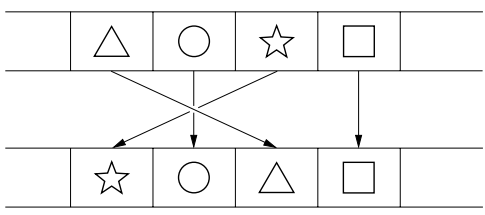

**Nauhoittuva nauha (kuvanauhurissa)**

# **6** SU **PÄÄOMINAISUUDET (jatkuu)**

### **Edistyneet käyttösovellutukset**

### **Otsikkohakemiston teko videoille**

Voit ottaa otsikoihin tarvittavia kuvia mielinauhoituksistasi välein jaksottaista sieppausmuotoa käyttämällä. Voit tulostaa tietokoneeseen otetut kuvat tietokoneen Print Screen -toiminnon avulla ja kiinnittää ne sitten kasetteihin.

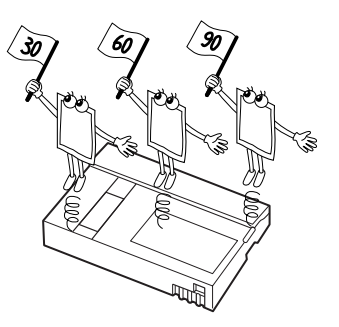

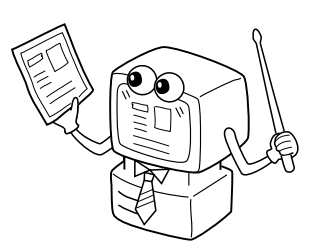

# **Internet-kotisivu**

**Yritysesittelyt**

elävöittämiseksi.

Videonauhoilta otettuja kuvia voidaan sisällyttää Internet-kotisivulle kuvien editointiohjelmistoa käyttämällä.

Videonauhoilta otettuja kuvia voidaan sisällyttää liikedokumentteihin esityksen

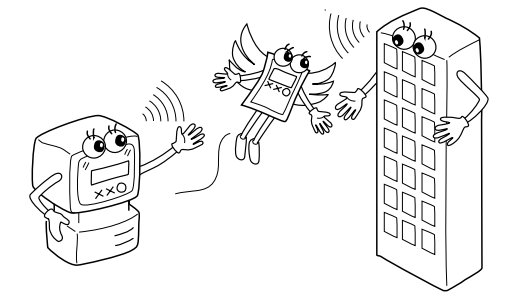

### **Videolehti ja postikortit**

Voit tehdä persoonallisia postikortteja, kutsukortteja ym. tai toimittaa videolehteä.

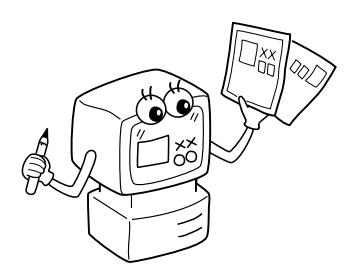

### **Vakiovarusteet**

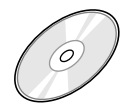

#### **CD-ROM levy, jolla on kaksi**

#### **ohjelmaa:**

- •JLIP Video Capture
- •JLIP Video Producer
- •Presto! Mr. Photo Gold •Mr. Photo •PhotoAlbum
	-
	- •ImageFolio

do D

**Tietokoneen liitäntäjohto**

▄▔▓▙▄▂▃ **FRAME NOW!** 

**Editointijohto (4-napainen – 2-napainen)**

### **Liitettävät laitteet**

● Digitaaliset JVC-videokamerat: GR-DVL20, GR-DVL30, GR-DVL40

### **Käyttöympäristö**

- Microsoft® Windows® 95/Windows® 98 käyttöjärjestelmällä varustettu tietokone.
- CPU: Intel® Pentium® tai parempi prosessori
- Vähimmäis RAM: 32 MB
- Käytettävissä oleva kovalevytila ainakin 10 MB JVC-ohjelmistolle Suositellaan 140 MB ohjelmalle Presto! Mr. Photo Gold (Voit valita mitkä sovellutukset asennat ohjelmasta Mr. Photo Gold.)
- q Ainakin 640 x 480 pixelin, 256 värin värinäyttö Suositellaan 1024 x 768 pikseliä, 16,77 miljoonaa väriä
- 1 vapaa sarjasiirtoportti, joka soveltuu 9600 tavun per sekunti tai suuremmalle siirtonopeudelle ja joka voidaan liittää RS-232 C:hen 9-nastaisella sarjaliittimellä (Suositellaan yhteensopivuutta UART 16550A:n kanssa)
- Hiiri (Windows<sup>®</sup> yhteensopiva)
- $\bullet$  CD-ROM asema

#### **HUOM!**

Erillinen 9-nastainen sarjamuuntosovitin on tarpeen sellaisille tietokoneille, joissa on muu kuin 9-nastainen sarjakommunikaatioportti.

- \* Edellä mainitut järjestelmävaatimustiedot eivät kuitenkaan takaa sitä, että tämä ohjelma toimii kaikissa nuo vaatimukset täyttävissä tietokoneissa.
- \* Microsoft® ja Windows® ovat Microsoft Corporationin Yhdysvalloissa ja/tai muissa maissa joko rekisteröityjä tavaramerkkejä tai tavaramerkkejä.
- \* **UJLIP** on JVC:n rekisteröity tavaramerkki. JLIP on lyhennys sanoista Joint Level Interface Protocol. Se on uusi tietoliikenneprotokolla, jonka avulla JLIP-liittimellä varustettuja audiolaitteita voidaan käyttää tietokoneesta käsin.
- \* Muut tässä käyttöohjeessa olevat tuotteiden tai yhtiöiden nimet ovat vastaavasti näiden omistajien tavaramerkkejä ja/tai rekisteröityjä tavaramerkkejä.

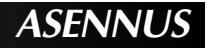

### **8** SU **ASENNUS ASENNUS**

Katso Windows® 95/98:n tai tietokoneesi käyttöohjeista tarkemmat tiedot Windows® 95/98-käyttöjärjestelmän perustoimista.

#### **JLIP Video Capture-ohjelman asentaminen**

- 1. Käynnistä Windows®.
	- Lopeta mahdollisesti muut käynnissä olevat ohjelmat. Varmista, että tehtäväpalkilla ei ole muiden ohjelmien kuvakkeita.
- 2. Aseta CD-ROM levy CD-ROM asemaan.
	- Napsauta **Start** tehtäväpalkilta **Run**.
- 3. Napsauta **Browse** CD-ROM kuvake **Look in**: sarakkeesta.
- 4. Kaksoisnapsauta kansiota **JVC**.
- 5. Kaksoisnapsauta kansiota **Jcpt**.
- 6. Kaksoisnapsauta kuvaketta **Setup.exe**.
- 7. Napsauta **OK**.

Säätöohjelma latautuu. Noudata ruudussa näkyviä ohjeita.

#### **JLIP Video Producer-ohjelman asentaminen**

- 1. Käynnistä Windows®.
	- Lopeta mahdollisesti muut käynnissä olevat ohjelmat. Varmista, että tehtäväpalkilla ei ole muiden ohjelmien kuvakkeita.
- 2. Aseta CD-ROM levy CD-ROM asemaan. Napsauta **Start** tehtäväpalkilta — **Run**.
- 3. Napsauta **Browse** CD-ROM kuvake **Look in**: sarakkeesta.
- 4. Kaksoisnapsauta kansiota **JVC**.
- 5. Kaksoisnapsauta kansiota **Vdpro**.
- 6. Kaksoisnapsauta kuvaketta **Setup.exe**.
- 7. Napsauta **OK**.

Säätöohjelma latautuu. Noudata ruudussa näkyviä ohjeita.

#### **Adobe**® **Acrobat**® **Reader 3.0-ohjelman asentaminen**

- 1. Käynnistä Windows®.
	- Lopeta mahdollisesti muut käynnissä olevat ohjelmat. Varmista, että tehtäväpalkilla ei ole muiden ohjelmien kuvakkeita.
- 2. Aseta CD-ROM levy CD-ROM asemaan.
	- Napsauta **Start** tehtäväpalkilta **Run**.
- 3. Napsauta **Browse** CD-ROM kuvake **Look in**: sarakkeesta.
- 4. Kaksoisnapsauta kansiota **Reader**.
- 5. Kaksoisnapsauta kuvaketta **Setup.exe**.
- 6. Napsauta **OK**.

Säätöohjelma latautuu. Noudata ruudussa näkyviä ohjeita.

#### **HUOM!**

- Lopeta mahdollisesti muut tietokoneessa käynnissä olevat ohjelmat.
- Lopeta muut taustalla toimivat ohjelmat kuten ruutusuojat, sähköpostiohjelmat ja kommunikaatio-ohjelmat, viiruksen tarkastajat, aikataulut jne.
- Katkaise yhteys tiedoston ja kirjoittimen väliltä.

### **ASENNUS**

Katso Windows® 95/98:n tai tietokoneesi käyttöohjeista tarkemmat tiedot Windows® 95/98-käyttöjärjestelmän perustoimista.

#### **NewSoft Presto! Mr. Photo/PhotoAlbum/ImageFolio-ohjelman asentaminen**

- 1. Käynnistä Windows®.
	- Lopeta mahdollisesti muut käynnissä olevat ohjelmat. Varmista, että tehtäväpalkilla ei ole muiden ohjelmien kuvakkeita.
- 2. Aseta CD-ROM-levy CD-ROM-asemaan.
- Napsauta **Start** tehtäväpalkilta **Settings Control Panel**.
- 3. Kaksoisnapsauta **Add/Remove Programs**. Napsauta **Install** — **Next** — **Browse** — **CD-ROM** –kuvaketta **Look in**: -sarakkeesta.
- 4. Kaksoisnapsauta kansiota **NewSoft**.
- 5. Kaksoisnapsauta **Setup.exe**.
- 6. Napsauta **Finish**.
	- Kun asennusohjelma latautuu, noudata ruudussa näkyviä ohjeita.
- 7. Napsauta **Install** ruudusta **Language Selection**.
	- Asennusohjelma tunnistaa automaattisesti käytössä olevan Windows® -version kielen.
- 8. Napsauta **Next>** ruudusta **Select Components**.
- Napsauta ruksattavaa ruutua ja poista ne ohjelmat, joita et halua asentaa.
- Säätöohjelma latautuu. Noudata ruudussa näkyviä ohjeita.

### **Video Capture/Producer JA Presto! Mr. Photo/ PhotoAlbum/ImageFolio-OHJELMIEN KÄYNNISTYS**

- 1. Käynnistä Windows®.
- 2. Napsauta tehtäväpalkilta **käynnistysnäppäintä**.
	- **Ohjelmavalikko** tulee näkyviin ruutuun.
- 3. Siirrä hiiren osoitin käynnistettävän ohjelman päälle ja käynnistä ohjelma napsautuksella.
	- Vaiheessa 3 valittu ohjelma käynnistyy.

### **OHJELMAN SULKEMINEN**

Napsauta painiketta Close tai valitse **File** — **Exit**.

- n Varmista turvallisuuden vuoksi ennen liitäntöjen tekemistä, että kaikista laitteista on katkaistu virta.
- Suosittelemme käytettäväksi verkkolaitetta/lataajaa.
- Kun liität johdon, johon on kiinnitetty ydinsuodatin, kytke videokameraan ydinsuodattimella varustettu liitin.
- n Älä liitä mitään kameranauhurin DV OUT-liittimeen.

## **LIITÄNTÄ KUVANAUHURIIN, JOSSA ON JLIP-LIITIN**

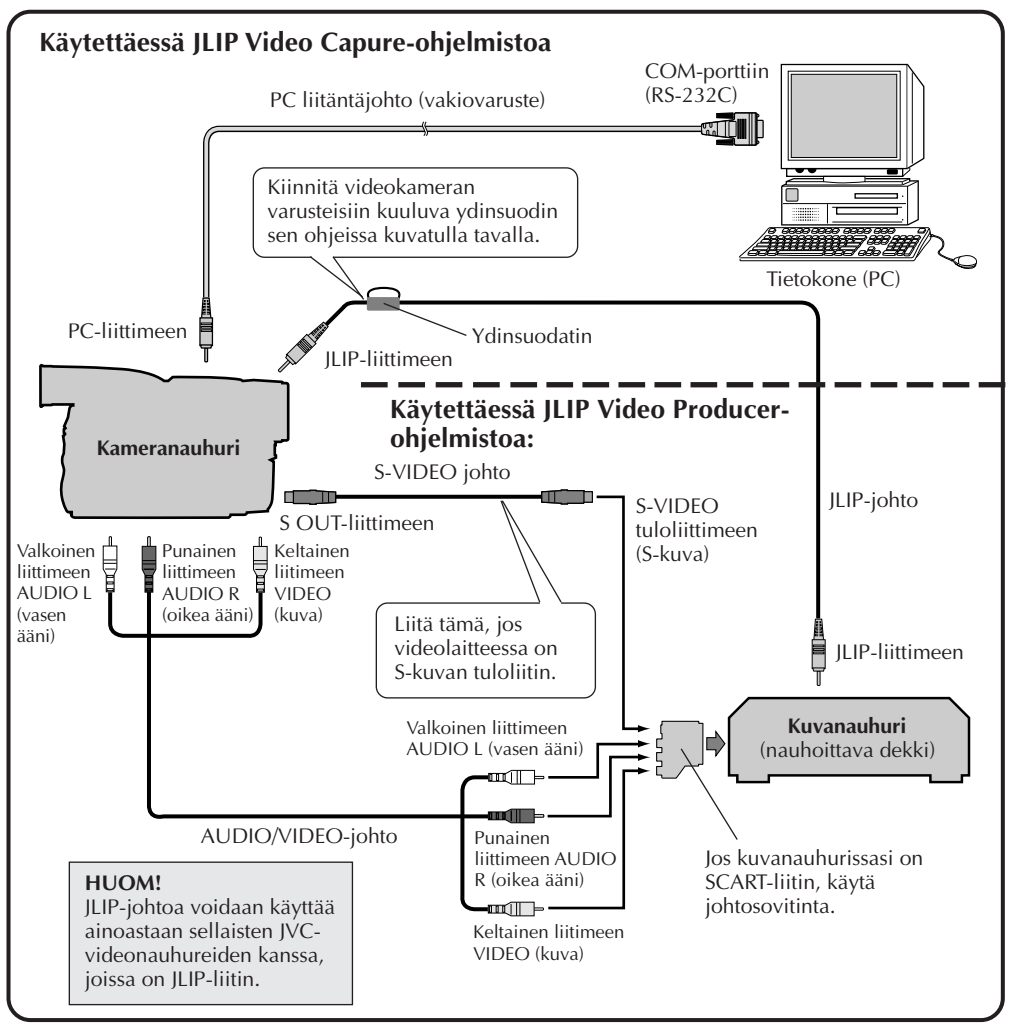

#### **HUOM!**

JLIP-johto on valinnainen lisävaruste. Käytä seuraavaa johtoa: •JLIP-johto: PEAC0453 Kysy lähimmästä JVC:n teknisestä tukikeskuksesta tiedot siitä, onko johto saatavissa (katso s. 20).

### SU *11* **LIITETTÄESSÄ KUVANAUHURIIN, JOSSA EI OLE REMOTE PAUSE-LIITÄNTÄÄ**

Kun käytät kuvanauhuria, jossa ei ole JLIP-liitintä, säädä kuvanauhurin merkki kaukoohjaimella ja editoi sitten kauko-ohjaimella.

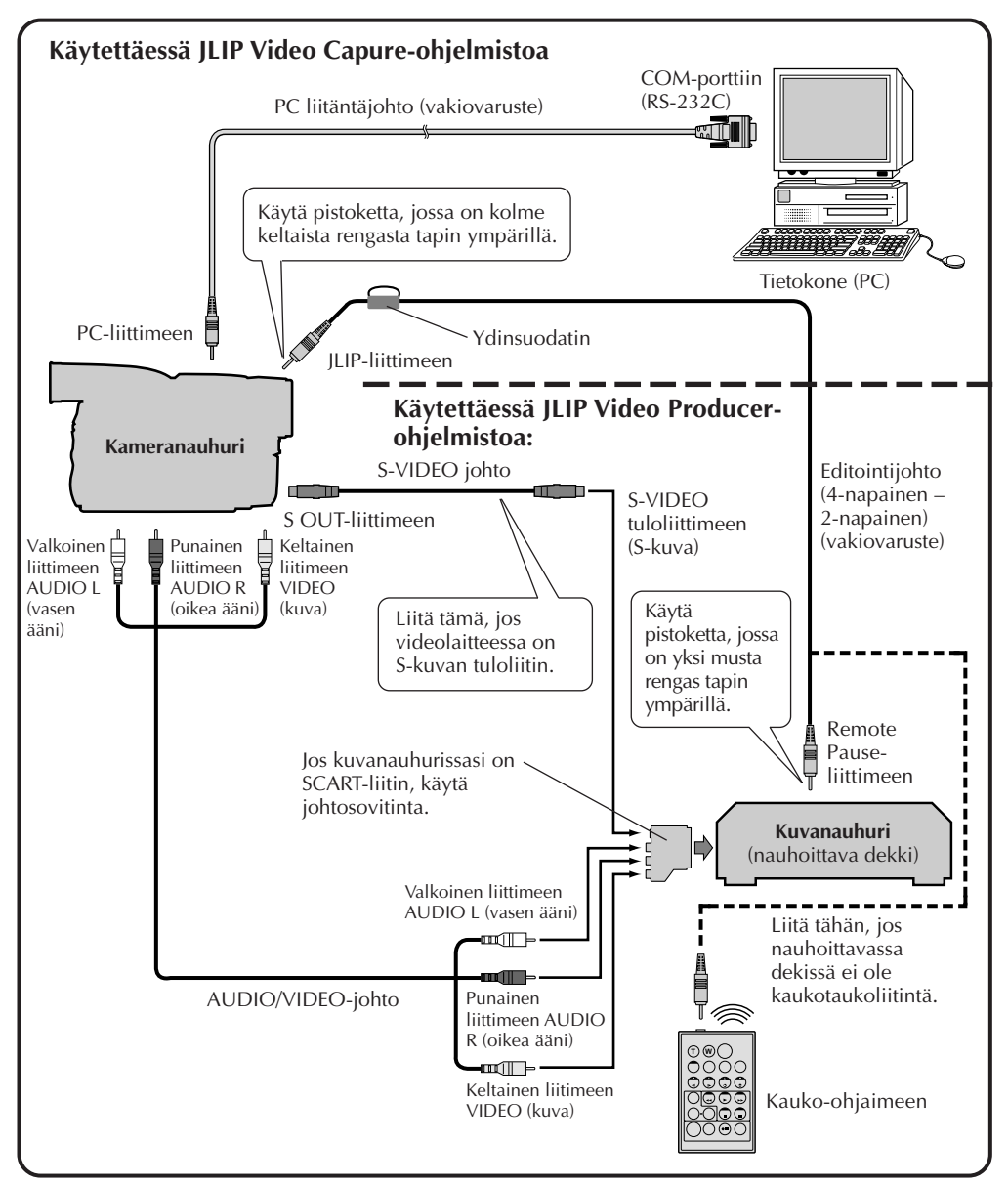

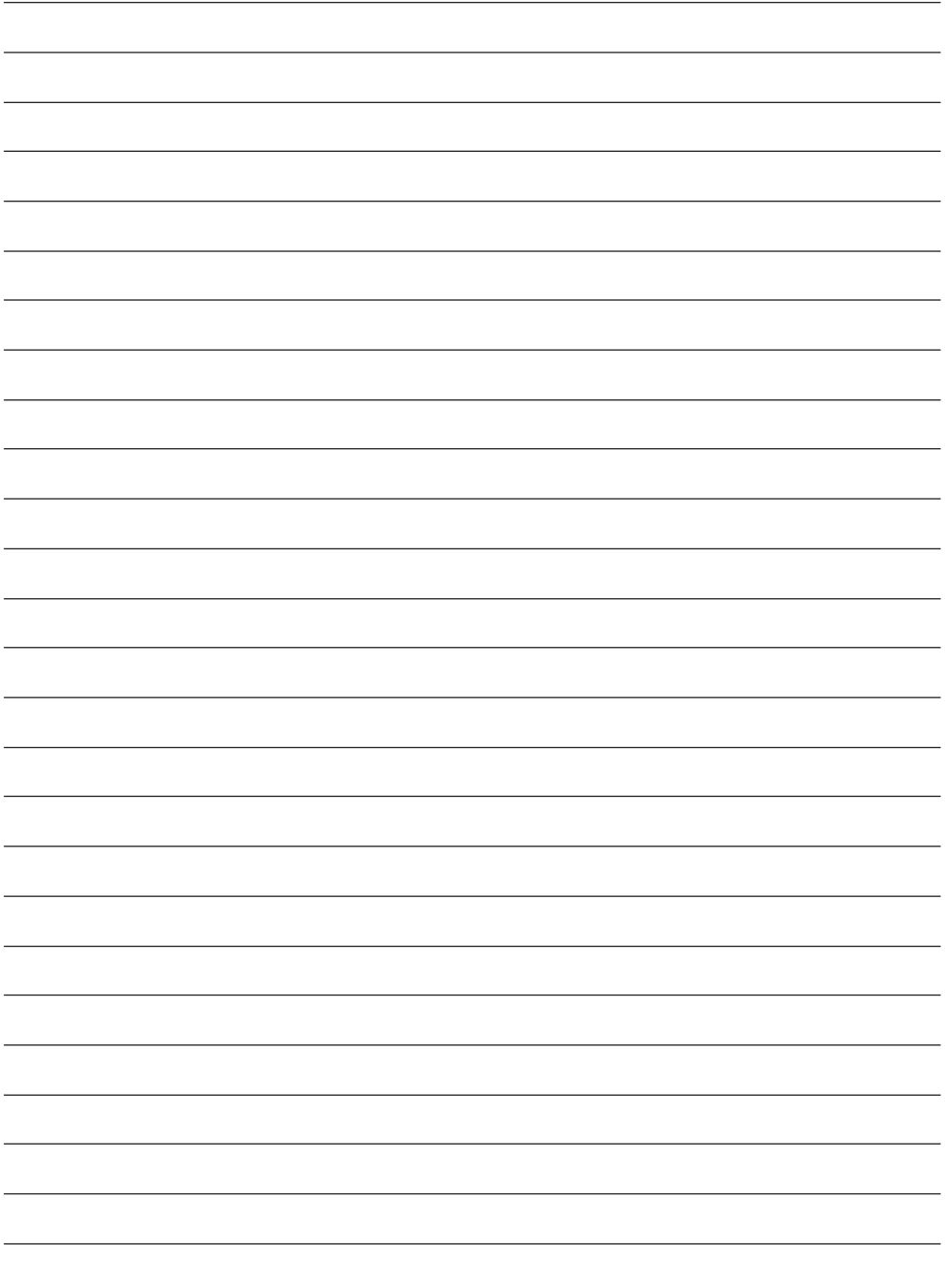

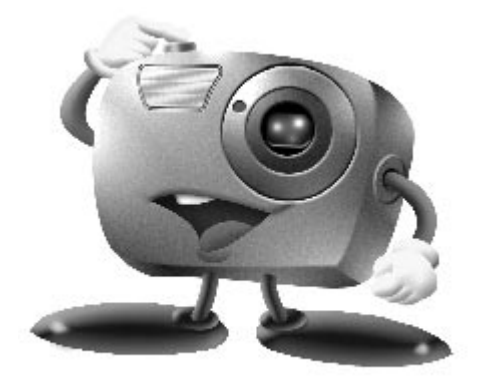

# **Mr. Photo Gold:**

### **Presto! Mr. Photo Presto! PhotoAlbum Presto! ImageFolio**

**Windows-käyttöjärjestelmää varten**

\* Pyydämme kysymään tiedot teknisestä tuesta lähimmästä NewSoftpalvelukeskuksesta (katso seuraavaa sivua).

Copyright © 1997-1998, NewSoft Technology Corp. Kaikki oikeudet pidätetään.

*14* SU **Tekninen tuki**

### **Kansainvälinen NewSoft-palvelukeskus:**

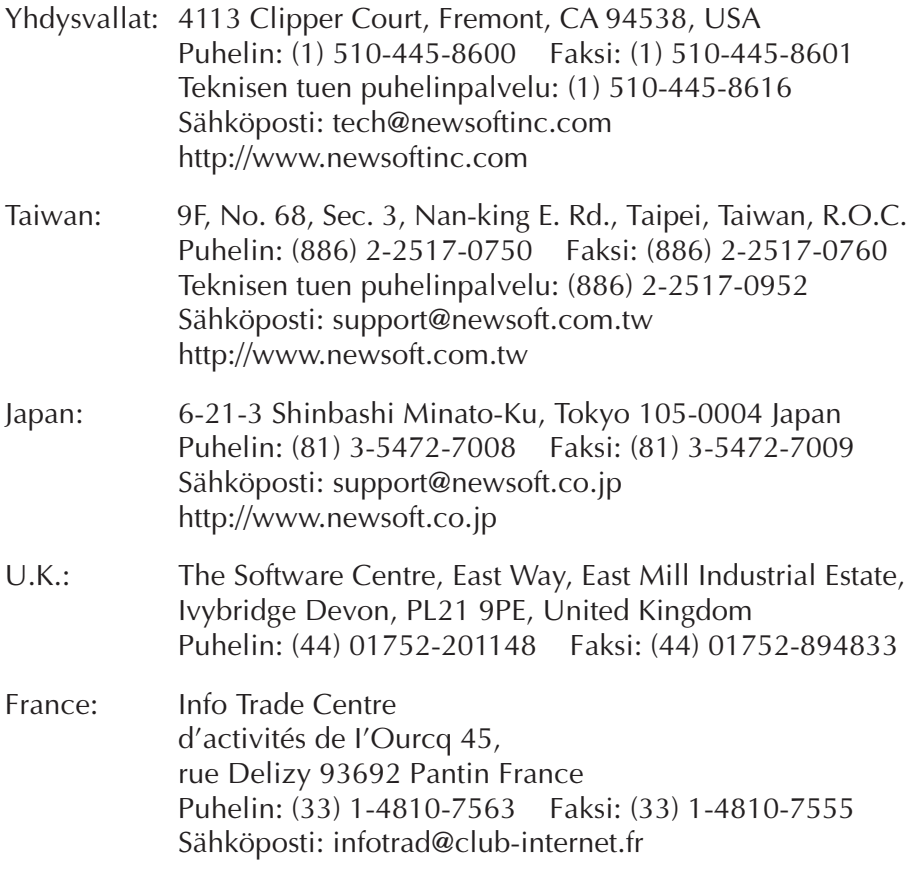

\* ( ): Maakoodi

### **Presto! Mr. Photo**

Mr. Photo-ohjelman avulla voit tallentaa ja luetteloida kaikki tärkeät valokuvasi. Voit lajitella valokuvat ja "filmirullat" päivämäärän ja nimen mukaan ja hakea kuvia hakusanan, päivämäärän tai jonkin muun kuvan ominaisuuden mukaan. Tämän jälkeen voit vetää ja pudottaa valokuvia sovellusriville (Application Bar) ja luoda näyttävän näköisiä valokuvia käyttämällä valmiiksi määritettyjä malleja tai suunnitella elektronisia valokuva-albumeja. Voit tarkastella kaikkia tai tiettyjä "filmirullassa" olevia valokuvia napsauttamalla Show-kuvaketta tai vetää ja pudottaa valokuvan sähköpostikuvakkeeseen ja lähettää kuvan perheellesi tai ystävillesi.

#### **Ominaisuudet**

- Voit hakea kuvia digitaalikameroista, skannereista, levykkeiltä, PhotoCD-levyiltä ja Internetistä.
- Voit luetteloida valokuvat "filmirulliksi", joita voit muokata ja järjestää uudelleen.
- Voit parantaa heti kuvien ulkoasua (poistaa punasilmäisyyden, säätää kirkkauden ja kontrastin sekä sumentaa tai tarkentaa kuvaa).
- Voit vetää ja pudottaa kuvia tulostettaviksi tai lähetettäviksi sähköpostitse. Voit myös luoda niistä HTML-diaesityksiä tai siirtää ne Internetiin.
- Voit vetää ja pudottaa valokuvia muihin sovelluksiin ja sen jälkeen muokata kuvia tai käyttää niitä erilaisissa projekteissa.
- Voit tallentaa valokuvia näytönsäästäjäksi tai taustakuvaksi.
- Voit tulostaa tarroja, osoitelappuja ja valokuvaluetteloita.

#### **Järjestelmävaatimukset**

- Digitaalikamera ja digitaalikameran ohjelmisto.
- Skanneri, jos haluat skannata kuvia.
- PC, jossa on vähintään 486-mikroprosessori (Pentium-prosessoria suositetaan) sekä 16 megatavua keskusmuistia (RAM).
- On suositeltavaa, että kiintolevyllä on asennuksen jälkeen vähintään 30 megatavua vapaata tilaa. Tätä levytilaa tarvitaan Mr. Photoa käytettäessä.
- CD-asema Mr. Photon lataamista varten.
- Super VGA-näyttökortti.

#### **HUOM!**

Mr. Photo Gold -ohjelmaa voidaan käyttää vain digitaalisissa JVC-videokameroissa yhdessä JLIP-kuviensieppausohjelman kanssa.

### **Presto! PhotoAlbum**

Presto! PhotoAlbum-ohjelman avulla voit luoda elektronisia valokuva-albumeja, joissa valokuvat säilyvät tallessa ja vahingoittumattomina vuodesta toiseen. Voit siirtää valokuvia, kehyksiä, leikekuvia, materiaalikuvioita tai erikoistehosteita vetämällä ja pudottamalla. Voit myös halutessasi lisätä albumiin äänitehosteita, tehdä albumista diaesityksen Internetiin tai lähettää albumin ystävällesi sähköpostissa.

#### **Ominaisuudet**

- Valokuvat voi skannata tai tuoda ohjelmaan digitaalikamerasta tai-skannerista.
- Ohjelma korjaa tuotujen valokuvien värit automaattisesti.
- Kuvien muokkaaminen käy helposti vetämällä ja pudottamalla.
- Kuvia voi selata käyttämällä pienoiskuvaselainta.
- Kuvat voi siirtää Internetiin.
- Ohjelma sisältää leikekuvakirjaston, jossa on yli 500 erilaista leikekuvaa.
- Albumiin, sivuille ja valokuviin voi lisätä äänitehosteita.
- Ohjelmassa on riippumaton albumintoistotuki.
- Ohjelma tukee kaikkia yleisimpiä tiedostomuotoja (TIF, PCX, BMP, TGA, JPG, PCD, WMF, FPX, PNG jne).

#### **Järjestelmävaatimukset**

- IBM PC 486, Pentium tai vastaava.
- CD-asema.
- Kiintolevyllä vähintään 50 megatavua vapaata levytilaa ohjelman tehokkaan toimivuuden takaamiseksi.
- Vähintään 16 megatavua keskusmuistia (RAM) (suositus 32 megatavua).
- MS Windows 95 tai Windows NT 4.0.

#### **Suositeltavat järjestelmävaatimukset**

- Mikrofonilla varustettu äänikortti
- Värikirjoitin
- Selainohjelma, esimerkiksi Internet Explorer 3.0 tai Netscape Navigator 3.0 tai uudempi.

### **Presto! ImageFolio**

ImageFolio on kattava multimedia-kuvankäsittelyohjelma, jota voidaan käyttää MS Windows 95- tai Windows NT-käyttöjärjestelmässä. Sen avulla voit monipuolisesti käsitellä tietokoneen näyttöön skannattuja kuvia kuten valokuvia, kaavioita ja piirroksia sekä kuvia, jotka on kaapattu erilaisista videolaitteista, kuten videonauhurista, digitaalikamerasta tai videokaappauslaitteesta.

Voit myös luoda uusia kuvia käyttämällä ohjelmaan sisältyviä tehokkaita työkaluja. Ohjelman kehittyneiden kuvanmuokkaustyökalujen avulla voit nopeasti luoda kuvapohjan uutta kuvaa varten tai muokata jo olemassa olevia kuvia. Kun käytössäsi on tämä ohjelma, on mahdollisuuksien rajana vain oma mielikuvituksesi!

#### **Ominaisuudet Kuvien syöttö**

- Kuvien kaappaus taso-tai käsiskannereiden, digitaalikameroiden, videokaappauslaitteiden jne. avulla.
- Automaattinen ja puoliautomaattinen kuvien yhdistäminen suuria kuvia syötettäessä.
- Kuvien lataaminen ja tallentaminen erilaisiin yleisesti käytössä oleviin tiedostomuotoihin, kuten TIF, PCX, BMP, TGA, JPG, PCD, WMF ja PNG.
- Uuden Flash Pix -muodon tuki

#### **Kuvien tulostus**

- Tulostimen värinsäätömahdollisuudet, joita hyödyntämällä tulosteen ulkoasu voidaan tarkastaa ennen varsinaista tulostusta.
- OLE 2.0-tuki erilliskoneessa tapahtuvaa muokkaamista varten.
- Helppokäyttöinen kuvansuunnittelutoiminto kotisivujen laatimista ja HTMLsovelluksia varten.

#### **Kuvien muokkaaminen ja käsittely**

- Monikerroksinen asiakirjarakenne mahdollistaa objektien järjestämisen uudella tavalla.
- Kelluvat kuvat voidaan vetää ja pudottaa asiakirjasta toiseen (valittu alue voidaan siirtää kokonaan uuteen tai toiseen, jo olemassa olevaan kuvapohjaan).
- Värien valinta on mahdollista suorittaa entistä täsmällisemmin määrittämällä värikanavat tai valitsemalla värit väripaletista.
- Ohjelmaan sisältyy täydellinen piirto- ja maalaustyökalujen valikoima kuvien käsittelemistä varten. Työkaluihin kuuluvat muun muassa viiva, sivellin, sumutin, värisävyn säätö, pyyhin, zoomaus, tekstityökalu, värin valinta, vapaa pyöritys, sävytys- ja kyllästyssivellin, kirkastus- ja tummennussivellin, sumennus- ja tarkennussivellin, kuvaruisku jne.
- Käyttäjän määrittämän kuvaruisku (image hose)-työkalun avulla voidaan kuvajoukko lisätä kuvapohjaan helposti ja nopeasti.

# $18$  su

### **Presto! ImageFolio (jatkuu)**

- Anti-alias-toiminto sisältää kaikki tarvittavat piirrostyökalut, joilla piirroksen ulkoasua voidaan tehostaa.
- Täydellisten valintatyökalujen avulla on helppo poistaa kohteissa olevat epäsäännönmukaisuudet.
- Vaikuttavat kolmiulotteiset tehosteet on helppo luoda. Valittujen objektien valolähde määritetään yhdellä hiiren painikkeen napsautuksella.
- Objektien varjot ja valolähteiden suunnat voidaan määrittää yhdellä hiiren painikkeen napsautuksella.
- Tyylikkäitä malleja on helppo soveltaa arkisia tapahtumia valokuvattaessa.
- Kuvan hienosäätötoiminnoilla voidaan säätää kuvan kirkkautta, kontrastia, värisävyä, kylläisyyttä, sävyn jakautumista (tasausta) ja niin edelleen.
- Erilaisten suotimien avulla voidaan luoda erikoistehosteita, kuten pehmennys, terävöitys, reunan määritys, kohotus ja mosaiikki.
- Tehosteselaimella (Effect browser) voidaan esikatsella kuvaa todellisessa koossaan ja käyttää kaikkia hienosäätötoimintoja ja suotimia.
- Ohjelmaan kuuluu 16-ja 32-bittinen Adobe™-plug-in-suodinkäyttöliittymätuki.

#### **Järjestelmävaatimukset**

Ohjelmaa käytettäessä tarvitaan seuraava laitteisto ja ohjelmisto:

- IBM PC 486, Pentium tai vastaava prosessori.
- Yksi CD-asema.
- Yksi kiintolevyasema, jossa on vähintään 60 megatavua vapaata tilaa ohjelman tehokkaan toimivuuden takaamiseksi.
- Vähintään 8 megatavua keskusmuistia (RAM) (suositus 16 megatavua).
- MS Windows 95 tai Windows NT.

Jotta ohjelmaa voitaisiin käyttää mahdollisimman tehokkaasti, suositetaan myös seuraavia laitteistoja ja ohjelmia:

- Vähintään 50 megatavua virtuaalimuistia.
- Väritulostin, jossa on MS Windows 95-käyttöjärjestelmän tuki.

### **Mr. Photo-, PhotoAlbum- ja ImageFolio-ohjelmien asentaminen**

Asenna Mr. Photo, PhotoAlbum ja ImageFolio seuraamalla alla olevia ohjeita.

- 1. Pane ohjelma-CD-levy CD-asemaan.
- 2. Napsauta Start (Käynnistä) -painiketta ja valitse Run (Suorita).
- 3. Kirjoita [levyaseman kirjaintunnus]:\NewSoft\setup.exe ja napsauta OK. Asennusohjelma tunnistaa automaattisesti Windows-käyttöjärjestelmän kieliversion.
- 4. Seuraa näyttöön tulevia ohjeita.

## *20* SU **TEKNINEN TUKI REKISTERÖITYNEILLE KÄYTTÄJILLE**

#### **JVC-tuki:**

### **U.K. & IRELAND**

#### **JVC (U.K.) Limited**

#### **JVC IRELAND**

14 Priestley Way, London NW2 7BA, United Kingdom Tel : (0181) 450-3282 Fax : (0181) 452-2534

(Branch of JVC(U.K.)Limited) JVC HOUSE Carriglea Industrial Estate Naas Road, Dublin 12, Republic of Ireland Tel : (01)-460-2288 Fax : (01) -456-7522

### **DEUTSCHLAND**

#### **JVC DEUTSCHLAND GMBH**

Postfach 10 05 62, Grüner Weg 12, 61169 Friedberg/Hessen. Deutschland Tel : (06031) 9390 Fax : (06031) 183 83

### **BELGIE/LUXEMBURG**

#### **JVC BELGIUM N.V.**

Klein Eilandstraat 3 - 1070 BRUSSEL, België Tel : (02) 529 42 11 Fax : (02) 520 83 12

### **ESPAÑA**

#### **JVC ESPAÑA S.A.**

Ctra. Gracia Manresa Km. 14' 750 Edificio Can Castanyer, 08190 Sant Cugat del Vallés, España Tfno : (93) 565 32 16 Fax : (93) 565 32 18

### **ÖSTERREICH**

#### **JVC AUSTRIA GMBH**

Slamastrasse 43 A-1230, Wien, Austria Tel : (0222) 610370 Fax : (0222) 6103777

### **SVERIGE**

#### **JVC SVENSKA AB**

Veddestavãgen 15, 175 62 Jãrfälla-Stockholm, sweden Tel : (08) 7950400 Fax : (08) 7950450

### **SCHWEIZ/SUISSE/SVIZZERA**

#### **SPITZER ELECTRONIC AG**

Mühlemattsstrasse 13 4104 Oberwil, Suisse Tel : 061 405 1111 Fax : 061 402 0434

### **PORTUGAL**

**ORIELA, SA**

Campo de Santa Clara, 160-A, 1100, Lisboa, Portugal Tel : 01 888 4731 Fax : 01 886 7871

### **FRANCE**

#### **JVC FRANCE S.A. DIVISION VIDEO**

102, boulevard Heloise, 95104 Argenteuil CEDEX, France Tel : 01.39.96.33.33 Fax : 01.39.47.73.78

### **NEDERLAND**

#### **JVC NEDERLAND B.V.**

JVC Plein DE Heyderweg 2, 2314 XZ Leiden, Nederland Tel : (071) 5453333 Fax : (071) 5894674

### **BELGIQUE/LUXEMBOURG**

#### **JVC BELGIUM S.A.**

Rue de la Petite lle 3 -1070 BRUXELLES, Belgique Tel : (02) 529 42 11 Fax : (02) 520 83 12

#### **ITALIA**

#### **JVC ITALIA S.p.A.**

Via Cassanese 224 Palazzo Tiepolo, 20090 Segrate Milano Oltre, Italia Tel : (02) 26.99.161 Fax : (02) 26.92.1820

### **DANMARK**

#### **JVC DANMARK A/S**

Helgeshøj Alle 30 DK-2630 Taastrup, Danmark Tel : 43 50 90 00 Fax : 43 50 90 81

#### **NORGE**

#### **JVC NORGE A/S**

P.O.BOX 2012, Postterminalen 3103 Tonsberg, Norge Tel : 33 36 52 00 Fax : 33 36 52 99

### **SUOMI**

**OY HEDENGREN AB**

Mänkimiehentie 2 02780 Espoo, Finland Tel : 9-68281 Fax : 9-810933

#### **GREECE**

#### **ΕΛΡΑΣ** ΔΕ. ΕΛΛΑΣ ΑΣ

Πξιραιως 62, 183 46 ΜοσΧατο, Αθηνα, ΕΛΛΑΔΑ Tel : 01-4832855 Fax : 01-4832557

**Muissa maissa pyydämme katsomaan JVC:n maailmanlaajuista palveluverkkoa osoitteesta http://www.jvc-victor.co.jp/english/worldmap/index-e.html.**

# SU *21*

#### **NewSoft-tuki:**

#### **Pohjois-Amerikka (USA):**

Tekninen tukilinja: Pyydämme lähettämään sähköpostin osoitteeseen1: tech@newsoftinc.com tai soittamaan numeroon (510) 445-8616 www.newsoftinc.com

#### **Eurooppa Iso-Britannia**

The Software Centre, East Way, East Mill Industrial Estate, Ivybridge, Devon, PL21 9PE, UK<br>Tel·  $(44)$  1752-201148 Fax: (44) 1752-894833

#### **Ranska**

Info Trade Centre d'activités de l'Ourcq 45, rue Delizy 93692 Pantin, France<br>Tel· (33) 1-4810-7563  $(33)$  1-4810-7563 Fax: (33) 1-4810-7555

#### **Aasia/Tyynen valtameren alue (Taiwan, R.O.C .)**

9F, NO68, Sec. 3, Nankig E. Rd., Taipei, Taiwan, R.O.C.<br>Tel: (886) (886) 2-2517-0750 Fax: (886) 2-2517-0760 support@newsoft.com.tw www.newsoft.com.tw

## **HUOMAUTUS KÄYTTÄJILLE**

Tämän ohjelman käyttövaltuudet ovat ohjelman lisenssin ehtojen mukaiset.

Jos joudut ottamaan yhteyden lähimpään valtuutettuun JVC-edustajaan maassasi tästä ohjelmasta (katso JVC Worldwide Service Network osoitteesta http://www.jvcvictor.co.jp/english/worldmap/index-e.html), täytä seuraava kaavake ja pidä tarpeelliset tiedot esillä.

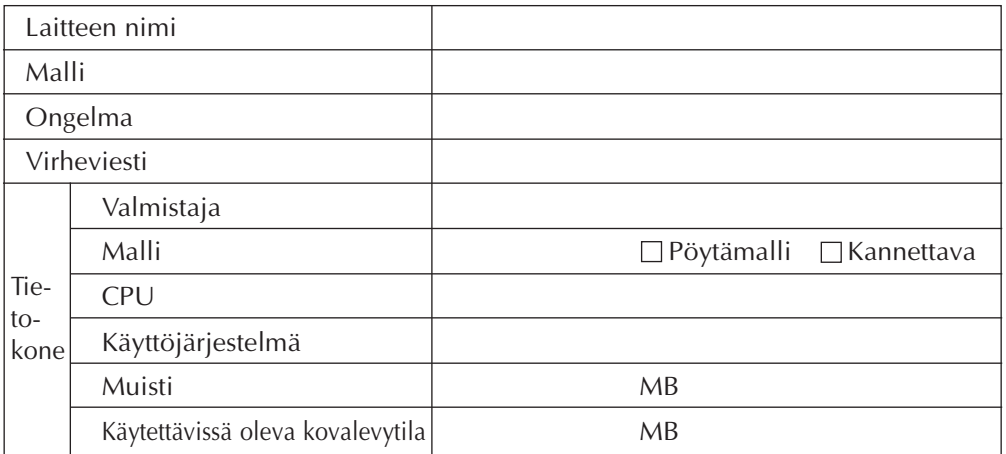

Kysymykseen vastaaminen saattaa kestää jonkin aikaa.

**JVC ei vastaa kysymyksiin, jotka koskevat varusteisiin kuuluvien NewSoft-tuotteiden teknisiä ominaisuuksia tai toimintaa eikä tietokoneen peruskäyttöä koskeviin kysymyksiin.**

### **VIKTIGT**

## **TILL VÅRA KUNDER:**

#### **LÄS DETTA MEDDELANDE NOGA, INNAN NI BRYTER DE FÖRSEGLADE PROGRAMPAKETEN**

Tack för att ni valde vår produkt. Innan ni kan börja använda programmet i paketet, måste ni acceptera licensvillkoren nedan.

### **Licensavtal för programvara**

Detta är ett juridiskt bindande dokument mellan er (fysisk eller juridisk person) och Victor Company of Japan Limited ("JVC"). Genom att bryta förseglingen och/eller använda programmet, accepterar ni villkoren och blir bunden av avtalet. Om ni inte vill bli bunden av avtalet, skall ni återsända den oöppnade förpackningen tillsammans med allt medföljande material till inköpsstället.

#### **1. LICENS**

Licensavtalet ("avtalet") ger er rätt att använda programvaran ("programmet") som ligger i paketet och/eller det bifogade tryckta materialet (t.ex. tryckta manualer). Även om ni också har licens att lägga in programmet i ett temporärt minne (RAM) eller att installera programmet i ett permanent minne (hårddisk, CD-ROM eller annat lagringsmedium) på en (1) dator, är det absolut förbjudet att installera programmet på en nätverksserver uteslutande för intern distribution.

### **2. UPPHOVSRÄTT**

Med undantag för vad som sägs i punkt 1 ovan är all upphovsrätt till programmet JVC:s exklusiva egendom och skyddas av japanska upphovsrättslagar samt, i tillämpliga fall, av andra länders upphovsrättslagar samt tillämpliga delar av internationella konventioner, däribland Bernkonventionen om skydd av litterära och konstnärliga verk i dess nuvarande lydelse samt den universella upphovsrättskonventionen i dess nuvarande lydelse. Därför måste ni behandla programmet som all annan upphovsrättsskyddad materiel med undantag fˆr att ni får (a) göra en (1) kopia av programmet för personligt säkerhetsändamål eller (b) överföra programmet till en separat hårddisk, förutsatt att ni behåller originalet endast som säkerhetskopia.

### **3. BEGRÄNSNINGAR AVSEENDE PROGRAMMET**

Programmet får inte utsättas för s.k. "reverse engineering", dekomprimering, disassembling eller förändring, såvida inte en sådan begränsning är uttryckligen förbjuden enligt lag. JVC och dess distributörer och handlare ansvarar inte för skador, fel el. dyl. som har samband med någon av de aktiviteter som är förbjudna enligt föreliggande avtal.

### **4. ÖVRIGA BEGRÄNSNINGAR**

Det är förbjudet att hyra ut, leasa ut eller överföra programmet till tredje man eller att låta tredje man använda programmet.

#### **5. GARANTI**

JVC garanterar att det medium som programmet ligger på (t.ex. disketter, CD-ROM etc.) är fritt från fel vad gäller material och sammansättning under trettio (30) dagar från inköpsdagen samt att all maskinvara som medföljer programmet också är fritt från fel i den omfattning som anges i den bifogade garantisedeln. JVC:s ansvar för programmet är, efter JVC:s val, begränsat till antingen (a) återbetalning av köpeskillingen eller (b) utbyte av felaktigt programmedium.

#### **6. INGA YTTERLIGARE GARANTIER**

JVC:S ANSVAR ÄR BEGRÄNSAT ENLIGT OVAN OCH JVC ÅTAR SIG INGET ANNAT PRODUKTANSVAR, VARE SIG UTTRYCKLIGEN ELLER UNDERFÖRSTÅTT, AVSEENDE PROGRAMMET ELLER DET TILLHÖRANDE SKRIFTLIGA MATERIALETS LÄMPLIGHET FÖR ETT VISST ÄNDAMÅL.

#### **7. ANSVARSBEGRÄNSNING**

SÅ LÅNGT SOM DETTA ÄR TILLÅTET ENLIGT TILLÄMPLIG LAGSTIFTNING ANSVARAR INTE JVC ELLER DESS LEVERANTÖRER FÖR INDIREKTA SKADOR ELLER FÖLJDSKADOR, VARE SIG ENLIGT OBLIGATORISKA ELLER UTOMOBLIGATORISKA REGLER ELLER REGLER OM STRIKT ANSVAR (INKLUSIVE, MEN INTE UTESLUTANDE, UTEBLIVEN VINST, DRIFTSAVBROTT, FÖRLUST AV LAGRAD INFORMATION ELLER ANNAN EKONOMISK SKADA), TILL FÖLJD AV ANVÄNDNING AV ELLER OMÖJLIGHET ATT ANVÄNDA PROGRAMMET. DETTA GÄLLER ÄVEN OM JVC HAR UPPMÄRKSAMMATS PÅ MÖJLIGHETERNA TILL SÅDANA SKADOR.

**Victor Company of Japan Limited**

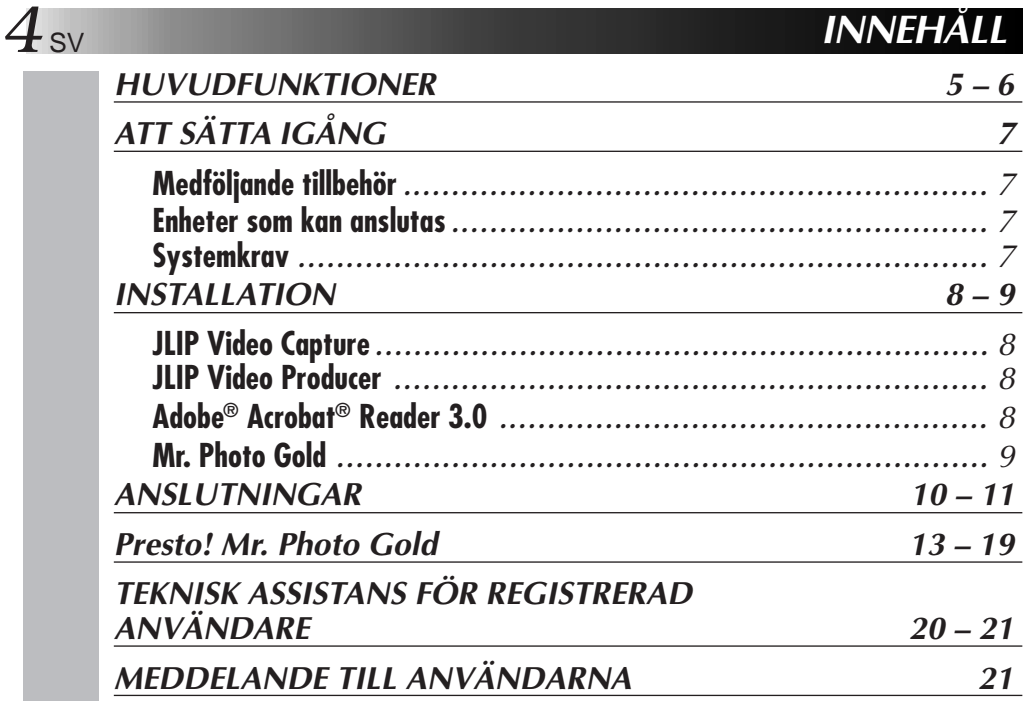

#### **ANM.:**

Bruksanvisningen för JLIP Video Capture/Producer ligger också på CD-ROM-skivan i PDFformat. Dubbelklicka på filen för att öppna den. Observera att Adobe® Acrobat® Reader måste vara installerad för att du skall kunna läsa PDF-filer.

#### **VARNING:**

- Använd utrustningen enligt anvisningarna i denna handbok.
- Använd endast den medföljande CD-ROM-skivan. Använd aldrig någon annan CD-ROMskiva för att köra programmet.
- Försök inte modifiera programmet.
- Ändringar eller modifieringar som inte godkänts av JVC kan leda till att användarens rätt att handha utrustningen upphör.

#### **Så här sköter du CD-ROM-skivan**

- Var försiktig så att den blanka ytan (den sidan som inte har något tryck) blir smutsig eller repig. Skriv inte på och sätt inte på några etiketter på någondera sida av skivan. Om CD-ROM-skivan blir smutsig kan du torka av den med en mjuk trasa. För trasan i en cirkelformad rörelse från hålet i mitten mot kanten.
- Använd inte vanligt skivrengöringsmedel eller rengöringsspray.
- Böj inte skivan och rör inte vid dess blanka yta.
- Förvara inte skivan på en dammig, varm eller fuktig plats eller i direkt solljus.
- **I readme.TXT-filen finns mer information om installation etc. som inte finns i användarhandboken. Läs filen innan det medföljande programmet installeras.**
- ● **Den senaste informationen (på engelska) om programvaran finns på vår world wide webserver: http://www.jvc-victor.co.jp.**

## **HUVUDFUNKTIONER**

Med JLIP-paketet följer två datorprogram.

### **JLIP Video Capture**

### **Video Capture-möjligheter**

Videobilder från en videokamera kan hämtas som stillbilder med 16,77 miljoner färger genom den seriella porten (RS-232C) på en dator med Windows® operativsystem.

### **Styrmöjligheter med JLIP**

Med en JLIP-kompatibel videokamera kan

- alla grundläggande videofunktioner utföras på datorbildskärmen,
- upp till 99 bilder hämtas automatiskt med Video Capture-program (spela bandet läsa av- överföra till datorn).

### **JLIP Video Producer**

### **Styrmöjligheter med JLIP**

Med en JLIP-kompatibel videokamera kan

- alla grundläggande videooperationer utföras på datorbildskärmen;
- ideoprogram spelas av (upp till 99 program) eller redigeras.

### **Programmerad redigering**

Valda scener på ett förinspelat band kan redigeras i speciella sekvenser.

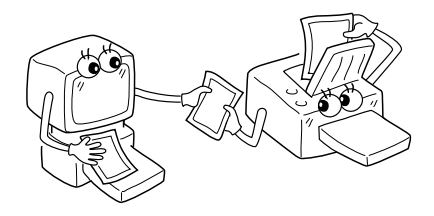

**Förinspelat band (med videokamera)**

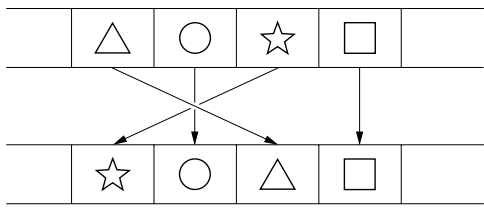

**Inspelningsband (på videobandspelare)**

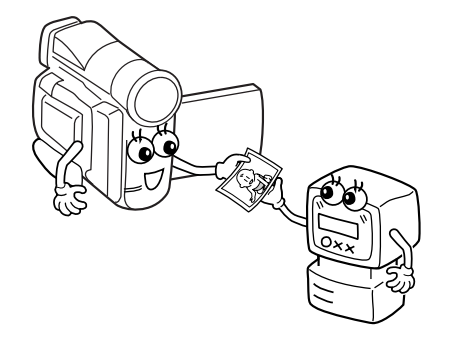

### *A***<sub>SV</sub> BUVUDFUNKTIONER (forts.)**

### **Avancerade tillämpningar**

### **Skapa rubrikregister för din videosamling**

Rubrikregisterbilder kan hämtas från dina favoritinspelningar i intervallhämtningsläget. Skriv ut de hämtade registerbilderna på din PC-skrivare. Använd datorns print screenfunktion och fäst sedan bilderna på dina kassetter. Skriv ut de hämtade registerbilderna på din PC-skrivare. Använd datorns print screen-funktion och fäst sedan bilderna på dina kassetter.

### **Affärspresentationer**

Bilder som har hämtats från video kan infogas i affärsdokument så det blir mer liv i dina presentationer.

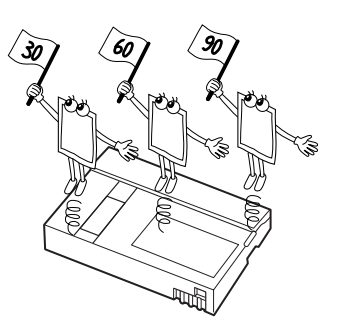

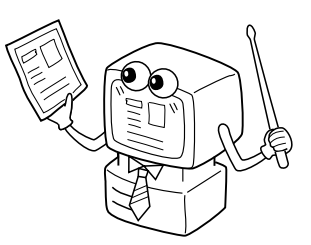

### **Hemsida på Internet**

Bilder som har hämtats från video kan infogas i din Internet-hemsida med hjälp av bildbehandlingsprogram.

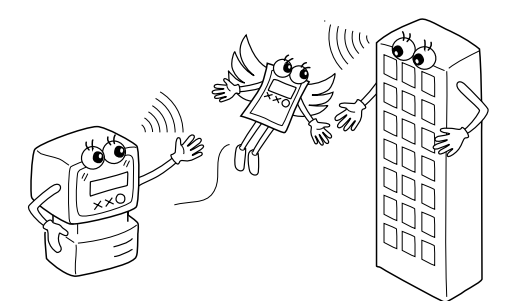

### **Videodagbok och vykort**

Gör dina egna vykort, inbjudningskort eller liknande eller för videodagbok.

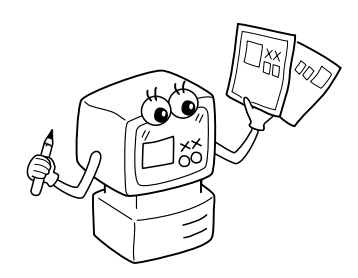

### ATT SÄTTA IGÅNG

### **Medföljande tillbehör**

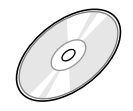

#### **CD-ROM med två program:**

- •JLIP Video Capture
- •JLIP Video Producer
- •Presto! Mr. Photo Gold •Mr. Photo
	- •PhotoAlbum
	- •ImageFolio
	-

**Datoranslutningskabel**

**communication** 

**Redigeringskabel (4-stifts/2-stifts)**

#### **Enheter som kan anslutas**

● JVC digitala videokameror: GR-DVL20, GR-DVL30, GR-DVL40

### **Systemkrav**

- PC med Microsoft<sup>®</sup> Windows<sup>®</sup> 95/Windows<sup>®</sup> 98
- Processor: Intel® Pentium® eller bättre
- RAM: minst 32 MB
- q Tillgänglig minneskapacitet: Minst 10 MB hårddisk för JVC-program. För Presto! Mr. Photo Gold rekommenderas 140 MB (du kan välja vilka tillämpningar som du vill installera från Mr. Photo Gold)
- Färgskärm med minsta visningskapacitet 640 x 480 pixel, 256 färger Rekommenderat: 1024 x 768 pixel, 16,77 miljoner färger
- 1 ledig serieport, som klarar överföringshastighet 9 600 bps eller högre, anslutbar till RS- 232C med 9-stifts seriell kontakt
- (kompatibilitet med UART 16550A rekommenderas)
- Mus (Windows<sup>®</sup>-kompatibel)
- CD-ROM-enhet

#### **OBS**

För datorer som har annan serieport än standard 9-stifts krävs en extra 9-stifts adapter.

- \* Det är inte säkert att den medföljande programvaran fungerar på alla persondatorer som uppfyller ovanstående systemkrav.
- \* Microsoft® och Windows® är antingen registrerade varumärken eller varumärken för Microsoft Corporation, registrerade i USA och/eller andra länder.
- $*$  **EFILIP** är ett registrerat varumärke som tillhör JVC. JLIP betyder Joint Level Interface Protocol, ett nytt kommunikationsprotokoll som gör det möjligt att styra A/V-enheter med JLIP-kontakter via datorn.
- \* Andra varumärken och företagsnamn i den här handboken är varumärken och/eller registrerade varumärken som tillhör sina respektive ägare.

### $INSTALLATION$

# **INSTALLATION**

Läs i handboken till Windows® 95/98 eller datorns handbok för information om grundläggande handhavande av Windows® 95/98.

#### **Att installera JLIP Video Capture**

- 1. Starta Windows®.
	- Stäng alla andra program som är igång.
	- Se till att det inte finns några ikoner för några andra program på aktivitetsfältet.
- 2. Lägg i CD-ROM-skivan i CD-ROM-enheten.
	- Klicka på **Start** i verktygsfältet och sedan **Kör**.
- 3. Klicka på **Bläddra** och CD-ROM-ikonen i fönstret **Leta i**.
- 4. Dubbelklicka på **JVC**-katalogen.
- 5. Dubbelklicka på **Jcpt**-katalogen.
- 6. Dubbelklicka på ikonen **Setup.exe**.
- 7. Klicka på **OK**.

Installationsprogrammet laddas. Följ sedan anvisningarna på skärmen.

### **Att installera JLIP Video Producer**

- 1. Starta Windows®.
	- Stäng alla andra program som är igång. Se till att det inte finns några ikoner för några andra program på aktivitetsfältet.
- 2. Lägg i CD-ROM-skivan i CD-ROM-enheten. Klicka på **Start** i verktygsfältet och sedan **Kör**.
- 3. Klicka på **Bläddra** och CD-ROM-ikonen i fönstret **Leta i**.
- 4. Dubbelklicka på **JVC**-katalogen.
- 5. Dubbelklicka på **Vdpro**-katalogen.
- 6. Dubbelklicka på ikonen **Setup.exe**.
- 7. Klicka på **OK**.

Installationsprogrammet laddas. Följ sedan anvisningarna på skärmen.

#### **Att installera Adobe® Acrobat® Reader 3.0**

- 1. Starta Windows®.
	- Stäng alla andra program som är igång. Se till att det inte finns några ikoner för några andra program på aktivitetsfältet.
- 2. Lägg i CD-ROM-skivan i CD-ROM-enheten.
	- Klicka på **Start** i verktygsfältet och sedan **Kör**.
- 3. Klicka på **Bläddra** och CD-ROM-ikonen i fönstret **Leta i**.
- 4. Dubbelklicka på **Reader**-katalogen.
- 5. Dubbelklicka på ikonen **Setup.exe**.
- 6. Klicka på **OK**.

Installationsprogrammet laddas. Följ sedan anvisningarna på skärmen.

#### **ANM.:**

- Stäng alla öppna program på datorn.
- Stäng också av alla program som kör i bakgrunden, t.ex. skärmsläckare, e-postprogram, virusprogram, memoprogram etc.
- Stäng av fil- och skrivardelning.

# SV *9*

### **INSTALLATION**

Läs i handboken till Windows® 95/98 eller datorns handbok för information om grundläggande handhavande av Windows® 95/98.

#### **Installera NewSoft Presto! Mr. Photo/PhotoAlbum/ImageFolio**

- 1. Starta Windows®.
	- Stäng alla andra program som är igång.
- Se till att det inte finns några ikoner för några andra program på aktivitetsfältet. 2. Lägg i CD-ROM-skivan i CD-ROM-enheten.
- Klicka på **Start** i aktivitetsfältet och sedan **Inställningar Kontrollpanelen**. 3. Dubbelklicka på Lägg till/ta bort program.
- Klicka på **Installera Nästa Bläddra** och välj **CD-ROM** vid texten **Leta i**.
- 4. Dubbelklicka på mappen **NewSoft**.
- 5. Dubbelklicka på **Setup.exe**.
- 6. Klicka på **Avsluta**.
	- När installationsprogrammet har laddats, följer du instruktionerna på skärmen.
- 7. Klicka på fönstret **Install** in the **Language Selection**.
	- Installationsprogrammet kommer automatiskt att känna av vilket språk som används i den Windows®-version som används.
- 8. Klicka på **Next>** i fönstret **Select Components**.
- Klicka i kryssrutan för att välja bort program som du inte vill installera.

Installationsprogrammet laddas. Följ sedan anvisningarna på skärmen.

### **ATT STARTA JLIP Video Capture/Producer OCH Presto! Mr. Photo/PhotoAlbum/ImageFolio**

- 1. Starta Windows®.
- 2. Klicka på **Start**-knappen på aktivitetsfältet.
	- **Programmenyn** visas på skärmen.
- 3. För muspekaren över det program du vill köra och klicka för att starta programmet.
	- Det program som du valde i steg 3 startar.

### **STÄNG PROGRAMMET SÅ HÄR**

Klicka på knappen för avsluta (Close) eller välj **File** — **Exit**.

- För att garantera säkerheten bör du kontrollera att alla enheter är avstängda innan du gör några anslutningar.
- Vi rekommenderar att du använder nätadaptern/batteriladdaren.
- När du ansluter en kabel med kärnskärm, se till att kontakten med kärnskärmen ansluts till videokameran.
- Anslut ingenting till videokamerans DV OUT-kontakt.

### **VID ANSLUTNING TILL EN VIDEOBANDSPELARE MED EN JLIP-KONTAKT**

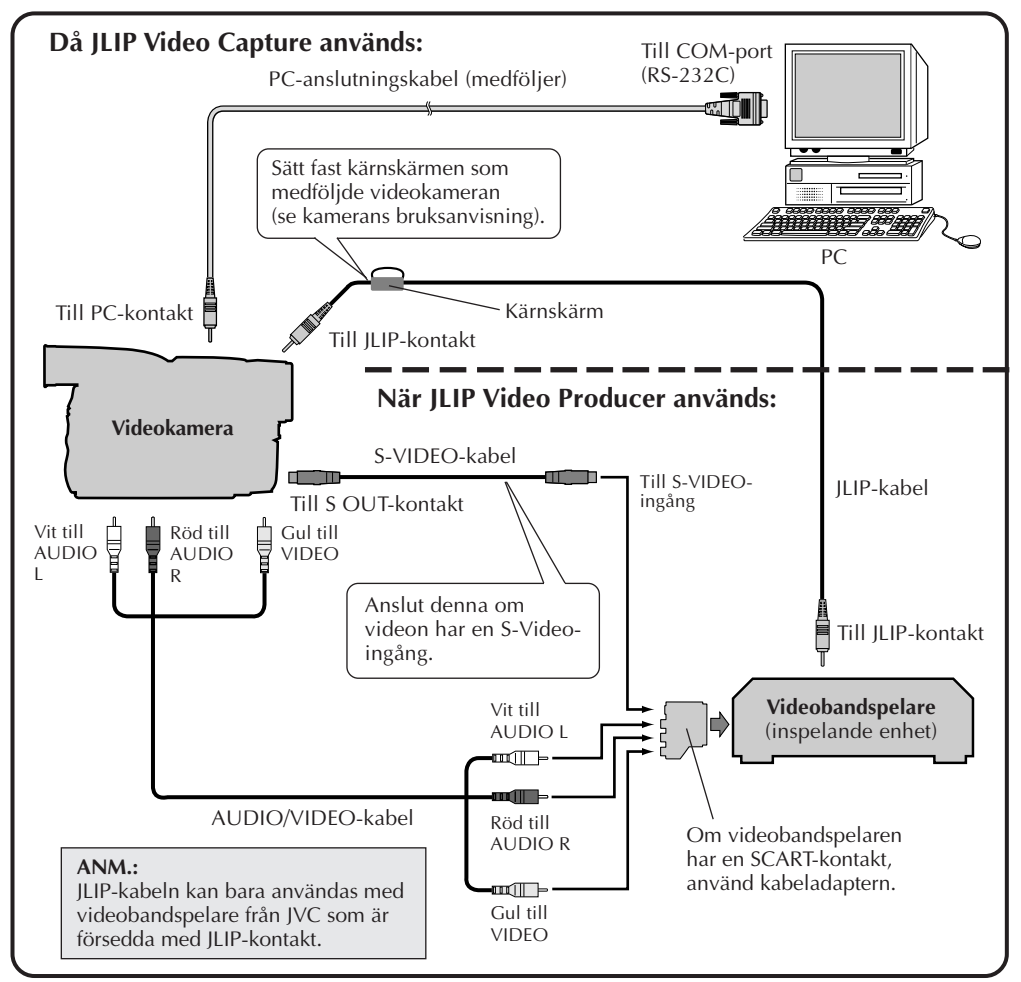

#### **ANM.:**

JLIP-kabeln är extra tillbehör. Observera följande:

•JLIP-kabel: PEAC0453

Närmaste JVC Technical Support Centre vet var man kan köpa en JLIP-kabel (se sid. 20).

### SV *11* **VID ANSLUTNING TILL EN VIDEOBANDSPELARE UTAN JLIP-KONTAKT**

Om du använder en videobandspelare utan JLIP-uttag, ställ in märket på videobandspelaren med fjärrkontrollen. Redigera sedan med hjälp av fjärrkontrollen.

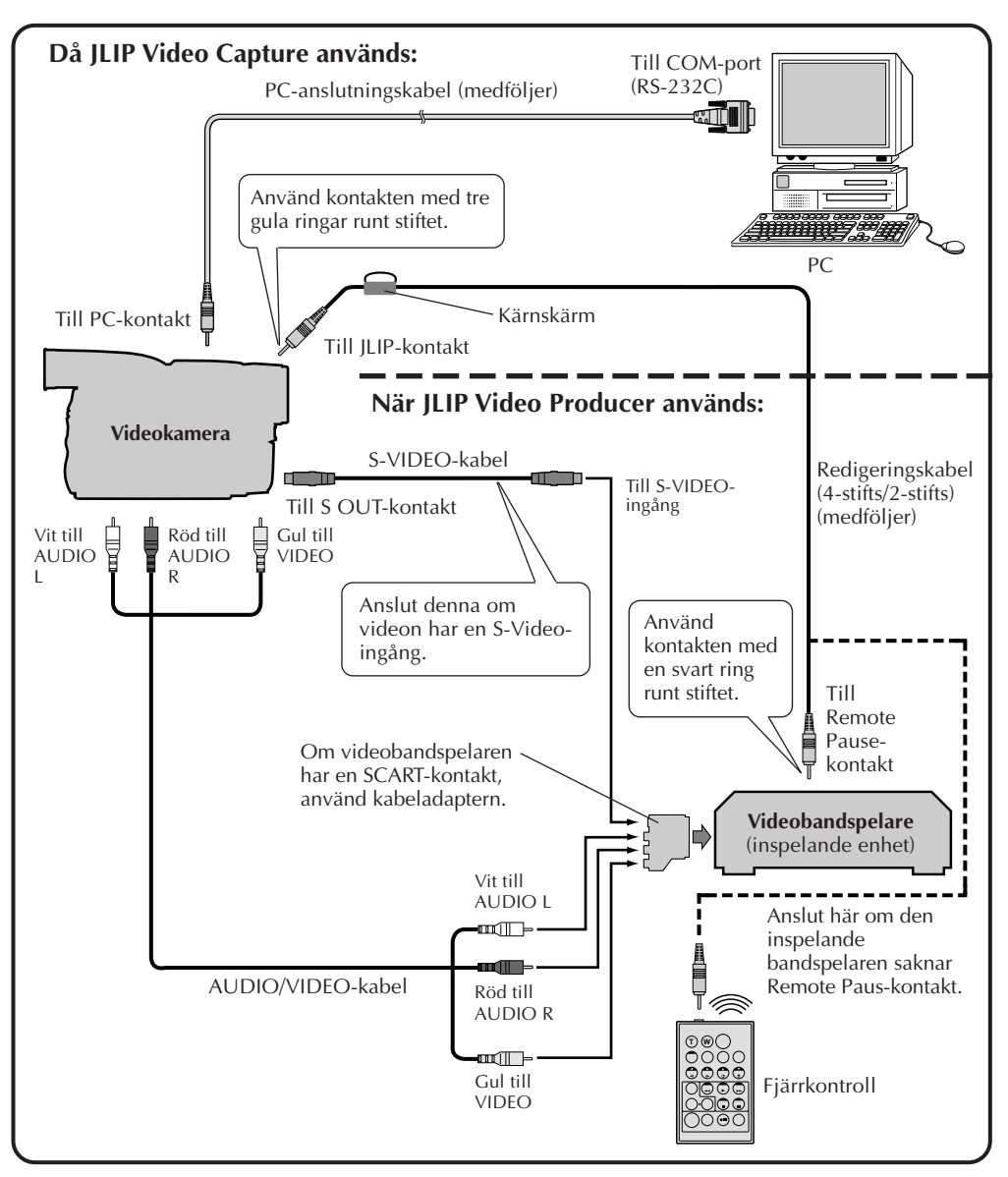

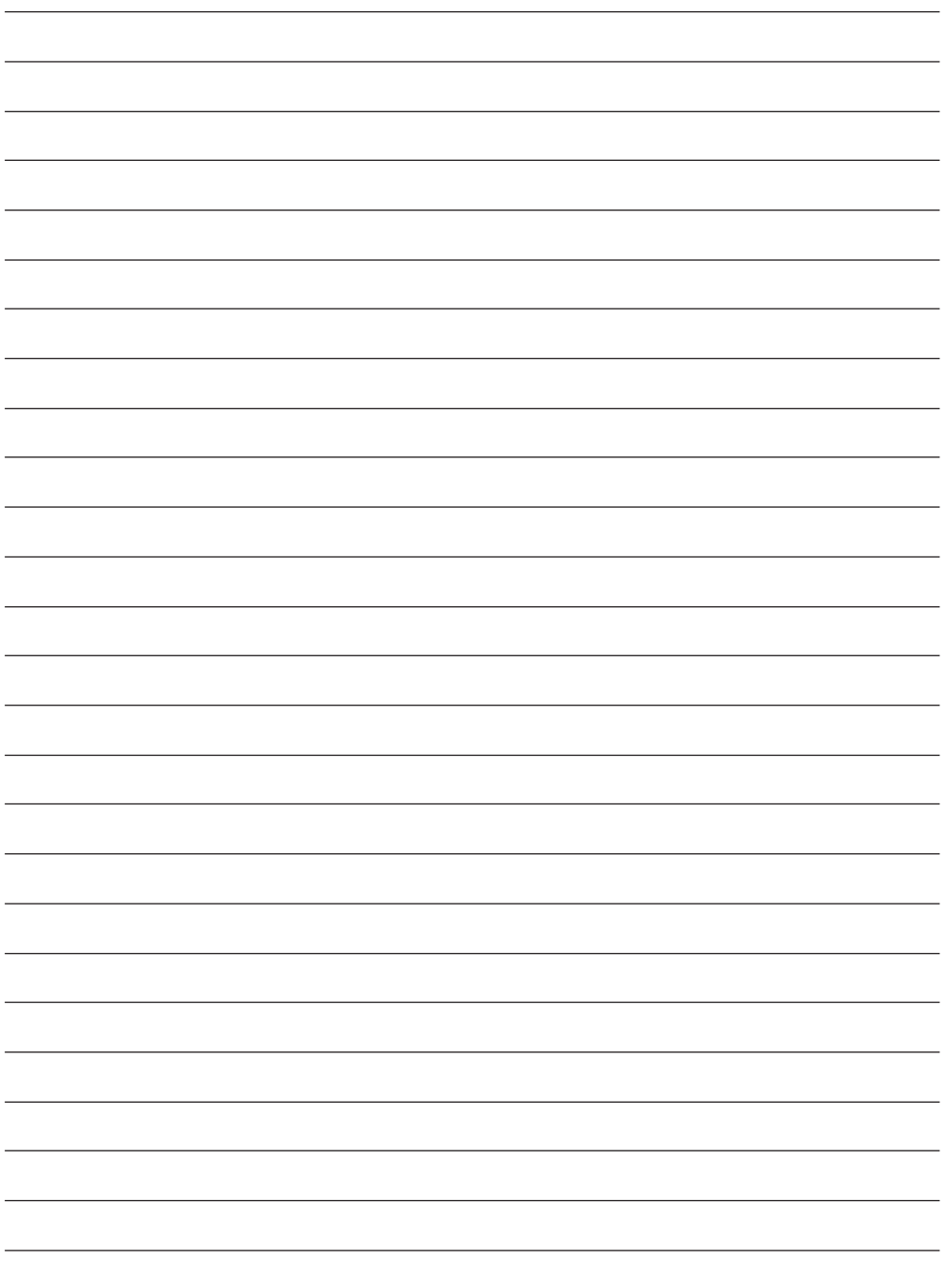

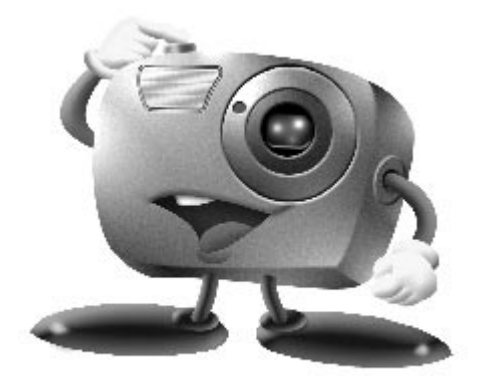

# **Mr. Photo Gold:**

### **Presto! Mr. Photo Presto! PhotoAlbum Presto! ImageFolio**

**För Windows**

\* På närmaste NewSoft servicecenter kan du få hjälp med tekniska frågor (se nästa sida).

Copyright © 1997-1998, NewSoft Technology Corp. Med ensamrätt.

### **14 SV <b>Teknisk support**

#### **NewSofts internationella servicecenter:**

- U.S.A: 4113 Clipper Court, Fremont, CA 94538, USA Tel: (1) 510-445-8600 Fax: (1) 510-445-8601 Technical Support Hot Line: (1) 510-445-8616 E-post: tech@newsoftinc.com http://www.newsoftinc.com
- Taiwan: 9F, No. 68, Sec. 3, Nan-king E. Rd., Taipei, Taiwan, R.O.C. Tel: (886) 2-2517-0750 Fax: (886) 2-2517-0760 Technical Support Hot Line: (886) 2-2517-0952 E- post: support@newsoft.com.tw http://www.newsoft.com.tw
- Japan: 6-21-3 Shinbashi Minato-Ku, Tokyo 105-0004 Japan Tel: (81) 3-5472-7008 Fax:(81) 3-5472-7009 E- post: support@newsoft.co.jp http://www.newsoft.co.jp
- U.K.: The Software Centre, East Way, East Mill Industrial Estate, Ivybridge Devon, PL21 9PE, United Kingdom Tel: (44) 01752-201148 Fax: (44) 01752-894833
- France: Info Trade Centre d'activités de I'Ourcq 45, rue Delizy 93692 Pantin France Tel: (33) 1-4810-7563 Fax: (33) 1-4810-7555 E-mail: infotrad@club-internet.fr

\* ( ): Landkod

### **Presto! Mr. Photo** SV *15*

Mr. Photo lagrar och katalogiserar alla dina foton. Du kan sortera foton och "filmrullar" efter datum och titel, eller söka på nyckelord, datum eller andra bildegenskaper. Dra och släpp därefter foton till programfältet och skapa fotografiska mästerverk med färdiga mallar, eller elektroniska fotoalbum. Klicka på ikonen Slide Show om du vill visa alla markerade foton i en "filmrulle", eller skicka ett foto till familj och vänner genom att dra och släppa ett foto på ikonen E-mail.

#### **Funktioner**

- Hämta foton från digitala kameror, bildläsare, disketter, PhotoCD och Internet.
- Katalogisera foton i "filmrullar" som du kan anpassa och ordna om.
- Förbättra foton omedelbart (ta bort röda ögon, justera ljusstyrka/kontrast, öka/ minska skärpa).
- Dra och släppa foton för utskrift, e-post, skapa bildspel i HTML eller anslå på Internet.
- Dra och släppa foton på andra program för ytterligare redigering eller kreativa projekt.
- Spara foton som skärmsläckare eller skrivbordsunderlägg.
- Skriva ut dekaler, etiketter och fotokataloger.

#### **Systemkrav**

- Digital kamera plus programvara för digital kamera.
- Bildläsare, om du tänker läsa in foton.
- En dator med minst 486 mikroprocessor (Pentium-processor rekommenderas) och 16 MB RAM.
- Minst 30 MB tillgängligt hårddiskutrymme efter installation rekommenderas. Utrymmet behövs att arbeta i.
- En CD-ROM-enhet för att ladda Mr. Photo.
- Kort för Super VGA-skärm.

#### **ANM.:**

Programmet Mr. Photo Gold kan bara användas på JVC digitala kameror tillsammans med JLIP Video Capture-programmet.

### **Presto! PhotoAlbum**

Med Presto! PhotoAlbum kan du skapa elektroniska fotoalbum som håller dina minnen levande för alltid. Du kan dra och släppa foton, ramar, ClipArt, strukturer och specialeffekter. Du kan också anpassa dina album med inspelade kommentarer och ljudeffekter, och därefter skapa ett albumbildspel som du anslår på Internet. Du kan också skicka färdiga album med e-post.

#### **Funktioner**

- Läsa in eller importera foton från digitala kameror och bildläsare.
- Automatisk färgkorrigering för indatafoton.
- Enkel redigering med dra och släpp.
- Photo Browser med miniatyrer av foton.
- Dela album med Internetläsare.
- Bibliotek med över 500 ClipArt-objekt för dekoration.
- Bifogade ljudfiler med album, sidor och foton.
- Stöd för oberoende albumuppspelning.
- Vanliga filformat stöds: TIF, PCX, BMP, TGA, JPG, PCD, WMF, FPX, PNG etc.

#### **Systemkrav**

- Dator av typen IBM PC 486 eller Pentium, eller kompatibel.
- En CD-ROM-enhet.
- En hårddiskenhet med minst 50 MB ledigt utrymme för att förvara och köra programmet effektivt.
- Minst 16 MB RAM (helst 32 MB).
- MS Windows 95 eller Windows NT 4.0.

#### **Systemrekommendationer**

- Ett ljudkort med en mikrofon.
- En färgskrivare.
- En nätverksläsare som exempelvis Internet Explorer 3.0 eller Netscape Navigator 3.0, eller senare.

### **Presto! ImageFolio**

ImageFolio är ett mångsidigt multimedialt ildbehandlingsprogram som körs under MS Windows 95 eller Windows NT. Med programmet kan du detaljbearbeta inlästa bilder på datorskärmen som fotografier, grafik och ritade objekt, liksom bilder inspelade på videoenheter som VCR, laserdisk, digital kamera, videoinspelningsenhet etc. Du kan skapa nya bilder med de kraftfulla verktyg som ingår i programvaran. Med dess uppsättning sofistikerade bildredigeringsverktyg kan du snabbt skissa en bildduk för att sedan skapa en ny bild, eller förbättra en befintlig bild. Med det här programmet är din fantasi enda begränsningen!

#### **Funktioner Bildindata**

- Registrera bilder med bildläsare av typen hand/flatbädd, digital kamera, inspelningsenhet etc.
- Automatisk och halvautomatisk bildfogning för inmatning av stora bilder.
- Ladda/spara bilder med olika vanliga filformat som TIF, PCX, BMP, TGA, JPG, PCD, WMF, PNG etc.
- Stöd för nya formatet Flash Pix.

#### **Bildutdata**

- Pröva olika färginställningar för att undersöka effekten före faktisk utskrift.
- OLE 2.0-stöd för fristående redigeringsläge.
- Enkel utformning av illustrationer för framställning av hemsidor och HTMLtillämpningar.

#### **Redigera och bearbeta bilder**

- Skapa flera nivåer i ett dokument för avancerad objekthantering.
- Dra och släppa flytande bilder bland dokument (flytta ett markerat område till en ny eller en annan duk).
- Göra exakta färgval genom att ange färgkanaler eller välja från en palett.
- Fullständig verktygsuppsättning för att rita och måla och arbeta med exempelvis en linje, målarpensel, retuschspruta, färgtoning, radergummi, zoomning, text, hämta format, frihandsrotering, pensel för nyans/mättnad, pensel för ljusstyrka/mörkhet, pensel för ökad/minskad skärpa, bildspruta etc.
- Inställbart bildspruteverktyg för snabb infogning av en uppsättning bilder på duken.
- Anti-aliasfunktion i alla grafiska verktyg för bättre ritade effekter.
- Fullständiga markeringsverktyg som erbjuder enkel maskering av oregelbundenheter i objekt.
- Skapa snabbt eleganta 3D-effekter med en inställbar ljuskälla för markerade objekt.

# *18* SV

- Skapa objektskuggor i inställbara ljusriktningar med en enda åtgärd.
- Eleganta mallar medföljer för enklare hantering av foton.
- Funktioner för finjustering av bilder, som ljusstyrka, kontrast, nyans, mättnad, tonfördelning (utjämning) osv.
- Flera filter för specialeffekter som minskad skärpa, ökad skärpa, kantsökning, relief och mosaik.
- Effect browser som skapar förhandsgranskningar i verklig storlek av bilden, bearbetad med alla finjusteringsfunktioner och filter.
- Stöd för gränssnittet i 16- och 32- bitars Adobe™ plugin-filter.

#### **Systemkrav**

Följande maskinvaruenheter och programvara krävs för att köra programvaran:

- En dator av typen IBM PC 486 eller Pentium, eller en kompatibel dator.
- En CD-ROM-enhet.
- En hårddiskenhet med minst 60 MB ledigt utrymme för att förvara och köra programmet effektivt.
- Minst 8 MB RAM (helst 16 MB).
- MS Windows 95 eller Windows NT.

För att programmet ska kunna användas på effektivast möjliga sätt, rekommenderas du dessutom att använda följande maskinvara och programvara:

- 50 MB virtuellt minne eller mer
- En färgskrivare som stöds av MS Windows 95.
## **Installerar Mr. Photo, PhotoAlbum och ImageFolio** sv

Följ instruktionerna nedan för att installera Mr. Photo, PhotoAlbum och ImageFolio.

- 1. Sätt in program-CD:n i CD-ROM-enheten.
- 2. Klicka på Start-knappen och välj Kör.
- 3. Skriv [enhet]:\NewSoft\setup.exe och klicka på OK. Installationsprogrammet kommer automatiskt att känna av vilket språk som används i den version av Windows som körs.
- 4. Följ instruktionerna som visas på skärmen.

# *20* SV **TEKNISK ASSISTANS FÖR REGISTRERAD ANVÄNDARE**

### **Assistans för JVC i:**

### **U.K. & IRELAND**

#### **JVC (U.K.) Limited**

#### **JVC IRELAND**

14 Priestley Way, London NW2 7BA, United Kingdom Tel : (0181) 450-3282 Fax : (0181) 452-2534

(Branch of JVC(U.K.)Limited) JVC HOUSE Carriglea Industrial Estate Naas Road, Dublin 12, Republic of Ireland  $Tel \cdot (01) - 460 - 2288$  Fax  $\cdot (01) - 456 - 7522$ 

### **DEUTSCHLAND**

#### **JVC DEUTSCHLAND GMBH**

Postfach 10 05 62, Grüner Weg 12, 61169 Friedberg/Hessen. Deutschland Tel : (06031) 9390 Fax : (06031) 183 83

### **BELGIE/LUXEMBURG**

#### **JVC BELGIUM N.V.**

Klein Eilandstraat 3 - 1070 BRUSSEL, België Tel : (02) 529 42 11 Fax : (02) 520 83 12

### **ESPAÑA**

#### **JVC ESPAÑA S.A.**

Ctra. Gracia Manresa Km. 14' 750 Edificio Can Castanyer, 08190 Sant Cugat del Vallés, España Tfno : (93) 565 32 16 Fax : (93) 565 32 18

### **ÖSTERREICH**

#### **JVC AUSTRIA GMBH**

Slamastrasse 43 A-1230, Wien, Austria Tel : (0222) 610370 Fax : (0222) 6103777

### **SVERIGE**

#### **JVC SVENSKA AB**

Veddestavãgen 15, 175 62 Jãrfälla-Stockholm, sweden Tel : (08) 7950400 Fax : (08) 7950450

### **SCHWEIZ/SUISSE/SVIZZERA**

#### **SPITZER ELECTRONIC AG**

Mühlemattsstrasse 13 4104 Oberwil, Suisse Tel : 061 405 1111 Fax : 061 402 0434

### **PORTUGAL**

**ORIELA, SA**

Campo de Santa Clara, 160-A, 1100, Lisboa, Portugal Tel : 01 888 4731 Fax : 01 886 7871

### **FRANCE**

#### **JVC FRANCE S.A. DIVISION VIDEO**

102, boulevard Heloise, 95104 Argenteuil CEDEX, France Tel : 01.39.96.33.33 Fax : 01.39.47.73.78

### **NEDERLAND**

**JVC NEDERLAND B.V.** JVC Plein DE Heyderweg 2, 2314 XZ Leiden, Nederland Tel : (071) 5453333 Fax : (071) 5894674

# **BELGIQUE/LUXEMBOURG**

#### **JVC BELGIUM S.A.**

Rue de la Petite lle 3 -1070 BRUXELLES, Belgique Tel : (02) 529 42 11 Fax : (02) 520 83 12

### **ITALIA**

#### **JVC ITALIA S.p.A.**

Via Cassanese 224 Palazzo Tiepolo, 20090 Segrate Milano Oltre, Italia Tel : (02) 26.99.161 Fax : (02) 26.92.1820

### **DANMARK**

#### **JVC DANMARK A/S**

Helgeshøj Alle 30 DK-2630 Taastrup, Danmark Tel : 43 50 90 00 Fax : 43 50 90 81

### **NORGE**

#### **JVC NORGE A/S**

P.O.BOX 2012, Postterminalen 3103 Tonsberg, Norge Tel : 33 36 52 00 Fax : 33 36 52 99

### **SUOMI**

#### **OY HEDENGREN AB**

Mänkimiehentie 2 02780 Espoo, Finland Tel : 9-68281 Fax : 9-810933

### **GREECE**

**ΗΛΕΚΤΡΟΒΙΟΜΗΧΑΝΙΚΗ ΕΛΛΑΣ Α.Ε.** Πξιραιως 62, 183 46 ΜοσΧατο, Αθηνα, ΕΛΛΑΔΑ

Tel : 01-4832855 Fax : 01-4832557

**För andra länder, var god besök JVC Worldwide Service Network på http:// www.jvcvictor.co.jp/english/worldmap/index.html.**

# SV *21*

#### **Assistans för NewSoft i:**

#### **Nordamerika (USA)**

Direktlinje för teknisk assistans**:** Sänd e-post till**:** tech@newsoftinc.com eller ring (510) 445-8616. www.netsoftinc.com

#### **Europa**

#### **Storbritannien**

The Software Centre, East Way, East Mill Industrial Estate, Ivybridge, Devon, PL21 9PE, UK<br>Tel:  $(44)$  1752-201148 Fax: (44) 1752-894833

#### **Frankrike**

Info Trade Centre d'activités de l'Ourcq 45, rue Delizy 93692 Pantin, France<br>Tel· (33) 1-4810-7563  $(33)$  1-4810-7563 Fax: (33) 1-4810-7555

#### **Asien/Stilla havsområdet (Taiwan, R.O.C.)**

9F. NO.68. Sec. 3, Nanking E. Rd., Taipei, Taiwan, R.O.C.<br>Tel· (886) (886) 2-2517-0750 Fax: (886) 2-2517-0760 support@newsoft.com.tw www.newsoft.com.tw

### **MEDDELANDE TILL ANVÄNDARNA**

Användning av det här programmet är tillåten i enlighet med villkoren i programlicensen.

Innan du kontaktar närmaste JVC-kontor eller -agentur i ditt land rörande detta program (se JVC Worldwide Service Network på http://www.jvc-victor.co.jp/english/ worldmap/index-e.html) bör du fylla i nedanstående och ha aktuell information till hands.

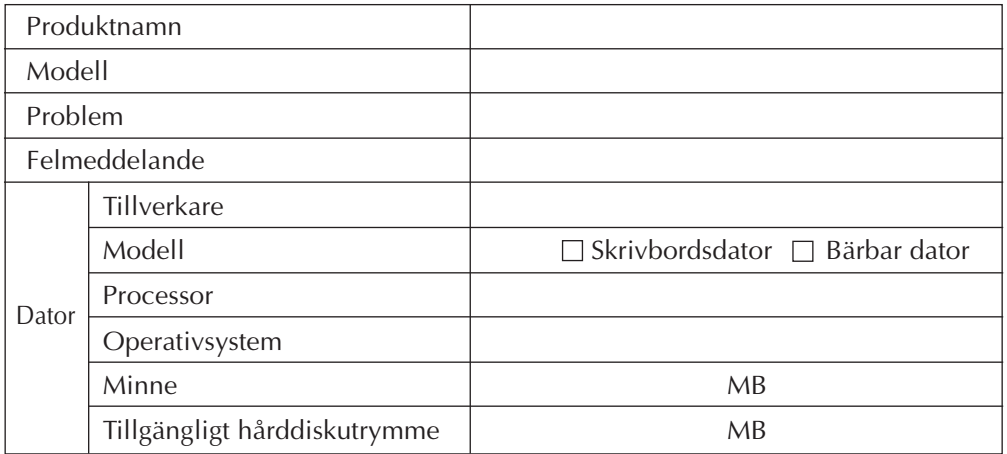

Observera att det kan ta litet tid att svara på dina frågor, beroende på vad de handlar om.

#### **JVC kan inte besvara frågor om specifikationer eller prestanda för medföljande NewSoft-program eller grundläggande handhavande av din persondator.**

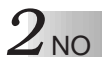

### **VIKTIG**

### **TIL KUNDER:**

### **SØRG FOR Å LESE GRUNDIG GJENNOM DETTE FØR DE FORSEGLEDE PROGRAMVAREPAKKENE ÅPNES**

Takk for at du har kjøpt vårt produkt. For å kunne begynne å bruke den vedlagte programvaren, er det en forutsetning at du aksepterer avtalevilkårene slik de er gjengitt under.

#### **Programvarelisensavtale**

Dette er en juridisk avtale mellom deg (som enkeltperson eller enhet) og Victor Company of Japan, Limited ("JVC"). Ved å åpne de forseglede programvarepakkene og/eller bruke programmet, samtykker du i vilkårene i denne Avtalen. Er du ikke enig i nevnte vilkår, må du omgående returnere de uåpnede programvarepakkene og det som følger med til stedet der du kjøpte dem.

### **1. LISENSTILSTÅELSE**

Denne Lisensavtalen ("Avtalen") lar deg bruke programvaren ("Programmet") i pakken og/ eller det medfølgende skrevne materiellet (f.eks. trykte håndbøker). I tillegg får du tillatelse til å laste Programmet i midlertidig minne (f.eks. RAM) eller installere Programmet én gang i permanent minne (f.eks. harddisk, CD-R eller annen lagerenhet) i ett (1) datasystem. Det er imidlertid strengt forbudt å installere Programmet i en nettverksserver for intern distribusjon.

### **2. OPPHAVSRETT**

Uansett bestemmelsene i Artikkel 1 over, tilhører enhver opphavsrett til Programmet utelukkende JVC, og den er beskyttet av japanske lover om opphavsrett, andre lands lover om opphavsrett der det er aktuelt samt relevante bestemmelser i internasjonale avtaler inklusive Bernkonvensjonen om vern av litterære og kunstneriske verk, med senere tilføyelser. Derfor må Programmet behandles som ethvert annet opphavsrettslig beskyttet materiale, med unntak av at du kan enten (a) lage en (1) kopi av Programmet til personlig sikkerhetskopi- eller arkiveringsformål, eller (b) overføre Programmet til en enkelt harddisk, forutsatt at du beholder originalen kun til personlig sikkerhetskopi- eller arkiveringsformål.

#### **3. PROGRAMBEGRENSNINGER**

Du kan ikke reversere, dekompilere, deassemblere, revidere eller modifisere Programmet, bortsett fra i den utstrekning slik begrensning er uttrykkelig forbudt av anvendelig lov. JVC og deres distributører og forhandlere har ikke ansvar for eventuelle krav eller skader osv. med tilknytning til slike forbudte aktiviteter som er angitt i denne Avtalen.

#### **4. ANDRE BEGRENSNINGER**

Du kan ikke leie ut, lease eller overlate Programmet til noen tredjemann eller la tredjemann bruke Programmet.

#### **5. BEGRENSET GARANTI**

JVC garanterer at mediet Programmet leveres på (f.eks. disketter, CD-ROM osv.) er uten material- eller produksjonsskader i en periode på tretti (30) dager fra kjøpsdato og at eventuell maskinvare som følger med Programmet er fri for skader i den utstrekning som er gjengitt på det vedlagte Garantiskjemaet. JVCs eneste ansvarsforpliktelse og din eneste godtgjørelse i forbindelse med Programmet skal være, avhengig av hva JVC velger, enten (a) refusjon av det betalte beløpet eller (b) erstatning av defekte Program-medium.

#### **6. ANSVARSFRASKRIVELSE**

MED UNNTAK AV DEN EKSPLISITTE GARANTI I DENNE AVTALEN OG I DEN GRAD DET TILLATES AV ANVENDELIG LOV, FRASKRIVER JVC OG DERES LEVERANDØRER SEG ETHVERT ANNET ANSVAR, EKSPLISITT ELLER IMPLISITT, INKLUSIVE, MEN IKKE BEGRENSET TIL, IMPLISITT GARANTI FOR KURANS OG EGNETHET FOR ET BESTEMT FORMÅL HVA ANGÅR PROGRAMMET OG DET MEDFØLGENDE TRYKTE MATERIELLET.

#### **7. BEGRENSET ANSVAR**

I DEN GRAD DET TILLATES AV ANVENDELIG LOV SKAL IKKE JVC OG DERES LEVERANDØRER UNDER NOEN OMSTENDIGHET VÆRE ANSVARLIG FOR EVENTUELLE INDIREKTE, SPESIELLE ELLER FØLGESKADER AV NOE SLAG, HVA ENTEN DET GJELDER KONTRAKTANSVAR ELLER ANSVAR UTENFOR KONTRAKT, RENT PRODUKTANSVAR ELLER ANNET (INKLUSIVE, MEN IKKE BEGRENSET TIL ANSVAR FOR INNTEKTSTAP, FORRETNINGSAVBRUDD, TAP AV FORRETNINGSINFORMASJON ELLER ANNET ØKONOMISK TAP) PÅ GRUNN AV ELLER I FORBINDELSE MED BRUK AV ELLER MANGLENDE EVNE TIL Å BRUKE PROGRAMMET, SELV OM JVC ER BLITT UNDERRETTET OM MULIGHETEN FOR SLIKE SKADER.

#### **Victor Company of Japan, Limited**

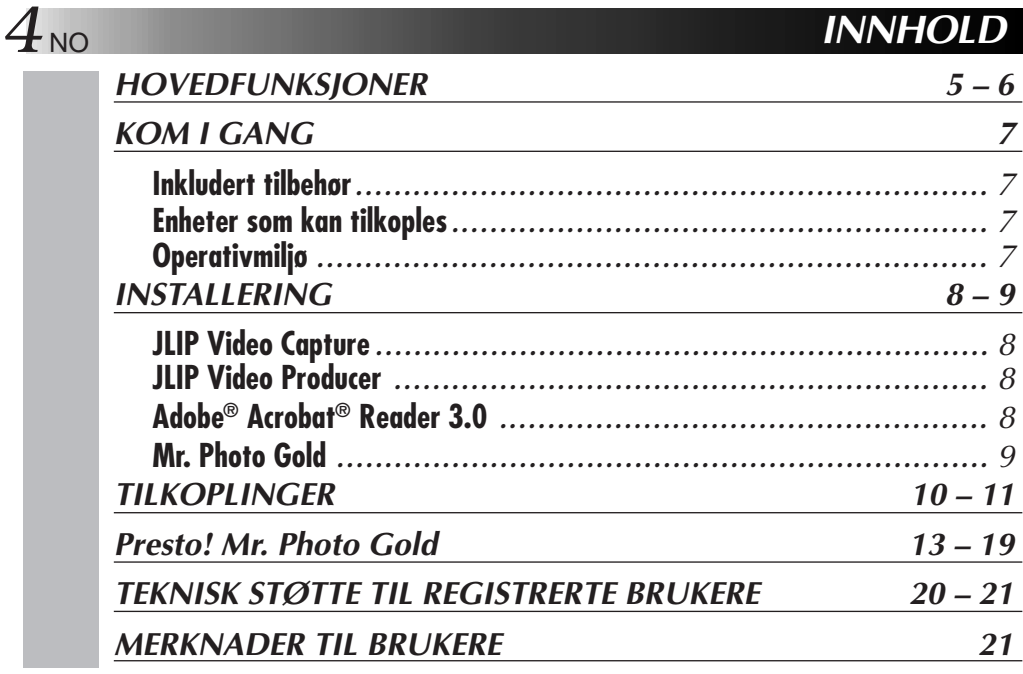

#### **NB:**

Brukerhåndboken for JLIP Video Capture/Producer ligger også på CDen i PDF-format. For å åpne den, dobbeltklikker du på filen på ønsket språk. Legg merke til at du må ha installert Adobe® Acrobat® Reader for å kunne installere PDF-filer.

#### **OBS:**

- Bruk dette utstyret som beskrevet i denne bruksanvisningen.
- Bruk kun CD-ROMen som følger med. Bruk aldri noen annen CD-ROM for å kjøre denne programvaren.
- Ikke forsøk å foreta endringer i denne programvaren.
- Endringer eller modifikasjoner som ikke er godkjent av JVC kan frata brukeren retten til å bruke utstyret.

#### **Hvordan håndtere en CD-ROM**

- Pass på at du ikke søler på eller riper opp den speilblanke overflaten (motsatt side av den trykte overflaten). Ikke skriv eller sett merkelapp på noen av sidene. Hvis CD-ROMen blir skitten, tørker du den forsiktig med en myk klut fra midten og utover i sirkelbevegelse.
- Ikke bruk vanlig platerens eller rensespray.
- Ikke bøy CD-ROMen eller berør den blanke overflaten.
- Ikke oppbevar CD-ROMen i støvete, varme eller fuktige omgivelser. Hold den unna direkte sollys.
- ● **Filen Readme.TXT inneholder ytterligere informasjon om installering samt informasjon som ikke er tatt med i bruksanvisningen. Les filen før du installerer den inkluderte programvaren.**
- ● **Du kan finne den aller ferskeste informasjonen (på engelsk) om vedlagt programvare på vår World Wide Web tjener: http://www.jvc-victor.co.jp.**

### **HOVEDFUNKSJONER**

Det følger to programvarepakker med pakken.

### **JLIP bildeoverføring JLIP Video Producer**

### **Bildeoverføringsmulighet**

Bilder fra et videokamera kan overføres til en PC med Windows® operativsystem som stillbilder med 16,77 millioner farger via den serielle porten (RS-232C).

### **JLIP styremulighet**

Med et JLIP-kompatibelt videokamera:

- kan alle grunnleggende videooperasjoner styres via dataskjermen;
- kan inntil 99 bilder overføres automatisk med Programoverføring (båndavspilling skanning - overføring til PC).

### **JLIP styremulighet**

Med et JLIP-kompatibelt videokamera:

- kan alle grunnleggende videooperasjoner styres via dataskjermen;
- kan programmert videoavspilling (inntil 99 programmer) eller samleredigering utføres.

### **Samleredigering**

Utvalgte bilder fra et innspilt bånd kan redigeres i en angitt rekkefølge.

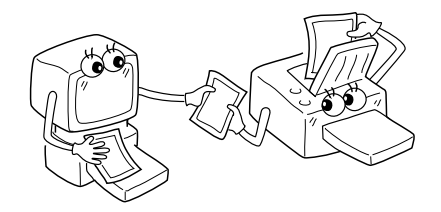

**Innspilt bånd (i videokamera)**

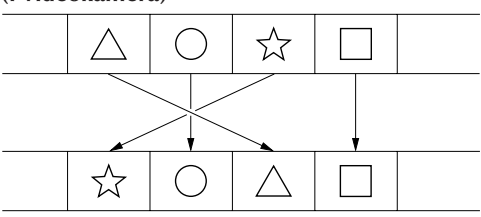

**Opptaksbånd (i videospiller)**

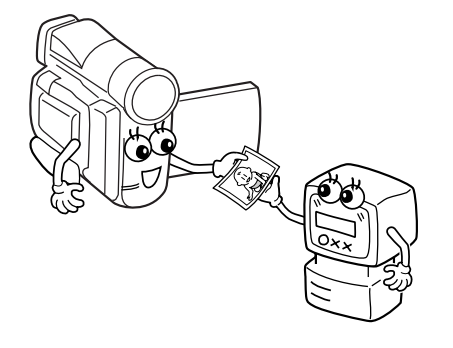

**HOVEDFUNKSJONER (forts.)**

### **Avanserte bruksområder**

#### **Lag tittelindekser for videosamlingen din**

Tittelindeksbilder kan overføres fra dine favorittopptak med Intervalloverføringsmodus. Skriv ut de overførte bildene på PC-printeren din med PCens Print Screen-funksjon, deretter kan du sette dem på kassettene dine.

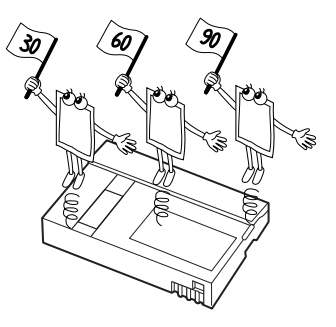

### **Forretningspresentasjoner**

Bilder overført fra video kan settes inn i forretningsdokumenter for å gi presentasjonene dine mer snert.

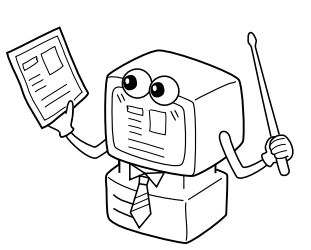

### **Hjemmeside på Internett**

Bilder overført fra video kan inkorporeres i din hjemmeside på Internett med hjelp av programvare for bilderedigering.

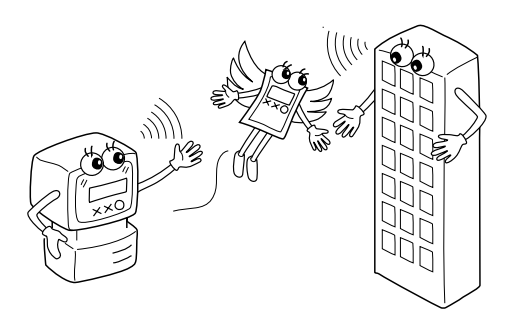

### **Videojournal og postkort**

Lag dine egne postkort, invitasjoner og liknende, eller før en videojournal.

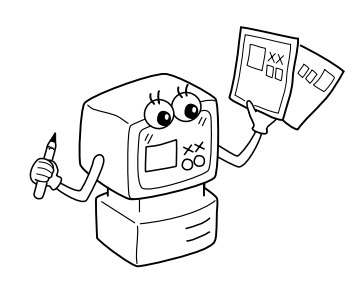

### **KOM I GANG**

### **Inkludert tilbehør**

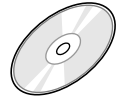

#### **CD-ROM med to programmer:**

- •JLIP Video Capture
- •JLIP Video Producer
- •Presto! Mr. Photo Gold
	- •Mr. Photo
	- •PhotoAlbum
	- •ImageFolio

 $\cap$  in

**PC-tilkoplingskabel**

**CONFIDENTIAL DESCRIPTION** 

**Redigeringskabel (4-polet 2-polet)**

### **Enheter som kan tilkoples**

● JVC digitale videokameraer: GR-DVL20, GR-DVL30, GR-DVL40

### **Operativmiljø**

- PC med Microsoft<sup>®</sup> Windows® 95/Windows® 98
- Prosessor: Intel® Pentium® eller bedre prosessor.
- Minste RAM-krav: 32 MB
- Minst 10 MB ledig harddiskplass for JVC-programvare 140 MB er anbefalt for Presto! Mr. Photo Gold (Du kan velge hvilke applikasjoner du ønsker fra Mr. Photo Gold.)
- $\bullet$  Fargeskjerm med minst 640 x 480 bildeelementer, 256 farger
	- 1024 x 768 bildeelementer, 16,77 millioner farger anbefales
- 1 ledig seriell port, kompatibel med 9600 bps eller høyere overføringshastighet, som kan koples til RS-232C med 9-pins seriell kontakt (Anbefalt kompatibel med UART 16550A)
- Mus (Windows<sup>®</sup> -kompatibel)
- CD-spiller

#### **NB:**

Det kreves en ekstra 9-pins seriell adapter for PCer som bruker annen seriell kommunikasjonsport enn en standard 9-pins.

- \* Informasjonen om systemkrav over er ingen garanti for at den vedlagte programvaren vil fungere på alle PCer som oppfyller nevnte krav.
- \* Microsoft® og Windows® er enten registrerte varemerker eller varemerker for Microsoft Corporation i USA og/eller andre land.
- $*$  **UJLIP** er et registrert varemerke for JVC. JLIP står for Joint Level Interface Protocol, en ny kommunikasjonsprotokoll som gjør det mulig å styre AV-enheter utstyrt med JLIP-kontakt fra en PC.
- \* Andre produkt- og firmanavn som nevnes i denne bruksanvisningen er varemerker og/eller registrerte varemerker for deres respektive innehavere.

# **INSTALLERING**

Se håndboken for Windows® 95/98 eller PCens brukerhåndbok vedrørende nærmere informasjon om grunnleggende bruk av Windows® 95/98.

### **Installere JLIP bildeoverføring**

- 1. Start Windows®.
	- Lukk eventuelle applikasjoner som kjøres.
		- Påse at det ikke er noen ikoner for andre applikasjoner på oppgavelinjen.
- 2. Sett CD-ROMen i CD-spilleren.
	- Klikk på **Start** på oppgavelinjen **Kjør**.
- 3. Klikk på **Bla gjennom** CD-ROM-ikonet i spalten **Se i**:
- 4. Dobbeltklikk på **JVC**-mappen.
- 5. Dobbeltklikk på **Jcpt**-mappen.
- 6. Dobbeltklikk på **Setup.exe**-ikonet.
- 7. Klikk på **OK**.

Installeringsprogrammet lastes. Følg anvisningene på skjermen.

### **Installere JLIP Video Producer**

- 1. Start Windows®.
	- Lukk eventuelle applikasjoner som kjøres. Påse at det ikke er noen ikoner for andre applikasjoner på oppgavelinjen.
- 2. Sett CD-ROMen i CD-spilleren. Klikk på **Start** på oppgavelinjen — **Kjør**.
- 3. Klikk på **Bla gjennom** CD-ROM-ikonet i spalten **Se i**:
- 4. Dobbeltklikk på **JVC**-mappen.
- 5. Dobbeltklikk på **Vdpro**-mappen.
- 6. Dobbeltklikk på **Setup.exe**-ikonet.
- 7. Klikk på **OK**.

Installeringsprogrammet lastes. Følg anvisningene på skjermen.

### **Installere Adobe® Acrobat® Reader 3.0**

- 1. Start Windows®.
	- Lukk eventuelle applikasjoner som kjøres.

Påse at det ikke er noen ikoner for andre applikasjoner på oppgavelinjen.

- 2. Sett CD-ROMen i CD-spilleren.
	- Klikk på **Start** på oppgavelinjen **Kjør**.
- 3. Klikk på **Bla gjennom** CD-ROM-ikonet i spalten **Se i**:
- 4. Dobbeltklikk på **Reader**-mappen.
- 5. Dobbeltklikk på **Setup.exe**-ikonet.
- 6. Klikk på **OK**.

Installeringsprogrammet lastes. Følg anvisningene på skjermen.

### **NB:**

- Lukk eventuelle andre programmer som kjøres på PCen.
- Sperr programmer som opererer i bakgrunnen, som skjermbeskyttere, e-post- og kommunikasjonsprogramvare, antivirusprogrammer, tidsplanleggere, osv.
- Slå av fil- og skriverdeling.

# NO *9*

### **INSTALLERING**

Se håndboken for Windows® 95/98 eller PCens brukerhåndbok vedrørende nærmere informasjon om grunnleggende bruk av Windows® 95/98.

#### **Installere NewSoft Presto! Mr. Photo/PhotoAlbum/ImageFolio**

- 1. Start Windows®.
	- Lukk eventuelle applikasjoner som kjøres.
	- Påse at det ikke er noen ikoner for andre applikasjoner på oppgavelinjen.
- 2. Sett CDen i CD-spilleren.
- Klikk på **Start** på oppgavelinjen **Innstillinger Kontrollpanel**.
- 3. Dobbeltklikk på **Legg til Fjern programmer**.
- Klikk på **Installer Neste Bla gjennom CD-ROM**-ikonet i spalten **Se i**.
- 4. Dobbeltklikk på mappen **NewSoft**.
- 5. Dobbeltklikk på **Setup.exe**.
- 6. Klikk på **Finish**.
	- Så snart installeringsprogrammet lastes, må du følge anvisningene som vises på skjermen.
- 7. Klikk på **Installer** i vinduet **Language Selection**.
	- Installeringsprogrammet vil automatisk detektere språket som brukes i den versjonen du kjører av Windows®.
- 8. Klikk på **Neste>** i vinduet **Velg komponenter**.
	- Klikk på avkrysningsboksen for å markere eventuell programvare du ikke vil installere.

Installeringsprogrammet lastes. Følg anvisningene på skjermen.

### **STARTE JLIP bildeoverføring/Video Producer OG Presto! Mr. Photo/PhotoAlbum/ImageFolio**

- 1. Start Windows®.
- 2. Klikk på **Start**-knappen på oppgavelinjen.
	- **Program**menyen vises på skjermen.
- 3. Flytt markøren til det programmet du vil kjøre og klikk for å starte programmet.
	- Programvaren du valgte under punkt 3 starter.

### **HVORDAN LUKKE PROGRAMMET**

Klikk på Lukk-knappen eller velg **Fil** — **Avslutt**.

- Påse at alle enheter er slått av før du foretar noen tilkoplinger.
- n Vi anbefaler at du bruker vekselstrømadapteren/laderen.
- n Når du kopler til en kabel med kjernefilter, må du passe på å sette pluggen med kjernefilteret i videokameraet.
- Ikke foreta noen tilkoplinger til videokameraets DV OUT-kontakt.

### **TILKOPLET VIDEOSPILLER MED JLIP-KONTAKT**

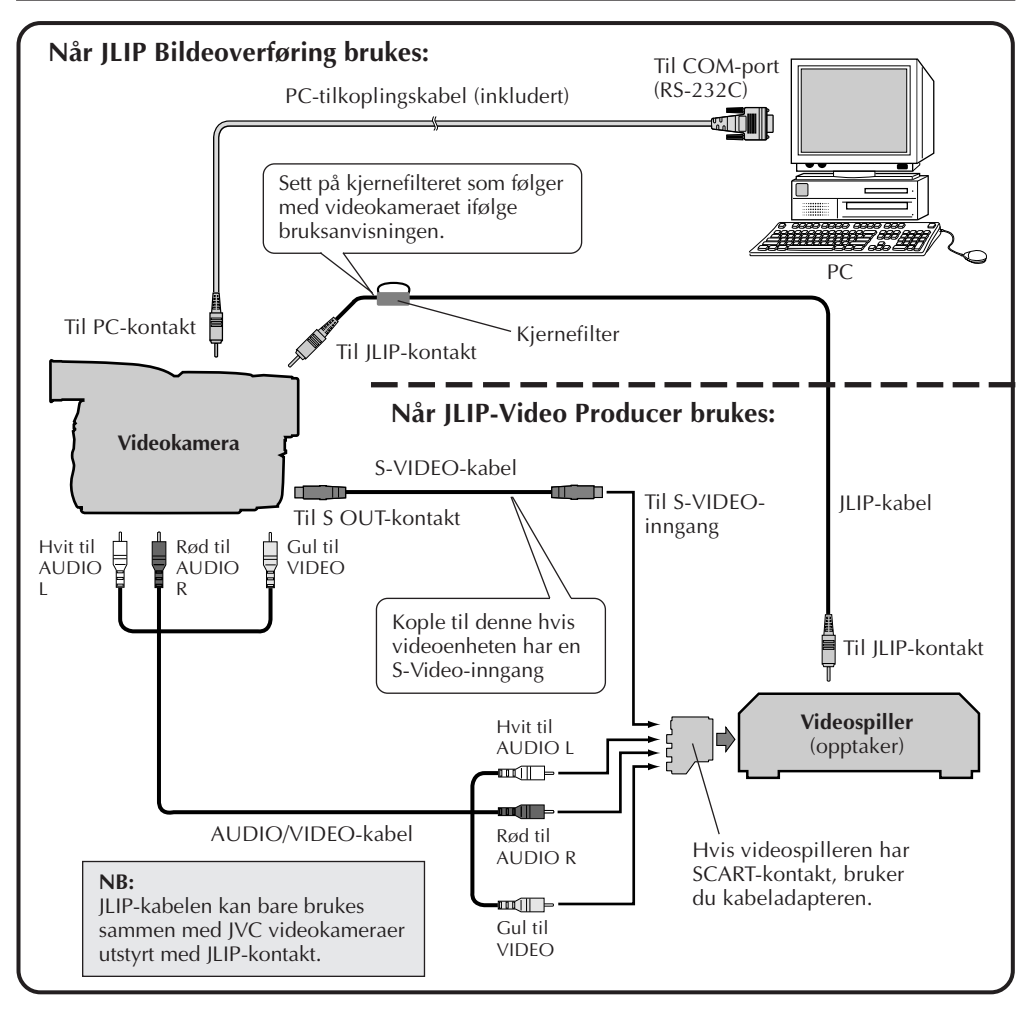

#### **NB:**

JLIP-kabelen er ikke inkludert. Sørg for å bruke følgende: •JLIP-kabel: PEAC0453 Kontakt JVC vedrørende tilgjengelighet (se side 20).

### **TILKOPLET VIDEOSPILLER UTEN JLIP-KONTAKT**

Hvis du bruker en videospiller som ikke er utstyrt med JLIP-kontakt, stiller du videospillermerke med fjernkontrollen, deretter foretar du redigeringen med hjelp av fjernkontrollen.

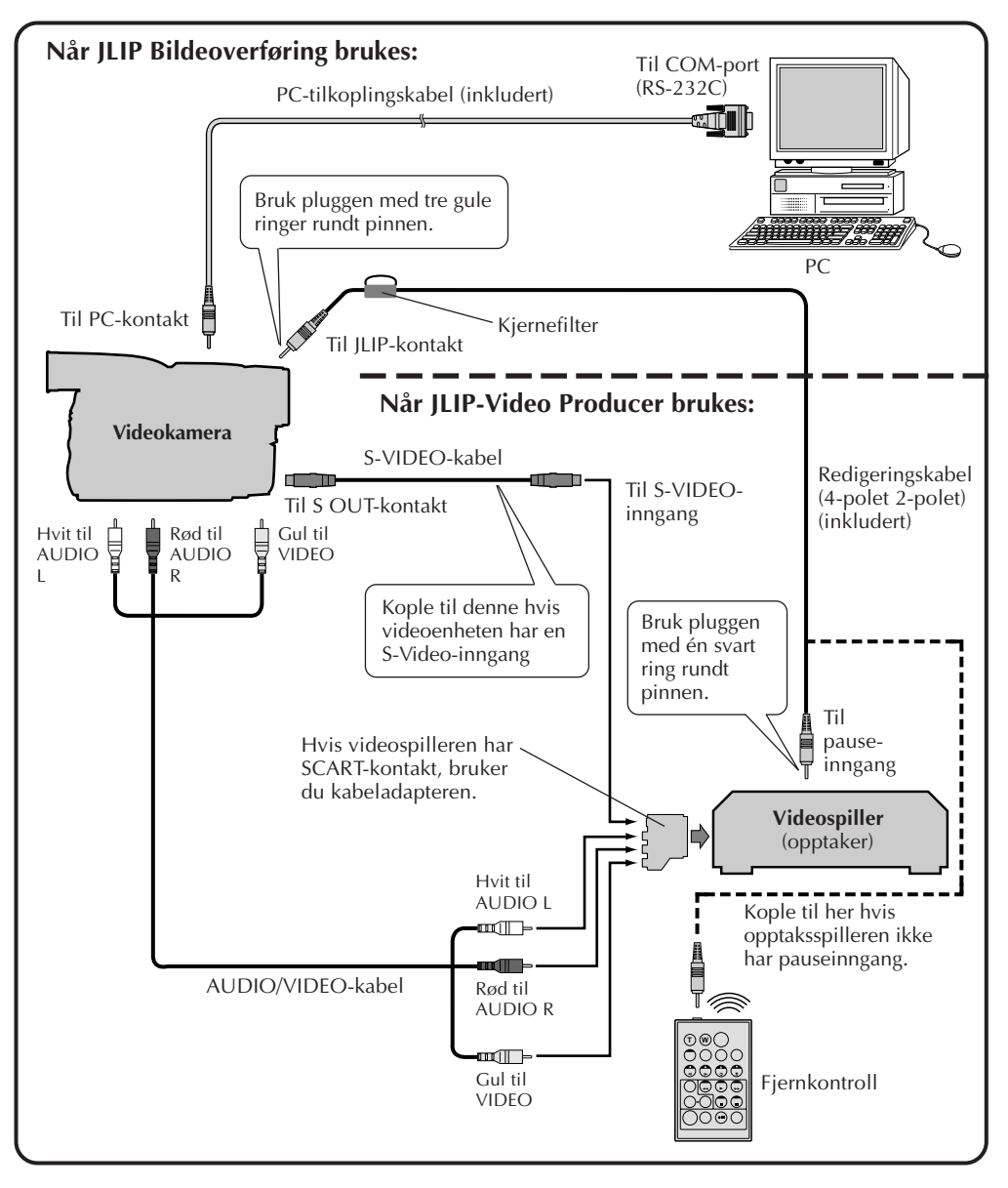

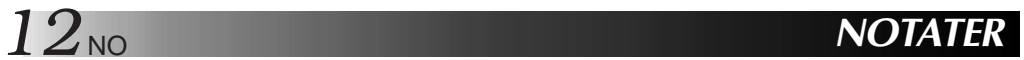

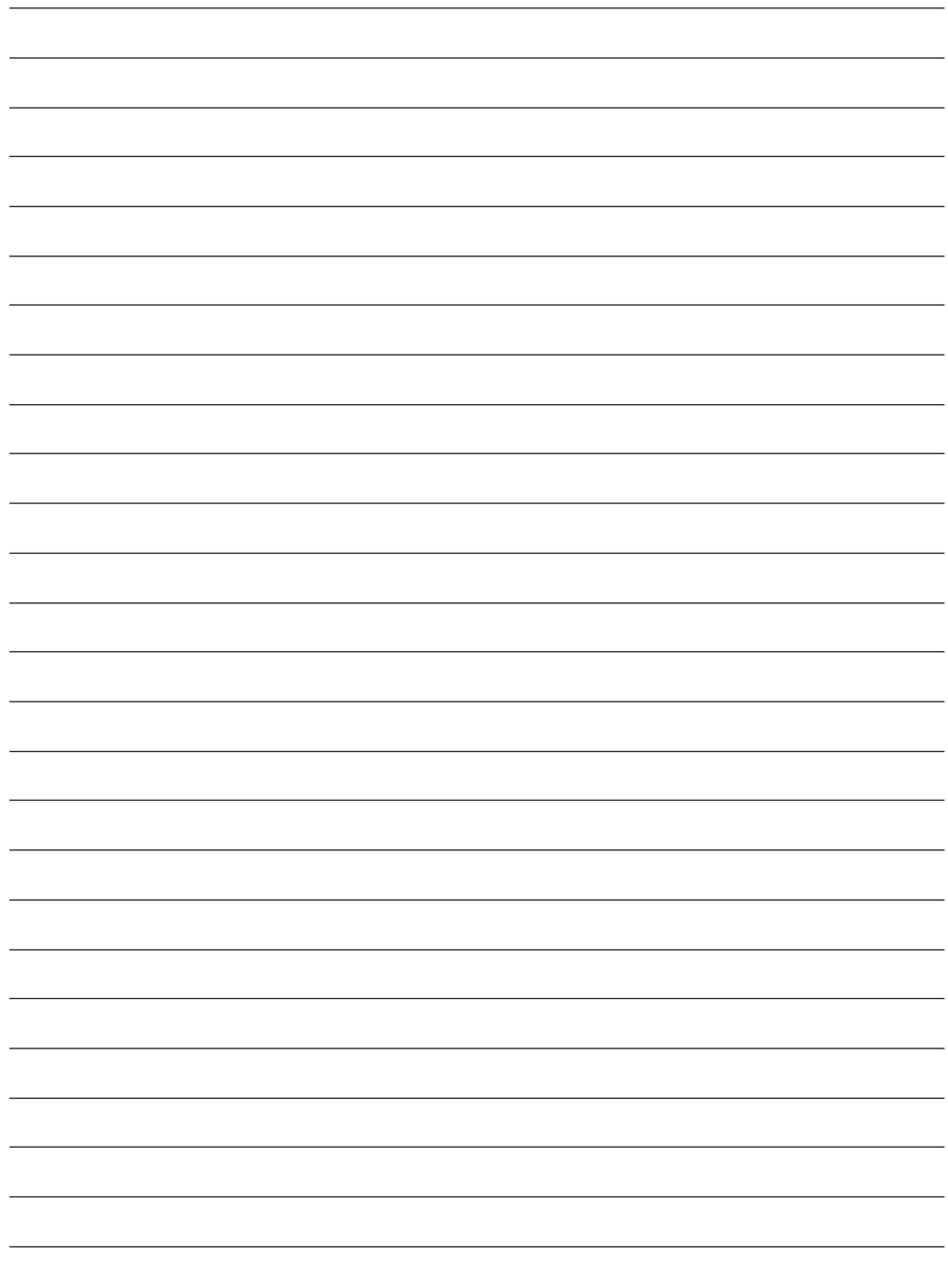

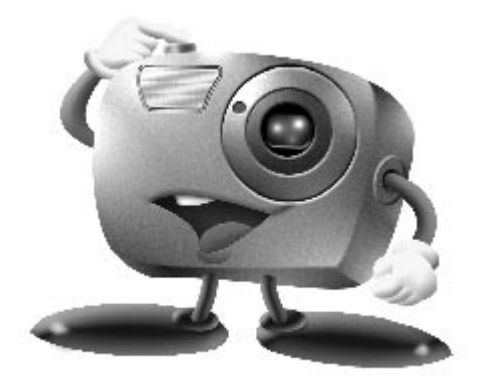

# **Mr. Photo Gold:**

### **Presto! Mr. Photo Presto! PhotoAlbum Presto! ImageFolio**

**For Windows**

\* Vennligst kontakt nærmeste NewSoft servicesenter for å få teknisk støtte. (se neste side)

Copyright © 1997-1998, NetSoft Technology Corp. Med enerett.

*14* NO **Teknisk hjelp**

### **NewSoft internasjonale service senter:**

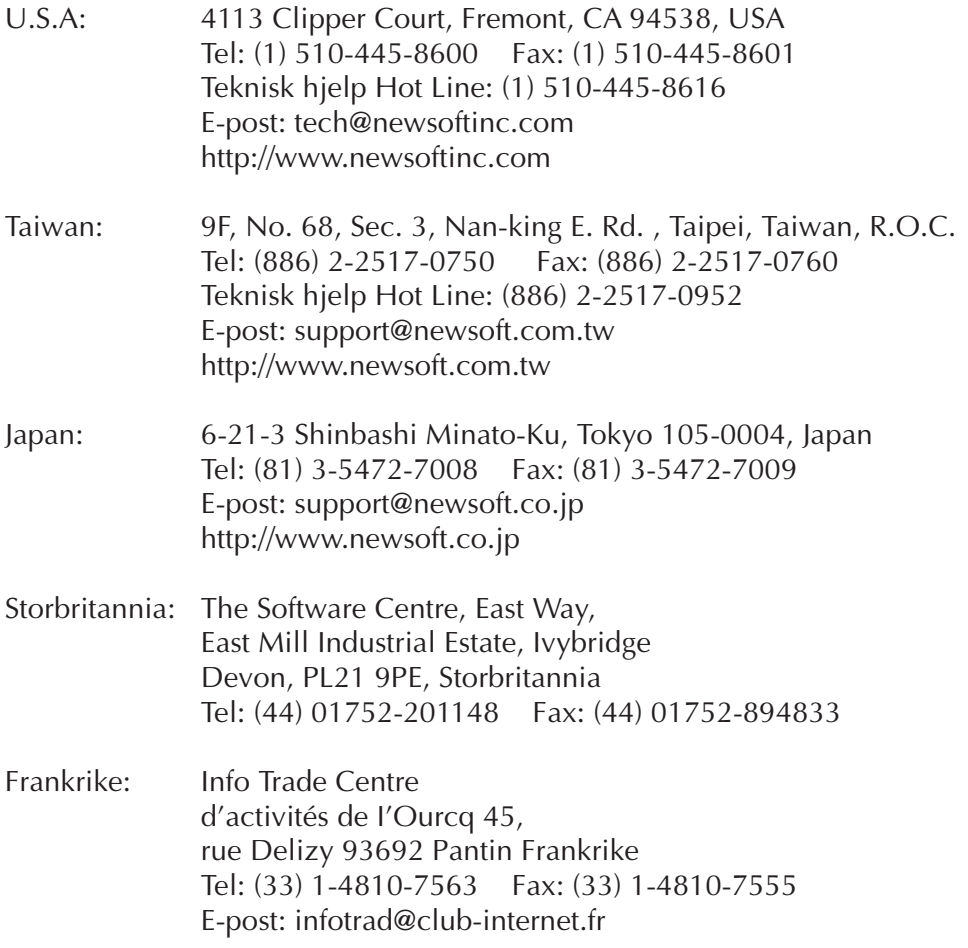

\* ( ): Landskode

### **Presto! Mr. Photo**

Mr. Photo lagrer og katalogiserer alle dine dyrebare bilder. Du kan sortere bilder og "filmruller" etter dato og tittel, eller søke med nøkkelord, dato eller andre bildeegenskaper. Dra-og-dropp bildene deretter til applikasjonslinjen for å lage mesterstykker ved å bruke ferdige forslag eller å lage elektroniske fotoalbum. Klikk på Lysbilde showikonet for å se alle bildene i en "filmrull", eller dra-og-dropp et bilde på E-post ikonet for å sende det til familie og venner.

### **Egenskaper**

- Få tak i bilder fra digitale kameraer, skannere, floppy disketter, FotoCDer og Internett.
- Katalogiser bilder i "filmruller" som du kan lage selv og blande.
- Gjør bildene bedre med en gang (fjern røde øyne, juster lysstyrken/kontrasten og skarpheten).
- Dra-og-dropp bilder til skriver, e-post, lag HTML lysbilde show eller post de på Internett
- Dra-og-dropp bildene til andre applikasjoner for mer forandring eller kreative prosjekter.
- Lagre bildene som en skjermbeskytter eller som bakgrunn på datamaskinen din.
- Skriv ut klistrelapper, merker og fotokataloger.

### **Systemkrav**

- Digitalt kamera med digitalt kamera software.
- Skanner, dersom du ønsker å skanne bilder.
- En datamaskin med minst en 486 prosessor (en pentiumprosessor er anbefalt) og 16 MB RAM.
- Det er anbefalt og ha minst 30 MB plass på harddisken etter installeringen. Mr. Photo kommer til å trenge denne plassen å arbeide på.
- En CD-ROM spiller til å installere Mr. Photo fra.
- Super VGA display kort.

#### **NB:**

Programvaren Mr. Photo Gold kan bare brukes sammen med digitale videokameraer fra JVC i forbindelse med JLIP bildeoverføringsprogramvare.

### **Presto! PhotoAlbum**

Presto! PhotoAlbum hjelper deg å lage elektroniske fotoalbum som holder minnene dine i livet for evig. Bare dra-og-dropp bilder, rammer, clip art, strukturer og spesialeffekter. Du kan også gjøre albumet personlig med stemmer og lydeffekter, og lage lysbilde show av albumet ditt, som kan sendes ut på Internett eller du kan sende hele albumet med e-post.

#### **Egenskaper**

- Skann eller importer bildene dine fra digitale kameraer og skannere.
- Automatisk fargekorreksjon for bilder.
- Dra-og-dropp gjør forandring enkelt.
- Foto-fremviser med små bilder av fotoene.
- Dele album med Internett leser.
- Bibliotek med over 500 clip art for dekorasjon.
- Lydtillegg med albumer, sider og bilder.
- Uavhengig tilbakespilling av albumet.
- Støtter populære filformat: TIF, PCX, BMP, TGA, JPG, PCD, WMF, FPX, PNG osv.

#### **Systemkrav**

- En IBM 486, Pentium eller kompatibel datamaskin.
- En CD-ROM spiller.
- En harddisk med minst 50 MB ledig plass for å lagre og bruke programmet effektivt.
- Minst 16 MB RAM (32 MB er anbefalt).
- MS Windows 95 eller Windows NT 4.0.

### **Anbefalte systemkrav**

- Et lydkort med en mikrofon.
- En fargeskriver
- En nettverksleser som Internet Explorer 3.0 eller Netscape Navigator 3.0 eller senere.

### **Presto! ImageFolio**

ImageFolio er et stort multimedia bildebearbeidingsprogram som kjøres under MS Windows 95 eller Windows NT. Det lar deg bearbeide skannede bilder som fotografier, grafikk og tegninger, så vel som bilder som er tatt fra videoinnretninger som vanlig video, laserdisk, digitale kameraer, video capture-boks osv. i detalj. Du kan lage nye bilder ved å bruke de sterke verktøyene som er inkludert i softwarepakken. Det sofistikerte settet med bildebearbeidingsverktøy lar deg lett tegne et bildeutkast for å lage ett nytt bilde eller å forbedre de allerede eksisterende. Med denne softwaren er fantasien din eneste begrensning!

#### **Egenskaper Innkommende bilder**

- Importer bilder som er tatt med flate/hånd skannere, digitale kameraer, captureboks osv.
- Automatisk & semi automatisk bildesammensetning for å legge inn store bilder.
- Henting/Lagring av bilder med forskjellige populære filformat som TIF, PCX, BMP, TGA, JPG, PCD, WMF, PNG osv.
- Ny Flash Pix format støttes.

#### **Bildeutskrift**

- Skriver ut variasjoner i fargejusteringen for sjekk før selve utskriften.
- OLE 2.0 støtte for redigering.
- Lett kunstdesign for å lage hjemmesider og HTML applikasjoner.

#### **Bearbeiding og utførelse av bildet**

- Flere lag i et dokument for komplisert dokument organisasjon.
- Dra-og-dropp flytende bilder mellom dokumentene (flytte et valgt område til et nytt eller andre kanvas).
- Presise fargevalg ved å lage fargekanaler eller å velge fra en palett.
- Komplett verktøysett for tegning og maling for å arbeide med bilder som linjer, malerkoster, luftkoster, fargegradering, viskelær, zoom, tekst, eyedropper, frihånds rotasjon, skjær/utfyllingskost, lysstyrke kost, skarphetskost, bilderammer osv.
- Definerbar bilderamme verktøy for rask innsetting av bildesett på kanvas.
- Anti-alias egenskap med alle grafiske verktøy for å fremheve tegneeffekten.
- Fullt utvalg av verktøy for enkel maskering av uregelmessigheter i objektene.
- Lage magiske 3D effekter med definerbare lyskilder for valgte objekter med et tastetrykk.

### **Presto! ImageFolio (forts.)**

- Å lage skygger fra objekter i valgt retning med et tastetrykk.
- Elegante maler for enkel applikasjon av daglig fotobruk.
- Finjusteringsfunksjon for å justere lysstyrke, kontrast, skjær, mettning, tonedistribusjon (utgjevning) osv.
- Flere filtre for å lage spesialeffekter som myk, skarp, deteksjon av kanter, stempel og mosaikk.
- Effekt forhåndsviser som viser bildene i naturlig størrelse, med alle de finjusterte funksjonene og filterne.
- 16- og 32- bit Adobe™ plug-in filter interface støtte.

#### **Systemkrav**

18<sub>NO</sub>

Den følgende hardware og software trengs for å kjøre programmet:

- En IBM 486, Pentium eller kompatibel datamaskin.
- En CD-ROM spiller.
- En harddisk med minst 60 MB ledig plass for å lagre og bruke programmet effektivt.
- Minst 8 MB RAM (16 MB er anbefalt).
- MS Windows 95 eller Windows NT.

For å bruke programmet helt effektivt er den følgende hardware og software anbefalt på det sterkeste.

- 50 MB eller mer RAM minne.
- En fargeskriver støttet av Windows 95.

## **Installering av Mr. Photo, PhotoAlbum og ImageFolio**

Følg stegene nedenfor for å installere Mr. Photo, PhotoAlbum og ImageFolio.

- 1. Sett i CD platen med programmet i CD-ROM spilleren din.
- 2. Trykk på Start knappen og velg Kjør.
- 3. Skriv [drev]:\NewSoft\setup.exe og velg OK. Installasjonsprogrammet vil automatisk finne språket som blir brukt i din versjon av Windows.
- 4. Følg instruksjonene på skjermen etter som de kommer opp.

### *20* NO **TEKNISK STØTTE TIL REGISTRERTE BRUKERE**

#### **JVC-støtte for:**

### **U.K. & IRELAND**

#### **JVC (U.K.) Limited**

#### **JVC IRELAND**

14 Priestley Way, London NW2 7BA, United Kingdom Tel : (0181) 450-3282 Fax : (0181) 452-2534

(Branch of JVC(U.K.)Limited) JVC HOUSE Carriglea Industrial Estate Naas Road, Dublin 12, Republic of Ireland Tel : (01)-460-2288 Fax : (01) -456-7522

### **DEUTSCHLAND**

#### **JVC DEUTSCHLAND GMBH**

Postfach 10 05 62, Grüner Weg 12, 61169 Friedberg/Hessen. Deutschland Tel : (06031) 9390 Fax : (06031) 183 83

### **BELGIE/LUXEMBURG**

#### **JVC BELGIUM N.V.**

Klein Eilandstraat 3 - 1070 BRUSSEL, België Tel : (02) 529 42 11 Fax : (02) 520 83 12

### **ESPAÑA**

#### **JVC ESPAÑA S.A.**

Ctra. Gracia Manresa Km. 14' 750 Edificio Can Castanyer, 08190 Sant Cugat del Vallés, España Tfno : (93) 565 32 16 Fax : (93) 565 32 18

### **ÖSTERREICH**

#### **JVC AUSTRIA GMBH**

Slamastrasse 43 A-1230, Wien, Austria Tel : (0222) 610370 Fax : (0222) 6103777

### **SVERIGE**

#### **JVC SVENSKA AB**

Veddestavãgen 15, 175 62 Jãrfälla-Stockholm, sweden Tel : (08) 7950400 Fax : (08) 7950450

### **SCHWEIZ/SUISSE/SVIZZERA**

#### **SPITZER ELECTRONIC AG**

Mühlemattsstrasse 13 4104 Oberwil, Suisse Tel : 061 405 1111 Fax : 061 402 0434

### **PORTUGAL**

#### **ORIELA, SA**

Campo de Santa Clara, 160-A, 1100, Lisboa, Portugal Tel : 01 888 4731 Fax : 01 886 7871

### **FRANCE**

#### **JVC FRANCE S.A. DIVISION VIDEO**

102, boulevard Heloise, 95104 Argenteuil CEDEX, France Tel : 01.39.96.33.33 Fax : 01.39.47.73.78

### **NEDERLAND**

#### **JVC NEDERLAND B.V.**

JVC Plein DE Heyderweg 2, 2314 XZ Leiden, Nederland Tel : (071) 5453333 Fax : (071) 5894674

### **BELGIQUE/LUXEMBOURG**

#### **JVC BELGIUM S.A.**

Rue de la Petite lle 3 -1070 BRUXELLES, Belgique Tel : (02) 529 42 11 Fax : (02) 520 83 12

### **ITALIA**

#### **JVC ITALIA S.p.A.**

Via Cassanese 224 Palazzo Tiepolo, 20090 Segrate Milano Oltre, Italia Tel : (02) 26.99.161 Fax : (02) 26.92.1820

### **DANMARK**

#### **JVC DANMARK A/S**

Helgeshøj Alle 30 DK-2630 Taastrup, Danmark Tel : 43 50 90 00 Fax : 43 50 90 81

### **NORGE**

#### **JVC NORGE A/S**

P.O.BOX 2012, Postterminalen 3103 Tonsberg, Norge Tel : 33 36 52 00 Fax : 33 36 52 99

### **SUOMI**

**OY HEDENGREN AB**

Mänkimiehentie 2 02780 Espoo, Finland Tel : 9-68281 Fax : 9-810933

### **GREECE**

#### **EXAMPLE ENDING BLACK BLACK BLACK BLACK BLACK BLACK BLACK BLACK BLACK BLACK BLACK BLACK BLACK BLACK BLACK BLACK BLACK BLACK BLACK BLACK BLACK BLACK BLACK BLACK BLACK BLACK BLACK BLACK BLACK BLACK BLACK BLACK BLACK BLACK B**

Πξιραιως 62, 183 46 ΜοσΧατο, Αθηνα, ΕΛΛΑΔΑ Tel : 01-4832855 Fax : 01-4832557

**Når det gjelder andre land, viser vi til JVC Worldwide Service Network på http:// www.jvc-victor.co.jp/english/worldmap/index-e.html.**

# NO *21*

#### **NewSoft-støtte for:**

#### **Nord-Amerika (USA)**

Direktelinje for teknisk støtte: Send e-post til: tech@newsoftinc.com eller Ring (510) 445-8616 www.newsoftinc.com

#### **Europa**

#### **Storbritannia**

The Software Centre, East Way, East Mill Industrial Estate, Ivybridge, Devon, PL21 9PE, UK Tel: (44) 1752-201148 Fax: (44) 1752-894833

**Frankrike**

Info Trade Centre d'activités de l'Ourcq 45, rue Delizy 93692 Pantin, France<br>Tel· (33) 1-4810-7563  $(33)$  1-4810-7563 Fax: (33) 1-4810-7555

#### **Asia/Stillehavsområdet (Taiwan, R.O.C.)**

9F, NO68, Sec. 3, Nankig E. Rd., Taipei, Taiwan, R.O.C. Tel: (886) 2-2517-0750<br>Fax: (886) 2-2517-0760  $(886)$  2-2517-0760 support@newsoft.com.tw www.newsoft.com.tw

### **MERKNADER TIL BRUKERE**

Denne programvaren er tillatt brukt i samsvar med vilkårene i programvarelisensen.

Hvis du skal kontakte nærmeste JVC-kontor vedrørende denne programvaren (se JVC Worldwide Service Network på http://www.jvc-victor.co.jp/english/worldmap/indexe.html), ber vi deg fylle ut følgende og ha nødvendig informasjon tilgjengelig.

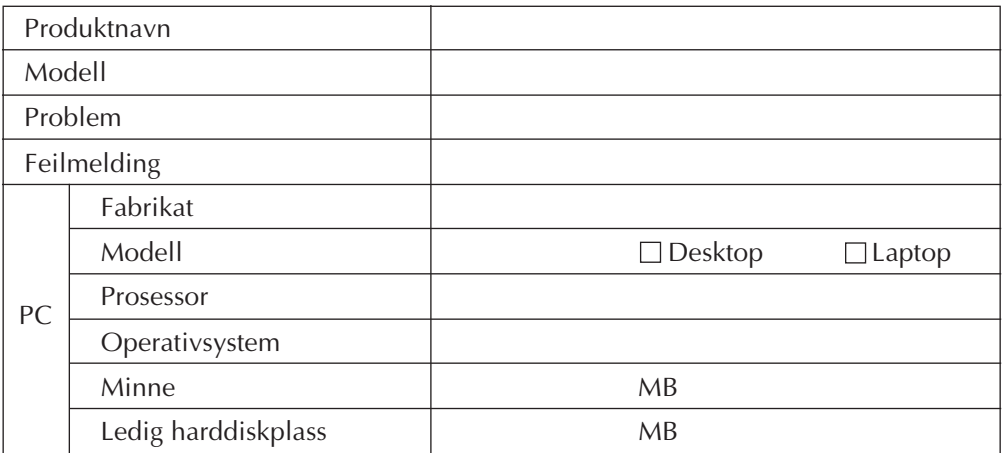

Vær klar over at det kan ta litt tid å besvare spørsmålene dine, avhengig av deres karakter.

**JVC kan ikke besvare spørsmål vedrørende spesifikasjoner for eller yteevnen til vedlagte NewSoft-produkter, eller grunnleggende bruk av PCen din.**

### *2* РУ *ЛИЦЕНЗИОННЫЙ ДОГОВОР О ПРОГРАММНОМ ПРОДУКТЕ JVC*

### **ВНИМАНИЕ**

### **ПОЛЬЗОВАТЕЛЯМ:**

### **ПРЕЖДЕ ЧЕМ ОТКРЫТЬ ЗАПЕЧАТАННЫЙ ПАКЕТ С ПРОГРАММНЫМ ПРОДУКТОМ, ВНИМАТЕЛЬНО ПРОЧТИТЕ НИЖЕСЛЕДУЮЩЕЕ**

Благодарим Вас за покупку нашего программного продукта. Право пользования прилагаемым программным обеспечением предоставляется только на условии согласия с положениями нижеприведенного Лицензионного Договора.

#### **Лицензионный Договор о программном продукте**

Настоящий документ является юридическим соглашением между Вами (физическим или юридическим лицом) и компанией Victor Company of Japan, Limited (JVC). Вскрытие запечатанного пакета с программным продуктом и/или использование такового означает Ваше согласие с условиями Лицензионного Договора. Если Вы не согласны с условиями Лицензионного Договора, не вскрывая пакета, незамедлительно верните программный продукт и сопроводительные материалы туда, где они были приобретены.

### **1. ЛИЦЕНЗИОННЫЕ ПРАВА**

Настоящий Лицензионный Договор (в дальнейшем именуемый "Договор") дает Вам право пользоваться прилагаемым программным обеспечением (в дальнейшем именуемым "Программа") и/или сопровождающими его печатными материалами (например, руководства). Несмотря на то, что Вам предоставляется право загружать Программу в оперативную память или переносить ее в постоянную память (например, жесткий диск, CD-R или другие запоминающие устройства) одной (1) компьютерной системы, Вы не имеете права переносить Программу на сетевой сервер с целью внутреннего распределения.

### **2. АВТОРСКОЕ ПРАВО**

Невзирая на условия, указанные в Статье 1 настоящего Договора, Программа является единоличной собственностью компании JVC, защищенной законом об авторских правах Японии, соответствующими национальными законами и положениями международных договоров, включая Бернскую конвенцию по защите литературных и художественных произведений с учетом изменений, а также Всемирную конвенцию по авторским правам с учетом изменений. Следовательно, Вы должны обращаться с Программой как с любыми другими, защищенными авторским правом материалами, за исключением того, что Вы имеете право: а) сделать одну (1) копию Программы исключительно с целью иметь контрольную копию или архив, или б) переписать Программу на единственный жесткий диск при условии, что Вы храните оригинал исключительно как контрольную копию или архив.

### **3. ОГРАНИЧЕНИЯ, КАСАЮЩИЕСЯ ПРОГРАММЫ**

Вы не имеете права разъединять, декомпилировать, деассемблировать, перекомпоновывать и модифицировать Программу за исключением тех случаев, когда одно из этих ограничений противоречит действующему законодательству. Компания JVC и ее торговые организации не принимают претензий и не несут ответственности за дефекты, возникшие в результате совершения перечисленных выше запрещенных действий.

### **4. ПРОЧИЕ ОГРАНИЧЕНИЯ**

Вы не имеете права давать Программу напрокат или передавать ее во временное пользование третьим лицам, а также разрешать таковым использовать Программу.

### **5. ОГРАНИЧЕННАЯ ГАРАНТИЯ**

Компания JVC гарантирует, что носители, на которых записана Программа (например, дискеты, CD-ROM и т. п.), свободны от дефектов в материалах и изготовлении в течение тридцати (30) дней после приобретения, а также то, что все аппаратные средства, поставляемые в комплекте с Программой, также не имеют дефектов в пределах, оговоренных в Гарантийном талоне. В случае наличия дефектов компания JVC по своему усмотрению: а) полностью возвращает стоимость продукта, или б) заменяет дефектный носитель Программы.

### **6. ОТКАЗ ОТ ГАРАНТИЙНЫХ ОБЯЗАТЕЛЬСТВ**

За исключением гарантийных обязательств, изложенных в настоящем документе и предусмотренных соответствующим законодательством, компания JVC и ее поставщики отказываются от каких-либо иных гарантийных обязательств, явно выраженных или подразумеваемых, включая, помимо прочих, подразумеваемые гарантии пригодности для продажи и соответствия требованиям для конкретного применения в отношении Программы, а также входящих в комплект поставки печатных материалов.

### **7. ОГРАНИЧЕННАЯ ОТВЕТСТВЕННОСТЬ**

В пределах, допускаемых соответствующим законодательством, компания JVC и ее поставщики ни при каких условиях не несут ответственности за какой-либо ущерб (косвенный или фактический), независимо от формы иска (деликтного, либо предъявленного в соответствии с договорными или безусловными обязательствами), включающий, помимо прочего, случаи потери прибыли, прерывания деловой активности, потери деловой информации либо других денежных потерь, связанных с использованием или невозможностью использования данной Программы, или в результате таковых, даже если компания JVC была извещена заранее о возможности такого ущерба.

**Victor Company of Japan, Limited**

# *4* РУ *СОДЕРЖАНИЕ*

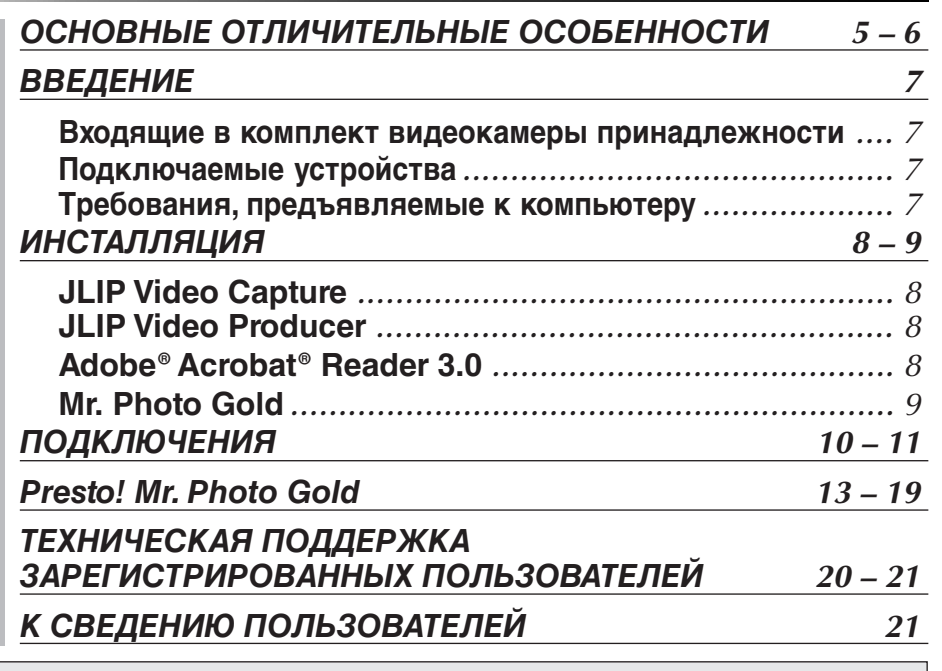

#### **ПРИМЕЧАНИЕ:**

Руководство по пользованию программой JLIP Video Capture/Producer также записано на CD-ROM в формате PDF. Чтобы открыть файл, щелкните два раза на нужном языке. Имейте ввиду, что для чтения файла в формате PDF, в компьютере должна быть установлена программа Adobe® Acrobat® Reader.

#### **Внимание**

- Эксплуатация этого оборудования должна выполняться строго в соответствии с данным руководством.
- Используйте только поставляемый в комплекте CD-ROM. Запрещается использовать для выполнения данной программы другой CD-ROM.
- Не вносите в программу никаких изменений.
- Внесение изменений без соответствующего одобрения компанией JVC может повлечь за собой отмену права пользования данных оборудованием.

#### **Как обращаться с дисками CD-ROM**

- Соблюдайте все возможные меры предосторожности, чтобы не поцарапать и не загрязнить зеркальную поверхность диска (сторона без этикетки). Ничего не пишите на обеих сторонах диска и не прикасайтесь к ним острыми предметами. Если CD-ROM загрязнился, осторожно протрите его мягкой тканью с помощью круговых движений, начиная от центрального отверстия.
- Не пользуйтесь для очистки обычными очистителями для дисков и очистительными аэрозолями.
- Не сгибайте CD-ROM и не дотрагивайтесь до его зеркальной поверхности. Не храните CD-ROM в запыленных, слишком теплых и влажных помещения. Не допускайте попадания на них прямых солнечных лучей.
- Не храните CD-ROM в запыленных, слишком теплых и влажных помещения. Не допускайте попадания на них прямых солнечных лучей.
- ● **В файле Readme.TXT содержится дополнительная информация относительно инсталляции программы, а также информация, которая не входит в руководство по эксплуатации. Пожалуйста прочтите этот файл перед выполнением инсталляции программы.**
- ● **Вы можете найти самую свежую информацию (на английском языке) относительно поставляемой компьютерной программы на нашем сервере международной информационной сети: http://www.jvc- victor.co.jp.**

## *ОСНОВНЫЕ ОТЛИЧИТЕЛЬНЫЕ ОСОБЕННОСТИ* РУ *5*

В комплект поставки JLIP входят две компьютерные программы.

#### **Программа JLIP Video Capture**

#### **Возможности выбора видеоизображения**

Изображения могут извлекаться из видеокамеры в виде неподвижных картинок с разрешением элементов изображения (точек) с 16,77 миллионами цветов и могут вводиться через последовательный порт (RS-232C) компьютера, работающего в среде Windows®.

#### **Возможности управления JLIP**

При использовании JLIP-совместимой видеокамеры:

- можно выполнять управление всеми основными функциями видеоаппаратуры через дисплей компьютера.
- может быть автоматически извлечено до 99 изображений с помощью программы JLIP Video Capture (воспроизведение магнитной ленты - сканирование - передача на ПК).

#### **Программа JLIP Video Producer**

#### **Возможности управления JLIP**

При использовании JLIP-совместимой видеокамеры:

- можно выполнять управление всеми основными функциями через дисплей компьютера
- можно выполнять воспроизведение по программе (до 99 программ) и выполнять монтаж в режиме добавления.

#### **Монтаж в режиме добавления**

Выбранные сцены из ранее записанной ленты могут быть смонтированы в указанной последовательности.

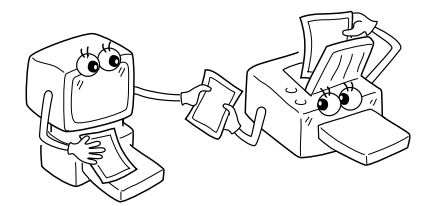

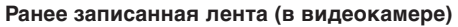

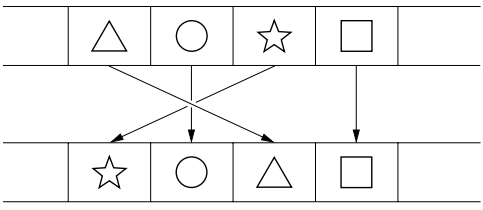

**Лента на которую выполняется запись (в видеомагнитофоне)**

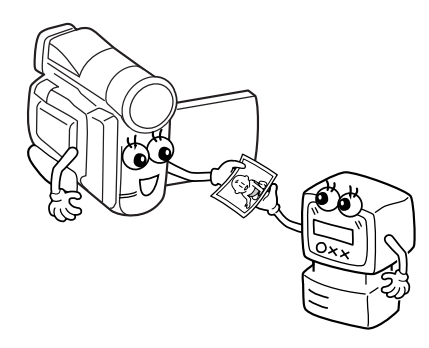

## *6* РУ *ОСНОВНЫЕ ОТЛИЧИТЕЛЬНЫЕ ОСОБЕННОСТИ (продол.)*

#### **Применения для опытного пользователя**

#### **Создайте контрольные изображения для вашей видеотеки**

Контрольные изображения могут быть извлечены из ваших любимых записей с использованием извлечения в режиме интервала. Напечатайте извлеченные контрольные изображения на принтере вашего ПК с помощью функции распечатки с экрана, а затем наклейте их на видеокассеты.

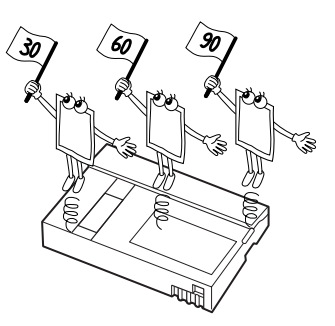

#### **Оформление деловых документов**

Изображения, извлеченные из видеофильма, могут быть вставлены в деловые документы, что придаст документам более презентабельный вид.

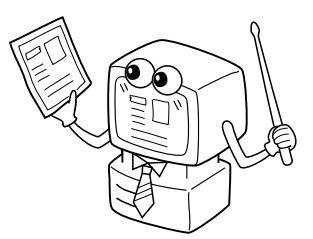

#### **Домашняя страница Интернет**

Изображения, выбранные из видеофильма, могут быть вставлены в вашу домашнюю страницу Интернет с помощью программы редактирования изображений.

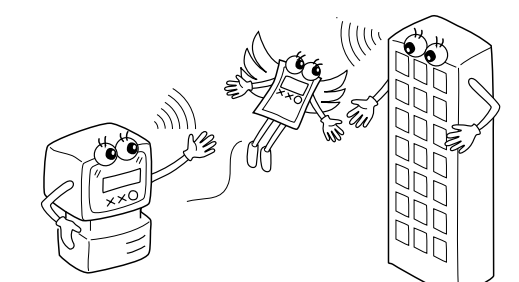

#### **Видеожурнал и почтовые открытки**

Создайте свои собственные оригинальные почтовые открытки, пригласительные билеты и другие подобные материалы, или сделайте видеожурнал.

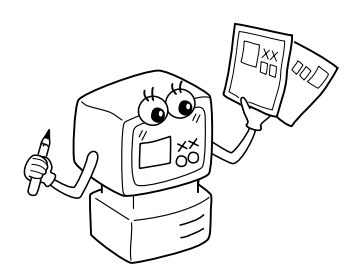

### *ВВЕДЕНИЕ*

#### **Входящие в комплект видеокамеры принадлежности**

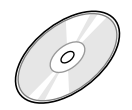

#### **CD-ROM, содержащий:**

- JLIP Video Capture
- JLIP Video Producer • Presto! Mr. Photo Gold •Mr. Photo
	- •PhotoAlbum
	-
	- •ImageFolio

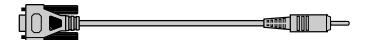

**Кабель для подключения ПК**

**TIME RANGE est MILL** 

**Монтажный кабель (4 контакта – 2 контакта)**

#### **Подключаемые устройства**

q Цифровая видеокамера JVC: GR-DVL20, GR-DVL30, GR-DVL40

#### **Требования, предъявляемые к компьютеру**

- $\bullet$  Персональный компьютер с Microsoft® Windows® 95/ Windows® 98
- $\bullet$  Процессор: Не хуже Intel® Pentium®
- q Минимальные требования к оперативной памяти: не менее 32 Мбайт
- $\bullet$  Свободное место на жестком диске: не менее 10 МВ для рекомендуемого программного обеспечения JVC, 140 МВ для программы Presto! Mr. Photo Gold. (Вы можете выбрать, какую прикладную программу из Mr. Photo Gold вы хотите установить).
- q Цветной монитор с разрешением не менее 640 х 480 элементов изображения, 256 цветов. Рекомендуется 1024 х 768 элементов изображения, 16,77 миллиона цветов
- q Один свободный последовательный коммуникационный порт, совместимый со скоростью передачи данных 9600 бит/с, подключаемый через кабель RS-232C c 9 штырьковым разъемом
	- (Рекомендуется совместимый с UART 16550А)
- $\bullet$  Мышь (совместимая с Windows®)
- **Дисковод CD-ROM**

#### **Примечание:**

Tребуется 9-штырьковый последовательный адаптер для компьютеров, в которых используется последовательный коммуникационный порт, отличный от стандартного 9-штырькового.

- Информация о требованиях к системам, приведенная выше, не дает гарантии, что программное обеспечение, входящее в комплект поставки, будет работать при ее установке на все ПК, которые отвечают этим требованиям.
- $*$  Microsoft® и Windows® это товарные знаки или зарегистрированные в США и других странах товарные знаки компании Microsoft Corporation.
- $\blacksquare$  JLIP это зарегистрированный товарный знак JVC. JLIP - это аббревиатура от Joint Level interface Protocol (Интерфейсный протокол общего уровня) - это новый протокол обмена данными, с помощью которого через ПК осуществляется управление аудио-видео аппаратурой, имеющей гнездо JLIP.
- Прочие названия продуктов и компаний, включенные в данное руководство, являются товарными знаками или зарегистрированными товарными знаками соответствующих владельцев.

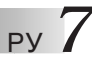

### *8* РУ *ИНСТАЛЛЯЦИЯ*

### *ИНСТАЛЛЯЦИЯ*

См. руководство для Windows® 95/98 или руководство по эксплуатации вашего компьютера, где описаны основные операции для Windows® 95/98.

#### **Инсталляция JLIP Video Capture**

- 1. Запустите Windows®
	- Закройте все прочие запущенные приложения. Проверьте, что на панели задач нет пиктограмм других приложений.
- 2. Вставьте CD-ROM в дисковод для CD-ROM. Щелкните на **Start** (**Запуск**) на панели задач — **Run**.
- 3. Щелкните на **Browse**  пиктограмму CD-ROM в столбце **Look in**:
- 4. Дважды щелкните на папке **JVC**.
- 5. Дважды щелкните на папке **Jcpt**.
- 6. Дважды щелкните на пиктограмме **Setup.exe**.
- 7. Щелкните на **ОК**.

Будет загружаться программа настройки. Выполняйте указания, которые будут появляться на экране.

### **Инсталляция JLIP Video Producer**

- 1. Запустите Windows®
	- Закройте все прочие запущенные приложения.

Проверьте, что на панели задач нет пиктограмм других приложений.

- 2. Вставьте CD-ROM в дисковод для CD-ROM. Щелкните на **Start** (**Запуск**) на панели задач — **Run**.
- 3. Щелкните на **Browse**  пиктограмму CD-ROM в столбце **Look in**.
- 4. Дважды щелкните на папке **JVC**.
- 5. Дважды щелкните на папке **Vdpro**.
- 6. Дважды щелкните на пиктограмме **Setup.exe**.
- 7. Щелкните на **ОК**.

Будет загружаться программа настройки. Выполняйте указания, которые будут появляться на экране.

#### **Инсталляция Adobe**® **Acrobat**® **Reader 3.0**

- 1. Запустите Windows®
	- Закройте все прочие запущенные приложения.

Проверьте, что на панели задач нет пиктограмм других приложений.

- 2. Вставьте CD-ROM в дисковод для CD-ROM.
- Щелкните на **Start** (**Запуск**) на панели задач **Run**.
- 3. Щелкните на **Browse**  пиктограмму CD-ROM в столбце **Look in**.
- 4. Дважды щелкните на папке **Reader**.
- 5. Дважды щелкните на пиктограмме **Setup.exe**.
- 6. Щелкните на **ОК**.

Будет загружаться программа настройки. Выполняйте указания, которые будут появляться на экране.

#### **ПРИМЕЧАНИЯ:**

- Закройте все остальные программы, запущенные в ПК.
- Выключите программы, работающие в фоновом режиме, такие как: программы защиты экрана, прикладные программы электронной почты, антивирусные программы, программы расписания и т. п.
- Выключите совместное использование файла и принтера.

# РУ *9*

### *ИНСТАЛЛЯЦИЯ*

См. руководство для Windows® 95/98 или руководство по эксплуатации вашего компьютера, где описаны основные операции для Windows® 95/98.

#### **Инсталляция NewSoft Presto! Mr. Photo/PhotoAlbum/ImageFolio**

- 1. Запустите Windows®
	- Закройте все прочие запущенные приложения. Проверьте, что на панели задач нет пиктограмм других приложений.
- 2. Вставьте CD-ROM в дисковод для CD-ROM. Выберите **Start** на панели задач — **Settings** — **Control Panel**.
- 3. Дважды щелкните на **Add/Remove Programs**. Выберите **Install** — **Next** — **Browse** — пиктограмму **CD-ROM** в столбце **Look in**.
- 4. Дважды щелкните на папке **NewSoft**.
- 5. Дважды щелкните на пиктограмме **Setup.exe**.
- 6. Щелкните на **Finish**.
	- Во время загрузки инсталляционной программы выполняйте указания, которые будут появляться на экране.
- 7. Щелкните на **Install** в окне **Language Selection**.
	- Инсталляционная программа будет автоматически определять язык, который используется в запущенной вами версии Windows®.
- 8. Щелкните на **Next>** в окне **Select Components**.
	- Щелкните на отмечаемой кнопке для отмены программных средств, которые вы не хотите инсталлировать.

Будет загружаться программа настройки. Выполняйте указания, которые будут появляться на экране.

### *ЗАПУСК JLIP Video Capture/Producer И Presto! Mr. Photo/PhotoAlbum/ImageFolio*

- 1. Запустите Windows®
- 2. Щелкните на кнопке **Start** на панели задач.
	- На экране появляется меню **Program**.
- 3. Передвиньте указатель мыши на ввод программы, которую вы хотите запустить, и щелкните для выполнения запуска этой программы.
	- Запускается программа, которую вы выбрали в шаге **3**.

### *КАК ЗАКРЫТЬ ПРОГРАММУ*

Щелкните на кнопке Close или выберите **File** — **Exit**.

# $10_{\tiny{\text{PV}}}$

### *ПОДКЛЮЧЕНИЯ*

- В целях безопасности, перед выполнением каких-либо подключений проверьте, что все устройства выключены.
- n Рекомендуется пользоваться сетевым адаптером/зарядным устройством.
- n При подсоединении кабеля, снабженного фильтром с сердечником, вставляйте конец кабеля, на котором распложен фильтр с сердечником, в видеокамеру.
- **•** Не выполняйте никаких подключений к выходному разъему видеокамеры DV OUT.

### *ПРИ ПОДКЛЮЧЕНИИ К ВИДЕОМАГНИТОФОНУ, ИМЕЮЩЕМУ JLIP ГНЕЗДО ДИСТАНЦИОННОГО ВВОДА ПАУЗЫ*

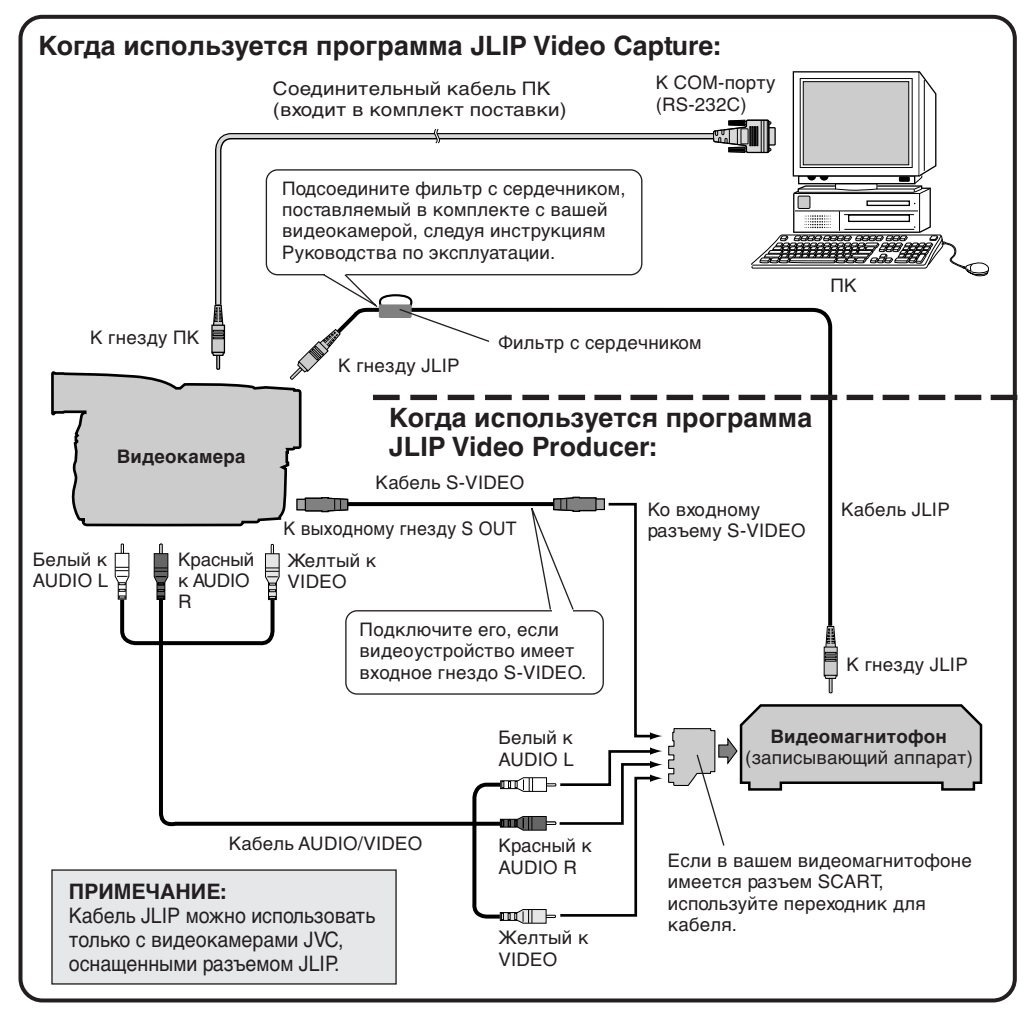

#### **ПРИМЕЧАНИЕ:**

Кабель JLIP поставляется дополнительно. Следует использовать следующий кабель: •Кабель JLIP: PEAC0453

Обратитесь в ближайший Центр технической поддержки JVC по поводу наличия этого кабеля (см. стр. 20).

### РУ *11 ПРИ ПОДКЛЮЧЕНИИ К ВИДЕОМАГНИТОФОНУ, НЕ ИМЕЮЩЕМУ JLIP ГНЕЗДА ДИСТАНЦИОННОГО ВВОДА ПАУЗЫ*

Если ваш видеомагнитофон не имеет разъема JLIP, выполните установку в соответствии с маркой вашего видеомагнитофона с помощью ПДУ, затем выполните монтаж, пользуясь ПДУ.

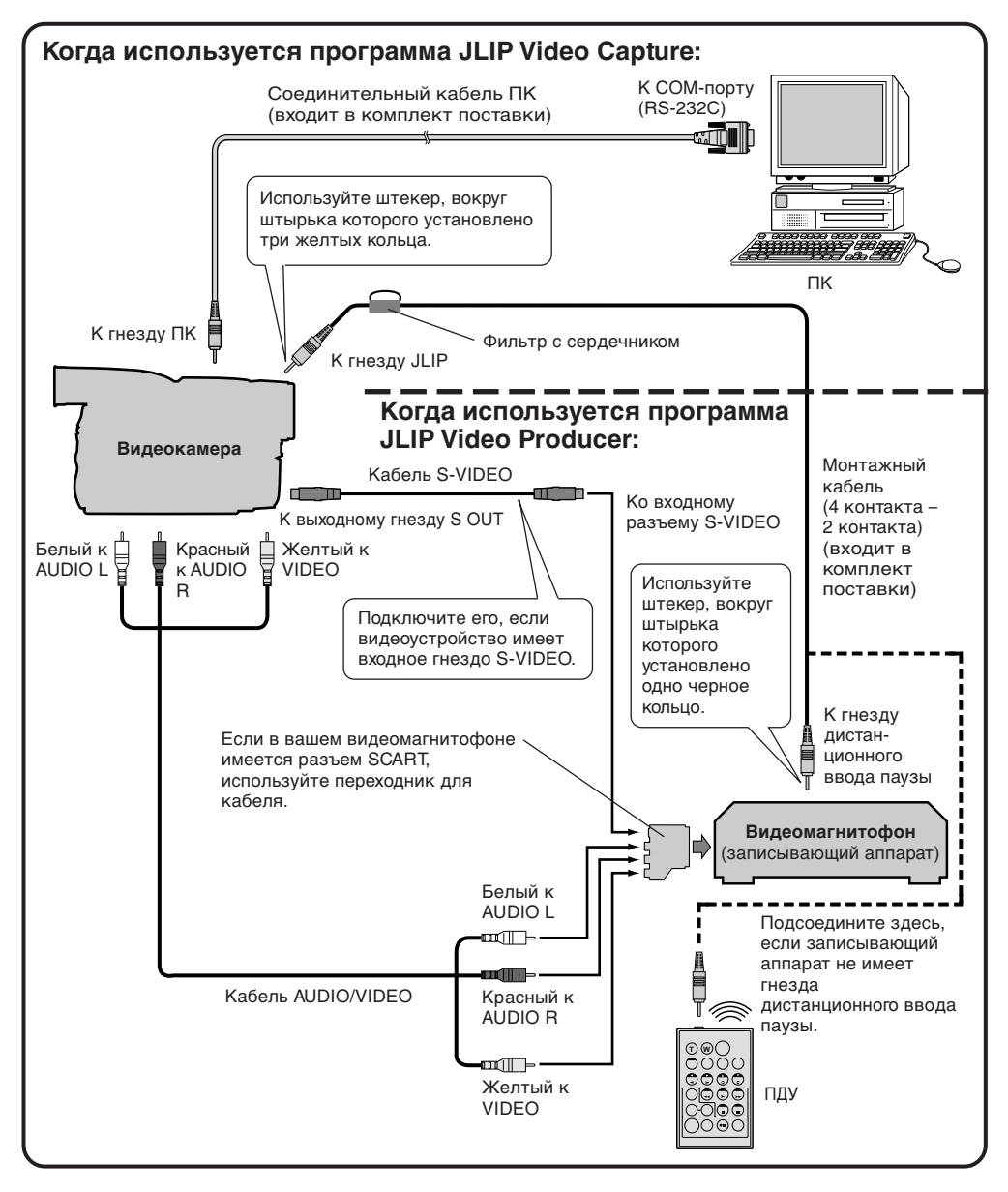

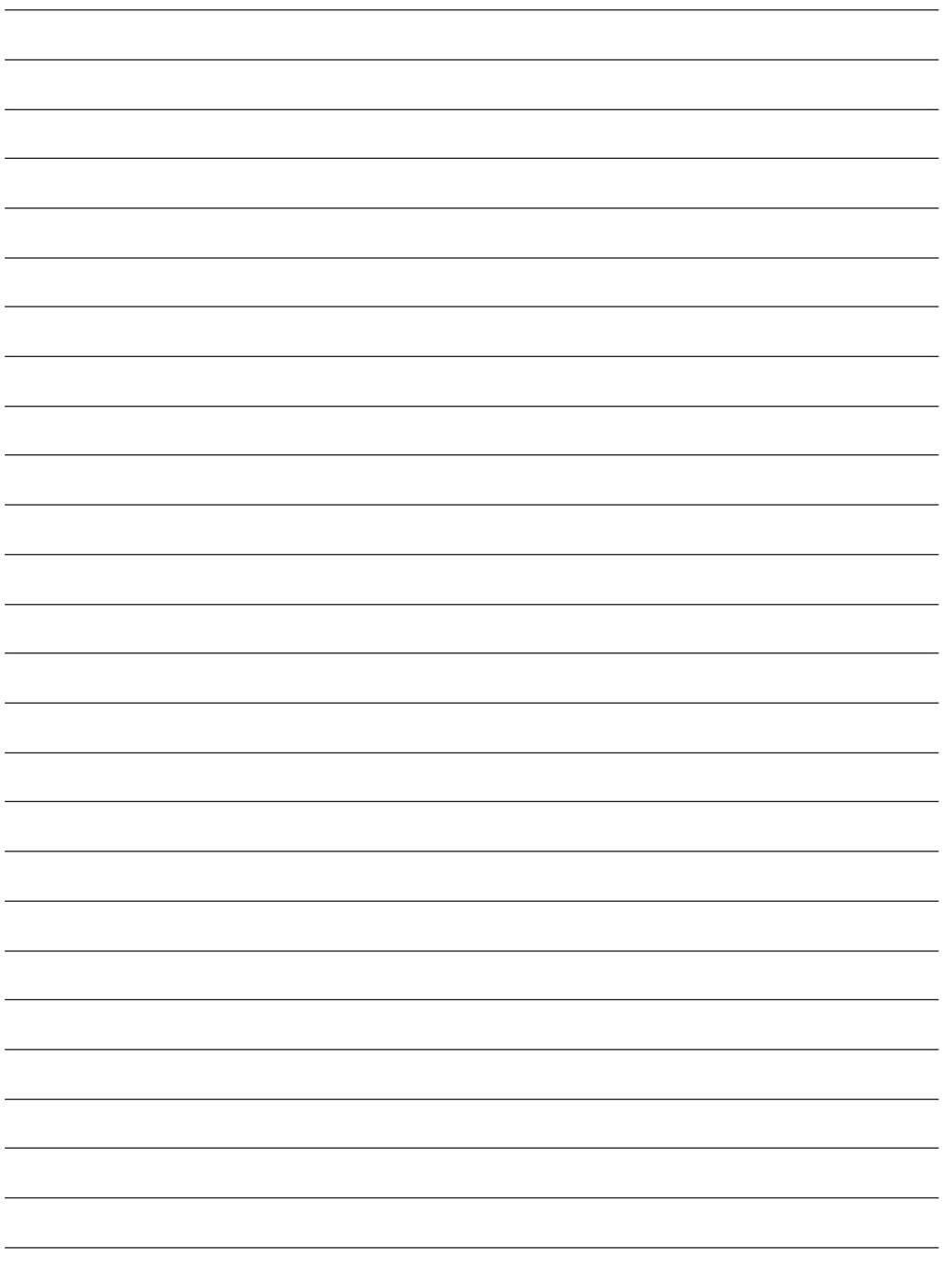

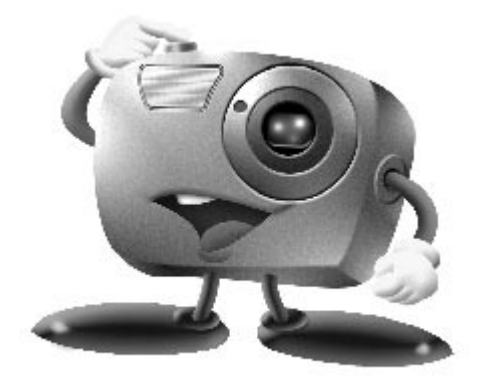

## *Mr. Photo Gold:*

*Presto! Mr. Photo Presto! PhotoAlbum Presto! ImageFolio*

*Для Windows*

\* Пожалуйста, обращайтесь за консультацией по техническим вопросам в ближайший сервисный центр NewSoft (см. следующую страницу).

Copyright © 1997-1998, NewSoft Technology Corp. Все права защищены.

#### **Международные сервисные центры NewsSoft:**

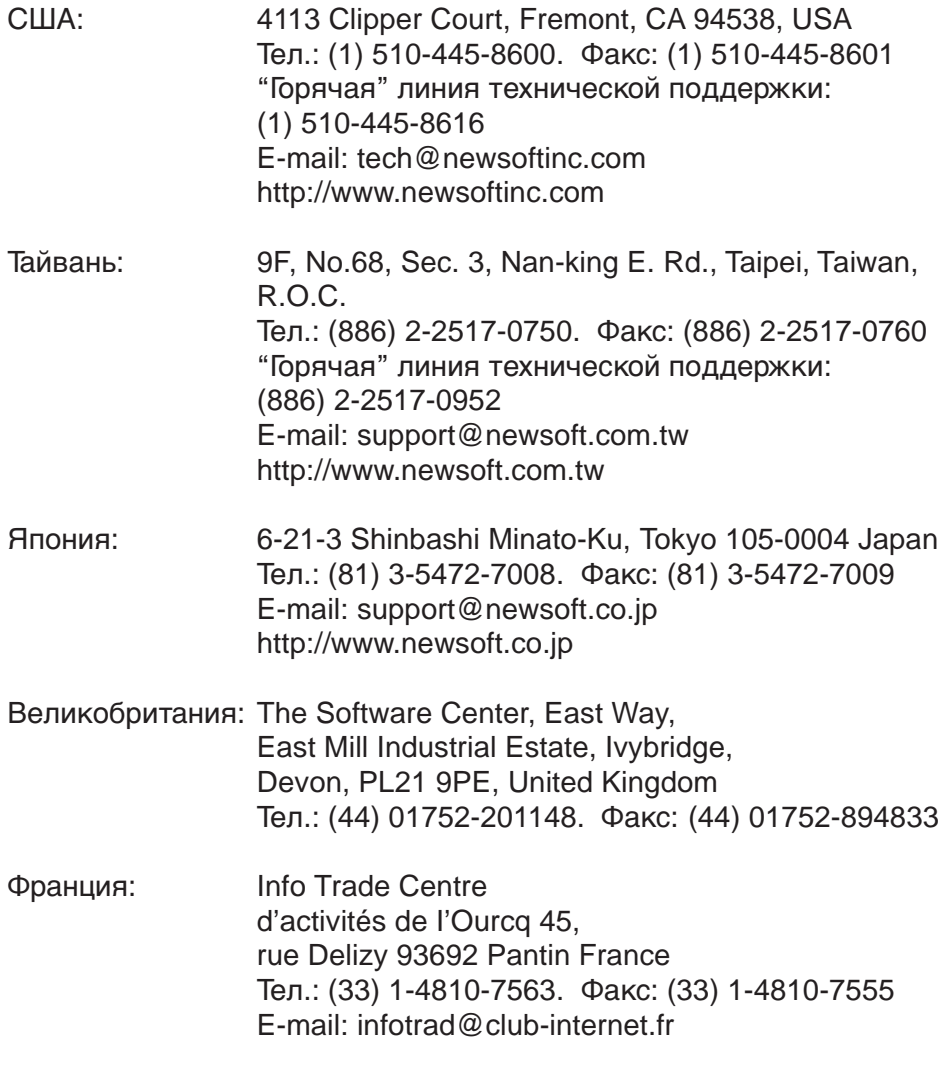

\* ( ): код сраны
### **Внимание! Mr. Photo** *BHUMAHUE! Mr. Photo*

Программа Mr. Photo сохраняет в памяти и заносит в каталог все ваши ценные фотографии. Вы можете сортировать фотографии и фотографические "ролики" по датам и названиям. Эта функция не поддерживается), или можете осуществлять их поиск по ключевому слову, дате и другим параметрам фотографии. Затем вы можете перетаскивать и опускать фотографии в область прикладной программы (Application Bar) для создания фотографических шедевров с помощью готовых шаблонов или можете создавать электронные фотоальбомы. Щелкните по пиктограмме слайд-фильма для демонстрации всех выбранных в "ролике" фотографий или перетащите и опустите фотографию на пиктограмму электронной почты для того, чтобы послать ее родственникам или друзьям.

#### **Отличительные особенности**

- Принимает фотографии с TWAIN цифровых камер, сканеров, гибких дисков, фото CD, и из сети Internet.
- Заносит в каталог фотографии в "роликах" и пленках с возможностью дальнейшей организации и систематизации.
- Выполняет немедленное улучшение фотографий (удалят "красный глаз", выполняет регулировку яркость/контраст, размытый/резкий).
- Позволяет перетаскивать и опускать фотографии для выполнения распечатки, пересылки по электронной почте, создает слайд-фильмы в формате языка описания гипертекстовых документов (HTML) или для передачи по сети Internet.
- Позволяет перетаскивать и опускать фотографии в другие приложения для дальнейшего их редактирования или творческой деятельности.
- Сохраняет фотографии в памяти как хранитель экрана или как "обои".
- Печать наклеек, ярлыков и фото каталогов.

#### **Требования, предъявляемые к системе**

- Цифровая камера плюс программное обеспечение для цифровой камеры.
- Сканер, если вы хотите просканировать фотографии.
- Персональный компьютер (РС) с процессором не ниже 486 (желательно процессор Pentium) и оперативная память 16 МВ.
- Рекомендуется не менее 30 МВ свободного места на жестком диске после установки. Это место требуется для работы программы Mr.Photo.
- Дисковод CD-ROM для загрузки программы Mr.Photo.
- Видеокарта Super VGA

#### **ПРИМЕЧАНИЕ:**

Пакет программ Mr. Photo Gold может использоваться на цифровых видеокамерах JVC только при наличии программы JLIP Video Capture.

### **Внимание! PhotoAlbum**

Программа PhotoAlbum помогает создавать фотоальбомы, которые сохранят ваши фотоснимки навсегда. Нужно только перетащить и опустить фотографии, рамки, графические вставки, тексты и специальные эффекты. Вы также можете сопроводить ваши альбомы голосовыми наложениями и звуковыми эффектами, затем можно создать слайд-фильмы для пересылки по сети Internet или переслать законченные альбомы по электронной почте

#### **Отличительные особенности**

- Сканирует или вводит фотографии с цифровых камер и сканеров.
- Автоматическая коррекция цвета для вводимых фотографий.
- Удобное редактирование с помощью перетаскивания и опускания.
- Ускоренный просмотр с миниатюрным представлением фотографий.
- Совместное использование альбомов с программой просмотра и навигации сети Internet.
- Библиотека , включающая в себя более 500 графических элементов для украшения.
- Звуковая вставка для альбомов, страниц и фотографий.
- Поддержка независимого воспроизведения альбома.
- Поддержка популярных форматов файла: TIF, PCX, BMP, TGA, JPG. PCD. WMF, FPX, PNG и т. д.

#### **Требования, предъявляемые к системе**

- IBM PC 486, Pentium или совместимый с ним компьютер.
- Дисковод CD-ROM.
- Минимум 50 МВ свободного места на жестком диске для загрузки и эффективной работы программы.
- Оперативная память не менее 16 МВ (желательно 32 МВ).
- MS Windows 95 или Windows NT 4.0.

#### **Дополнительные требования к системе**

- Звуковая карта
- Цветной принтер
- $\bullet$  Программа просмотра и навигации сети, такая как, например, Internet Explorer 3.0 или Netscape Navigator 3.0, или более поздние версии.

### **Внимание! ImageFolio**

Программа PhotoAlbum - это мультимедийная программы обработки изображения, выполняемая в среде MS Windows 95 или Windows NT. Эта программа позволяет выполнять детальную обработку воспроизводимых на экране вашего компьютера просканированных изображений, таких как: фотографии, графика и рисунки, а также изображений, полученных с видеоустройств, таких как: видеомагнитофон, проигрыватель лазерных дисков, цифровая фотокамера, устройство извлечения изображения и т. п.

Вы можете создавать новые изображения с помощью мощных инструментов, входящих в эту программу. Набор совершенных инструментов редактирования изображений, входящих в эту программу, позволит вам быстро набросать эскиз картины, чтобы создать новое изображение или улучшить старое. Возможности этой программы ограничены только вашим воображением.

#### **Отличительные особенности Вход изображения**

- Принимает изображения из планшетных/ручных сканеров, из цифровой камеры, из устройства извлечения изображения и т. п.
- Автоматическое и полуавтоматическое сшивание изображения для ввода изображений большого формата.
- Загрузка/сохранение изображений в различных популярных форматах файлов, таких как: TIF, PCX, BMP, TGA, JPG, PCD, WMF, PNG и т. д.
- Поддержка нового формата Flash Pix.

#### **Вывод изображения**

- Варианты регулировки цвета распечатки для проверки эффекта печати перед фактическим выполнением распечатки.
- Поддержка OLE 2.0 для отдельного режима редактирования.
- Удобная разработка трафарета для создания домашней страницы и приложения HTML.

#### **Редактирование и обработка изображения**

- Наложение нескольких слоев на один документ для сложной организации объекта.
- Перетаскивание и опускание плавающих изображений между документами (перемещение выбранной части изображения на другое место или на другой рисунок).
- Точный выбор цвета с помощью установки цветных каналов или выбора цветов из палитры.
- Полный набор инструментов для рисования и раскрашивания изображений, таких как: линия, кисть, аэрозольный баллончик, цветовая градация, ластик, увеличение, текст, визуальное совмещение, свободное вращение, кисть с регулировкой цветовой оттенок/ насыщенности цвета, кисть с регулировкой светлее/темнее, кисть с регулировкой размытое/ резкое, перенос изображения и т. д.
- Инструмент для переноса ограниченного участка изображения для быстрой вставки фрагментов в рисунок.
- Функция Anti-atlas со всеми графическими инструментами для повышения выразительности рисунка.
- Полный набор инструментов для удобного маскирования всех искажений на объектах.

### *Внимание! ImageFolio (продолжение)*

- $18$ ру ● Создание теней объекта в выбранном направлении распространения света с помощью нажатия одной кнопки.
	- Элегантные трафареты с удобным наложением на бытовые фотографии.
	- Функции плавной регулировки изображения для регулировки яркости, контраста, цветового оттенка, насыщенности цвета, распределения тона (выравнивание) и т. п.
	- Многочисленные фильтры для создания спецэффектов, таких как: сглаживание, повышение резкости, выделение краев, придание изображению рельефности и мозаика.
	- Быстрый просмотр в натуральную величину изображений, обработанных с помощью всех функций с точной настройкой и фильтров.
	- Поддержка интерфейса вставного 16- и 32-разрядного фильтра Adobe™.

#### **Требования, предъявляемые к системе**

Для выполнения этой программы требуются следующие аппаратные и программные средства:

- IBM PC 486, Pentium или совместимый с ним компьютер.
- Один дисковод CD-ROM.
- Один жесткий диск с минимум 60 МВ свободного места на нем для загрузки и эффективной работы программы.
- Оперативная память не менее 8 МВ (желательно 16 МВ).
- MS Windows 95 или Windows NT.

Для использования программы с максимальной эффективностью настоятельно рекомендуются следующие дополнительные аппаратные и программные средства:

- Виртуальная память 50 МВ или выше.
- Цветной принтер, поддерживаемый MS Windows 95.

### *Установка программ Mr. Photo, PhotoAlbum и ImageFolio*

Выполните следующие шаги для установки прграмм Mr.Photo, PhotoAlbum и ImageFolio.

- 1. Установите CD с программой в дисковод CD-ROM.
- 2. Нажмите кнопку Start и выберите Run.
- 3. Напечатайте [drive]:\NewSoft\setup.exe и выберите ОК. Инсталляционная программа автоматически определяет язык, который используется в вашей версии Windows.
- 4. Выполняйте действия в соответствии с инструкциями на экране по мере их появления.

# $20$  <sub>PV</sub> техническая поддержка зарегистрированных пользователей

### **Центры технической поддержки JVC:**

### **U.K. & IRELAND**

#### **JVC (U.K.) Limited**

#### **JVC IRELAND**

14 Priestley Way, London NW2 7BA, United Kingdom Tel : (0181) 450-3282 Fax : (0181) 452-2534

(Branch of JVC(U.K.)Limited) JVC HOUSE Carriglea Industrial Estate Naas Road, Dublin 12, Republic of Ireland Tel : (01)-460-2288 Fax : (01) -456-7522

### **DEUTSCHLAND**

#### **JVC DEUTSCHLAND GMBH**

Postfach 10 05 62, Grüner Weg 12, 61169 Friedberg/Hessen. Deutschland Tel : (06031) 9390 Fax : (06031) 183 83

### **BELGIE/LUXEMBURG**

#### **JVC BELGIUM N.V.**

Klein Eilandstraat 3 - 1070 BRUSSEL, België Tel : (02) 529 42 11 Fax : (02) 520 83 12

### **ESPAÑA**

#### **JVC ESPAÑA S.A.**

Ctra. Gracia Manresa Km. 14' 750 Edificio Can Castanyer, 08190 Sant Cugat del Vallés, España Tfno : (93) 565 32 16 Fax : (93) 565 32 18

### **ÖSTERREICH**

#### **JVC AUSTRIA GMBH**

Slamastrasse 43 A-1230, Wien, Austria Tel : (0222) 610370 Fax : (0222) 6103777

### **SVERIGE**

#### **JVC SVENSKA AB**

Veddestavãgen 15, 175 62 Jãrfälla-Stockholm, sweden Tel : (08) 7950400 Fax : (08) 7950450

### **SCHWEIZ/SUISSE/SVIZZERA**

#### **SPITZER ELECTRONIC AG**

Mühlemattsstrasse 13 4104 Oberwil, Suisse Tel : 061 405 1111 Fax : 061 402 0434

### **PORTUGAL**

#### **ORIELA, SA**

Campo de Santa Clara, 160-A, 1100, Lisboa, Portugal Tel : 01 888 4731 Fax : 01 886 7871

### **FRANCE**

#### **JVC FRANCE S.A. DIVISION VIDEO**

102, boulevard Heloise, 95104 Argenteuil CEDEX, France Tel : 01.39.96.33.33 Fax : 01.39.47.73.78

### **NEDERLAND**

#### **JVC NEDERLAND B.V.**

JVC Plein DE Heyderweg 2, 2314 XZ Leiden, Nederland Tel : (071) 5453333 Fax : (071) 5894674

### **BELGIQUE/LUXEMBOURG**

#### **JVC BELGIUM S.A.**

Rue de la Petite lle 3 -1070 BRUXELLES, Belgique Tel : (02) 529 42 11 Fax : (02) 520 83 12

### **ITALIA**

#### **JVC ITALIA S.p.A.**

Via Cassanese 224 Palazzo Tiepolo, 20090 Segrate Milano Oltre, Italia Tel : (02) 26.99.161 Fax : (02) 26.92.1820

### **DANMARK**

#### **JVC DANMARK A/S**

Helgeshøj Alle 30 DK-2630 Taastrup, Danmark Tel : 43 50 90 00 Fax : 43 50 90 81

### **NORGE**

#### **JVC NORGE A/S**

P.O.BOX 2012, Postterminalen 3103 Tonsberg, Norge Tel : 33 36 52 00 Fax : 33 36 52 99

### **SUOMI**

**OY HEDENGREN AB**

Mänkimiehentie 2 02780 Espoo, Finland Tel : 9-68281 Fax : 9-810933

### **GREECE**

#### **ΕΛΡΑΣ** ΔΕ. ΕΛΛΕΚΤΡΟΒΙΟΜΗΧΑΝΙΚΗ ΕΛΛΑΣ ΔΕ.

Πξιραιως 62, 183 46 ΜοσΧατο, Αθηνα, ΕΛΛΑΔΑ Tel : 01-4832855 Fax : 01-4832557

**Центры технической поддержки JVC в других странах в международной сервисной сети JVC по адресу: http://www.jvc-victor.co.jp/english/worldmap/index-e.html.**

#### **Поддержка продукта NewSoft:**

#### **Северная Америка (США)**

"Горячая линия" связи с Центром технической поддержки: Пожалуйста, связывайтесь по электронной почте: tech@newsoftinc.com или звоните: (510) 445-8616

www.newsoftinc.com

#### **Европа Великобритания**

The Software Centre, East Way, East Mill Industrial Estate, Ivybridge, Devon, PL21 9PE, UK Tel: (44) 1752-201148<br>Eax: (44) 1752-894833 (44) 1752-894833

#### **Франция**

Info Trade Centre d'activités de l'Ourcq 45, rue Delizy 93692 Pantin, France<br>Tel· (33) 1-4810-7563  $(33)$  1-4810-7563 Fax: (33) 1-4810-7555

#### **Азия/Тихий океан (Тайвань, Китайская Республика)**

9F, NO68, Sec. 3, Nankig E. Rd., Taipei, Taiwan, R.O.C.<br>Tel· (886 (886) 2-2517-0750 Fax: (886) 2-2517-0760 support@newsoft.com.tw www.newsoft.com.tw

## *К СВЕДЕНИЮ ПОЛЬЗОВАТЕЛЕЙ*

Данный программный продукт используется в соответствии с положениями лицензии на программное обеспечение.

Перед тем как связаться с ближайшим представительством компании JVC в вашей стране для получения информации относительно использования данного программного продукта (можно обратиться в глобальную службу поддержки JVC по адресу http://www.jvc-victor.co.jp/english/ worldmap/index-e.html), пожалуйста заполните показанный ниже бланк и держите его под рукой.

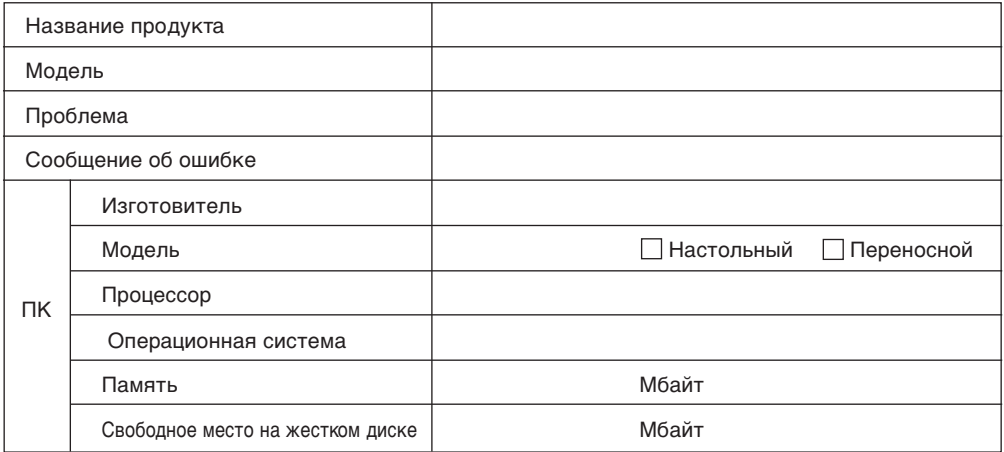

Следует помнить о том, что для ответа на интересующий вас вопрос может потребоваться некоторое время (время зависит от существа вопроса).

*Компания JVC не может отвечать на вопросы, касающиеся технических данных или функционирования поставленных продуктов NewSoft или работы вашего ПК.*

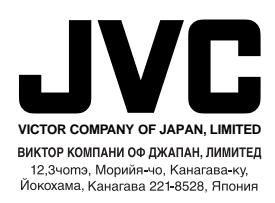

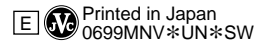

 $\mathcal{U}$